9.0

*IBM MQ* 構成リファレンス

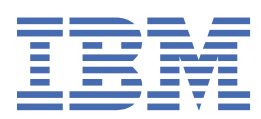

### **注記**

本書および本書で紹介する製品をご使用になる前に、201 [ページの『特記事項』](#page-200-0)に記載されている情報 をお読みください。

本書は、 IBM® MQ バージョン 9 リリース 0、および新しい版で明記されていない限り、以降のすべてのリリースおよびモ ディフィケーションに適用されます。

お客様が IBM に情報を送信する場合、お客様は IBM に対し、お客様に対してなんら義務も負うことのない、自ら適切と信 ずる方法で情報を使用または配布する非独占的な権利を付与します。

**© Copyright International Business Machines Corporation 2007 年, 2023.**

# 目次

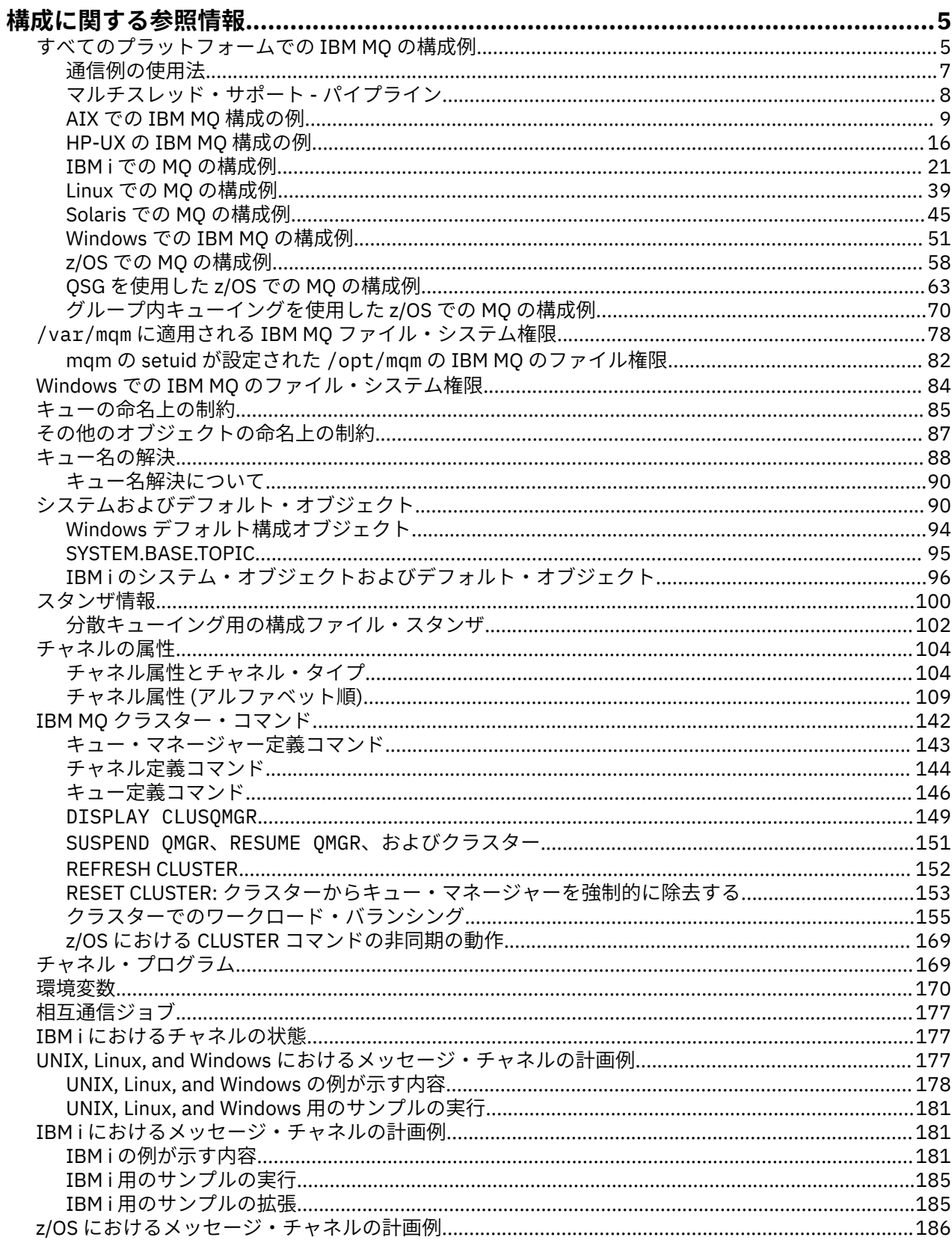

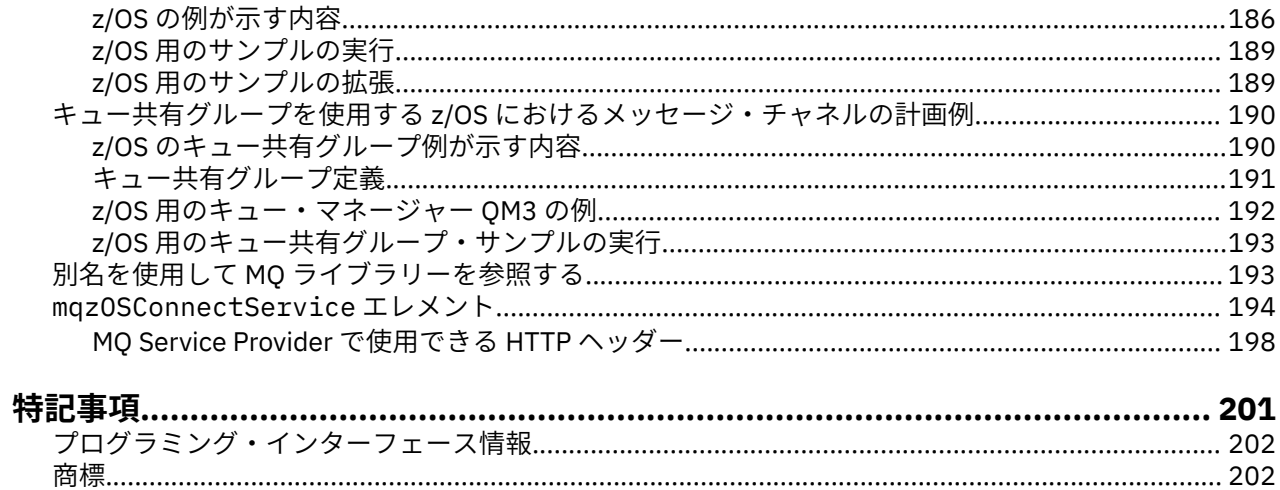

# <span id="page-4-0"></span>**構成に関する参照情報**

IBM MQ を構成する際には、このセクションの参照情報を使用してください。 構成についてのリファレンス情報は、以下のサブトピックに記載されています。

### **関連情報**

構成

z/0S z/OS の構成

# **すべてのプラットフォームでの IBM MQ の構成例**

構成の例により、IBM MQ ネットワークを運用環境として設定するために実行する作業について説明しま す。 この作業により、IBM MQ の送信側チャネルおよび受信側チャネルが設定され、サポートされている すべてのプロトコルでの、プラットフォーム間の双方向メッセージ・フローが使用可能になります。

送受信以外のチャネル・タイプを使用するには、DEFINE CHANNEL コマンドを参照してください。

5 ページの図 1 は、1 つのチャネルとそれに関連する IBM MQ オブジェクトの概念を表したものです。

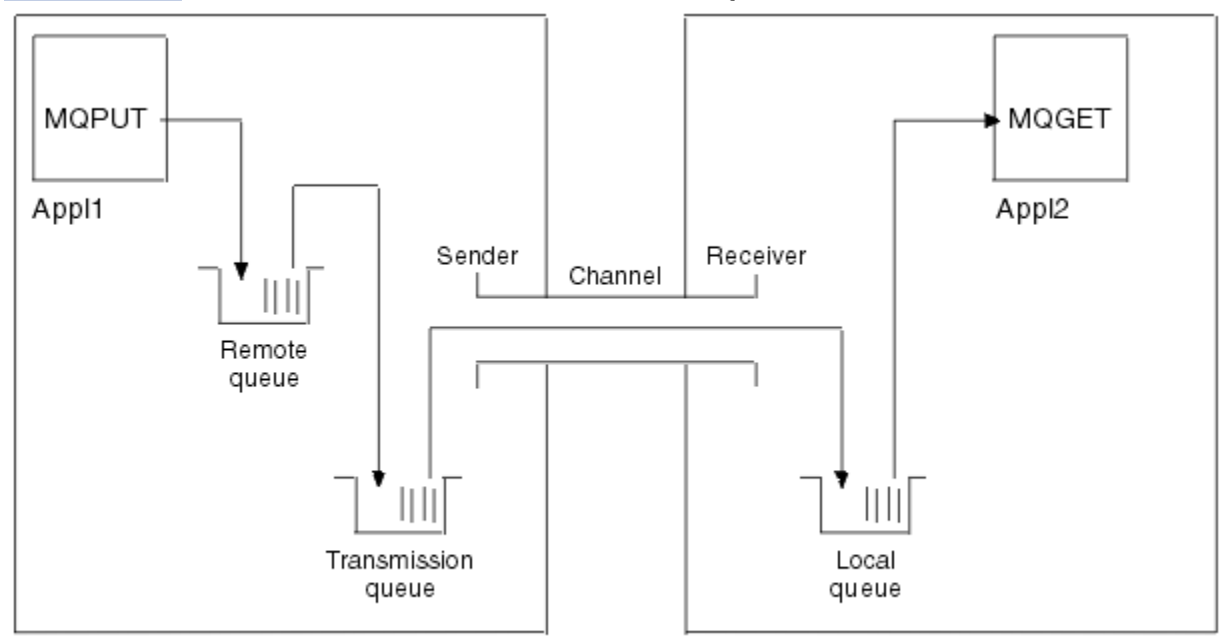

### Queue manager 1

Queue manager 2

図 *1.* 構成例でセットアップする *IBM MQ* チャネル

これは、IBM MQ ネットワークの 基本的なエレメントだけを紹介するための簡単な例です。 この例ではト リガー操作の使用法は説明していません。 これについては、チャネルのトリガー操作で説明しています。 このネットワークのオブジェクトは次のとおりです。

- リモート・キュー
- 伝送キュー
- ローカル・キュー
- 送信側チャネル
- 受信側チャネル

Appl1 と Appl2 は、どちらもアプリケーション・プログラムです。Appl1 はメッセージを書き込み、Appl2 はメッセージを受信します。

Appl1 はリモート・キューにメッセージを書き込みます。 このリモート・キューの定義は、ターゲット・ キュー・マネージャー、そのキュー・マネージャーのローカル・キュー、およびこのローカル・キュー・ マネージャーの伝送キューの名前を指定します。

キュー・マネージャーは、リモート・キューへのメッセージ書き込み要求を Appl1 から受け取ったときに、 宛先がリモートであることをキュー定義によって判別します。 したがって、キュー・マネージャーは、伝 送ヘッダーを付けたメッセージを、 定義に指定されている伝送キューに直接書き込みます。 メッセージ は、チャネルが使用可能になるまで伝送キューに残りますが、即時使用可能になることもあります。

送信側チャネルには、その定義内に 1 つだけの伝送キューへの参照が備えられています。 チャネルの開始 時や、その他の通常操作中のときに、チャネルはこの伝送キューを参照して、そこにあるすべてのメッセ ージをターゲット・システムに送信します。 メッセージの伝送ヘッダーには、宛先キューとキュー・マネ ージャーに関する詳細が入っています。

さまざまな組み合わせのプラットフォーム間で相互通信を行う例を使用して、 前述の各オブジェクトの作 成方法を詳細に説明しています。

ターゲット・キュー・マネージャーでは、ローカル・キューおよびチャネルの受信側に対する定義が必要 です。 これらのオブジェクトは、互いに独立して操作し、任意の順序で作成できます。

ローカル・キュー・マネージャーでは、リモート・キュー、伝送キュー、およびチャネルの送信側に対す る定義が必要です。 リモート・キュー定義とチャネル定義の両方が伝送キュー名を参照するので、伝送キ ューを最初に作成することをお勧めします。

### **例示するネットワーク・インフラストラクチャー**

構成の例では、次のように、特定のプラットフォームに特定のネットワーク・インフラストラクチャーが 存在すると仮定しています。

- z/OS は、トークンリングに接続された 3745 ネットワーク・コントローラー (またはそれに 相当するもの) を使用して通信を行う
- Solaris Solaris は、隣接するローカル・エリア・ネットワーク (LAN) 上にあり、これもまた 3745 ネットワーク・コントローラー (またはそれに相当するもの) に接続されている
- 他のすべてのプラットフォームはトークンリング・ネットワークに接続されている

また、SNA については、必要なすべての定義が VTAM およびネットワーク制御プログラム (NCP) に定義済 みで、LAN 接続プラットフォームが広域ネットワーク (WAN) を介して通信できるように活動化されている ことを前提としています。

同様に、 TCP では、ドメイン・ネーム・サーバーまたはローカルに保持されるテーブル (ホスト・ファイル など) のいずれかを使用して、 ネーム・サーバー機能が使用可能であることを前提としています。

### **例中の通信ソフトウェア**

以下に示すネットワーク・ソフトウェア製品について、 運用構成例を示します。

- SNA
	- IBM Personal Communications for Windows 5.9
	- IBM Communications Server for  $AIX^{\circ}$  6.3
	- Hewlett-Packard SNAplus2
	- IBM i
	- Data Connection SNAP-IX バージョン 7 以降
	- $-$  OS/390 $^{\circ}$  2.4
- TCP
	- Microsoft Windows
	- $-$  AIX 4.1.4
	- HP-UX 10.2 以降
- <span id="page-6-0"></span>– Sun Solaris 2.4 以降
- IBM i
- TCP for z/OS
- HP Tru64 UNIX
- NetBIOS
- SPX

**関連情報**

構成

 $\approx$  z/OS ■z/OS の構成

# **通信例の使用法**

これらの構成例では、1 つのプラットフォーム上で別のプラットフォームへの通信をセットアップするため に実行する作業について説明します。 次に、そのプラットフォームに 運用チャネルを設定する作業につい て説明します。

できるだけ情報を一般的にするようにしています。 したがって、それぞれ異なるプラットフォーム上にあ る 2 つのキュー・マネージャーを接続する場合に 参照する必要があるのは、関連する 2 つのセクションだ けです。 逸脱や特殊な事例は強調表示されています。 また、同じプラットフォーム (異なるマシンまたは 同一のマシン) で実行される 2 つのキュー・マネージャーも接続することができます。 この場合は、すべて の情報は 1 つのセクションから得られます。

■ ULW ■UNIX. Linux®, and Windows では、各プラットフォームに対応する手順を始める前に、各種の 環境変数を設定する必要があります。 以下のいずれかのコマンドを入力して、これを行います。

• Windows Windows の場合:

*MQ\_INSTALLATION\_PATH*/bin/setmqenv

ここで、*MQ\_INSTALLATION\_PATH* は IBM MQ がインストールされている場所を示しています。

- Linux DINIX UNIX and Linux システムの場合:

. *MQ\_INSTALLATION\_PATH*/bin/setmqenv

ここで、*MQ\_INSTALLATION\_PATH* は IBM MQ がインストールされている場所を示しています。 このコ マンドは、現在作業しているシェルの環境変数を設定します。 別のシェルを開いた場合には、コマンド を再入力する必要があります。

構成例で使用されるパラメーターが記載されたワークシートが用意されています。 各パラメーターには短 い説明があり、システムでこれに相当する値を探す場所についての指針が示されています。 独自に値を設 定する場合は、それらの値をワークシートの余白に書き留めておいてください。 セクションを進むにつれ、 必要に応じてこれらの値を相互参照します。

これらの例は、クラスター化を使用している場合の通信のセットアップ方法については取り上げていませ ん。 クラスター化を使用しているときの通信のセットアップについては、キュー・マネージャー・クラス ターの構成を参照してください。 その場合でも、ここに示した通信の構成値を適用できます。

以下のプラットフォームを対象とした構成例があります。

- AIX 9[ページの『](#page-8-0)AIX での <u>IBM MQ 構成の例』</u>
- HP-UX 16 [ページの『](#page-15-0)HP-UX の IBM MQ 構成の例』
- IBM i 21 [ページの『](#page-20-0)IBM i での MO の構成例』
- Linux 39 [ページの『](#page-38-0)Lin<u>ux での MQ</u> の構成例』
- <span id="page-7-0"></span>• Solaris 45 [ページの『](#page-44-0)Solaris での MQ の構成例』
- Windows 51 [ページの『](#page-50-0)Windows での IBM MQ の構成例』
- **2/0S 5**8 [ページの『](#page-57-0)z/OS での MQ の構成例』
- 105 63 [ページの『](#page-62-0)OSG を使用した z/OS での MO の構成例』
- 2008 2008 2000 『グループ内キューイングを使用した z/OS での MO の構成例』

### **IT の責務**

例中で使用されている用語を理解するためには、 以下の指針を理解することから始めてください。

- システム管理者: 特定のプラットフォームにソフトウェアをインストールし、構成する人 (またはグルー プ) です。
- ネットワーク管理者: LAN 接続、LAN アドレス割り当て、ネットワーク命名規則などの ネットワークに関 する作業を管理する人です。 この管理者は、 システム管理グループに属していることも、別のグループ に属していることもあります。

ほとんどの z/OS インストール環境には、ネットワーク構成をサポートするために ACF/VTAM、ACF/ NCP、および TCP/IP ソフトウェアの更新を担当するグループが存在します。 IBM MQ プラットフォーム を IBM MQ for z/OS に接続する場合には、主に、このグループのメンバーから必要な情報を入手します。 LAN のネットワーク命名規則は、このグループによって指示されたり指定されたりします。 独自の定義 を作成するときには、このグループの制御スパンを十分確認する必要があります。

• 特定のタイプの管理者、例えば CICS® 管理者は、その人の責務を明確に記述できる場合に指定されてい ます。

構成例の セクションでは、各パラメーター設定の担当者については言及しません。 一般的には、数人の担 当者で行います。

### **関連概念**

5 [ページの『すべてのプラットフォームでの](#page-4-0) IBM MQ の構成例』

構成の例により、IBM MQ ネットワークを運用環境として設定するために実行する作業について説明しま す。 この作業により、IBM MQ の送信側チャネルおよび受信側チャネルが設定され、サポートされている すべてのプロトコルでの、プラットフォーム間の双方向メッセージ・フローが使用可能になります。

### **関連情報**

setmaenv

# **マルチスレッド・サポート - パイプライン**

オプションで、メッセージ・チャネル・エージェント (MCA) により、複数のスレッドを使用してメッセー ジを転送できます。 このプロセスのことをパイプライン といい、このプロセスを使用すると、MCA による メッセージ転送の効率が上がり、待ち状態が少なくなり、チャネルのパフォーマンスが向上します。 MCA 当たり最大 2 つのスレッドに限定されています。

パイプラインを制御するには、qm.ini ファイル中で *PipeLineLength* パラメーターを使用します。 以下のよ うに、このパラメーターを CHANNELS スタンザに追加します。

### **PipeLineLength= 1 |** *number*

この属性は、チャネルが使用する並行スレッドの最大数を指定します。 デフォルトは、1 です。 1 より 大きい値は 2 として扱われます。

**注 :** パイプラインは TCP/IP チャネルの場合だけ有効です。

パイプラインを使用する場合は、*PipeLineLength* が 1 より大きくなるようにチャネルの両側のキュー・マ ネージャーを構成する必要があります。

### **チャネル出口に関する考慮事項**

次の理由で、パイプラインによって一部の出口プログラムが失敗します。

- <span id="page-8-0"></span>• 出口が逐次に呼び出されない。
- 出口が別のスレッドから代替呼び出しされる。

パイプラインを使用する場合は、その前に以下の点について出口プログラムの設計を確認してください。

- 出口はすべての実行段階で再入可能でなければならない。
- MQI 呼び出しを使用する場合は、別々のスレッドから出口が呼び出されるときは同一の MQI ハンドルを 使用できないことを念頭に置かなければならない。

あるメッセージ出口が、キューをオープンし、それ以降のすべての出口呼び出しでこのハンドルを使用し て MQPUT 呼び出しを行うとします。 この出口は別のスレッドから呼び出されるので、パイプライン・モ ードでは失敗します。 失敗しないようにするには、スレッドごとにキュー・ハンドルを保持し、出口が呼 び出されるたびにスレッド ID を検査してください。

### **▲IX \_\_AIX での IBM MO 構成の例**

このセクションでは IBM MQ for AIX から IBM MQ 製品への通信リンクをセットアップする方法を例を挙 げて説明します。

以下のプラットフォームが、例でカバーされています。

- **Windows** Windows
- $\bullet$  UNIX HP Tru64 UNIX
- $\bullet$  HP-UX  $\mathsf{H}$ P-UX
- Solaris Solaris
- $\blacksquare$  Linux Linux
- IBM i T<sub>BM</sub> i
- $\frac{1}{2}$   $\frac{1}{105}$   $\frac{1}{2}/0S$
- VSE/ESA

このセクションのバックグラウンド情報およびその使用方法については、5 [ページの『すべてのプラットフ](#page-4-0) ォームでの IBM MQ [の構成例』を](#page-4-0)参照してください。

### **LU 6.2 接続の確立**

LU 6.2 接続に必要なパラメーターについて説明します。

SNA over TCP/IP の構成の最新情報については、IBM オンライン資料 [Communications Server for AIX](https://www.ibm.com/software/network/commserver/aix/library/index.html) を参 照してください。

### <u>■ AlX TCP 接続の確立</u>

チャネルを開始するには、必ずその前にリスナーを明示的に開始してください。 これにより、インバウン ド送信チャネルからの要求に応答して受信チャネルが自動的に開始されるようになります。

IBM MQ の TCP リスナーを開始させるために使用される IBM MQ コマンドは、次のとおりです。

runmqlsr -t tcp

もう一つの方法として、UNIX が提供する TCP/IP リスナーを使用する場合は、次のステップを実行します。

1. /etc/services というファイルを編集する。

**注 :** /etc/services ファイルを編集するには、スーパーユーザーまたはルートとしてログインしなければ なりません。 以下に示す行がこのファイルにない場合には、次のとおりに入力してファイルに追加して ください。

MQSeries 1414/tcp # MQSeries channel listener

2. /etc/inetd.conf というファイルを編集する。 以下の行がこのファイルにない場合は、示されているとお りに追加して、*MQ\_INSTALLATION\_PATH* を IBM MQ がインストールされている上位のディレクトリー に置き換えてください。

MQSeries stream tcp nowait root *MQ\_INSTALLATION\_PATH*/bin/amqcrsta amqcrsta [-m queue.manager.name]

3. コマンド refresh -s inetd を入力します。

**注 :** mqm グループに **root** を追加しなければなりません。 1 次グループを mqm に設定する必要はありま せん。 一連のグループ内に mqm がありさえすれば、コマンドを使用することができます。 キュー・マネ ージャーを使用するアプリケーションだけを実行する場合、mqm グループ権限は必要ありません。

### **次のステップ**

これで、接続は確立されました。 構成を完成させる準備ができました。 10 ページの『IBM MQ for AIX の 構成』へ進んでください。

### ■ Alx IBM MQ for AIX の構成

チャネルを定義して構成を完了します。

**注 :**

- 1. インストール・プロセスを開始する前に、まず、*mqm* ユーザーおよびグループを作成済みであること を確認してから、パスワードを設定します。
- 2. ファイル・システムのスペース不足のためにインストールが失敗した場合は、コマンド smit C sna を 使用して、次のようにサイズを拡大できます。 (ファイル・システムの状況を表示するには、df を使用 します。 このコマンドによって、満杯になっている論理ボリュームが分かります。)

```
-- Physical and Logical Storage
   -- File Systems
     -- Add / Change / Show / Delete File Systems
       -- Journaled File Systems
         -- Change/Show Characteristics of a Journaled File System
```
3. 次のコマンドを使用して、チャネルを開始します。

runmqchl -c *channel.name*

- 4. サンプル・プログラムは *MQ\_INSTALLATION\_PATH*/samp にインストールされています。ここで、 *MQ\_INSTALLATION\_PATH* は IBM MQ がインストールされている上位のディレクトリーを表します。
- 5. エラー・ログは、/var/mqm/qmgrs/*qmgrname*/errors に格納されています。
- 6. AIX では、IBM MQ 標準のトレース・コマンドまたは AIX システム・トレースを使用して、IBM MQ コ ンポーネントのトレースを開始できます。 IBM MQ のトレースおよび AIX システム・トレースの詳細に ついては、トレースの使用法を参照してください。
- 7. コマンド・インタープリター **runmqsc** を使用して、管理コマンドを入力している場合、行の終わりに ある + は、次の行が継続していることを示します。 必ず最後のパラメーターと継続文字との間にスペー スを入れるようにします。

### **基本構成**

1. 次のコマンドを使用して AIX コマンド・ラインからキュー・マネージャーを作成します。

crtmqm -u *dlqname* -q *aix*

<span id="page-10-0"></span>ここで、

*aix*

キュー・マネージャーの名前

**-q**

これがデフォルトのキュー・マネージャーになることを示す

**-u** *dlqname*

未配布メッセージ・キューの名前を指定する

このコマンドは、キュー・マネージャーおよび一連のデフォルト・オブジェクトを作成します。

2. 次のコマンドを使用して AIX コマンド・ラインからキュー・マネージャーを開始します。

strmqm *aix*

ここで、*aix* は、作成時に、キュー・マネージャーに指定された名前です。

3. AIX コマンド・ラインから **runmqsc** を開始し、これを使用して、次のコマンドを入力することによって 未配布メッセージ・キューを作成します。

def ql (*dlqname*)

ここで、*dlqname* は、キュー・マネージャーが作成されたとき、未配布メッセージ・キューに指定され た名前です。

#### $AIX$ *AIX* **用のチャネル構成**

指定されたチャネルおよびプラットフォームのキュー・マネージャーの構成についての情報を提供します。

次のセクションでは、5[ページの『すべてのプラットフォームでの](#page-4-0) IBM MQ の構成例』に記載したチャネ ルを実装するために、AIX キュー・マネージャーで実行する構成について詳細に説明します。

それぞれの構成について該当する MQSC コマンドを示しています。 AIX コマンド・ラインから **runmqsc** を開始して各コマンドを順次入力するか、コマンドを組み込んだコマンド・ファイルを作成します。

IBM MQ for AIX と IBM MQ for Windows の接続のための例が示されています。 他のプラットフォーム上の IBM MQ に接続するには、Windows 用の値の代わりに表から該当する一連の値を使用します。

**注 : 太字**の語は、ユーザーが指定するもので、これらの例で使用される IBM MQ オブジェクトの名前を反映 しています。 ここで使用される名前を変更する場合は、このセクション全体でこれらのオブジェクトに行 われている他の参照も必ず変更してください。 他はすべてキーワードなので、記載されているとおりに入 力してください。

表 *1. IBM MQ for AIX* 用構成ワークシート

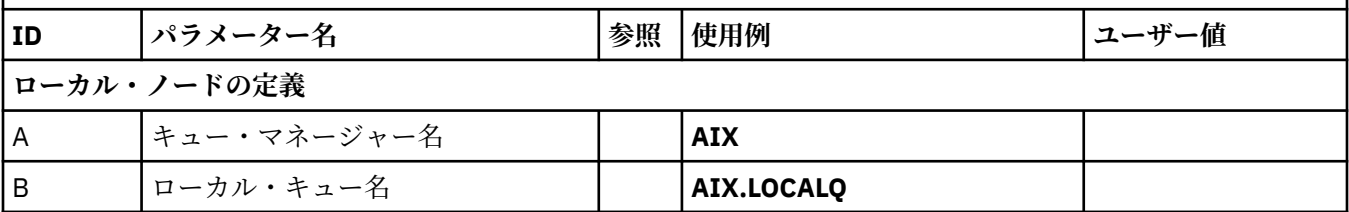

### *IBM MQ for Windows* **との接続**

表のこのセクションで指定する値は、54 ページの『Windows [用のチャネル構成』](#page-53-0) で指定した値と一致させる 必要があります。

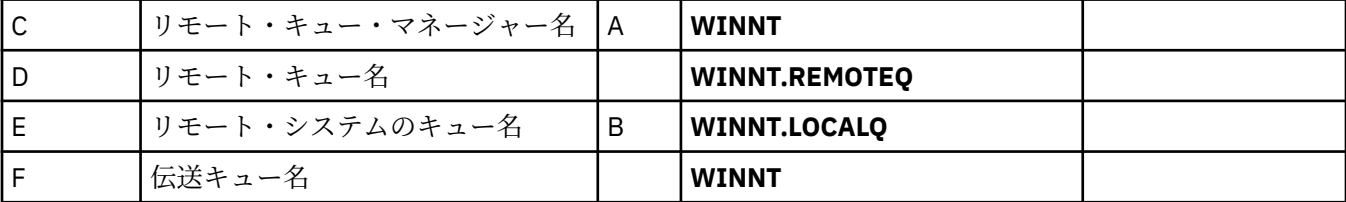

表 *1. IBM MQ for AIX* 用構成ワークシート *(*続き*)*

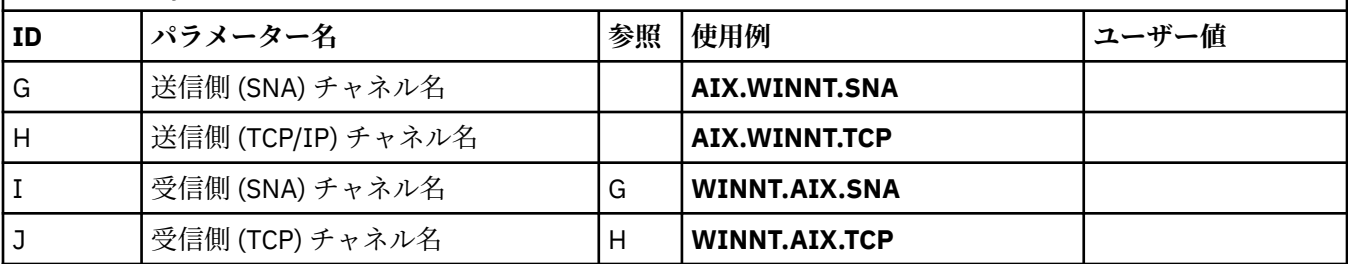

### *IBM MQ for HP Tru64 UNIX* **との接続**

表のこのセクションで指定する値は、HP Tru64 UNIX システムで使用した値と一致させる必要があります。

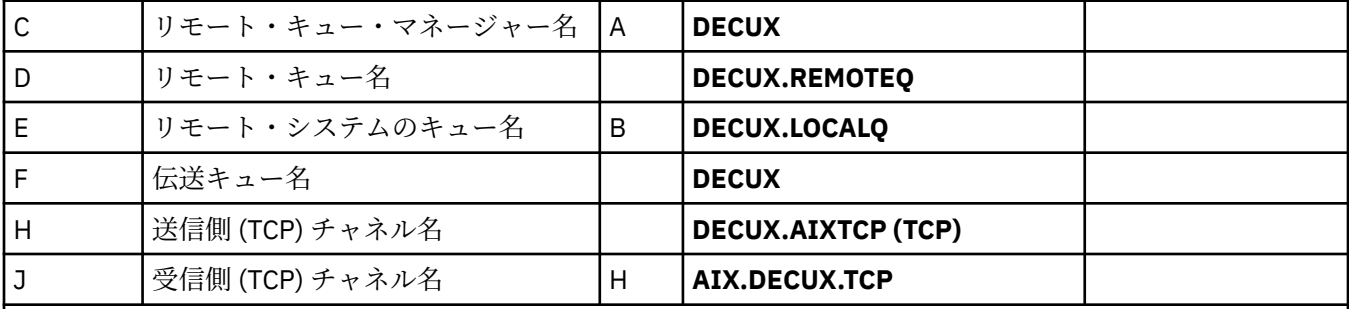

### *IBM MQ for HP-UX* **との接続**

表のこのセクションで指定する値は、17 ページの『HP-UX [用のチャネル構成』](#page-16-0) で指定した値と一致させる必 要があります。

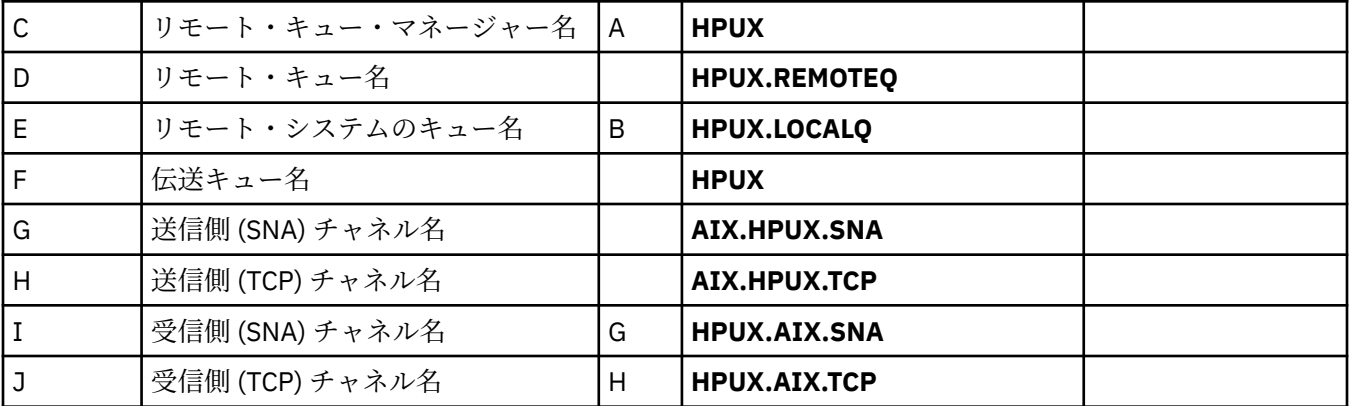

### *IBM MQ for Solaris* **との接続**

表のこのセクションで指定する値は、47 ページの『Solaris [用のチャネル構成』](#page-46-0)で指定した値と一致させる必 要があります。

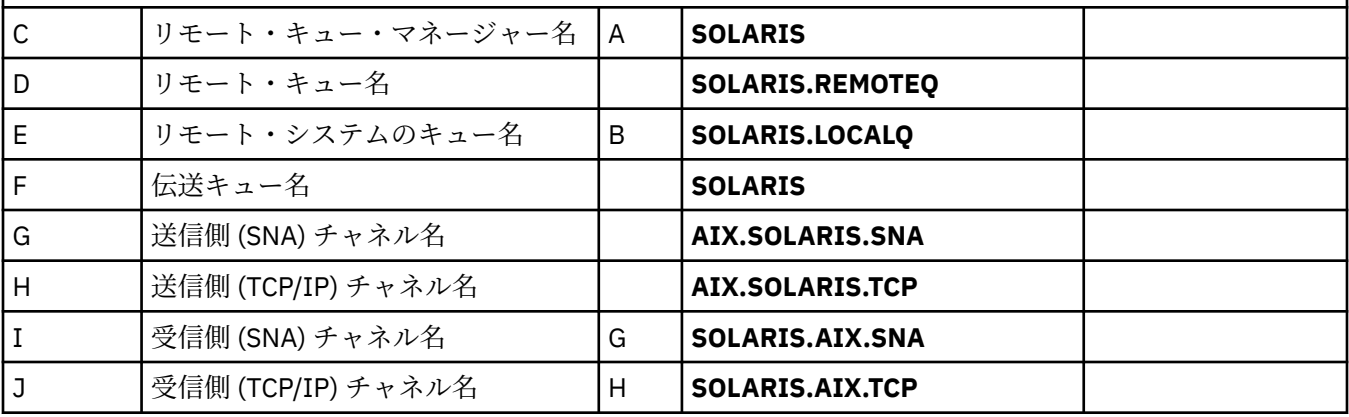

表 *1. IBM MQ for AIX* 用構成ワークシート *(*続き*)*

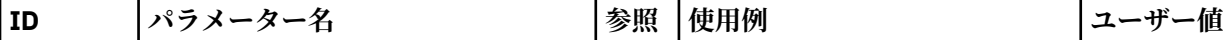

### *IBM MQ for Linux* **との接続**

表のこのセクションで指定する値は、42 ページの『Linux [用のチャネル構成』](#page-41-0)で指定した値と一致させる必要 があります。

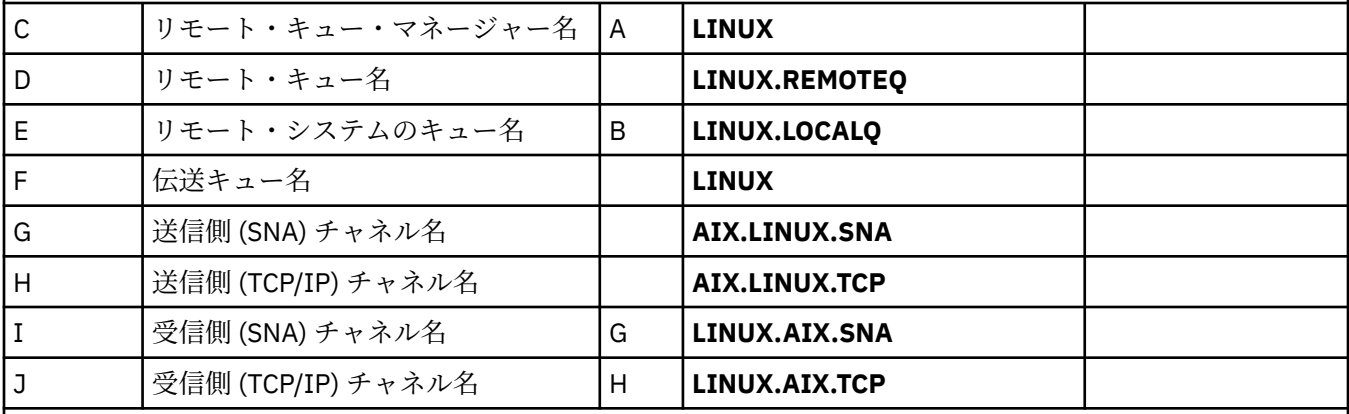

# *IBM MQ for IBM i* **との接続**

IBMI 表のこのセクションで指定する値は、34 ページの『IBM i [用のチャネル構成』](#page-33-0) で指定した値と 致させる必要があります。

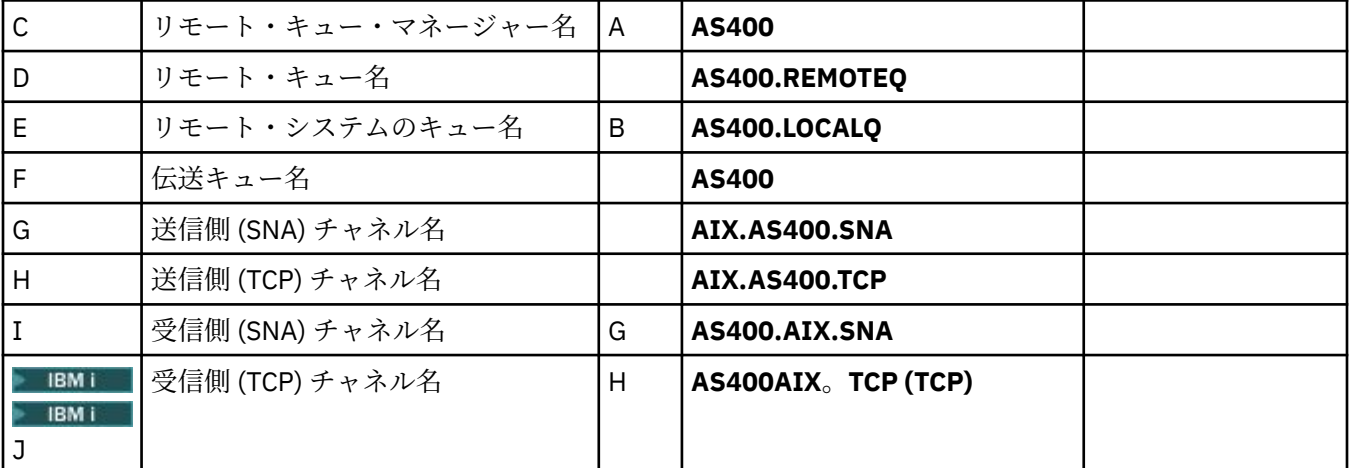

#### $z/0S$ *IBM MQ for z/OS* **との接続**

 $z/0S$ 表のこのセクションで指定する値は、60 ページの『z/OS [用のチャネル構成』](#page-59-0) で指定した値と-致させる必要があります。

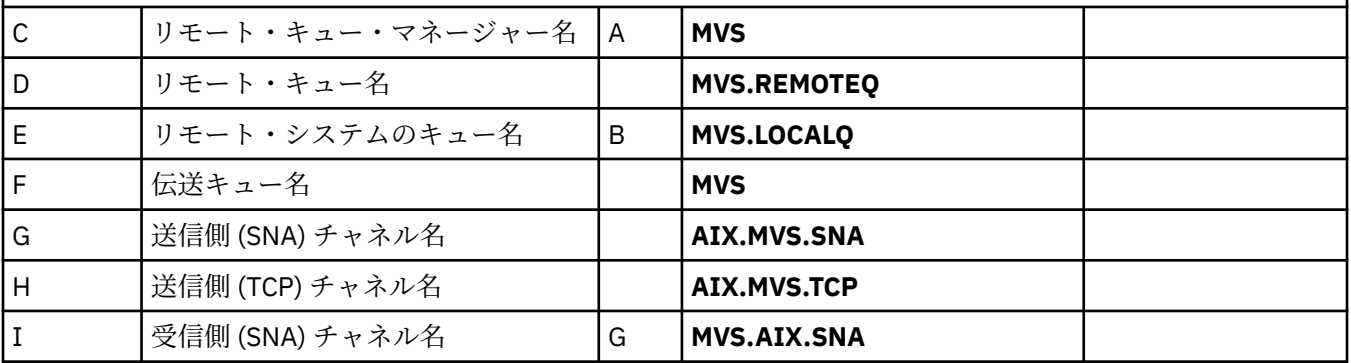

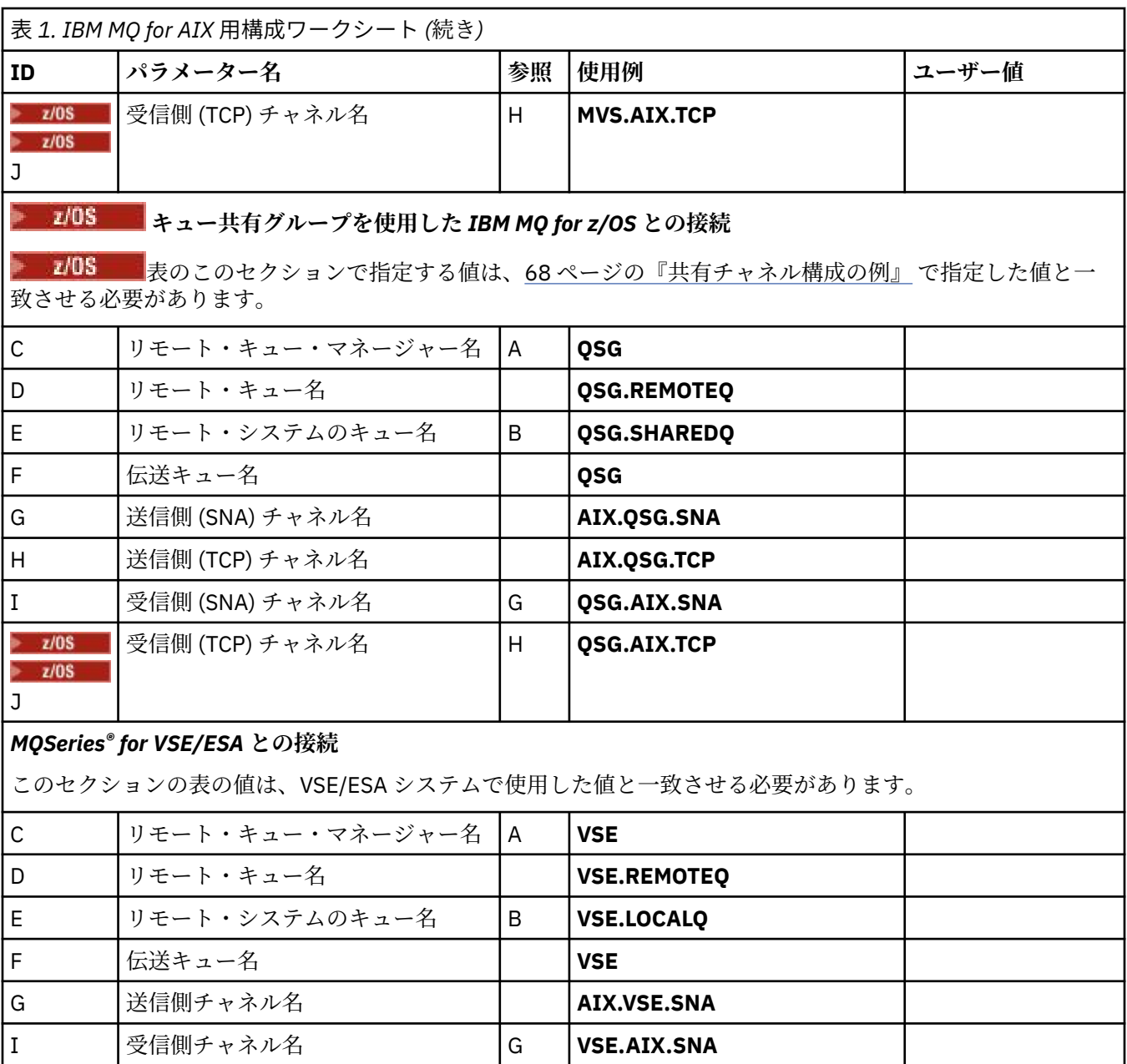

# *SNA* を使用した *IBM MQ for AIX* 送信側チャネル定義

コマンドの例。

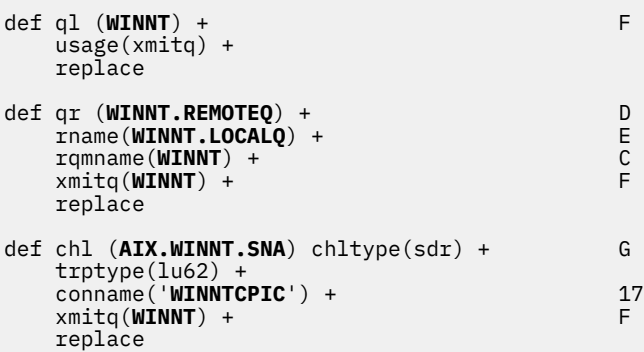

*SNA* を使用した *IBM MQ for AIX* 受信側チャネル定義

コマンドの例。

def ql (AIX.LOCALQ) replace B def chl (WINNT.AIX.SNA) chltype(rcvr) + I trptype(lu62) + replace

AIX. *IBM MQ for AIX TPN* のセットアップ

送信側チャネルが会話を開始するときに、SNA 受信側チャネルが必ず正しく活動化するようにする別の方 法。

AIX Communications Server の構成プロセス中に作成された LU 6.2 TPN プロファイルには、TP 実行可能プ ログラムへの絶対パスが含まれています。 例えば、ファイルは u/interops/AIX.crs6a と呼ばれていました。 名前を選択することはできますが、その名前に使用するキュー・マネージャーの名前を含めることも検討 してください。 実行可能ファイルの内容は、次のとおりでなければなりません。

#!/bin/sh *MQ\_INSTALLATION\_PATH*/bin/amqcrs6a -m *aix*

ここで、*aix* はキュー・マネージャー名 (A) であり、*MQ\_INSTALLATION\_PATH* は IBM MQ がインストー ルされている上位ディレクトリーです。 このファイルを作成した後、次のコマンドを実行するとその実行 が可能になります。

chmod 755 /u/interops/AIX.crs6a

実行可能ファイルを作成する代わりに、「LU 6.2 TPN プロファイルの追加」パネルでコマンド行パラメータ ーを使用して上記のパスを指定することもできます。

これら 2 つの方法のどちらかでパスを指定すると、送信側チャネルが会話を開始した場合、必ず SNA 受信 側チャネルが正しく活動化します。

*TCP* を使用した *IBM MQ for AIX* 送信側チャネル定義

コマンドの例。

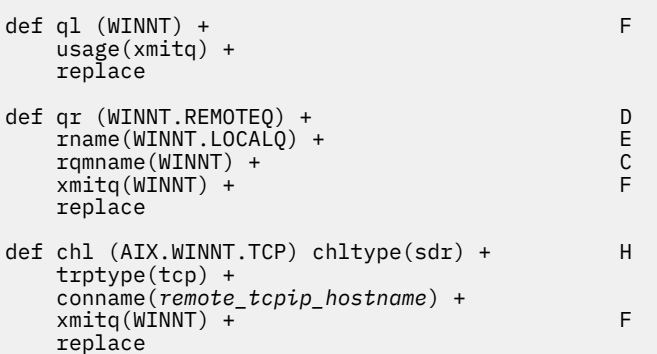

*TCP* を使用した *IBM MQ for AIX* 受信側チャネル定義 コマンドの例。

def ql (AIX.LOCALQ) replace B def chl (WINNT.AIX.TCP) chltype(rcvr) + J trptype(tcp) + replace

# <span id="page-15-0"></span>**EHP-UX → IBM MO 構成の例**

このセクションでは IBM MQ for HP-UX から IBM MQ 製品への通信リンクをセットアップする方法を例を 挙げて説明します。

以下のプラットフォームが含まれます。

- Windows
- AIX
- HP Tru64 UNIX
- Solaris
- Linux
- IBM i
- z/OS
- VSE/ESA

このセクションのバックグラウンド情報およびその使用方法については、5 [ページの『すべてのプラットフ](#page-4-0) ォームでの IBM MQ [の構成例』を](#page-4-0)参照してください。

### **LU 6.2 接続の確立**

LU 6.2 接続に必要なパラメーターについて説明します。

SNA over TCP/IP の構成に関する最新情報については、IBM オンライン資料「[Communications Server](https://www.ibm.com/software/network/commserver/library/index.html)」、 および HP オンライン資料「[HP-UX SNAplus2 Installation Guide](https://docs.hp.com/en/j2740-90001/index.html)」を参照してください。

### **E HP-UX TCP 接続の確立**

接続を確立する代替方法と、次のステップについて説明します。

チャネルを開始するには、必ずその前にリスナーを明示的に開始してください。 これにより、インバウン ド送信チャネルからの要求に応答して受信チャネルが自動的に開始されるようになります。

- もう一つの方法として、UNIX が提供する TCP/IP リスナーを使用する場合は、次のステップを実行します。
- 1. /etc/services というファイルを編集する。

**注 :** /etc/services ファイルを編集するには、スーパーユーザーまたはルートとしてログインしなければ なりません。 以下に示す行がこのファイルにない場合には、次のとおりに入力してファイルに追加して ください。

MQSeries 1414/tcp # MQSeries channel listener

2. /etc/inetd.conf というファイルを編集する。 以下の行がこのファイルにない場合は、示されているとお りに追加して、*MQ\_INSTALLATION\_PATH* を IBM MQ がインストールされている上位のディレクトリー に置き換えてください。

MQSeries stream tcp nowait root *MQ\_INSTALLATION\_PATH*/bin/amqcrsta amqcrsta [-m queue.manager.name]

3. 以下のコマンドにより、inetd のプロセス ID を調べる

ps -ef | grep inetd

4. コマンドを実行します。

kill -1 *inetd processid*

<span id="page-16-0"></span>**注 :** mqm グループに **root** を追加しなければなりません。 1 次グループを mqm に設定する必要はありま せん。 一連のグループ内に mqm がありさえすれば、コマンドを使用することができます。 キュー・マネ ージャーを使用するアプリケーションだけを実行する場合、mqm グループ権限は必要ありません。

### **次のステップ**

これで、接続は確立されました。 構成を完成させる準備ができました。 17 ページの『IBM MQ for HP-UX 構成』へ進んでください。

## **IBM MQ for HP-UX 構成**

構成を完了するためのチャネルの定義について説明します。

インストール・プロセスを開始する前に、まず、*mqm* ユーザーおよびグループを作成済みであることを確 認してから、パスワードを設定します。

次のコマンドを使用して、チャネルを開始します。

runmqchl -c *channel.name*

**注 :**

- 1. サンプル・プログラムは *MQ\_INSTALLATION\_PATH*/samp にインストールされています。ここで、 *MQ\_INSTALLATION\_PATH* は IBM MQ がインストールされている上位のディレクトリーを表します。
- 2. エラー・ログは、/var/mqm/qmgrs/*qmgrname*/errors に格納されています。
- 3. コマンド・インタープリター **runmqsc** を使用して、管理コマンドを入力している場合、行の終わりに ある + は、次の行が継続していることを示します。 必ず最後のパラメーターと継続文字との間にスペー スを入れるようにします。

### **基本構成**

1. 次のコマンドを使用して、UNIX プロンプトからキュー・マネージャーを作成します。

crtmqm -u *dlqname* -q *hpux*

### ここで、

#### *hpux*

キュー・マネージャーの名前

**-q**

これがデフォルトのキュー・マネージャーになることを示す

**-u** *dlqname* 未配布メッセージ・キューの名前を指定する

このコマンドは、キュー・マネージャーおよび一連のデフォルト・オブジェクトを作成します。 このコ マンドは、キュー・マネージャーの DEADQ 属性を設定しますが、未配布メッセージ・キューを作成し ません。

2. 次のコマンドを使用して、UNIX プロンプトからキュー・マネージャーを開始します。

strmqm *hpux*

ここで、*hpux* は、作成時に、キュー・マネージャーに指定された名前です。

### <mark>▶ ℍP-UX |HP-UX 用のチャネル構成</mark>

指定されたチャネルおよびプラットフォームのキュー・マネージャーの構成についての情報を提供します。 次のセクションでは、5 [ページの『すべてのプラットフォームでの](#page-4-0) IBM MQ の構成例』に記載したチャネ ルを実装するために、HP-UX キュー・マネージャーで実行する構成について詳細に説明します。

それぞれの構成について該当する MQSC コマンドを示しています。 UNIX プロンプトから **runmqsc** を開 始して各コマンドを順次入力するか、またはコマンドをコマンド・ファイルに組み込みます。

IBM MQ for HP-UX と IBM MQ for Windows の接続のための例が示されています。 他のプラットフォーム 上の IBM MQ に接続するには、Windows 用の値の代わりに表から該当する一連の値を使用します。

**注 : 太字**の語は、ユーザーが指定するもので、これらの例で使用される IBM MQ オブジェクトの名前を反映 しています。 ここで使用される名前を変更する場合は、このセクション全体でこれらのオブジェクトに行 われている他の参照も必ず変更してください。 他はすべてキーワードなので、記載されているとおりに入 力してください。

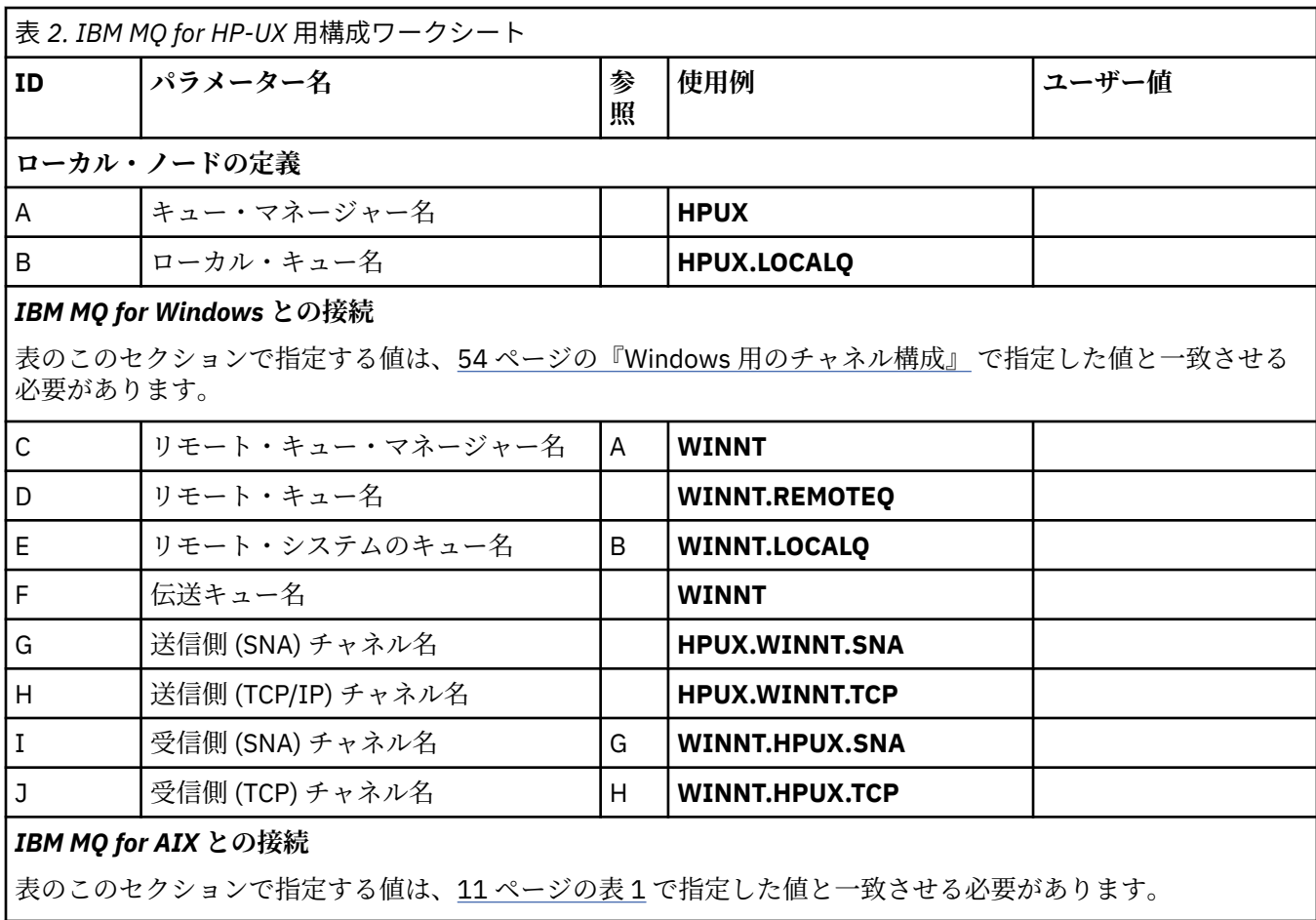

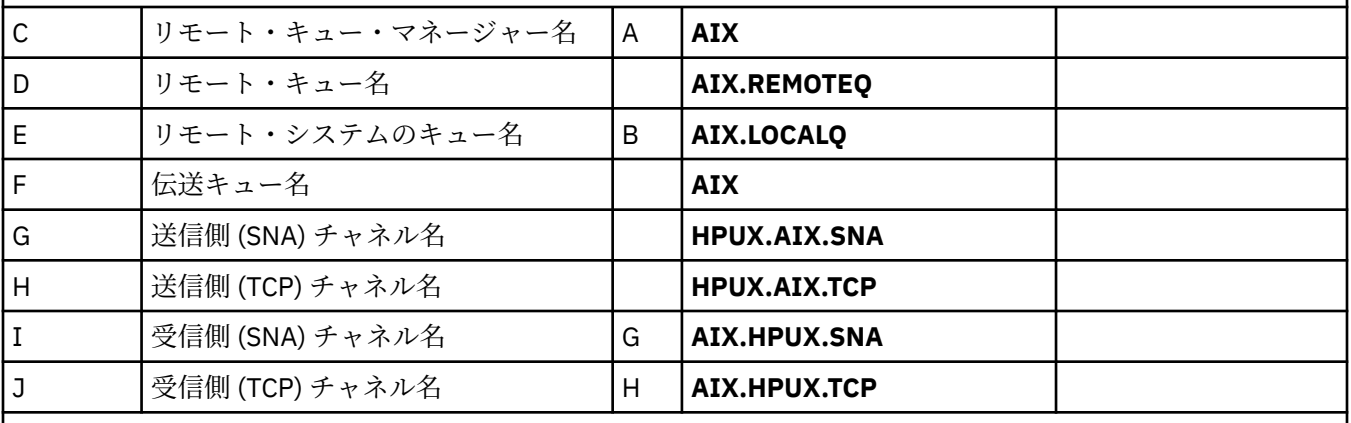

### *IBM MQ for HP Tru64 UNIX* **との接続**

表のこのセクションで指定する値は、HP Tru64 UNIX システムで使用した値と一致させる必要があります。

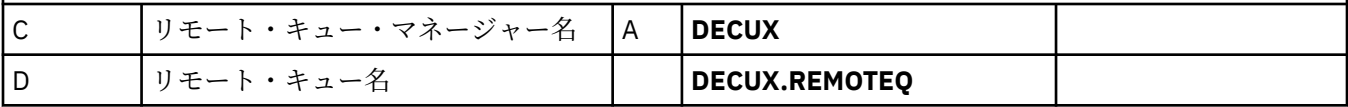

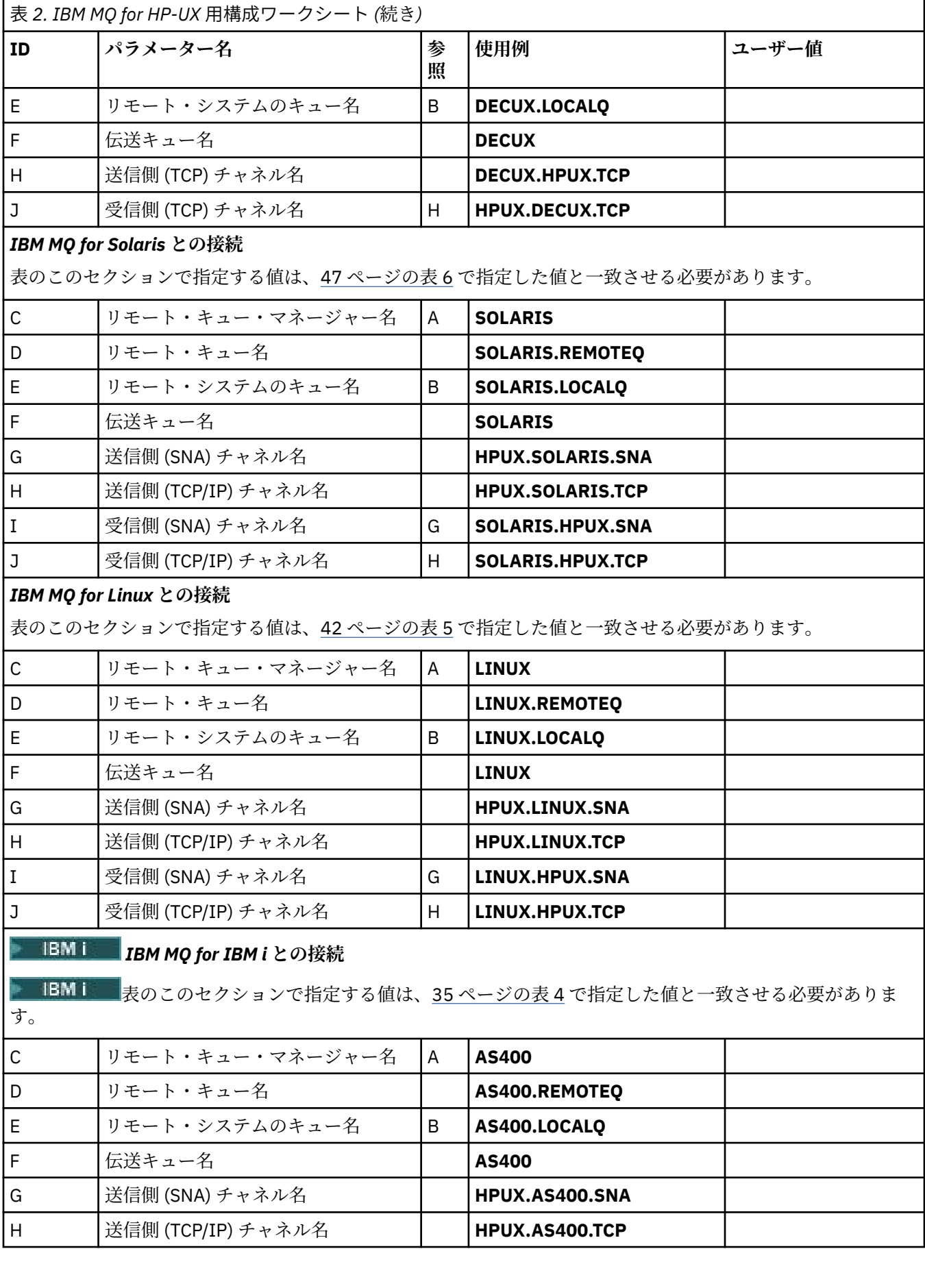

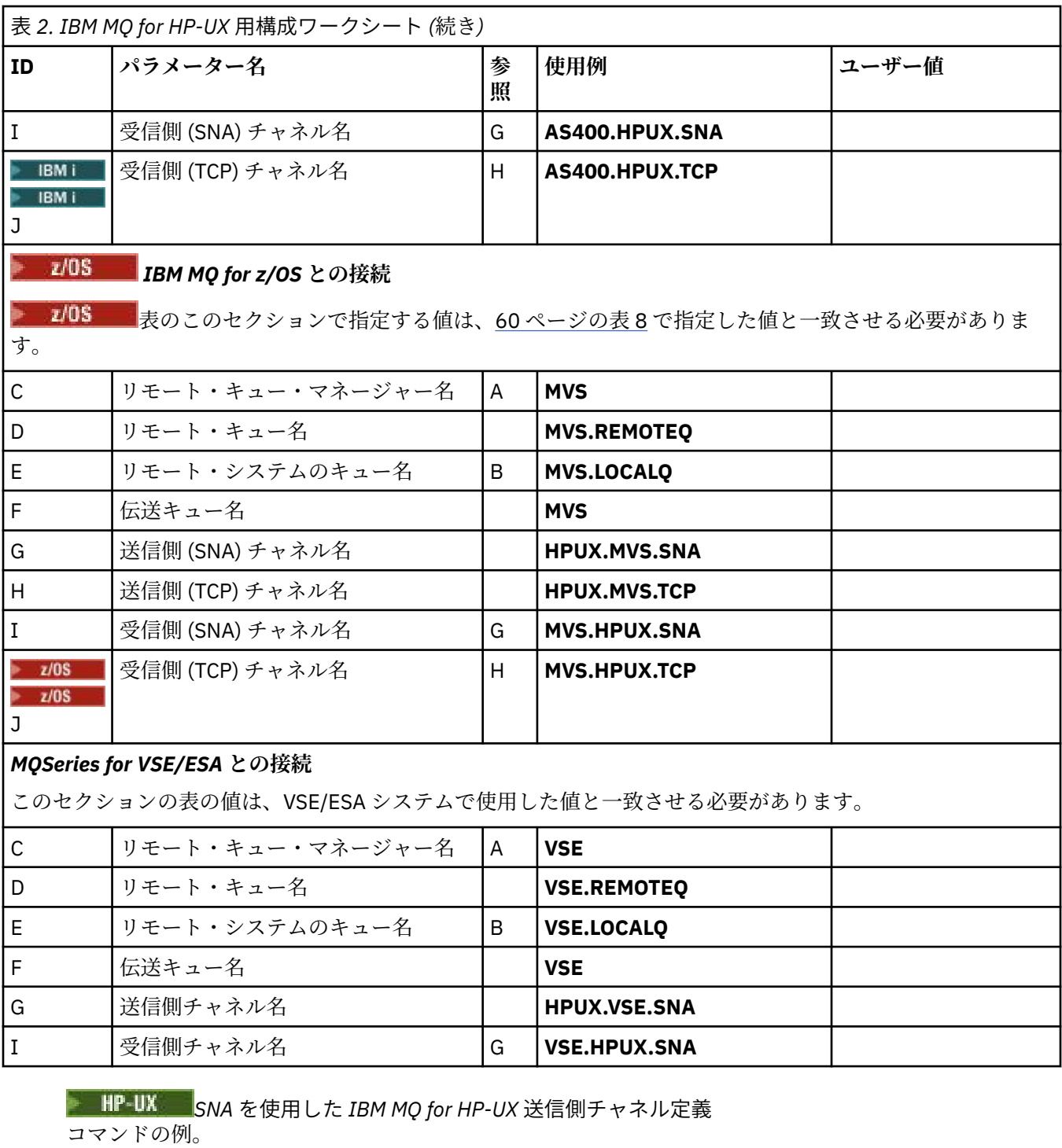

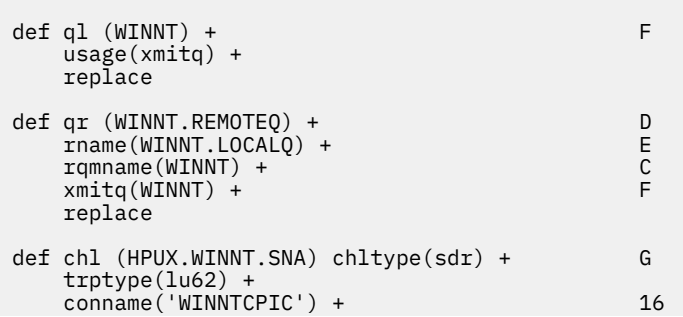

<span id="page-20-0"></span> xmitq(WINNT) + F replace

# <mark>> HP-UX ></mark>SNA を使用した *IBM MQ for HP-UX* 受信側チャネル定義

コマンドの例。

```
def ql (HPUX.LOCALQ) replace B
def chl (WINNT.HPUX.SNA) chltype(rcvr) + I
    trptype(lu62) +
    replace
```
<mark>▶ HP-UX ■</mark> *IBM MQ for HP-UX の*呼び出し可能 *TP* セットアップ 送信側チャネルが会話を開始すると、SNA 受信側チャネルが確実に正しく活動化されるようにします。

HP SNAplus2 リリース 6 の場合、以下の内容は不要です。

HP SNAplus2 構成プロセス中に、実行可能ファイルを指す呼び出し可能 TP 定義が作成されました。 例え ば、ファイルは /users/interops/HPUX.crs6a と呼ばれていました。 このファイルの名前は任意に指定でき ますが、名前にキュー・マネージャーの名前を含めることを検討してください。 実行可能ファイルの内容 は、次のとおりでなければなりません。

#!/bin/sh *MQ\_INSTALLATION\_PATH*/bin/amqcrs6a -m *hpux*

ここで、*hpux* はキュー・マネージャー A の名前で、*MQ\_INSTALLATION\_PATH* は IBM MQ がインストー ルされている上位のディレクトリーです。

この場合、送信側チャネルが会話を開始すると、SNA 受信側チャネルは、必ず正確に起動します。

<mark>★ HP-UX ■</mark> *TCP* を使用した *IBM MQ for HP-UX* 送信側チャネル定義

コマンドの例。

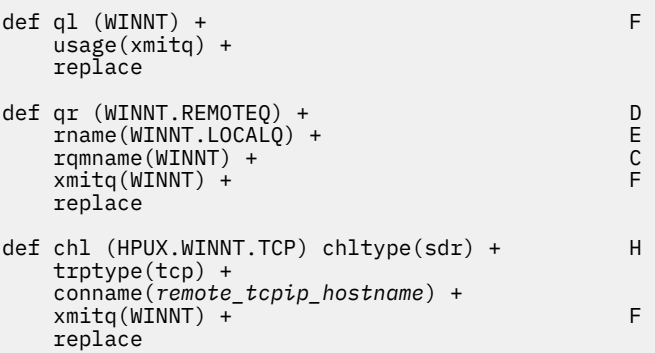

*TCP/IP* を使用した *IBM MQ for HP-UX* 受信側チャネル定義

コマンドの例。

def ql (HPUX.LOCALQ) replace B def chl (WINNT.HPUX.TCP) chltype(rcvr) + J trptype(tcp) + replace

# **IBMI ■IBM i での MQ の構成例**

このセクションでは、その他のプラットフォーム上で IBM MQ for IBM i から IBM MQ 製品への通信リンク をセットアップする方法を例を挙げて説明します。

カバーされているその他のプラットフォームは、以下のプラットフォームです。

- Windows
- AIX
- Compaq Tru64 UNIX
- HP-UX
- Solaris
- Linux
- z/OS または MVS
- VSE/ESA

このセクションのバックグラウンド情報およびその使用方法については、5 [ページの『すべてのプラットフ](#page-4-0) ォームでの IBM MQ [の構成例』を](#page-4-0)参照してください。

## **LU 6.2 接続用構成パラメーター**

以下のワークシートは、IBM i システムから、他のいずれかの IBM MQ プラットフォームへの通信をセット アップするために必要なすべてのパラメーターをリストしています。 このワークシートには、作業環境で テスト済みのパラメーターの例が示されているほか、 ユーザー独自の値を入力するスペースもあります。

このセクションのワークシートを使用して、この構成の値を記録してください。 このワークシートは、接 続先のプラットフォームに対応するセクションのワークシートと共に使用します。

「参照」列に番号が記載されている場合、このセクションの別の場所に記載されている該当するワークシー トでの値と一致しなければならないことを示します。 このセクションの後に出てくる例では、この表の 「ID」列の値を参照しています。

「パラメーター名」列の項目は、24 [ページの『用語の説明』](#page-23-0)で説明します。

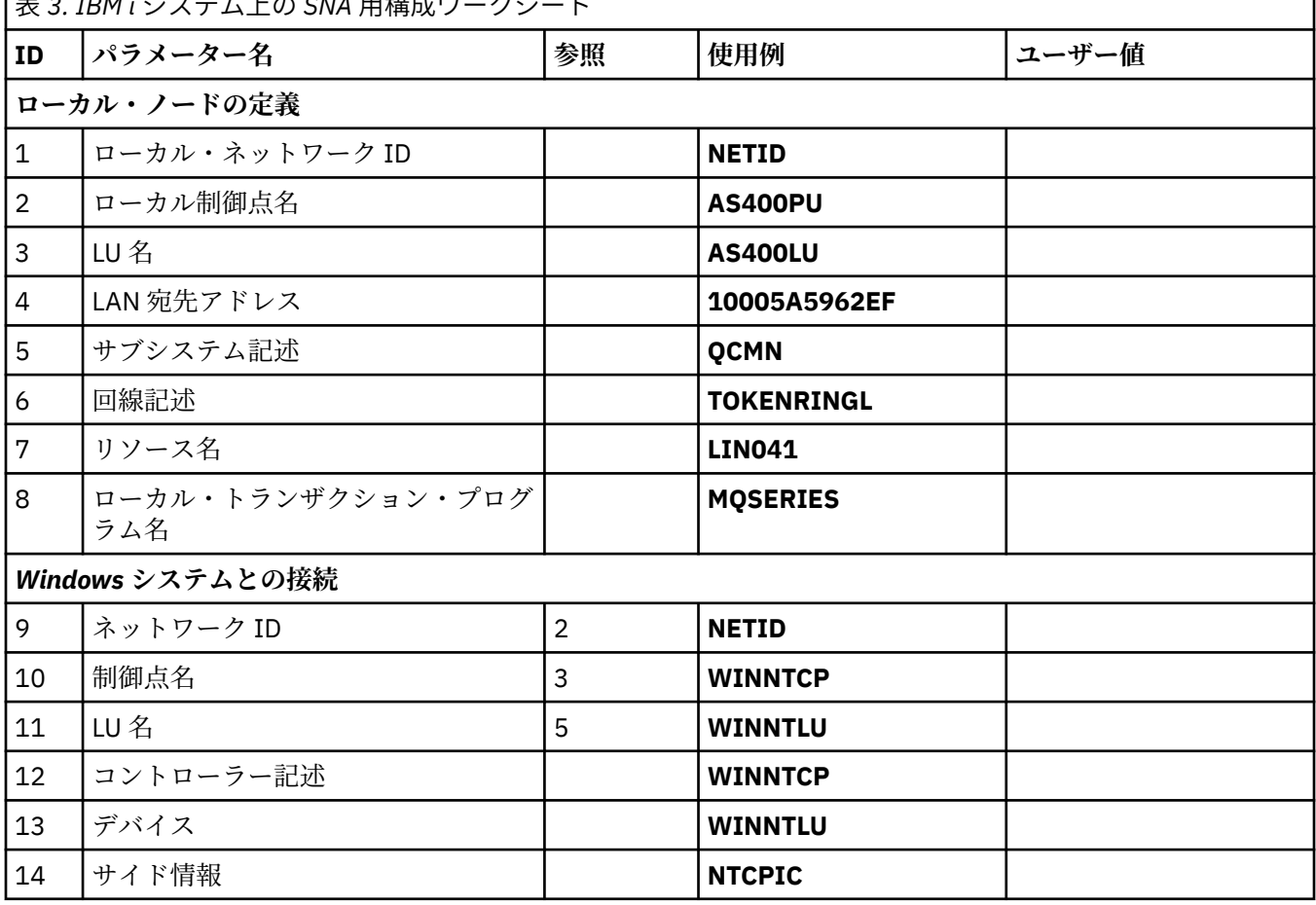

**モニュー 7. IDM i シフニノトの CNA 田挂式ロークシー** 

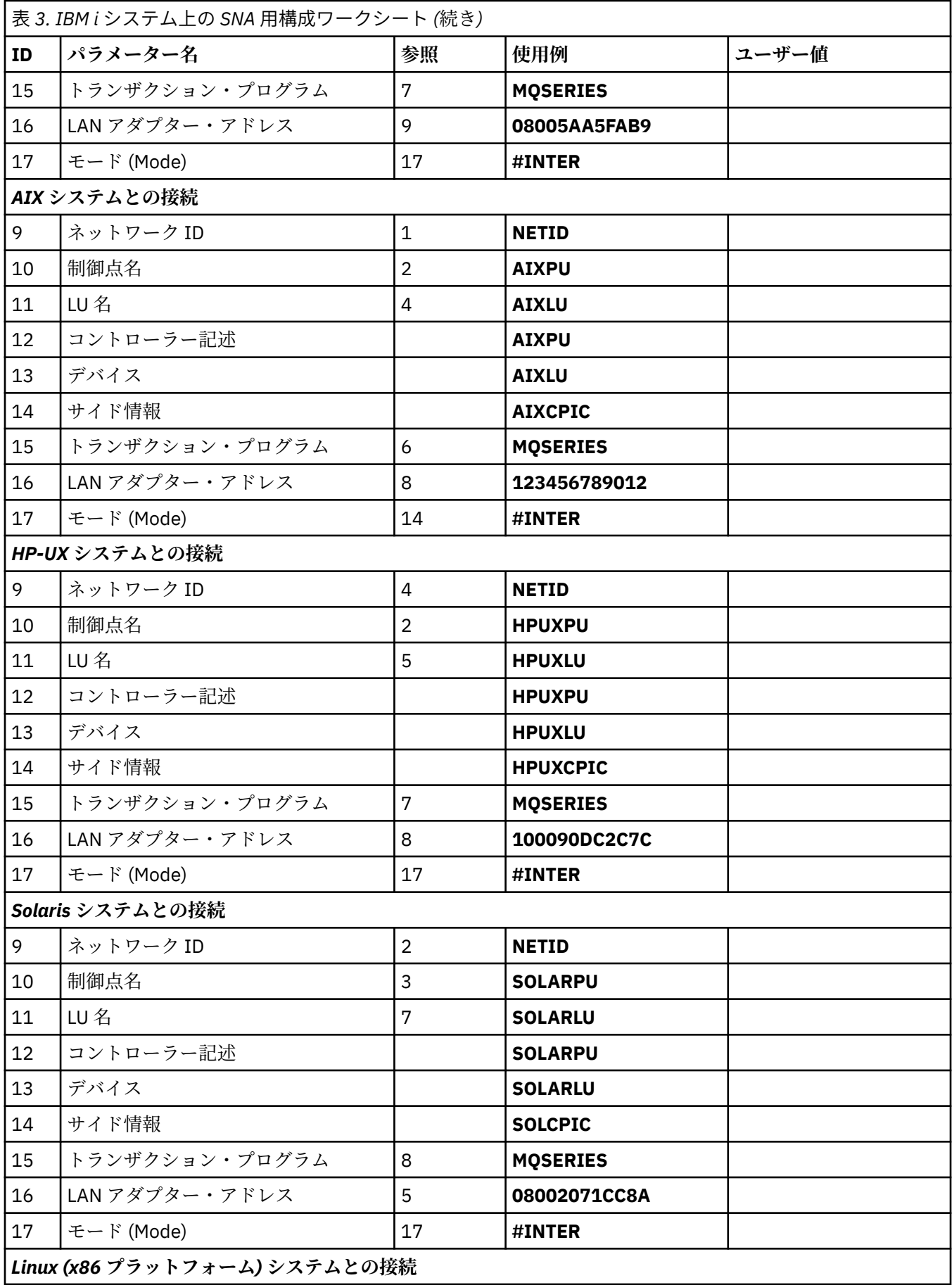

<span id="page-23-0"></span>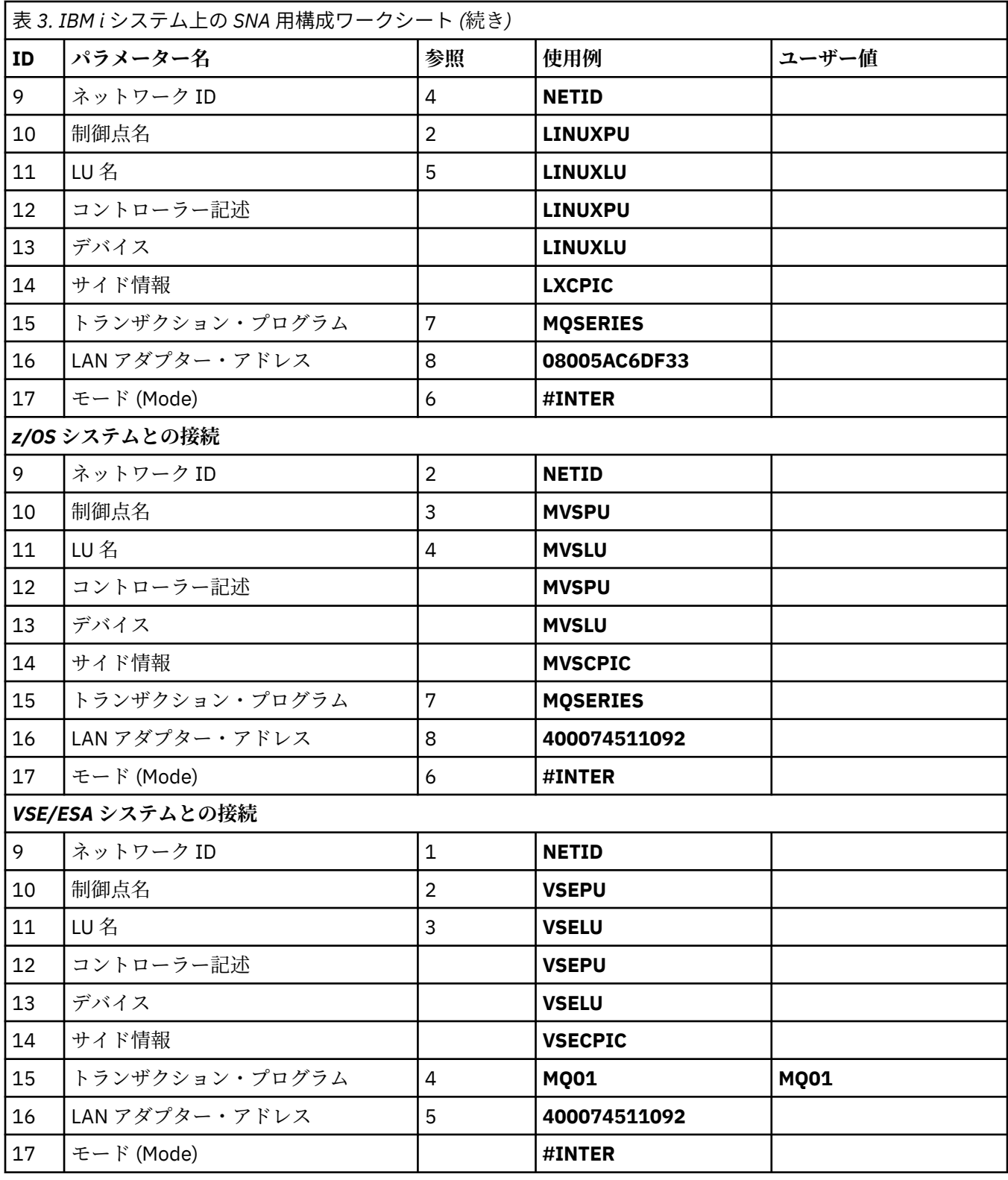

# ▶ IBMi 用語の説明

構成ワークシートに使用されている項目の説明。

**1 2 3**

構成値を見つける方法については、25 [ページの『ネットワーク属性を見つける方法』](#page-24-0)で詳しく説明し ます。

### <span id="page-24-0"></span>**4 LAN 宛先アドレス (LAN destination address)**

IBM i システム・トークンリング・アダプターのハードウェア・アドレス。 DSPLIND *Line description* (6) コマンドで値を見つけることができます。

### **5 サブシステム記述**

このパラメーターは、キュー・マネージャー使用中にアクティブになる IBM i サブシステムの名前で す。 QCMN という名前が使用されていますが、それは QCMN が IBM i 通信サブシステムであるためで す。

**6 回線記述**

このパラメーターが指定されている場合、リソースの「リソース名」の「記述」フィールドにそのこと が示されます。 詳細については、26 [ページの『リソース名の値を見つける方法』を](#page-25-0)参照してくださ い。 値が指定されていない場合は、回線記述を作成する必要があります。

#### **7 リソース名**

構成値を見つける方法については、26 [ページの『リソース名の値を見つける方法』](#page-25-0)で詳しく説明しま す。

#### **8 ローカル・トランザクション・プログラム名**

このワークステーションとの会話を試行する IBM MQ アプリケーションは、受信側で実行するプログラ ムのシンボル名を指定します。 この名前は、送信側のチャネル定義に定義されています。 分かりやす いように、トランザクション・プログラム名には MQSERIES をできるだけ使用するようにしてくださ い。VSE/ESA へ接続している場合は、長さの上限が 4 バイトなので MQTP を使用するようにしてくだ さい。

詳細については、ローカル IBM i システムにおけるリモート・キュー・マネージャー・プラットフォー ム用の設定値を参照してください。

### **12 コントローラー記述**

このパラメーターは、パートナー・システムの「制御点名」(または「ノード名」) の別名です。 分かり やすいように、この例ではパートナーの実名を使用しています。

### **13 装置**

このパラメーターは、パートナー・システムの LU の別名です。 分かりやすいように、この例ではパー トナーの LU 名を使用しています。

### **14 サイド情報**

このパラメーターは、CPI-C サイド情報プロファイルに付ける名前です。 独自の名前を 8 文字で指定し ます。

### **ネットワーク属性を見つける方法**

ローカル・ノードは、IBM i インストールの一部として、すでに部分的に構成されています。 現在のネット ワーク属性を表示するには、DSPNETA コマンドを入力します。

これらの属性値を変更する場合は、CHGNETA コマンドを使用します。 変更を適用するには、IPL が必要に なる場合もあります。

<span id="page-25-0"></span>Display Network Attributes System: AS400PU Current system name . . . . . . . . . . . . . . : AS400PU Pending system name . . . . . . . . . . . . . : Local network ID . . . . . . . . . . . . . . . . : NETID Local control point name . . . . . . . . . . . . : AS400PU Default local location . . . . . . . . . . . . . : AS400LU Default mode . . . . . . . . . . . . . . . . . . : BLANK APPN node type . . . . . . . . . . . . . . . . . . \* ENDNODE Data compression . . . . . . . . . . . . . . . . : \*NONE Intermediate data compression . . . . . . . . . : \*NONE Maximum number of intermediate sessions . . . . : 200 Route addition resistance . . . . . . . . . . . : 128 Server network ID/control point name . . . . . . : NETID NETCP

More... Press Enter to continue.

F3=Exit F12=Cancel

**「Local network ID (ローカル・ネットワーク ID)」** (1)、**「Local control point name (ローカル制御点名)」** (2)、および**「Default local location (デフォルトのローカル・ロケーション)」** (3) の値がワークシートの値 に一致していることを確認します。

### **レ IBMI リソース名の値を見つける方法**

リソース名の値を見つけるには、WRKHDWRSC TYPE(\*CMN) を入力して Enter キーを押します。

「Work with Communication Resources (通信リソースの処理)」パネルが表示されます。 **「リソース名」**の 値はトークンリング・ポートとして示されています。 この例では、LIN041 となっています。

Work with Communication Resources System: AS400PU Type options, press Enter. 2=Edit 4=Remove 5=Work with configuration description 7=Add configuration description ...

構成

Opt Resource Description Type Description<br>CC02 2636 Comm Processor<br>LIN04 2636 LAN Adapter 2636 Comm Processor 2636 LAN Adapter LIN041 TOKEN-RING 2636 Token-ring Port

Bottom F3=Exit F5=Refresh F6=Print F11=Display resource addresses/statuses F12=Cancel F23=More options

# **LU 6.2 接続の確立**

ここでは、LU 6.2 接続の確立方法について説明します。

### **■IBMI ローカル・ノード構成**

ローカル・ノードを構成するには、回線記述を作成し、経路指定項目を追加する必要があります。

### **回線記述の作成**

1. 回線記述をまだ作成していない場合は、CRTLINTRN コマンドを使用して作成します。

2.**「Line description (回線記述)」** (6) と**「Resource name (リソース名)」** (7) に値を指定します。

Create Line Desc (token-ring) (CRTLINTRN) Type choices, press Enter. 回線記述 . . . . . TOKENRINGL Name 資源名 . . . . . LIN041 Name, \*NWID NWI タイプ . . . . . . . \*FR\* FR , \*ATM IPL 時のオンライン . . . . . . \*はい \*いいえ、 \*いいえ オンへの構成変更待ち . . . . . \*NOWAIT \*NOWAIT、 15 から 180 (1 秒) 最大制御装置 . . . . 40 - 1 -256 接続された NWI . . . . . \*NONE 名前, \*NONE Bottom F3=Exit F4=Prompt F5=Refresh F10=Additional parameters F12=Cancel F13=How to use this display F24=More keys

## **経路指定項目の追加**

1. コマンド ADDRTGE を入力して Enter キーを押します。

Add Routing Entry (ADDRTGE)

パラメーター LIND が必要です。 +

Type choices, press Enter.

サブシステム記述 . . . QCMN 名<br>ライブラリー . . . . . \*LIBL -<br>| xLIBL 名, \*LIBL, \*CURLIB<br>! number . 1 1-9999 Routing entry sequence number . 1 1-9999 Comparison data: 「値の比較 . . . . . 」MQSERIES'

Starting position . . . . . . 37 1-80 コールするプログラム . . . . . AMQCRC6B Name, \*RTGDTA ライブラリー . . . . . QMAS400 Name, \* LI BL, \*CURLIB クラス . . . . . . \* SBSD 名、 \*SBSD ライブラリー . . . . . \*LIBL 名, \*LIBL, \*CURLIB 最大アクティブ・ルーティング・ステップ。 \*ノマックス 0-1000、 \* ノマックス Storage pool identifier . . . . 1 1-10

Bottom F3=Exit F4=Prompt F5=Refresh F12=Cancel F13=How to use this display F24=More keys パラメーター SBSD が必要です。 +

- 2.**「Subsystem description (サブシステム記述)」** (5) に値を指定し、さらに**「Routing entry sequence number (経路指定項目のシーケンス番号)」**、**「Compare value (値の比較)」** (8)、**「Starting position (開 始位置)」**、**「Program to call (呼び出すプログラム)」**、および呼び出すプログラムが入っている**「Library (ライブラリー)」**に対して、この例で示されている値を指定します。
- 3. STRSBS *subsystem description* (5) コマンドを入力し、Enter キーを押します。

### <u>■ <sup>BM</sup> ぼー</u>パートナー・ノードへの接続

パートナー・ノードに接続するには、コントローラー記述を作成し、装置記述を作成し、CPI-C サイド情報 を作成し、APPC の通信項目を追加し、構成リスト項目を追加する必要があります。

この例は、Windows システムへの接続についてのものですが、他のノードでも手順は同じです。

# **コントローラー記述の作成**

1. コマンド行に CRTCTLAPPC と入力して、Enter キーを押します。

Create Ctl Desc (APPC) (CRTCTLAPPC) Type choices, press Enter. 制御装置記述 . . . WINNTCP Name リンク・タイプ . . . . . . \* LAN \*FAX, \*FR, \*IDLC, \*LAN... IPL 時のオンライン . . . . . . \*なし \*なし \*なし

```
Bottom
F3=Exit F4=Prompt F5=Refresh F10=Additional parameters F12=Cancel
F13=How to use this display F24=More keys
パラメーター CTLD が必要です。 +
```
- 2.**「Controller description (コントローラー記述)」** (12) に値を設定し、**「Link type (リンク・タイプ)」**を \*LAN に、**「Online at IPL (IPL でのオンライン)」**を \*NO に設定します。
- 3. Enter キーを二度押して、F10 キーを押します。

Create Ctl Desc (APPC) (CRTCTLAPPC) Type choices, press Enter. 制御装置記述 . . . > WINNTCP 名 リンク・タイプ . . . . . . > \*LAN \*FAX、 \*FR、 \*IDLC、 \*LAN... IPL 時のオンライン . . . . . . > \*なし \*なし \*なし APPN 可能 . . . . . . . \*はい \*いいえ、 \*いいえ 交換回線リスト . . . . TOKENRINGL Name + for more values 最大フレーム・サイズ .... \* リンクタイプ 265-16393, 256, 265, 512... リモート・ネットワーク ID . . . . NETID Name, \*NETATR, \*NONE, \*ANY リモート制御点 . . . . WINNTCP Name, \*ANY 交換 ID . . . 000000000-FFFFFFFF 初期接続 . . . . . \* ダイヤル \* ダイヤル、 \* ダイヤル開始 . . . . . \*リンク・タイプ \*リンク・タイプ、 \*IMMED、 \*遅延 LAN リモート・アダプター・アドレス . . . . 10005AFC5D83 000000000001-FFFFFFFFFFFFFF APPN CP セッション・サポート。 . \*はい \*いいえ、 \*いいえ APPN ノード・タイプ . . . . . . \*エンド・ノード \*エンド・ノード、 \*レンノード... APPN transmission group number 1 1-20, \*CALC More...<br>F3=Exit F4=Prompt F5=Refresh F12=Cancel F13=How to use this display F24=More keys

4.**「Switched line list (交換回線のリスト)」** (6)、**「Remote network identifier (リモート・ネットワーク ID)」** (9)、**「Remote control point (リモート制御点)」** (10)、**「LAN remote adapter address (LAN リモ ート・アダプター・アドレス)」**に値を指定します (16)。

5. Enter キーを押します。

### **装置記述の作成**

1. コマンド CRTDEVAPPC を入力して、Enter キーを押します。

Create Device Desc (APPC) (CRTDEVAPPC) Type choices, press Enter. 装置記述 . . . . WINNTLU Name リモート・ロケーション . . . . WINNTLU Name IPL 時のオンライン . . . . . . \*はい \*いいえ、 \*いいえ ローカル・ロケーション . . . . . . AS400LU Name, \*NETATR リモート・ネットワーク ID . . . . NETID Name, \*NETATR, \*NONE 接続された制御装置 . . . . WINNTCP Name モード . . . . . . . . \*NETATR 名、 \*NETATR + for more values メッセージ待ち行列 . . . . . QSYSOPR Name, QSYSOPR ライブラリー . . . . . \*LIBL 名, \*LIBL, \*CURLIB APPN 可能 . . . . . . . \*はい \*いいえ、 \*いいえ Single session: 単一セッション対応。 .. \*いいえ \* いいえ、 \*はい 会話の数。 1-512 Bottom F3=Exit F4=Prompt F5=Refresh F10=Additional parameters F12=Cancel F13=How to use this display F24=More keys パラメーター DEVD が必要である。 +

2.**「Device description (装置記述)」** (13)、**「Remote location (リモート・ロケーション)」** (11)、**「Local location (ローカル・ロケーション)」** (3)、**「Remote network identifier (リモート・ネットワーク ID)」** (9)、**「Attached controller (接続されているコントローラー)」** (12) に値を指定します。

**注 :** IBM i 自動構成サービスを利用することにより、コントローラー記述と装置記述の作成の手間を省くこ とができます。 詳細については、IBM i 資料を参照してください。

### **CPI-C サイド情報の作成**

1. CRTCSI と入力し、F10 キーを押します。

```
Create Comm Side Information (CRTCSI)
Type choices, press Enter.
サイド情報 . . . . NTCPIC Name
ライブラリー . . . . . *CURLIB 名, *CURLIB
リモート・ロケーション . . . . WINNTLU Name
トランザクション・プログラム . . . MQSERIES
テキストの「説明」 . . . . *ブランク
Additional Parameters
装置 . . . . . . . * LOC 名、 *LOC
ローカル・ロケーション . . . . . . AS400LU Name, *LOC, *NETATR
モード . . . . . . . . #INTER 名前,*NETATR
リモート・ネットワーク ID . . . . NETID Name, *LOC, *NETATR, *NONE
権限 . . . . . . *LIBCRTAUT 名, *LIBCRTAUT, *CHANGE...
Bottom
F3=Exit F4=Prompt F5=Refresh F12=Cancel F13=How to use this display
F24=More keys
Parameter CSI required.
```
2.**「Side information (サイド情報)」** (14)、**「Remote location (リモート・ロケーション)」** (11)、 **「Transaction program (トランザクション・プログラム)」** (15)、**「Local location (ローカル・ロケーシ ョン)」** (3)、**「Mode (モード)」**、**「Remote network identifier (リモート・ネットワーク ID)」** (9) に値を 指定します。

```
3. Enter キーを押します。
```
### **APPC の通信項目の追加**

1. コマンド行に ADDCMNE と入力して、Enter キーを押します。

```
Add Communications Entry (ADDCMNE)
Type choices, press Enter.
サブシステム記述 . . . QCMN 名
ライブラリー . . . . . *LIBL 名, *LIBL, *CURLIB
装置 . . . . . . . WINNTLU      Name, generic*, *ALL...
リモート・ロケーション . . . . 名称
ジョブ記述 .... *USRPRF 名,*USRPRF,*SBSD<br>ライブラリー .....       Name,*LIBL,*CURLIB
ライブラリー . . . . . Name, *LIBL, *CURLIB
デフォルト・ユーザー・プロファイル . . . . *NONE の名前, *NONE, *SYS
モード . . . . . . . . *ANY 名前、 *ANY
最大アクティブ・ジョブ数 . . . . . *ノマックス 0-1000、 * ノマックス
Bottom<br>F3=Exit
        F4=Prompt F5=Refresh F12=Cancel F13=How to use this display
F24=More keys
Parameter SBSD required.
```
2.**「Subsystem description (サブシステム記述)」** (5) と**「Device (装置)」** (13) に値を指定して、Enter キ ーを押します。

# **構成リスト項目の追加**

1. ADDCFGLE \*APPNRMT と入力し、F4 キーを押します。

Add Configuration List Entries (ADDCFGLE)

Type choices, press Enter.

構成リストのタイプ . . . . > \*APPNRMT \*APPNLCL、 \*APPNRMT... APPN remote location entry: リモート・ロケーション名 . . . WINNTLU Name, generic\*, \*ANY リモート・ネットワーク ID 。 NETID Name, \*NETATR, \*NONE ローカル・ロケーション名 . . . . AS400LU Name, \*NETATR リモート制御点 . . . . WINNTCP Name, \*NONE 制御点ネット ID . . . . NETID Name, \*NETATR, \*NONE ロケーション・パスワード . . . \*なし セキュア・ロケーション . . . \*なし \*なし \*なし 単一セッション ..... \*なし \*なし \*なし ローカルに制御されたセッション。 \*なし \*なし \*なし 事前に確立されたセッション . . . \*なし \*なし \*なし 事前に確立されたセッション . . . \*なし<br>項目の' description' . . . \*ブランク 会話の数。 101-512 まで + for more values Bottom F3=Exit F4=Prompt F5=Refresh F12=Cancel F13=How to use this display F24=More keys

- 2.**「Remote location name (リモート・ロケーション名)」** (11)、**「Remote network identifier (リモート・ ネットワーク ID)」** (9)、**「Local location name (ローカル・ロケーション名)」** (3)、**「Remote control point (リモート制御点)」** (10)、**「Control point net ID (制御点ネットワーク ID)」** (9) に値を指定しま す。
- 3. Enter キーを押します。

### <u>▶ IBMi 次</u>のステップ

これで LU 6.2 接続は確立されました。 構成を完成させる準備ができました。

32 ページの『[IBM MQ for IBM i](#page-31-0) の構成』へ進んでください。

### **TEMI TCP 接続の確立**

TCP が既に構成されている場合は、これ以上の構成作業はありません。 TCP/IP を構成していない場合は、 TCP/IP インターフェースの追加、TCP/IP ループバック・インターフェースの追加、およびデフォルト経路 の追加を行う必要があります。

### **TCP/IP インターフェースの追加**

1. コマンド行に ADDTCPIFC と入力して、Enter キーを押します。

Add TCP/IP Interface (ADDTCPIFC) Type choices, press Enter. インターネット・アドレス . . . . 19.22.11.55 回線記述 . . . . . TOKENRINGL Name, \*LOOPBACK サブネット・マスク . . . . . . 255.255.0.0 サービスのタイプ . . . . . \*通常 \*マインドレー、 \*MAXTHRPUT.. 最大伝送単位。 \*LIND 576-16388, \*LIND 自動開始 . . . . . . . . \*はい \*いいえ、 \*いいえ<br>PVC logical channel identifier 001-FFF PVC logical channel identifier + for more values X.25 アイドル・サーキット・タイムアウト。 60 年 - 600 年 X.25 最大仮想回線数。 64 ビット X.25 DDN インターフェース . . . . . . . \*なし \*なし \*なし TRLAN ビット順序付け . . . . . \*MSB \*MSB, \*LSB Bottom F3=Exit F4=Prompt F5=Refresh F12=Cancel F13=How to use this display F24=More keys

2.**「IP アドレス」**と**「回線記述」**およびマシンの**「サブネット・マスク」**を指定します。 3. Enter キーを押します。

# **TCP/IP ループバック・インターフェースの追加**

1. コマンド行に ADDTCPIFC と入力して、Enter キーを押します。

<span id="page-31-0"></span>Add TCP Interface (ADDTCPIFC)

Type choices, press Enter.

インターネット・アドレス . . . . 127.0.0.1 回線記述 . . . . . \*LOOPBACK 名, \*LOOPBACK サブネット・マスク . . . . . . 255.0.0.0 サービスのタイプ . . . . . \*通常 \*マインドレー、 \*MAXTHRPUT.. 最大伝送単位。 \*LIND 576-16388, \*LIND . . . . \*はい \*いいえ、 \*いいえ<br>nannel identifier 001-FFF PVC logical channel identifier + for more values X.25 アイドル・サーキット・タイムアウト。 60 年 - 600 年 X.25 最大仮想回線数。 64 ビット X.25 DDN インターフェース . . . . . . . \*なし \*なし \*なし TRLAN ビット順序付け . . . . . \*MSB \*MSB, \*LSB

Bottom F3=Exit F4=Prompt F5=Refresh F12=Cancel F13=How to use this display F24=More keys

2. **IP アドレス**、**回線記述**、および**サブネット・マスク**の値を指定します。

# **デフォルト経路の追加**

1. コマンド行に ADDTCPRTE と入力して、Enter キーを押します。

Add TCP Route (ADDTCPRTE) Type choices, press Enter. 経路宛先 . . . . . \* DF トラブル サブネット・マスク . . . . . . \*なし サービスのタイプ . . . . . \*通常 \*マインドレー、 \*MAXTHRPUT。 ネクスト・ホップ . . . . . 19.2.3.4 最大伝送単位。 576-16388, \*IFC

Bottom<br>F3=Exit F4=Prompt F5=Refresh F12=Cancel F13=How to use this display F24=More keys Command prompting ended when user pressed F12.

2. ご使用のネットワークに適した値を入力して Enter キーを押すと、デフォルトの経路項目が作成されま す。

### **次のステップ**

これで TCP 接続は確立されました。 構成を完成させる準備ができました。 32 ページの『IBM MQ for IBM i の構成』へ進んでください。

### **IBM IBM MQ for IBM i の構成**

IBM MQ for IBM i を構成するには、WRKMQMQ コマンドを使用して構成メニューを表示します。

STRMQMLSR コマンドを使用して TCP チャネル・リスナーを開始します。

STRMQMCHL CHLNAME(*channel\_name*) コマンドで送信側チャネルを開始します。

WRKMQMQ コマンドを使用して IBM MQ 構成メニューを表示します。

<span id="page-32-0"></span>**注 :** AMQ\* エラーは、エラーが発生したジョブに関連するログに記録されています。 WRKACTJOB コマン ドでジョブのリストを表示します。 QSYSWRK という名前のサブシステムのもとでジョブを探し出し、5 を入力しそのジョブの処理を行います。 IBM MQ ログには、接頭部 AMQ が付きます。

# **本国 キュー・マネージャーの作成**

基本的な構成キュー・マネージャーをセットアップするには、以下の手順を使用します。

1. 最初にキュー・マネージャーを作成する必要があります。 CRTMQM と入力して、Enter キーを押してく ださい。

 Create Message Queue Manager (CRTMQM) Type choices, press Enter. Message Queue Manager name . . . テキストの「説明」 . . . . \*ブランク トリガー間隔 ...... 999999999 0-999999999 未配布メッセージ待ち行列 . . . . \*なし デフォルト伝送キュー。 \*なし 最大ハンドル数の限界 . . . . 二百五十六一 - 999999999 最大未コミット・メッセージ数。 1000 年 - 10000 年 デフォルトのキュー・マネージャー . . . . \*なし \*なし \*なし in the contract of the contract of the contract of the contract of the contract of the Bottom F3=Exit F4=Prompt F5=Refresh F12=Cancel F13=How to use this display F24=More keys

- 2.**「Message Queue Manager name」**フィールドに、AS400 と入力します。 **「Undelivered message queue (未送信メッセージ・キュー)」**フィールドに、DEAD.LETTER.QUEUE と入力します。
- 3. Enter キーを押します。
- 4. これで、STRMQM MQMNAME(AS400) と入力するとキュー・マネージャーが開始します。
- 5. 以下のパラメーターを使用して、未配布メッセージ・キューを作成します。 (詳細および例については、 33 ページの『キューの定義』を参照してください。)

 Local Queue Queue name : DEAD.LETTER.QUEUE Queue type : \*LCL

# **+ IBM1 キューの定義**

キューを定義するには、CRTMQMQ コマンドを使用します。

コマンド行で CRTMQMQ と入力します。

<span id="page-33-0"></span>Create MQM Queue (CRTMQMQ) Type choices, press Enter. キュー名 . . . . . . . キュー・タイプ . . . . . . . \*ルズ、 \*LCL、 \*RMT

Bottom F3=Exit F4=Prompt F5=Refresh F12=Cancel F13=How to use this display F24=More keys Parameter QNAME required.

このパネルの 2 つのフィールドに値を入力して、Enter キーを押します。 別のパネルに、他のパラメータ ーの入力フィールドが表示されます。 他のすべてのキュー属性には、デフォルト値を設定できます。

## **A IBM i TBM i でのチャネルの定義**

IBM i では、CRTMQMCHL コマンドを使用してチャネルを定義できます。

コマンド行で CRTMQMCHL と入力します。

Create MQM Channel (CRTMQMCHL)

Type choices, press Enter.

Channel name . . . . . . . . . . Channel type . . . . . . . . . . . \*RCVR, \*SDR, \*SVR, \*RQSTR

Bottom F3=Exit F4=Prompt F5=Refresh F12=Cancel F13=How to use this display F24=More keys Parameter CHLNAME required.

このパネルの 2 つのフィールドに値を入力して、Enter キーを押します。 別のパネルが表示され、そこで 以前設定された他のパラメーターに値を指定できます。 他のすべてのチャネル属性には、デフォルト値を 設定できます。

# **A IBM i 7BM i 用のチャネル構成**

チャネルを構成して、構成チャネルのサンプルを実装する必要があります。

<span id="page-34-0"></span>このセクションでは、5 [ページの『すべてのプラットフォームでの](#page-4-0) IBM MQ の構成例』で説明されている チャネルを実装するために、IBM i キュー・マネージャーで構成を実行する方法について詳しく説明しま す。

IBM MQ for IBM i と IBM MQ for Windows の接続のための例が示されています。 別のプラットフォーム上 の IBM MQ に接続するには、Windows 用の値の代わりに、表にある該当する値を使用してください。

**注 :**

- 1. **太字**の語は、ユーザーが指定するもので、これらの例で使用される IBM MQ オブジェクトの名前を反映 しています。 ここで使用される名前を変更する場合は、このセクション全体でこれらのオブジェクトに 行われている他の参照も必ず変更してください。 他はすべてキーワードなので、記載されているとおり に入力してください。
- 2. IBM MQ チャネルの ping コマンド (PNGMQMCHL) は対話的に実行されますが、チャネルの開始によっ てバッチ・ジョブが実行依頼されます。 チャネルの ping は正常に完了するのにチャネルが開始しない ときは、ネットワークと IBM MQ 定義は正しく、バッチ・ジョブの IBM i 環境の定義に誤りがあると思 われます。 例えば、QSYS2 が、個人用ライブラリー・リストにだけではなくライブラリー・リストの システム用の部分にも組み込まれていることを確認してください。

リストされたオブジェクトの作成方法の詳細と例については、33 [ページの『キューの定義』](#page-32-0)と 34 [ページ](#page-33-0) の『IBM i [でのチャネルの定義』を](#page-33-0)参照してください。

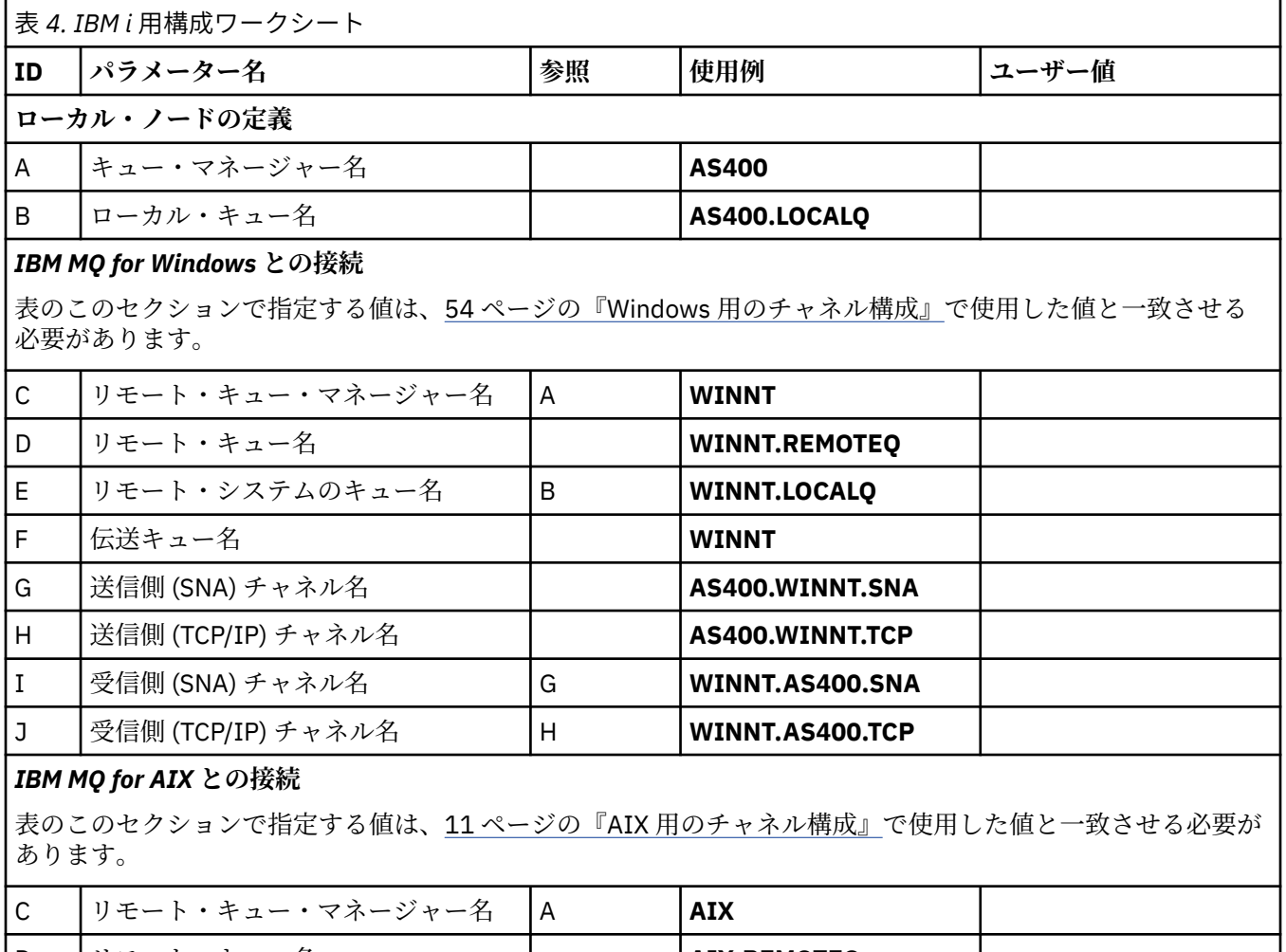

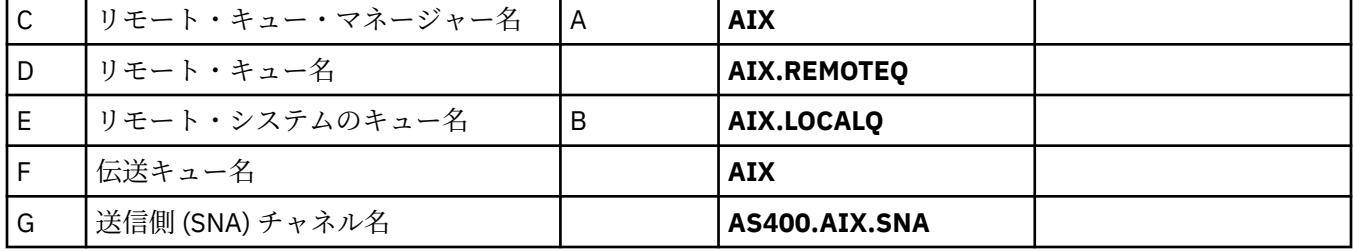

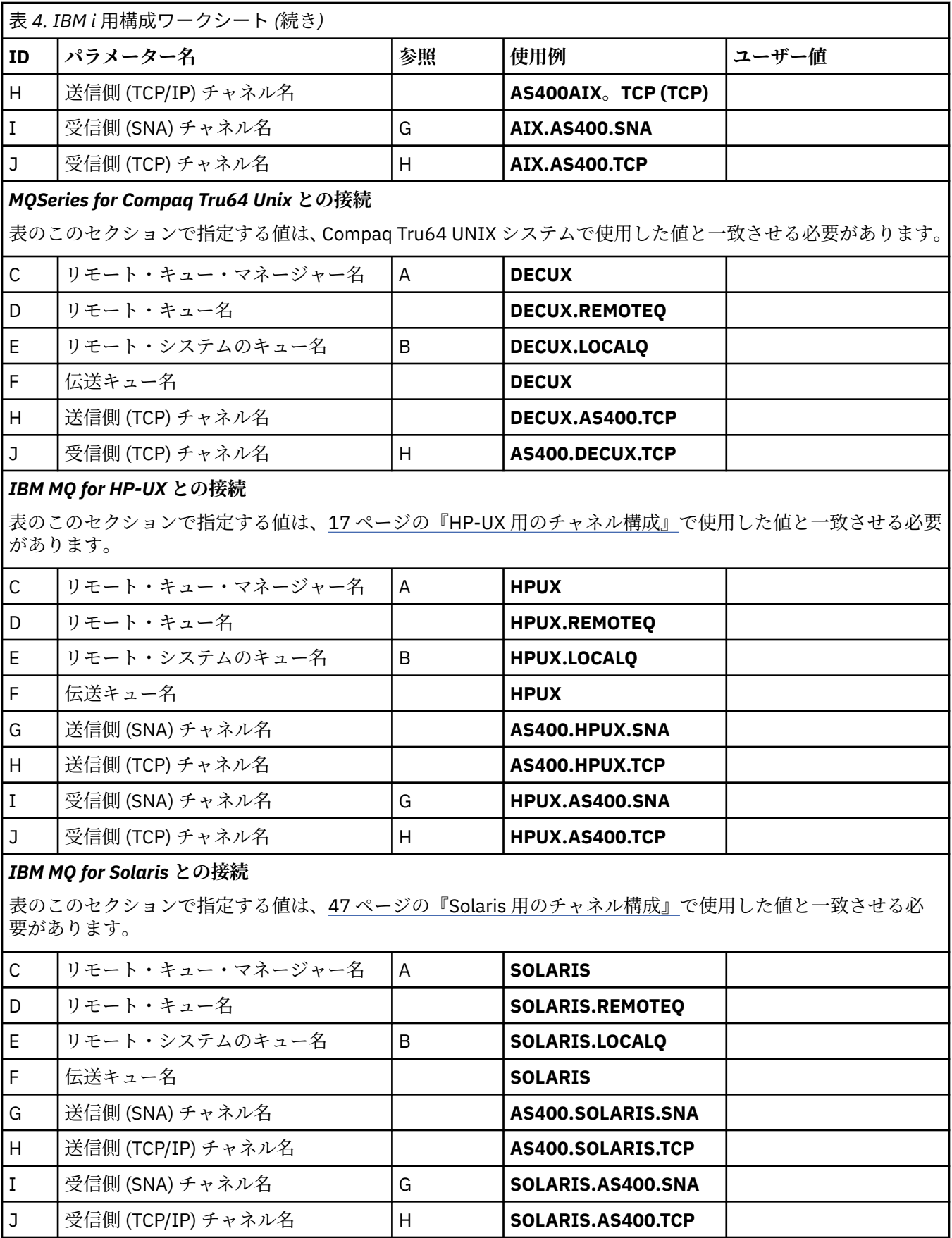
表 *4. IBM i* 用構成ワークシート *(*続き*)*

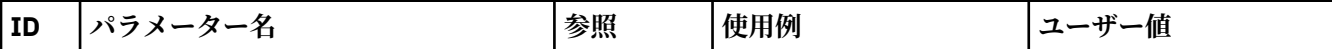

### *IBM MQ for Linux* **との接続**

表のこのセクションで指定する値は、42 ページの『Linux [用のチャネル構成』](#page-41-0)で使用した値と一致させる必要 があります。

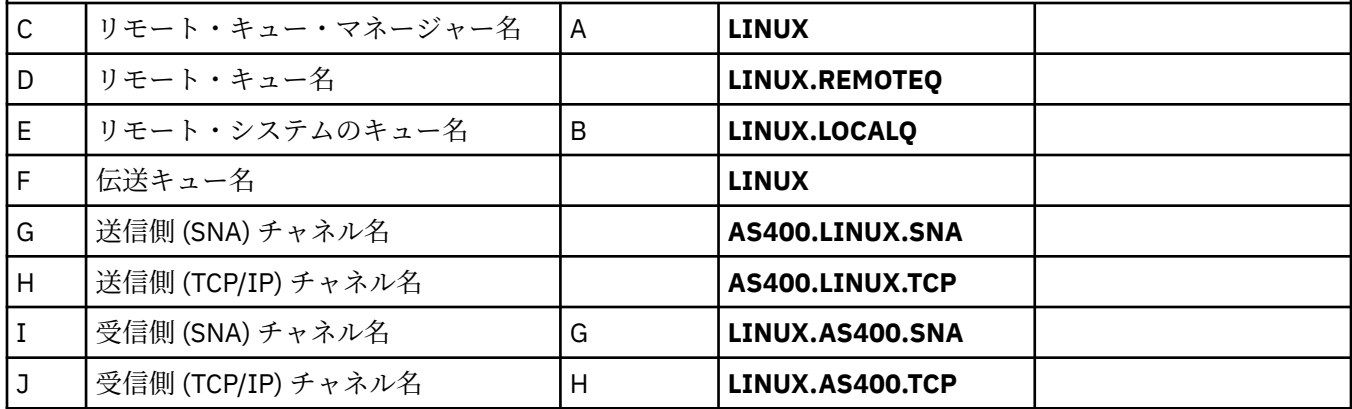

### *IBM MQ for z/OS* **との接続**

表のこのセクションで指定する値は、60 ページの『z/OS [用のチャネル構成』](#page-59-0)で使用した値と一致させる必要 があります。

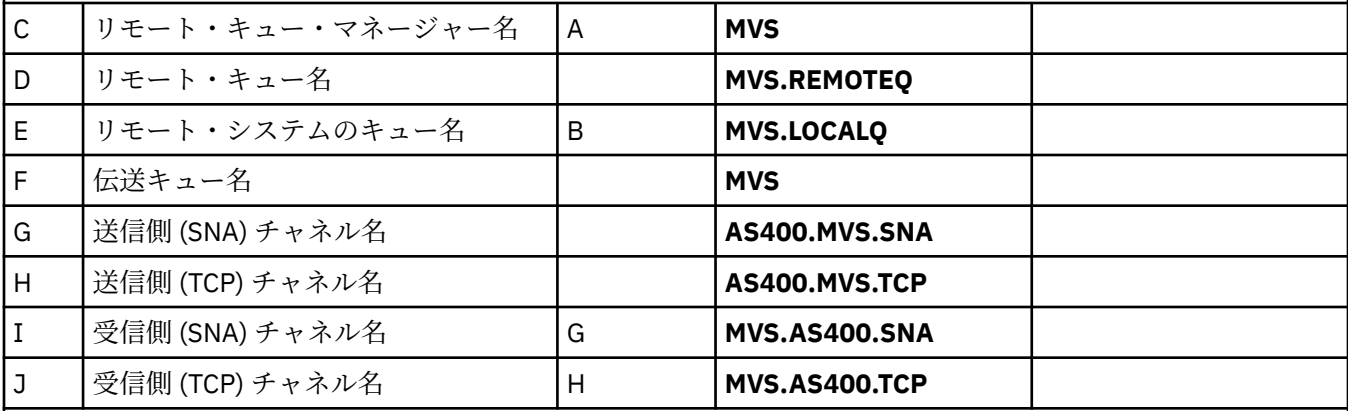

### *MQSeries for VSE/ESA* **との接続**

表のこのセクションで指定する値は、VSE/ESA システムで使用した値と一致させる必要があります。

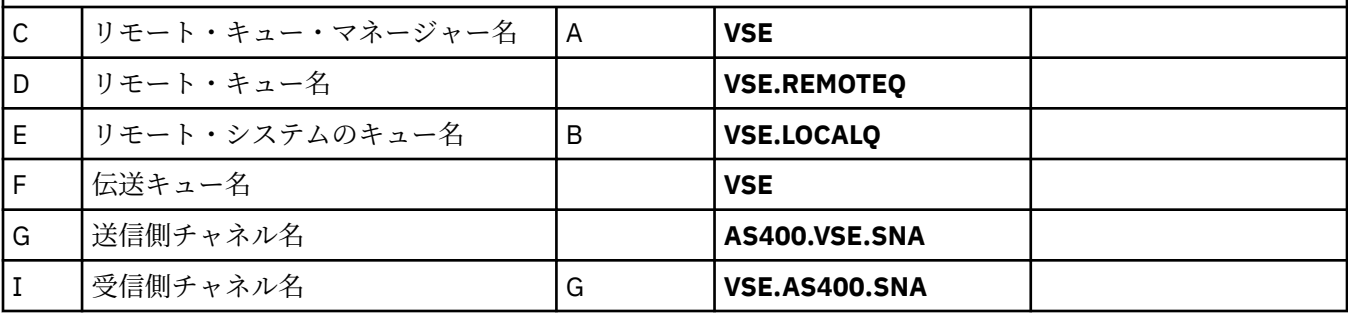

<mark> IBM i </mark>*IBM i* での送信側チャネル定義

SNA および TCP の送信側チャネル定義の例です。

### **SNA の使用**

Local Queue

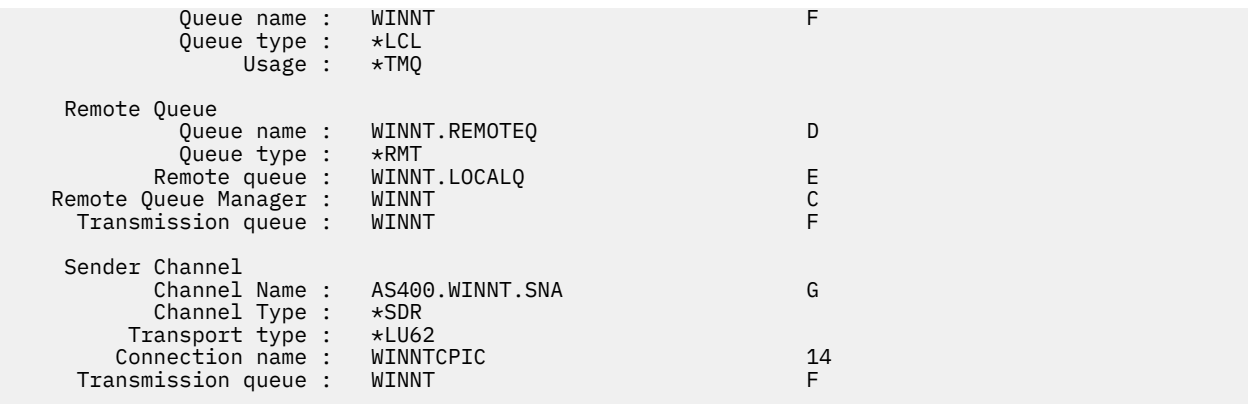

# **TCP の使用**

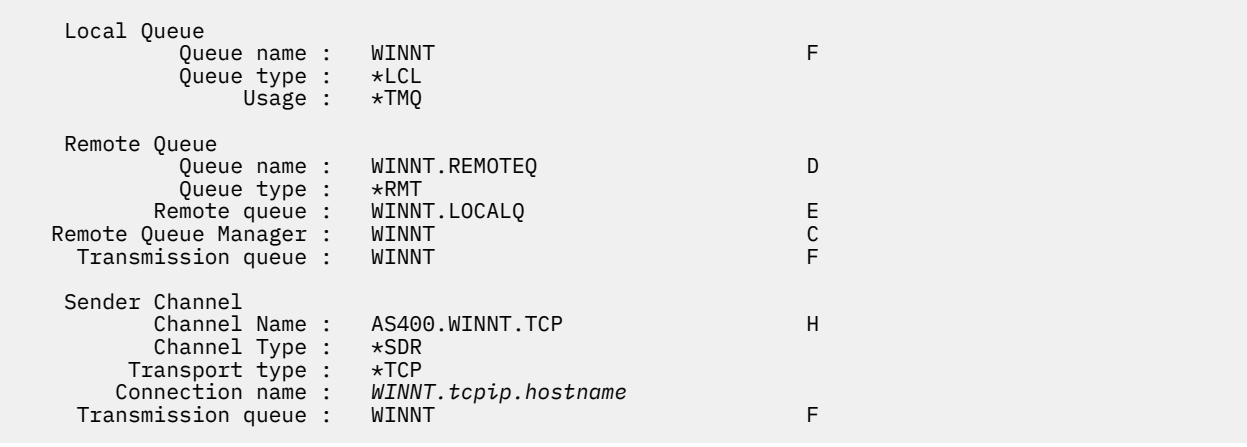

*IBM i* での受信側チャネル定義 SNA および TCP の受信側チャネル定義の例です。

# **SNA の使用**

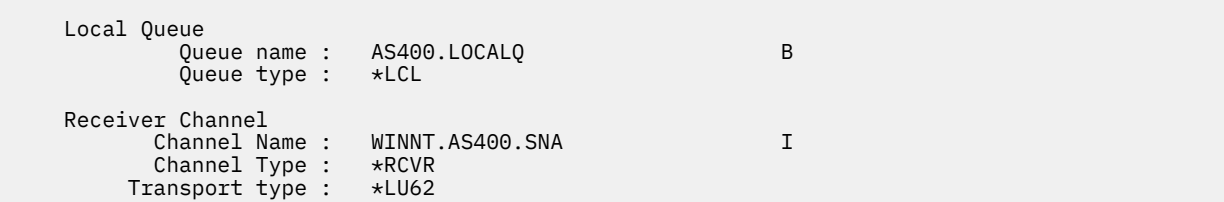

# **TCP の使用**

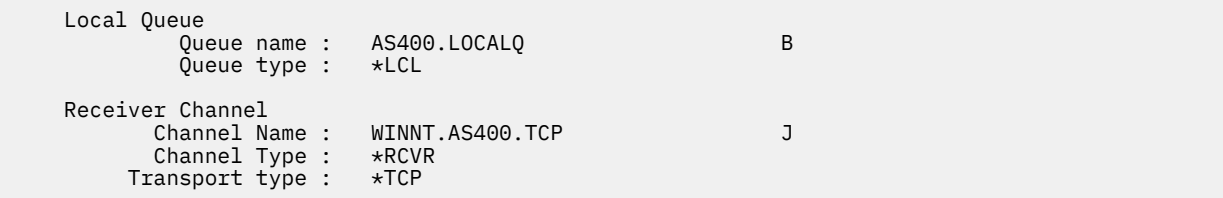

# **Linux での MQ の構成例**

このセクションでは IBM MQ for Linux から IBM MQ 製品への通信リンクをセットアップする方法を例を挙 げて説明します。

以下のプラットフォームでの例が示されています。

- Windows
- AIX
- Compaq Tru64 UNIX
- HP-UX
- Solaris
- IBM i
- z/OS
- VSE/ESA

このセクションのバックグラウンド情報およびその使用方法については、5 [ページの『すべてのプラットフ](#page-4-0) ォームでの IBM MQ [の構成例』を](#page-4-0)参照してください。

### **LU 6.2 接続の確立**

このワークシートを使用して、この構成で使用する値を記録します。

**注 :** このセクションの情報は、 IBM MQ for Linux (x86 プラットフォーム) にのみ適用されます。 IBM MQ for Linux (x86-64 プラットフォーム)、 IBM MQ for Linux ( zSeries s390x プラットフォーム)、または IBM MQ for Linux (Power プラットフォーム) には適用されません。

SNA over TCP/IP の構成に関する最新情報については、 [Communications Server for Linux](https://www.ibm.com/support/docview.wss?uid=swg27005371) ライブラリーの 資料から、ご使用のバージョンの Linux の管理ガイドを参照してください。

## **Linux での TCP 接続の確立**

現在は、inet デーモン (INETD) ではなく、拡張 inet デーモン (XINETD) を使用する Linux 配布版もありま す。 次に、inet デーモンまたは拡張 inet デーモンのいずれかを使用した TCP 接続の確立方法を 説明しま す。

### **inet デーモン (INETD) の使用**

*MQ\_INSTALLATION\_PATH* は、IBM MQ がインストールされている上位ディレクトリーを表します。

TCP 接続を確立するには、次の手順に従ってください。

1. /etc/services というファイルを編集する。 そのファイルに次の行がない場合は、それを以下のように追 加します。

MQSeries 1414/tcp # MQSeries channel listener

**注 :** このファイルを編集するには、スーパーユーザーまたはルートとしてログインしなければなりませ  $\lambda$ 

2. /etc/inetd.conf というファイルを編集する。 以下に示す行がこのファイルにない場合には、次のとおり に入力してファイルに追加してください。

MQSeries stream tcp nowait mqm *MQ\_INSTALLATION\_PATH*/bin/amqcrsta amqcrsta [-m *queue.manager.name* ]

3. 以下のコマンドにより、inetd のプロセス ID を調べる

ps -ef | grep inetd

4. コマンドを実行します。

kill -1 *inetd processid*

システムに複数のキュー・マネージャーがあるために複数のサービスが必要な場合は、追加のキュー・マ ネージャーごとに /etc/services と inetd.conf の両方に 1 行追加する必要があります。

以下に例を示します。

MQSeries1 1414/tcp MQSeries2 1822/tcp

MQSeries1 stream tcp nowait mqm *MQ\_INSTALLATION\_PATH*/bin/amqcrsta amqcrsta -m QM1 MQSeries2 stream tcp nowait mqm *MQ\_INSTALLATION\_PATH*/bin/amqcrsta amqcrsta -m QM2

このようにすると、1 つの TCP ポートのキューに入る未解決の接続要求の数に制限がある場合、エラー・ メッセージの生成が回避されます。 未解決の接続要求の数については、TCP リスナー・バックログ・オプ ションの使用を参照してください。

Linux 上の inetd プロセスは、TCP ポートのインバウンド接続の速度を制限する場合があります。 デフォル トは 60 秒間隔内で 40 の接続です。 さらに高速であることが必要な場合は、ピリオド (.) に続けて新規制 限を inetd.conf 内の適切なサービスの nowait パラメーターに付加して、60 秒間隔内のインバウンド接続 の数に対する新規制限を指定します。 例えば、60 秒間隔内で 500 の接続の制限の場合は、以下を使用し ます。

```
MQSeries stream tcp nowait.500 mqm / MQ_INSTALLATION_PATH/bin/amqcrsta amqcrsta -m QM1
```
*MQ\_INSTALLATION\_PATH* は、IBM MQ がインストールされている上位ディレクトリーを表します。

### **拡張 inet デーモン (XINETD) の使用**

次に、Red Hat Linux への拡張 inet デーモンの実装方法について説明します。 別の Linux 配布版を使用して いる場合は、これらの説明を変更しなければならないことがあります。

TCP 接続を確立するには、次の手順に従ってください。

1. /etc/services というファイルを編集する。 そのファイルに次の行がない場合は、それを以下のように追 加します。

MQSeries 1414/tcp # MQSeries channel listener

**注 :** このファイルを編集するには、スーパーユーザーまたはルートとしてログインしなければなりませ  $\mathcal{L}_{\circ}$ 

2. XINETD 構成ディレクトリー /etc/xinetd.d に、IBM MQ という名前のファイルを作成します。 このファ イルに以下のスタンザを追加します。

```
# IBM MQ service for XINETD
service MQSeries
{
  disable = no<br>flags = RE
                             = REUSE
   \begin{array}{ccc} \text{soc}\bar{\text{k}}\text{et}\text{-type} & = & \text{stream} \\ \text{wait} & = & \text{no} \end{array}wait<br>user
  user = mqm<br>server = MOserver = MQ_INSTALLATION_PATH/bin/amqcrsta<br>server args = -m queue.manager.name
                               server_args = -m queue.manager.name
   log_on_failure += USERID
}
```
3. 次のコマンドを実行して、拡張 inet デーモンを再始動します。

/etc/rc.d/init.d/xinetd restart

システムに複数のキュー・マネージャーがあるために複数のサービスが必要な場合は、追加のキュー・マ ネージャーごとに /etc/services に 1 行追加する必要があります。 サービスごとに /etc/xinetd.d ディレク トリーにファイルを作成するか、以前に作成した IBM MQ ファイルにスタンザを追加することができます。

Linux 上の xinetd プロセスは、TCP ポートのインバウンド接続の速度を制限する場合があります。 デフォ ルトは 10 秒間隔内で 50 の接続です。 さらに高速であることが必要な場合は、xinetd 構成ファイル内で 'CPS' 属性を指定することで、インバウンド接続の速度に対する新規制限を指定します。 例えば、60 秒間 隔内で 500 の接続の制限の場合は、以下を使用します。

cps = 500 60

### **次のステップ**

これで TCP/IP 接続は確立されました。 構成を完成させる準備ができました。 41 ページの『IBM MQ for Linux 構成』へ進んでください。

### **IBM MQ for Linux 構成**

インストール・プロセスを開始する前に、まず、mqm ユーザー ID および mqm グループを作成済みであ ることを確認してから、パスワードを設定します。

次のコマンドを使用して、チャネルを開始します。

runmqchl -c *channel.name*

**注 :**

- 1. サンプル・プログラムは *MQ\_INSTALLATION\_PATH*/samp にインストールされています。ここで、 *MQ\_INSTALLATION\_PATH* は IBM MQ がインストールされている上位のディレクトリーを表します。
- 2. エラー・ログは、/var/mqm/qmgrs/*qmgrname*/errors に格納されています。
- 3. コマンド・インタープリター **runmqsc** を使用して、管理コマンドを入力している場合、行の終わりに ある + は、次の行が継続していることを示します。 必ず最後のパラメーターと継続文字との間にスペー スを入れるようにします。

### **基本構成**

1. 次のコマンドを使用して、UNIX プロンプトからキュー・マネージャーを作成します。

```
crtmqm -u dlqname -q linux
```
ここで、

*linux*

キュー・マネージャーの名前

**-q**

これがデフォルトのキュー・マネージャーになることを示す

#### **-u** *dlqname*

送達不能キューの名前を指定します。

このコマンドは、キュー・マネージャーおよび一連のデフォルト・オブジェクトを作成します。 2. 次のコマンドを使用して、UNIX プロンプトからキュー・マネージャーを開始します。

strmqm *linux*

<span id="page-41-0"></span>ここで、*linux* は、作成時に、キュー・マネージャーに指定された名前です。

### **Linux Linux 用のチャネル構成**

次のセクションでは、5[ページの『すべてのプラットフォームでの](#page-4-0) IBM MQ の構成例』に記載したチャネ ルを実装するために、Linux キュー・マネージャーで実行する構成について詳細に説明します。

各オブジェクトを作成するための MQSC コマンドが示されます。 UNIX プロンプトから **runmqsc** を開始 して各コマンドを順次入力するか、またはコマンドをコマンド・ファイルに組み込みます。

IBM MQ for Linux と IBM MQ for HP-UX の接続のための例が示されています。 他のプラットフォーム上の IBM MQ に接続するには、HP-UX 用の値の代わりに表から該当する一連の値を使用します。

**注 : 太字**の語は、ユーザーが指定するもので、これらの例で使用される IBM MQ オブジェクトの名前を反映 しています。 ここで使用される名前を変更する場合は、このセクション全体でこれらのオブジェクトに行 われている他の参照も必ず変更してください。 他はすべてキーワードなので、記載されているとおりに入 力してください。

表 *5. IBM MQ for Linux* 用構成ワークシート

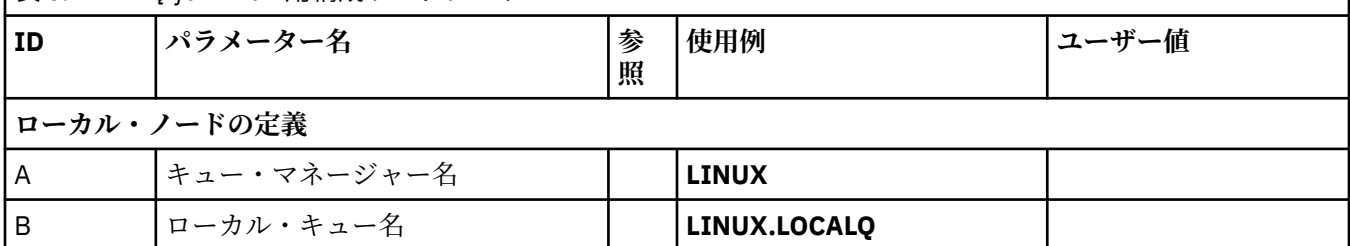

#### *IBM MQ for Windows* **との接続**

表のこのセクションで指定する値は、54 ページの『Windows [用のチャネル構成』](#page-53-0)で指定した値と一致させる 必要があります。

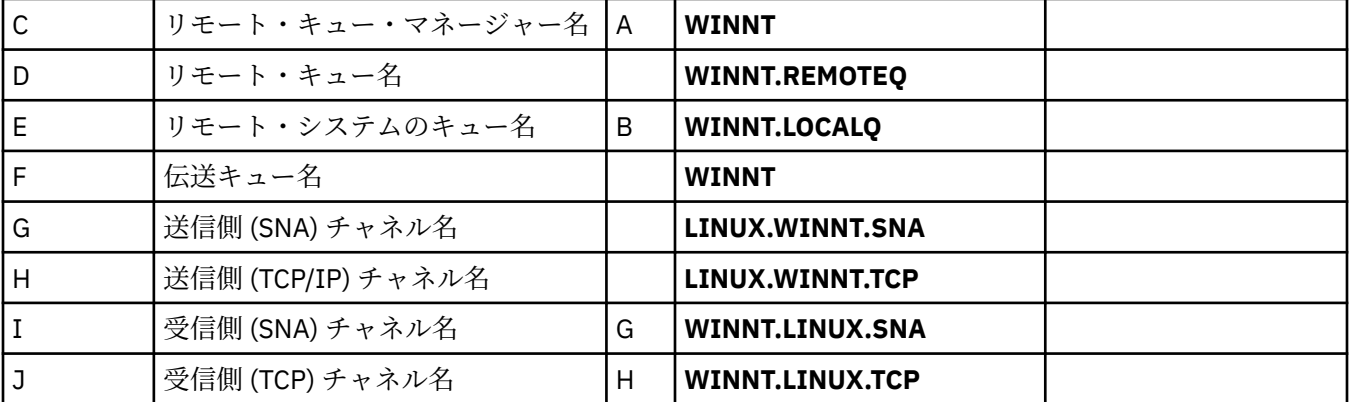

### *IBM MQ for AIX* **との接続**

表のこのセクションで指定する値は、11 ページの『AIX [用のチャネル構成』](#page-10-0) で指定した値と一致させる必要が あります。

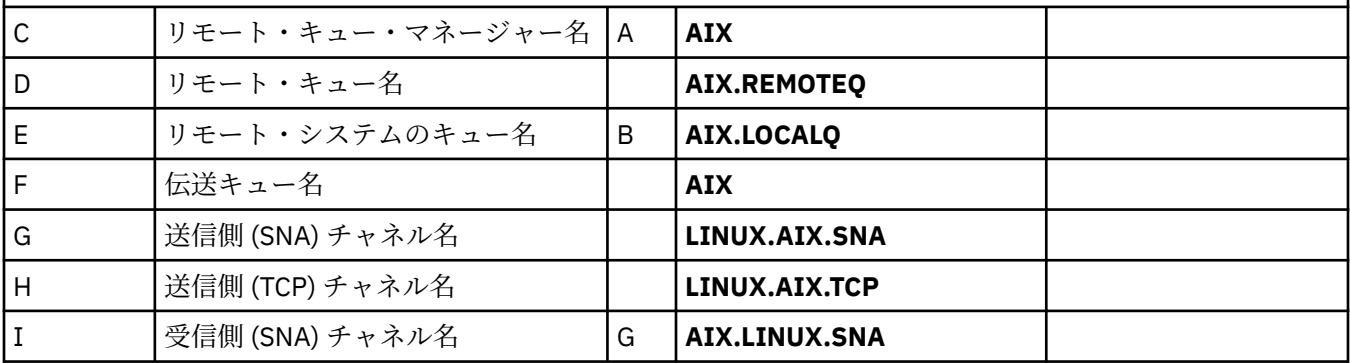

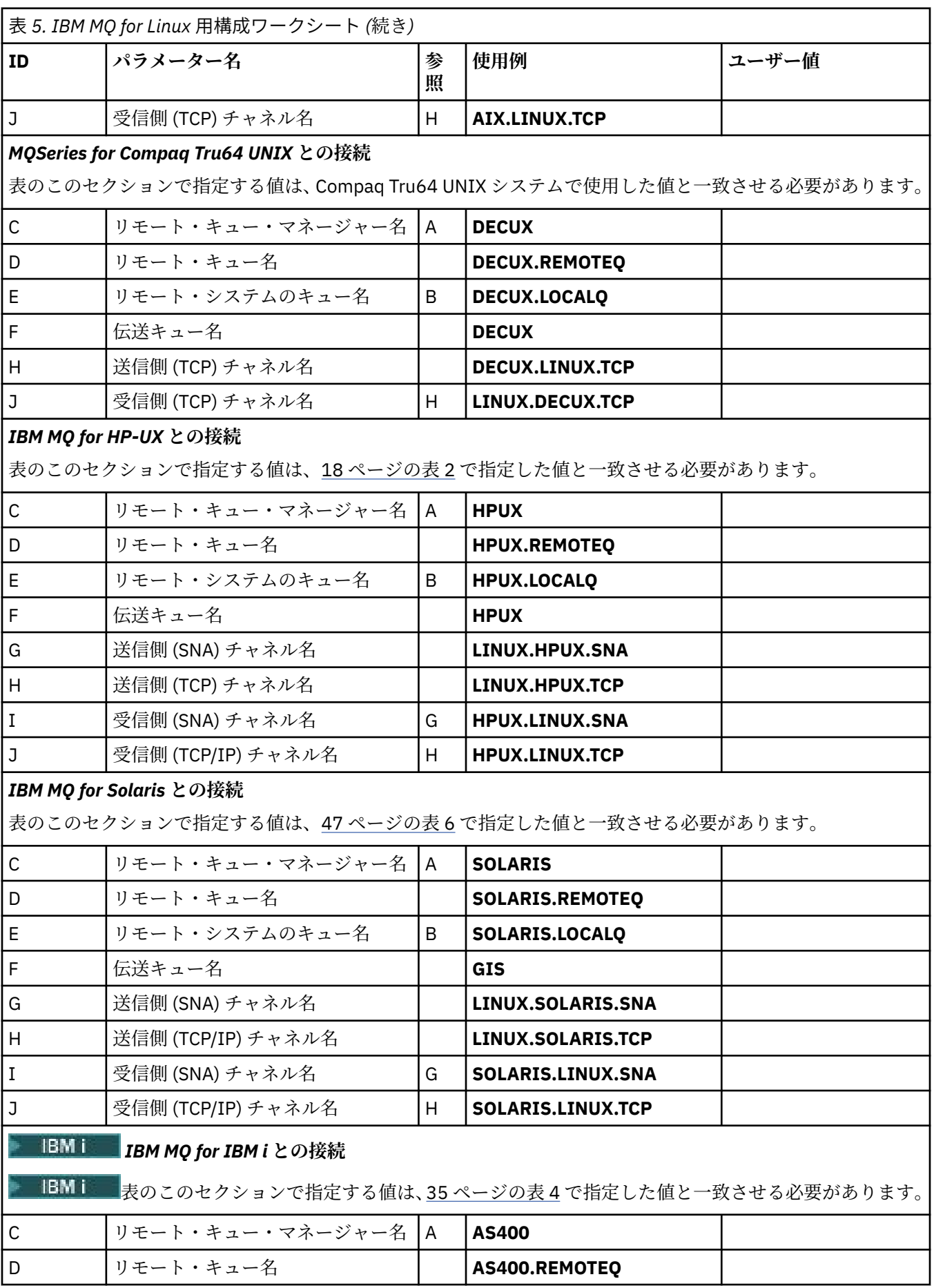

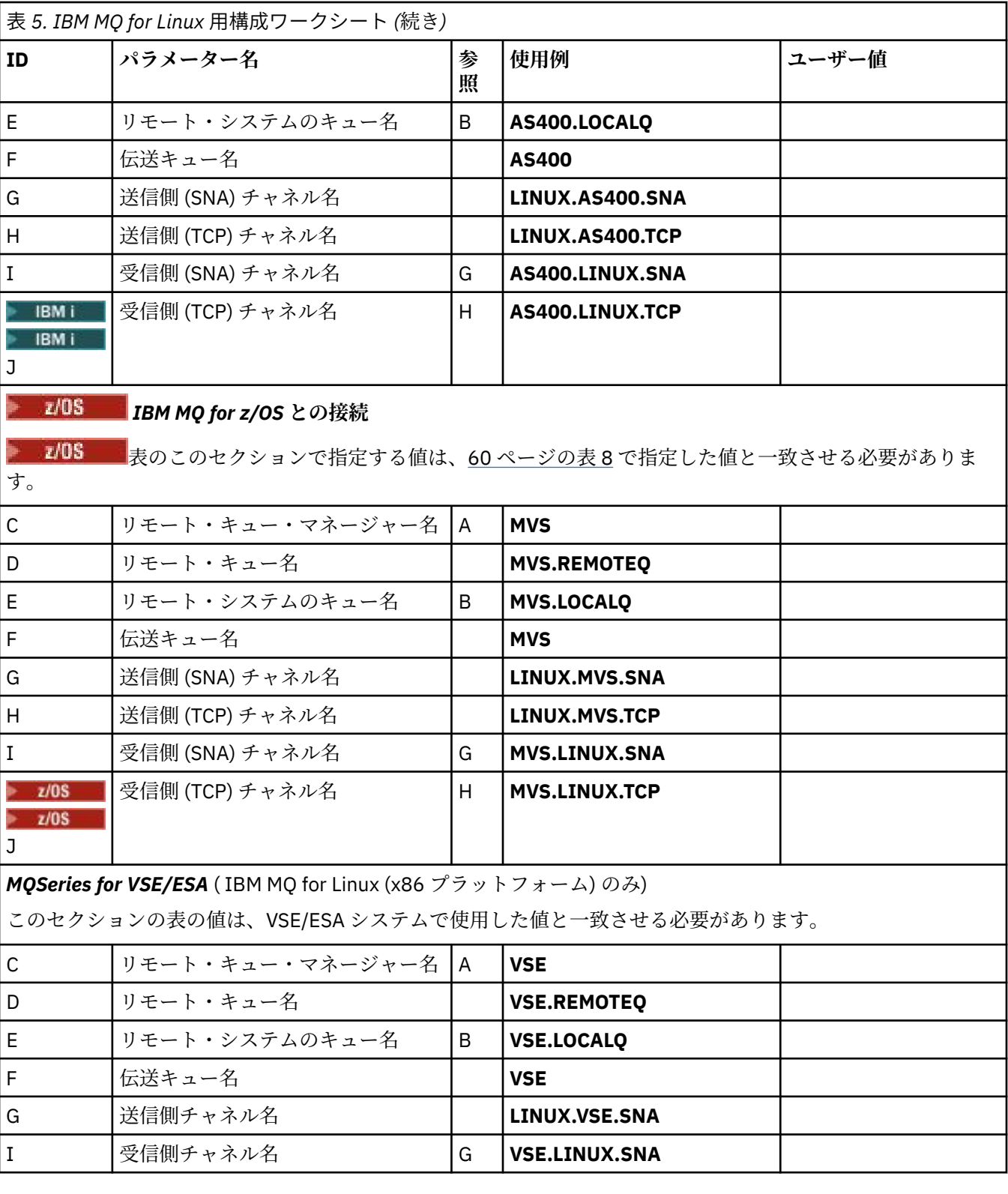

*SNA* を使用した *IBM MQ for Linux (x86* プラットフォーム*)* 送信側チャネル定義 コーディングの例。

def ql (HPUX) + F usage(xmitq) + replace def qr (HPUX.REMOTEQ) + D rname(HPUX.LOCALQ) + E

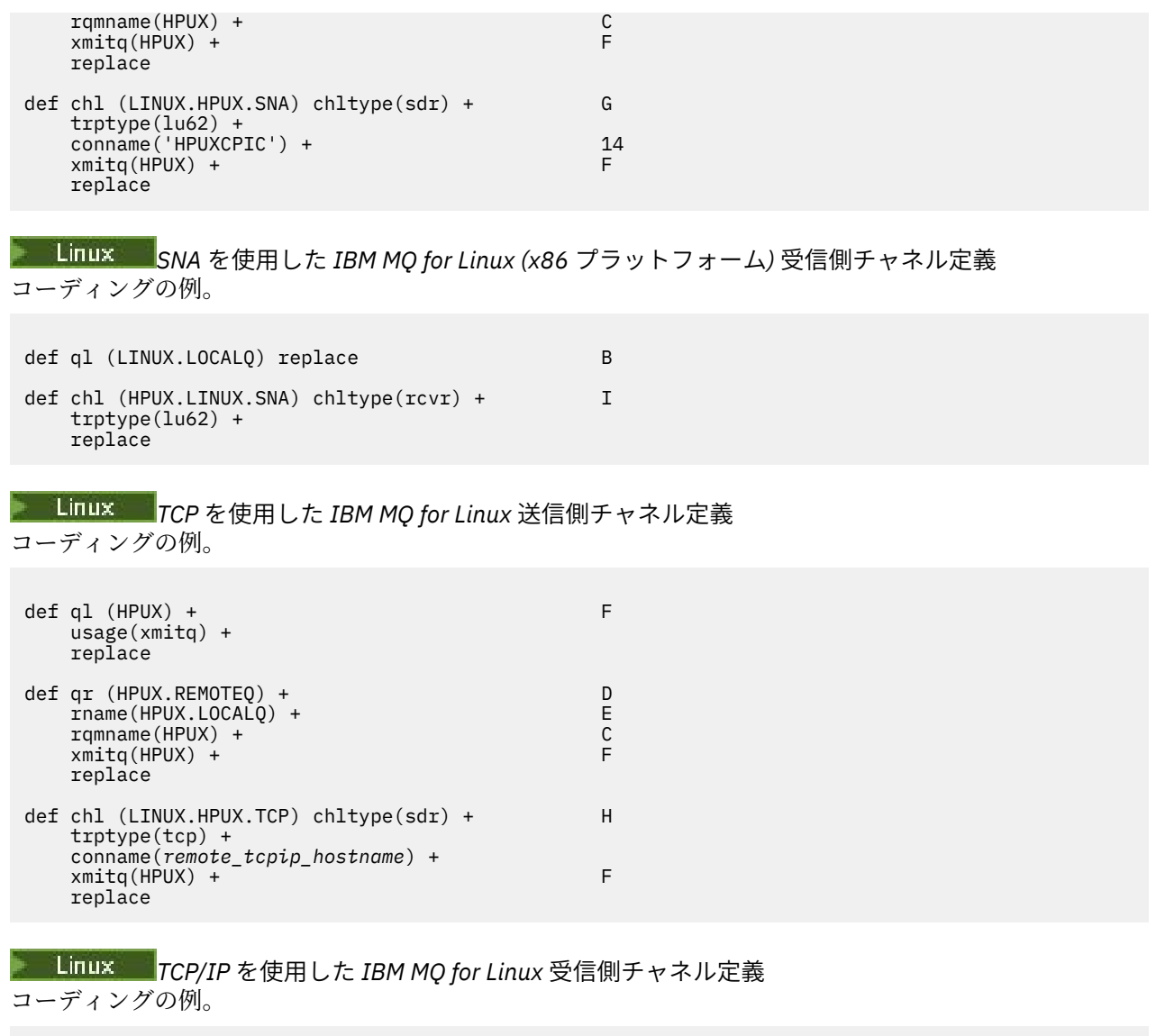

```
def ql (LINUX.LOCALQ) replace B
def chl (HPUX.LINUX.TCP) chltype(rcvr) + J
 trptype(tcp) +
   replace
```
# **Solaris Solaris での MQ の構成例**

このセクションでは IBM MQ for Solaris から IBM MQ 製品への通信リンクをセットアップする方法を例を 挙げて説明します。

例は、以下のプラットフォーム上で示されています。

- Windows
- AIX
- HP Tru64 UNIX
- HP-UX
- Linux
- IBM i
- z/OS
- VSE/ESA

このセクションのバックグラウンド情報およびその使用方法については、5 [ページの『すべてのプラットフ](#page-4-0) ォームでの IBM MQ [の構成例』を](#page-4-0)参照してください。

### **SNAP-IX を使用した LU 6.2 接続の確立**

SNAP-IX を使用した LU 6.2 接続の構成のためのパラメーター。

SNA over TCP/IP の構成に関する最新情報については、IBM オンライン資料「[Communications Server](https://www.ibm.com/software/network/commserver/library/index.html)」、 MetaSwitch オンライン資料「[SNAP-IX Administration Guide](https://docs.metaswitch.com/snapix/admin.htm)」および Sun オンライン資料「[Configuring](https://docs.oracle.com/cd/E19065-01/servers.12k/816-5328-11/cfgcomms.html) [Intersystem Communications \(ISC\)](https://docs.oracle.com/cd/E19065-01/servers.12k/816-5328-11/cfgcomms.html)」を参照してください。

### ▶ Solaris TCP 接続の確立

TCP 接続の構成に関する情報と、次のステップについて説明します。

TCP 接続を確立するには、次の手順に従ってください。

1. /etc/services というファイルを編集する。

**注 :** /etc/services ファイルを編集するには、スーパーユーザーまたはルートとしてログインしなければ なりません。 以下に示す行がこのファイルにない場合には、次のとおりに入力してファイルに追加して ください。

MQSeries 1414/tcp # MQSeries channel listener

2. /etc/inetd.conf というファイルを編集する。 以下に示す行がこのファイルにない場合には、次のとおり に入力してファイルに追加してください。

MQSeries stream tcp nowait mqm *MQ\_INSTALLATION\_PATH*/bin/amqcrsta amqcrsta [-m queue.manager.name]

*MQ\_INSTALLATION\_PATH* は、IBM MQ がインストールされている上位ディレクトリーを表します。

3. 以下のコマンドにより、inetd のプロセス ID を調べる

ps -ef | grep inetd

- 4. 以下の該当するコマンドを実行する:
	- Solaris 9 の場合

kill -1 *inetd processid*

• Solaris 10 以降の場合

inetconv

### **次のステップ**

これで TCP/IP 接続は確立されました。 構成を完成させる準備ができました。 46 ページの『IBM MQ for Solaris 構成』へ進んでください。

#### ▶ Solaris **IBM MQ for Solaris 構成**

構成を完了するために定義するチャネルについて説明します。

インストール・プロセスを開始する前に、まず、*mqm* ユーザーおよびグループを作成済みであることを確 認してから、パスワードを設定します。

次のコマンドを使用して、チャネルを開始します。

<span id="page-46-0"></span>**注 :**

1. サンプル・プログラムは、*MQ\_INSTALLATION\_PATH*/samp にインストールされています。

*MQ\_INSTALLATION\_PATH* は、IBM MQ がインストールされている上位ディレクトリーを表します。

- 2. エラー・ログは、/var/mqm/qmgrs/*qmgrname*/errors に格納されています。
- 3. コマンド・インタープリター **runmqsc** を使用して、管理コマンドを入力している場合、行の終わりに ある + は、次の行が継続していることを示します。 必ず最後のパラメーターと継続文字との間にスペー スを入れるようにします。
- 4. SNA または LU 6.2 チャネルの場合、通信ライブラリーをロードしようとしてエラーが生じるようであ れば、ファイル liblu62.so が見つからない可能性があります。 この問題の解決策としては、同ファイル の場所 (おそらく/opt/SUNWlu62) を LD\_LIBRARY\_PATH に追加することが考えられます。

### **基本構成**

1. 次のコマンドを使用して、UNIX プロンプトからキュー・マネージャーを作成します。

crtmqm -u *dlqname* -q *solaris*

ここで、

#### *solaris*

キュー・マネージャーの名前

- **-q**
	- これがデフォルトのキュー・マネージャーになることを示す
- **-u** *dlqname* 未配布メッセージ・キューの名前を指定する

このコマンドは、キュー・マネージャーおよび一連のデフォルト・オブジェクトを作成します。

2. 次のコマンドを使用して、UNIX プロンプトからキュー・マネージャーを開始します。

strmqm *solaris*

ここで、*solaris* は、作成時に、キュー・マネージャーに指定された名前です。

#### <u>▶ Solaris Solaris 用のチャネル構成</u>

次のセクションでは、チャネルを実装するために Solaris キュー・マネージャーで実行する構成について詳 細に説明します。

説明される構成は、5 [ページの図](#page-4-0) 1 で説明するチャネルの実装のためのものです。

各オブジェクトを作成するための MQSC コマンドが示されます。 UNIX プロンプトから **runmqsc** を開始 して各コマンドを順次入力するか、またはコマンドをコマンド・ファイルに組み込みます。

IBM MQ for Solaris と IBM MQ for Windows の接続のための例が示されています。 他のプラットフォーム 上の IBM MQ に接続するには、Windows 用の値の代わりに表から該当する一連の値を使用します。

**注 : 太字**の語は、ユーザーが指定するもので、これらの例で使用される IBM MQ オブジェクトの名前を反映 しています。 ここで使用される名前を変更する場合は、このセクション全体でこれらのオブジェクトに行 われている他の参照も必ず変更してください。 他はすべてキーワードなので、記載されているとおりに入 力してください。

表 *6. IBM MQ for Solaris* 用構成ワークシート

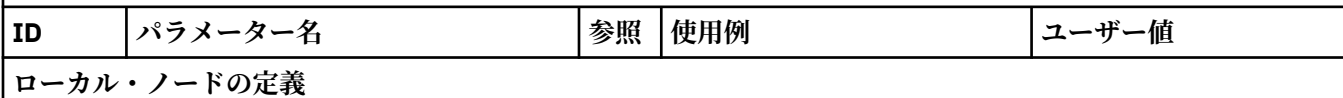

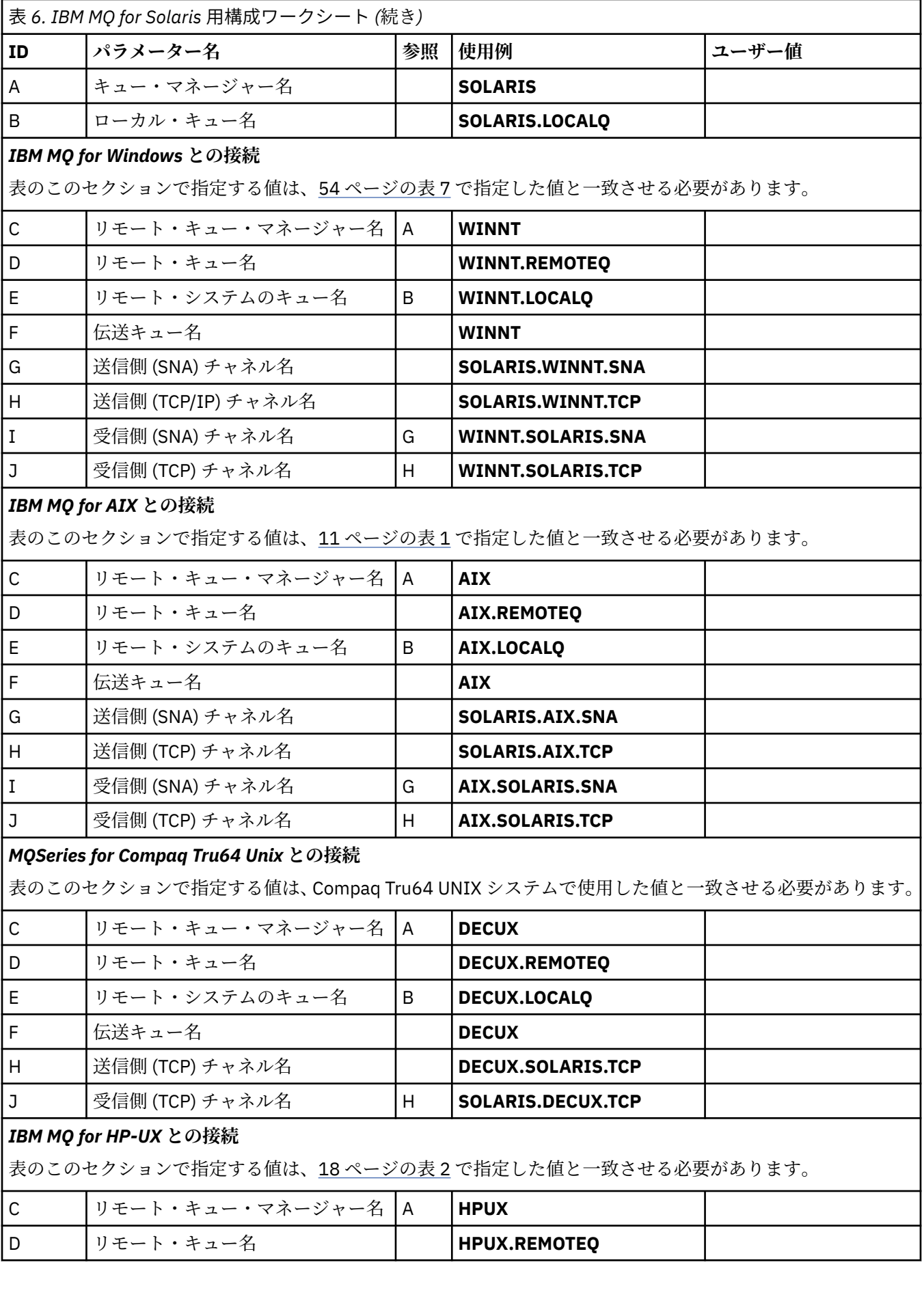

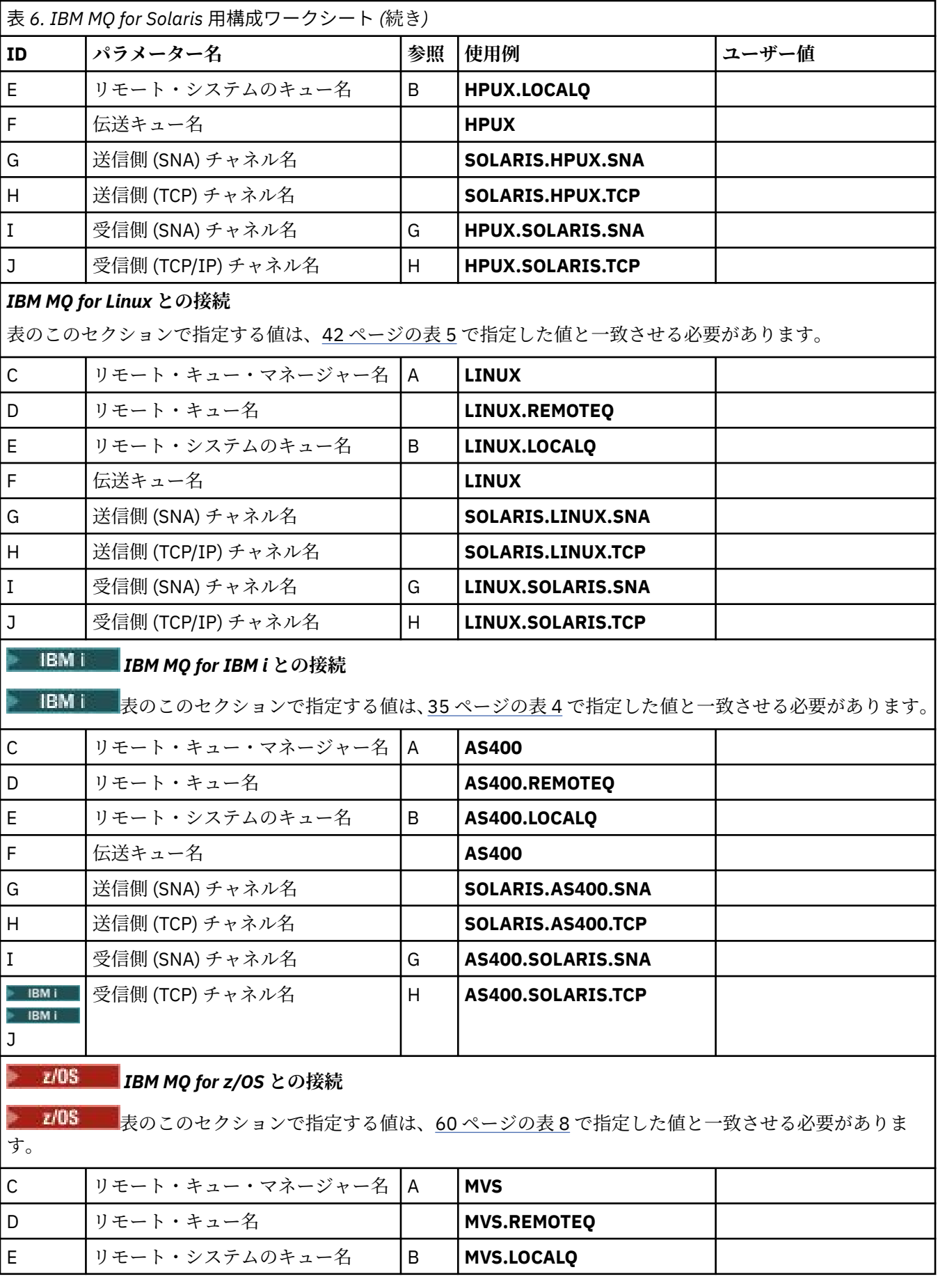

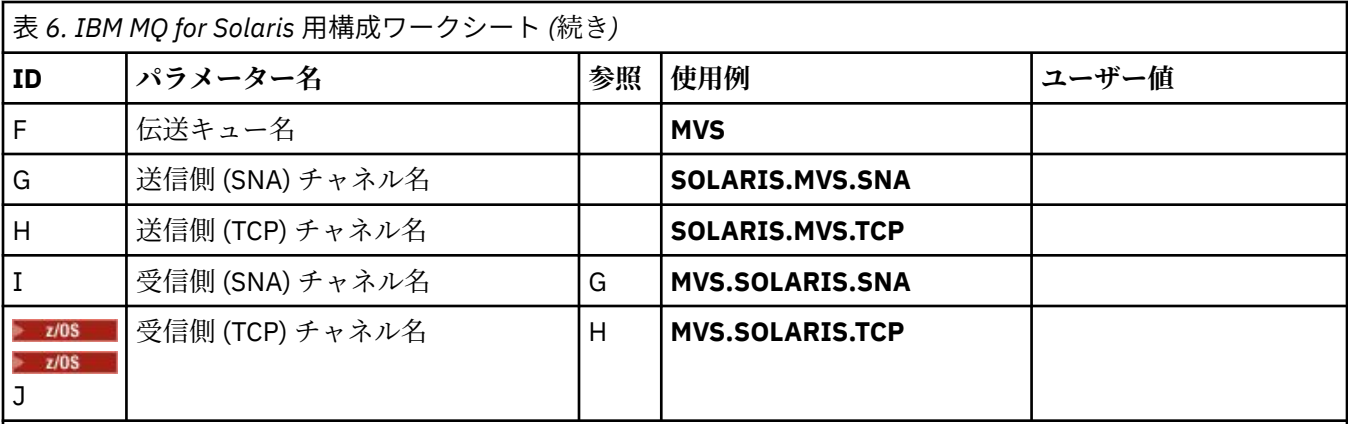

## *MQSeries for VSE/ESA* **との接続**

このセクションの表の値は、VSE/ESA システムで使用した値と一致させる必要があります。

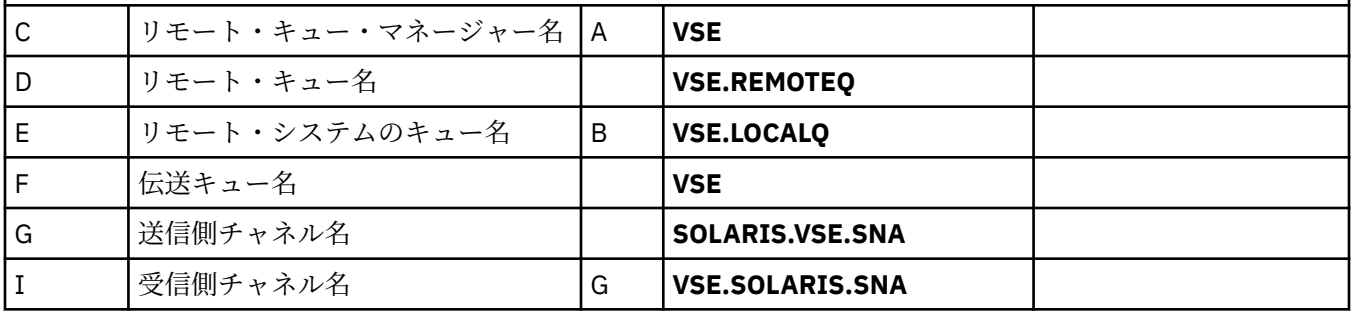

# *SNAP-IX SNA* を使用した *IBM MQ for Solaris* 送信側チャネル定義

コーディングの例。

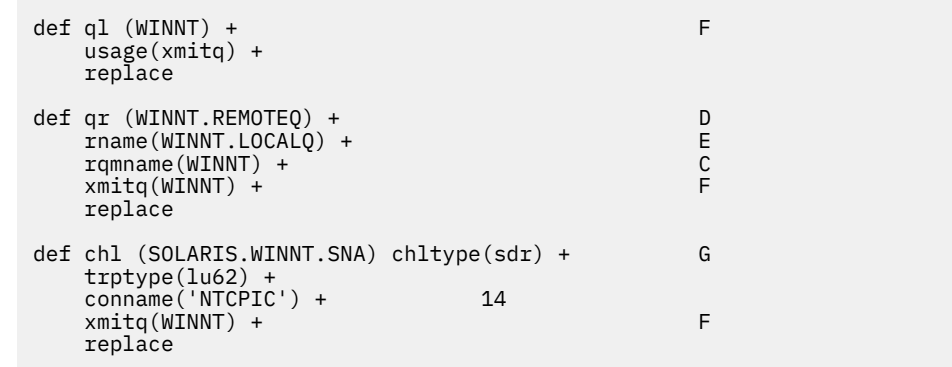

## *SNA* を使用した *IBM MQ for Solaris* 受信側チャネル定義 コーディングの例。

def ql (SOLARIS.LOCALQ) replace B def chl (WINNT.SOLARIS.SNA) chltype(rcvr) + I trptype(lu62) + replace

*TCP* を使用した *IBM MQ for Solaris* 送信側チャネル定義 コーディングの例。

def ql (WINNT) + F usage(xmitq) + replace

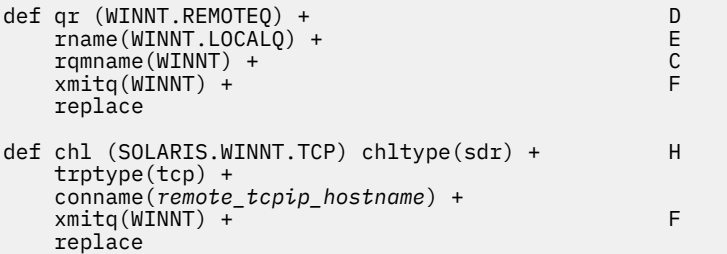

*TCP/IP* を使用した *IBM MQ for Solaris* 受信側チャネル定義 コーディングの例。

```
def ql (SOLARIS.LOCALQ) replace B
def chl (WINNT.SOLARIS.TCP) chltype(rcvr) + J
    trptype(tcp) +
    replace
```
## **Windows での IBM MQ の構成例**

このセクションでは、その他のプラットフォーム上で IBM MQ for Windows から IBM MQ 製品への通信リ ンクをセットアップする方法を例を挙げて説明します。

次のプラットフォーム上での通信リンクのセットアップが示されています。

- AIX
- HP Tru64 UNIX
- HP-UX
- Solaris
- Linux
- IBM i
- z/OS
- VSE/ESA

接続が確立されたら、いくつかのチャネルを定義して、構成を完成させる必要があります。 構成のプログ ラムとコマンドの例は、53 ページの『[IBM MQ for Windows](#page-52-0) 構成』で説明されています。

このセクションのバックグラウンド情報およびその使用方法については、5 [ページの『すべてのプラットフ](#page-4-0) ォームでの IBM MQ [の構成例』を](#page-4-0)参照してください。

### **LU 6.2 接続の確立**

AnyNet® SNA over TCP/IP の構成に関する情報の解説書。

AnyNet SNA over TCP/IP の構成に関する最新情報については、IBM オンライン資料 ( AnyNet SNA over TCP/IP、SNA ノード操作、および [Communications Server for Windows \)](https://www.ibm.com/software/network/commserver/windows/library/index.html) を参照してください。

### ■Windows TCP 接続の確立

Windows システムとともに出荷される TCP スタックには、*inet* デーモンまたはそれに相当するものは組み 込まれていません。

IBM MQ の TCP リスナーを開始させるために使用される IBM MQ コマンドは、次のとおりです。

runmqlsr -t tcp

チャネルを開始するには、必ずその前にリスナーを明示的に開始してください。 これにより、インバウン ド送信チャネルからの要求に応答して受信チャネルが自動的に開始されるようになります。

### **次のステップ**

TCP/IP 接続が確立されたら、いつでも構成を完了できます。 53 ページの『[IBM MQ for Windows](#page-52-0) 構成』 へ進んでください。

## **Nindows NetBIOS 接続の確立**

NetBIOS 接続は、キュー・マネージャーから開始します。このプログラムは、そのチャネル定義で ConnectionName パラメーターを使用して、ターゲット・リスナーに接続します。

NetBIOS 接続を設定するには、次のステップに従います。

1. チャネルの両端で、IBM MQ チャネル・プロセスが使用するローカル NetBIOS 名をキュー・マネージャ ー構成ファイル qm.ini に指定します。 例えば、送信側の Windows の NETBIOS スタンザは、一例とし て次のようになります。

NETBIOS: LocalName=WNTNETB1

受信側は次のようになります。

NETBIOS: LocalName=WNTNETB2

各 IBM MQ プロセスが必ず別々のローカル NetBIOS 名を使用するようにします。 システム名は既に Windows で使用されているので、NetBIOS 名として使用しないでください。

2. チャネルの送信側と受信側のシステムで使用している LAN アダプター番号を確認します。 IBM MQ for Windows の論理アダプター番号 0 のデフォルトは、インターネット・プロトコル・ネットワークで実行 される NetBIOS です。 ネイティブの NetBIOS を使用するには、論理アダプター番号 1 を選択する必要 があります。 LAN アダプター番号の設定を参照してください。

Windows レジストリーの NETBIOS スタンザに正しい LAN アダプター番号を指定します。 以下に例を 示します。

NETBIOS: AdapterNum=1

3. 送信側のチャネル開始が作動するように、次の MQNAME 環境変数でローカル NetBIOS 名を指定しま す。

SET MQNAME=WNTNETB1I

この名前は、固有の名前である必要があります。

4. 送信側で、チャネルの受信側で使用する NetBIOS 名を指定して、チャネルを定義します。 以下に例を 示します。

```
DEFINE CHANNEL (WINNT.OS2.NET) CHLTYPE(SDR) +
        TRPTYPE(NETBIOS) +
        CONNAME(WNTNETB2) +
       XMITQ(0S2) + MCATYPE(THREAD) +
        REPLACE
```
Windows では送信側チャネルをスレッドとして実行する必要があるので、必ずオプション MCATYPE(THREAD) を指定します。

5. 受信側で、対応する受信側チャネルを定義します。 以下に例を示します。

<span id="page-52-0"></span>DEFINE CHANNEL (WINNT.OS2.NET) CHLTYPE(RCVR) + TRPTYPE(NETBIOS) + REPLACE

6. 新しく定義したチャネルはそれぞれ、新しいプロセスとしてではなくスレッドとして開始されるため、 チャネル・イニシエーターを開始します。

runmqchi

7. 受信側で、IBM MQ リスナーを開始します。

runmqlsr -t netbios

オプションで、キュー・マネージャー名、NetBIOS ローカル名、セッション数、名前の数、およびコマ ンド数に値を指定できます。 NetBIOS 接続のセットアップの詳細については、Windows での NetBIOS 接続の定義を参照してください。

## **IBM MQ for Windows 構成**

構成のためのプログラムとコマンドの例です。

**注 :**

1. サンプル・プログラム AMQSBCG を使用して、キュー内のすべてのメッセージのコンテンツとヘッダー を表示できます。 以下に例を示します。

AMQSBCG *q\_name qmgr\_name*

これは、キュー・マネージャー *qmgr\_name* で定義されるキュー *q\_name* のコンテンツを表示します。

あるいは、IBM MQ エクスプローラー内でメッセージ・ブラウザーを使用できます。

2. コマンドを使用して、コマンド・プロンプトからすべてのチャネルを開始させることができます。

runmqchl -c *channel.name*

3. エラー・ログは、ディレクトリー *MQ\_INSTALLATION\_PATH*¥qmgrs¥ *qmgrname* ¥errors および MQ\_INSTALLATION\_PATH¥qmgrs¥@system¥errors にありま す。 どちらの場合でも、最新メッセージは amqerr01.log の最後にあります。

*MQ\_INSTALLATION\_PATH* は、IBM MQ がインストールされている上位ディレクトリーを表します。

4. コマンド・インタープリター **runmqsc** を使用して、管理コマンドを入力している場合、行の終わりに ある + は、次の行が継続していることを示します。 必ず最後のパラメーターと継続文字との間にスペー スを入れるようにします。

### **Windows デフォルト構成**

IBM MQ Postcard アプリケーションのガイダンスに従って、デフォルト構成を作成するプロセスを実行で きます。

Postcard アプリケーションの使用方法について詳しくは、『*Postcard* アプリケーションを使用したインスト ールの検査』で、企業で使用しているプラットフォームについて参照してください。

#### **Windows 基本構成**

キュー・マネージャーの作成と開始は、IBM MQ Explorer を使用して行うことも、コマンド・プロンプトか ら実行することもできます。

コマンド・プロンプトを選択した場合は、次のようにします。

1. 次のコマンドを使用して、キュー・マネージャーを作成します。

<span id="page-53-0"></span>crtmqm -u *dlqname* -q *winnt*

ここで、

#### *winnt*

キュー・マネージャーの名前

**-q**

これがデフォルトのキュー・マネージャーになることを示す

**-u** *dlqname*

未配布メッセージ・キューの名前を指定する

このコマンドは、キュー・マネージャーおよび一連のデフォルト・オブジェクトを作成します。 2. 次のコマンドを使用して、キュー・マネージャーを起動します。

strmqm *winnt*

ここで、*winnt* は、作成時に、キュー・マネージャーに指定された名前です。

### **Windows Noのチャネル構成**

指定されたチャネルを実装するために Windows キュー・マネージャーで実行される構成の例です。

次のセクションでは、5 [ページの『すべてのプラットフォームでの](#page-4-0) IBM MQ の構成例』 で説明されたチャ ネルを実現するために Windows キュー・マネージャーで実行される構成について詳細に説明します。

それぞれの構成について該当する MQSC コマンドを示しています。 コマンド・プロンプトから **runmqsc** を開始して、次に各コマンドを入力するか、またはコマンドをコマンド・ファイルに組み込みます。

IBM MQ for Windows と IBM MQ for AIX の接続のための例が示されています。 他のプラットフォーム上の IBM MQ に接続するには、Windows 用の値の代わりに表から該当する一連の値を使用します。

**注 : 太字**の語は、ユーザーが指定するもので、これらの例で使用される IBM MQ オブジェクトの名前を反映 しています。 ここで使用される名前を変更する場合は、このセクション全体でこれらのオブジェクトに行 われている他の参照も必ず変更してください。 他はすべてキーワードなので、記載されているとおりに入 力してください。

### 表 *7. IBM MQ for Windows* 用構成ワークシート

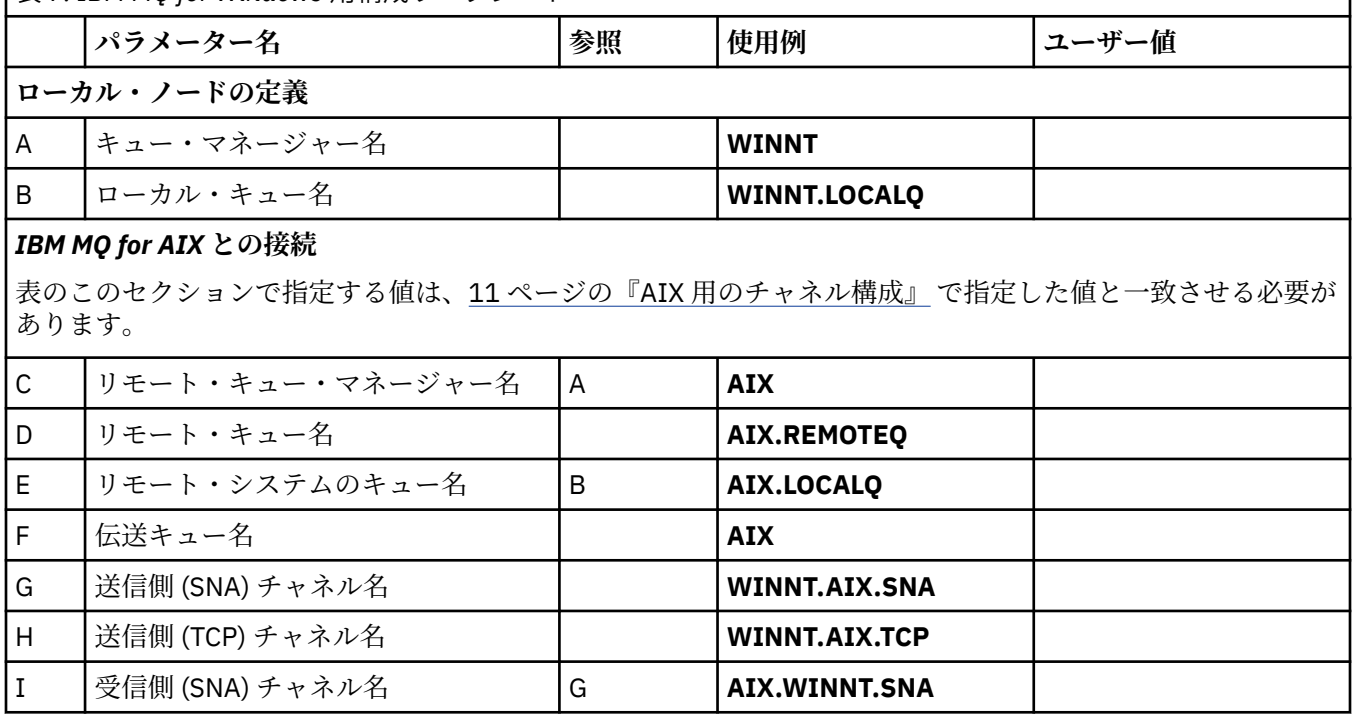

表 *7. IBM MQ for Windows* 用構成ワークシート *(*続き*)*

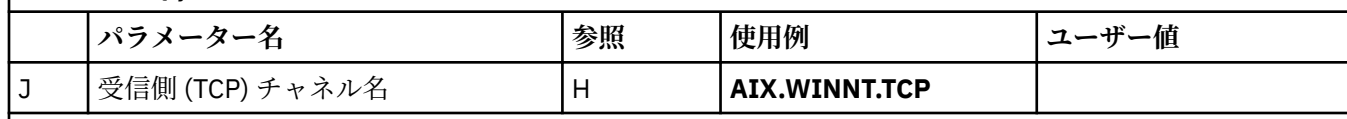

### *IBM MQ for HP Tru64 UNIX* **との接続**

表のこのセクションで指定する値は、HP Tru64 UNIX システムで使用した値と一致させる必要があります。

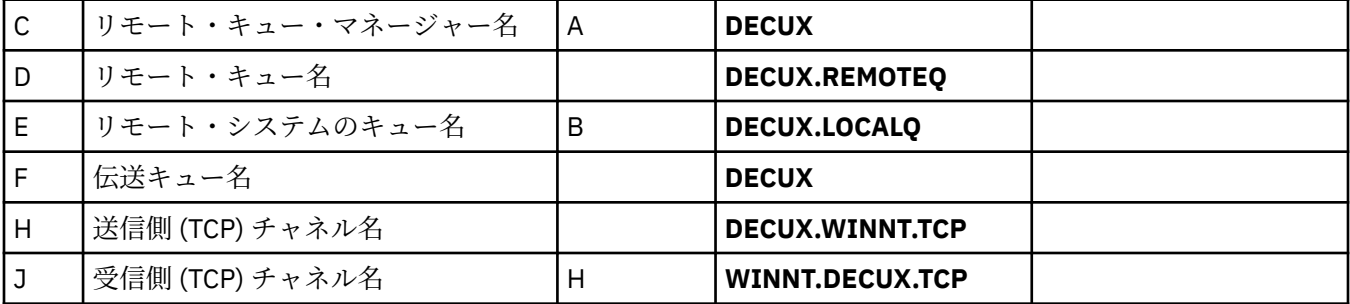

### *IBM MQ for HP-UX* **との接続**

表のこのセクションで指定する値は、17 ページの『HP-UX [用のチャネル構成』](#page-16-0)で指定した値と一致させる必要 があります。

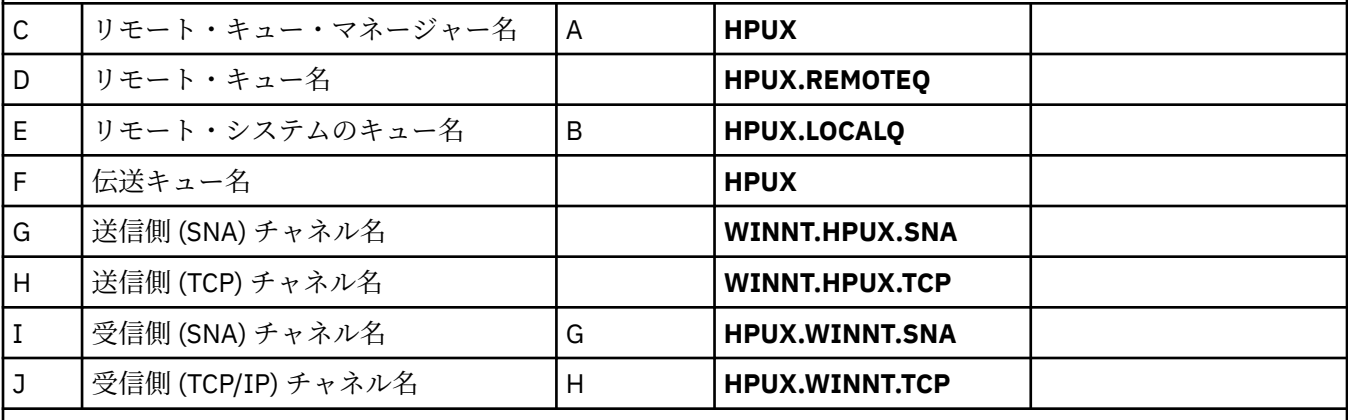

### *IBM MQ for Solaris* **との接続**

表のこのセクションで指定する値は、47 ページの『Solaris [用のチャネル構成』](#page-46-0)で指定した値と一致させる必要 があります。

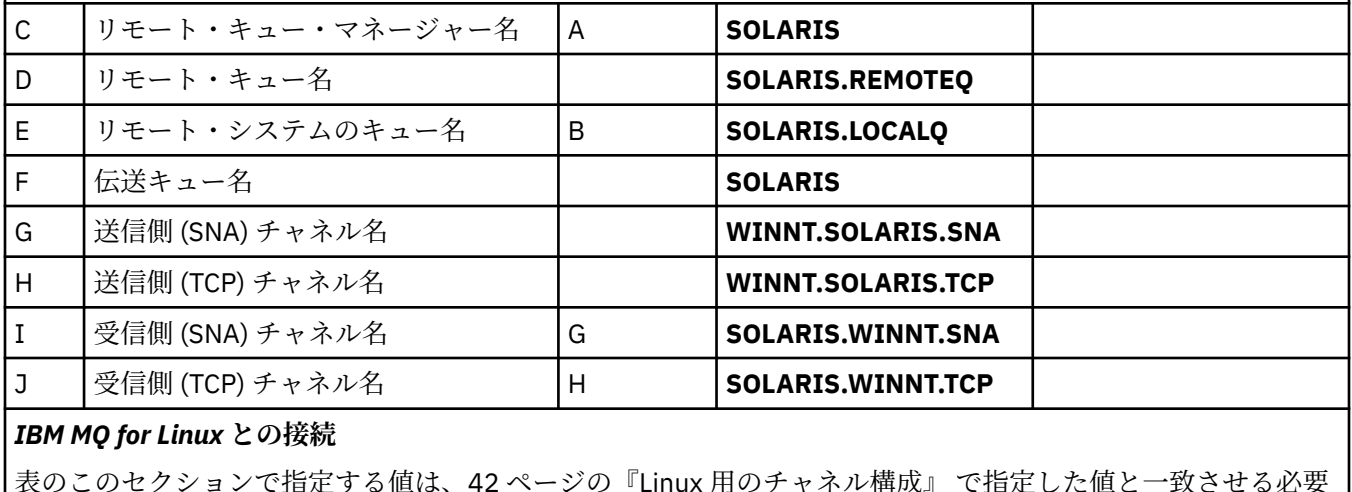

表のこのセクションで指定する値は、<u>42 ページの『Linux [用のチャネル構成』](#page-41-0)</u> で指定した値と一致させる必要 があります。

C リモート・キュー・マネージャー名 | A | LINUX

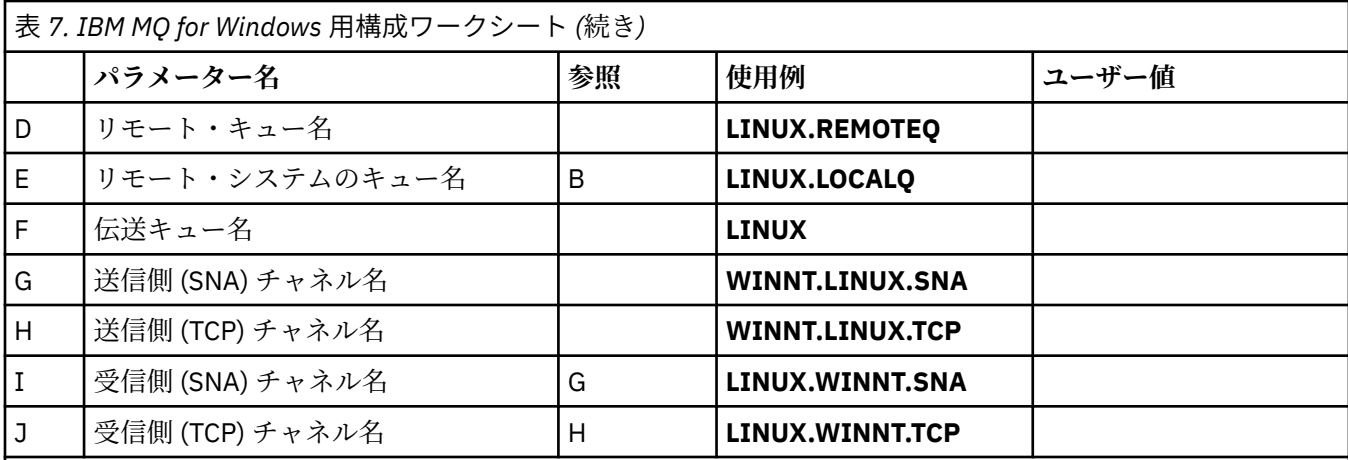

#### IBM i *IBM MQ for IBM i* **との接続**

表のこのセクションで指定する値は、34 ページの『IBM i [用のチャネル構成』](#page-33-0) で指定した値と一 **IBM i** 致させる必要があります。

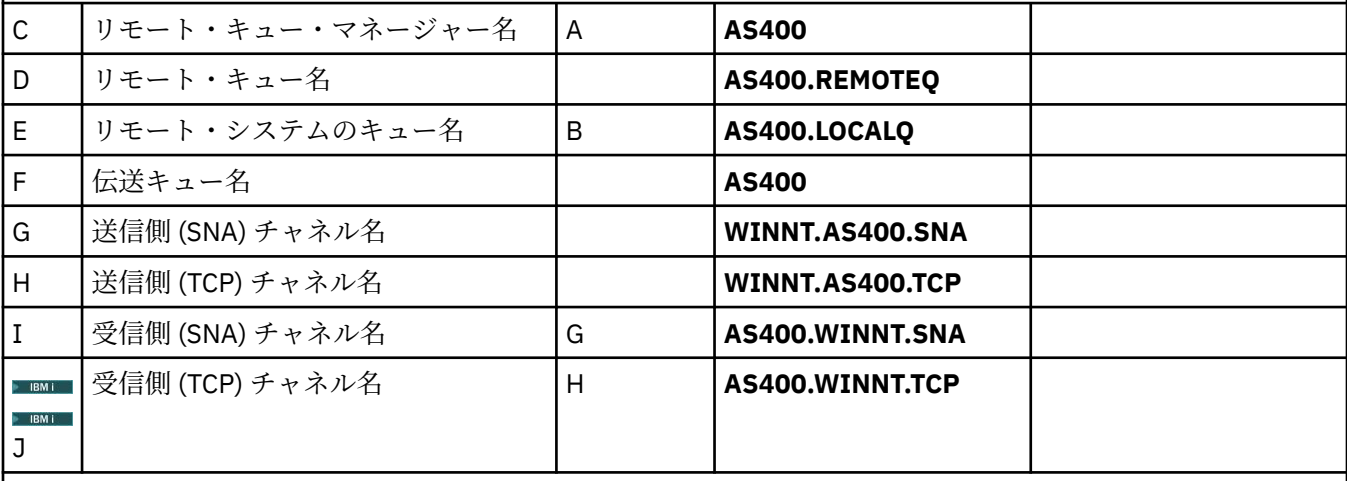

# *IBM MQ for z/OS* **との接続**

 $z/0S$ 

■ <mark>表のこのセクションで指定する値は、<u>60 ページの『z/OS [用のチャネル構成』](#page-59-0)</u> で指定した値と一</mark>  $z/0S$ 致させる必要があります。

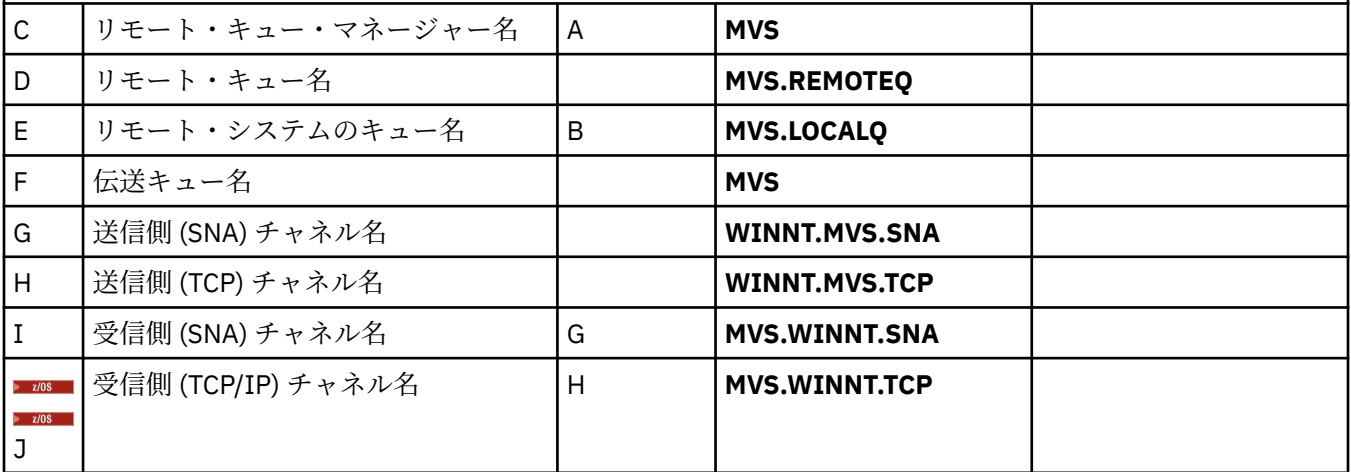

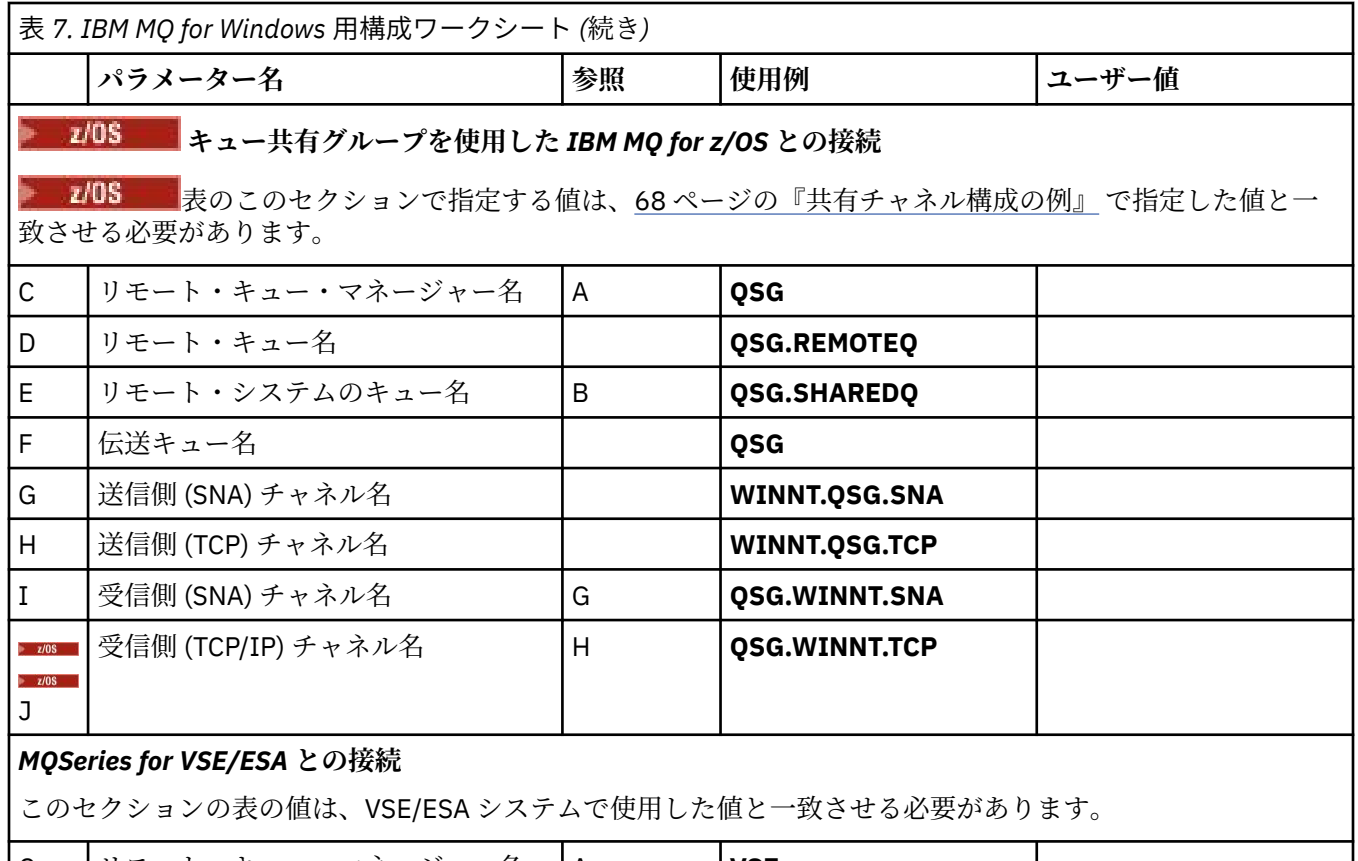

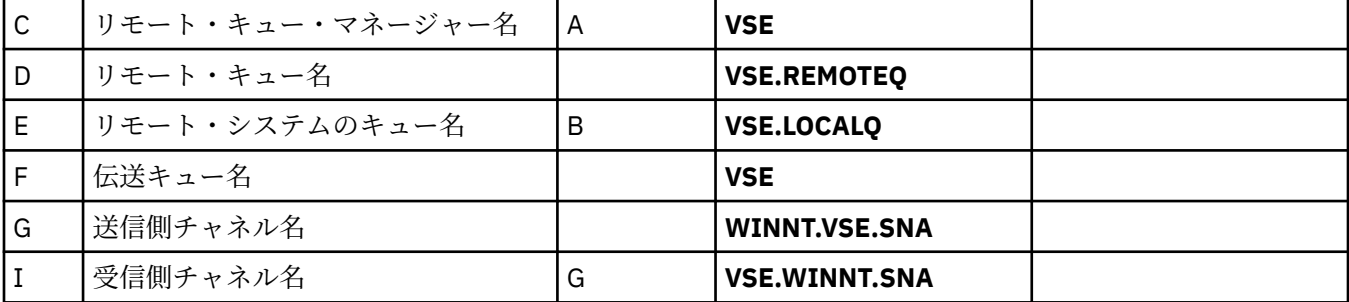

*SNA* を使用した *IBM MQ for Windows* 送信側チャネル定義 サンプル・コードです。

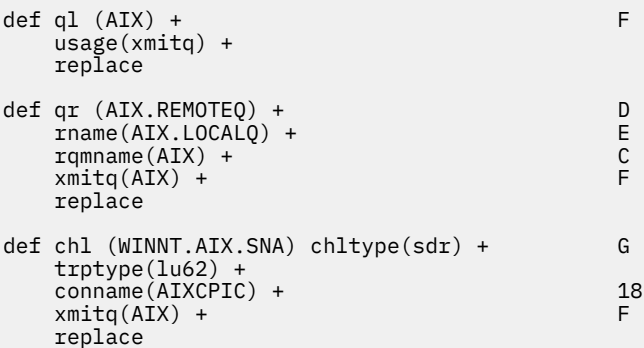

*SNA* を使用した *IBM MQ for Windows* 受信側チャネル定義 サンプル・コードです。

def ql (WINNT.LOCALQ) replace B

```
def chl (AIX.WINNT.SNA) chltype(rcvr) + I
    trptype(lu62) +
    replace
```
*TCP/IP* を使用した *IBM MQ for Windows* 送信側チャネル定義 サンプル・コードです。

```
def ql (AIX) + F
   usage(xmitq) +
   replace
def qr (AIX.REMOTEQ) + D
   rname(AIX.LOCALQ) + E
  r_qmname(\bf{AIX}) + C<br>
r_{\text{unit}}(AIX) + C
  xmitg(AIX) + replace
def chl (WINNT.AIX.TCP) chltype(sdr) + H
   trptype(tcp) +
   conname(remote_tcpip_hostname) +
   xmitq(AIX) + F
   replace
```
*TCP* を使用した *IBM MQ for Windows* 受信側チャネル定義 サンプル・コードです。

```
def ql (WINNT.LOCALQ) replace B
def chl (AIX.WINNT.TCP) chltype(rcvr) + J
    trptype(tcp) +
    replace
```
#### **Mindows 自動始動**

IBM MQ for Windows では、キュー・マネージャーとそのチャネル・イニシエーター、チャネル、リスナ ー、およびコマンド・サーバーの開始を自動化できます。

キュー・マネージャーのサービスを定義するには、IBM MQ Services スナップインを使用します。 通信セ ットアップのテストが正常に終了したら、スナップイン内で該当するサービスを**「自動」**に設定します。 このファイルは、システム始動時に、指定された IBM MQ サービスによって読み取られます。

詳しくは、IBM MQ の管理を参照してください。

### <mark>ン Windows </mark>プロセスまたはスレッドとしてのチャネルの実行

IBM MQ for Windows は、送信チャネルを Windows プロセスまたは Windows スレッドとして実行する柔軟 性を備えています。 どちらで実行するかは、送信側チャネル定義の MCATYPE パラメーターに指定します。

ほとんどのインストール環境では、多数の同時チャネル接続をサポートするために必要な実メモリーと仮 想メモリーがより少なくてすむので、送信チャネルはスレッドとして実行されます。 ただし、NetBIOS 接 続では、送信メッセージ・チャネル・エージェント用に別個プロセスが必要とされます。

## **z/OS での MQ の構成例**

このセクションでは、その他のプラットフォーム上で IBM MQ for z/OS から IBM MQ 製品への通信リンク をセットアップする方法を例を挙げて説明します。

この例でカバーされているその他のプラットフォームは、次のとおりです。

- Windows
- AIX
- Compaq Tru64 UNIX
- HP-UX
- Solaris
- Linux
- IBM i
- VSE/ESA

次のどの接続も可能です。

- z/OS から z/OS
- z/OS から MVS
- MVS から MVS

このセクションのバックグラウンド情報およびその使用方法については、5 [ページの『すべてのプラットフ](#page-4-0) ォームでの IBM MQ [の構成例』を](#page-4-0)参照してください。

#### <u>● Z/OS ■</mark>接続の確立</u>

接続を確立するには、構成が必要なものがいくつかあります。

### **LU 6.2 接続の確立**

SNA over TCP/IP の構成の最新情報については、IBM オンライン資料 [Communications Server for z/OS](https://www.ibm.com/software/network/commserver/zos/library/) を参 照してください。

#### **TCP 接続の確立**

キュー・マネージャー・オブジェクトを変更し、以下のコマンドを実行して正しい分散キューイング・パ ラメーターを使用します。 TCPNAME キュー・マネージャー属性に TCP アドレス・スペース名を追加する 必要があります。

ALTER QMGR TCPNAME(TCPIP)

これで TCP 接続は確立されました。 構成を完成させる準備ができました。

### **IBM MQ for z/OS の構成**

次のステップでは、IBM MQ の構成方法、およびチャネルとリスナーの開始と構成について概説します。 1. 次のコマンドを使用して、チャネル・イニシエーターを開始します。

*/cpf* START CHINIT 1

2. 次のコマンドを使用して、LU 6.2 リスナーを開始します。

*/cpf* START LSTR LUNAME( **M1** ) TRPTYPE(LU62)

LUNAME の M1 は、LU に指定したシンボル名 (5) です。 TRPTYPE(LU62) を指定する必要があります。 指定しないと、リスナーは TCP が必要とされていると想定します。

3. 次のコマンドを使用して、TCP リスナーを開始します。

*/cpf* START LSTR

1414 (デフォルト値の IBM MQ ポート) 以外のポートを使用する場合は、次のコマンドを使用します。

*/cpf* START LSTR PORT( *1555* )

チャネル折衝が、送信側と受信側で異なるメッセージ・シーケンス番号を検出すると、IBM MQ チャネルは 正常に初期化しません。 これらのチャネルは、手動でリセットすることが必要な場合があります。

### <span id="page-59-0"></span>*z/OS* **用のチャネル構成**

サンプルのチャネルを実装するために、z/OS キュー・マネージャーで必要とされる構成がいくつかありま す。

次のセクションでは、5 [ページの『すべてのプラットフォームでの](#page-4-0) IBM MQ の構成例』 で説明されたチャ ネルを実現するために z/OS キュー・マネージャーで実行される構成について詳細に説明します。

IBM MQ for z/OS と IBM MQ for Windows の接続のための例が示されています。 他のプラットフォーム上 の IBM MQ に接続するには、Windows 用の値の代わりに表から該当する一連の値を使用します。

**注 : 太字**の語は、ユーザーが指定するもので、これらの例で使用される IBM MQ オブジェクトの名前を反映 しています。 ここで使用される名前を変更する場合は、このセクション全体でこれらのオブジェクトに行 われている他の参照も必ず変更してください。 他はすべてキーワードなので、記載されているとおりに入 力してください。

表 *8. IBM MQ for z/OS* 用構成ワークシート

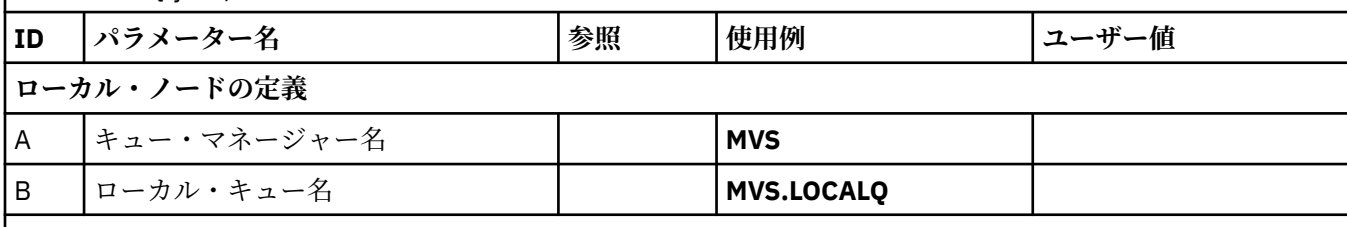

*IBM MQ for Windows* **との接続**

表のこのセクションで指定する値は、54 ページの『Windows [用のチャネル構成』](#page-53-0)で使用した値と一致させる必 要があります。

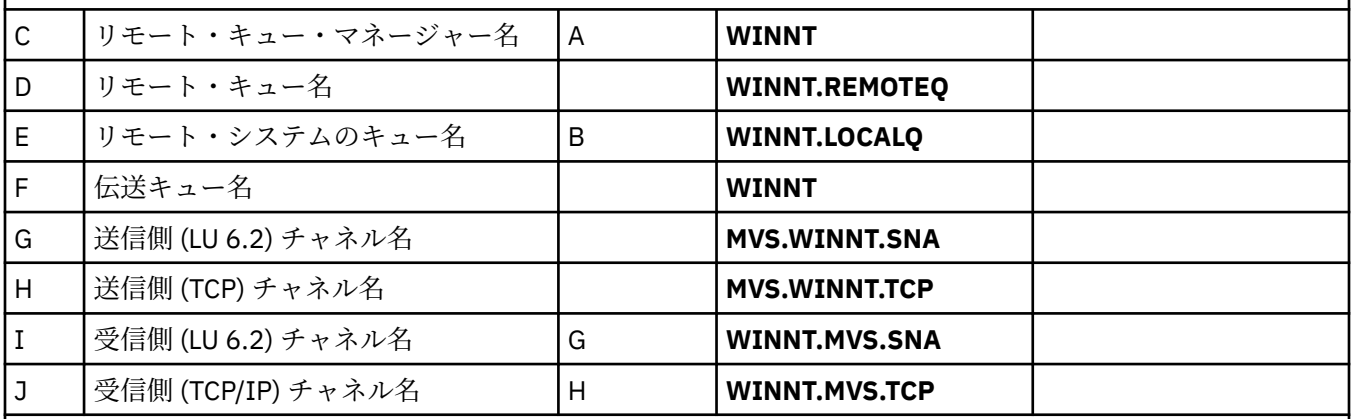

### *IBM MQ for AIX* **との接続**

表のこのセクションで指定する値は、11 ページの『AIX [用のチャネル構成』で](#page-10-0)使用した値と一致させる必要が あります。

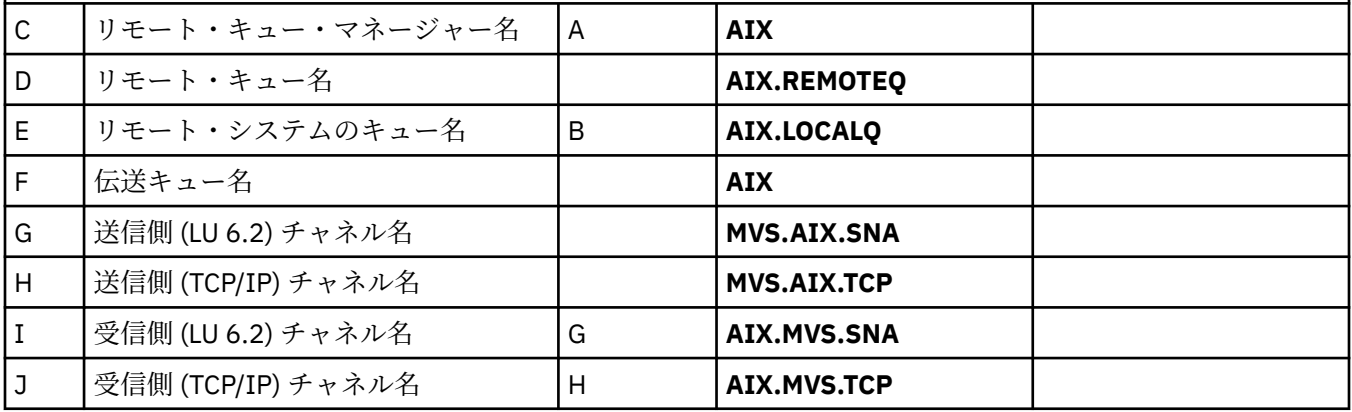

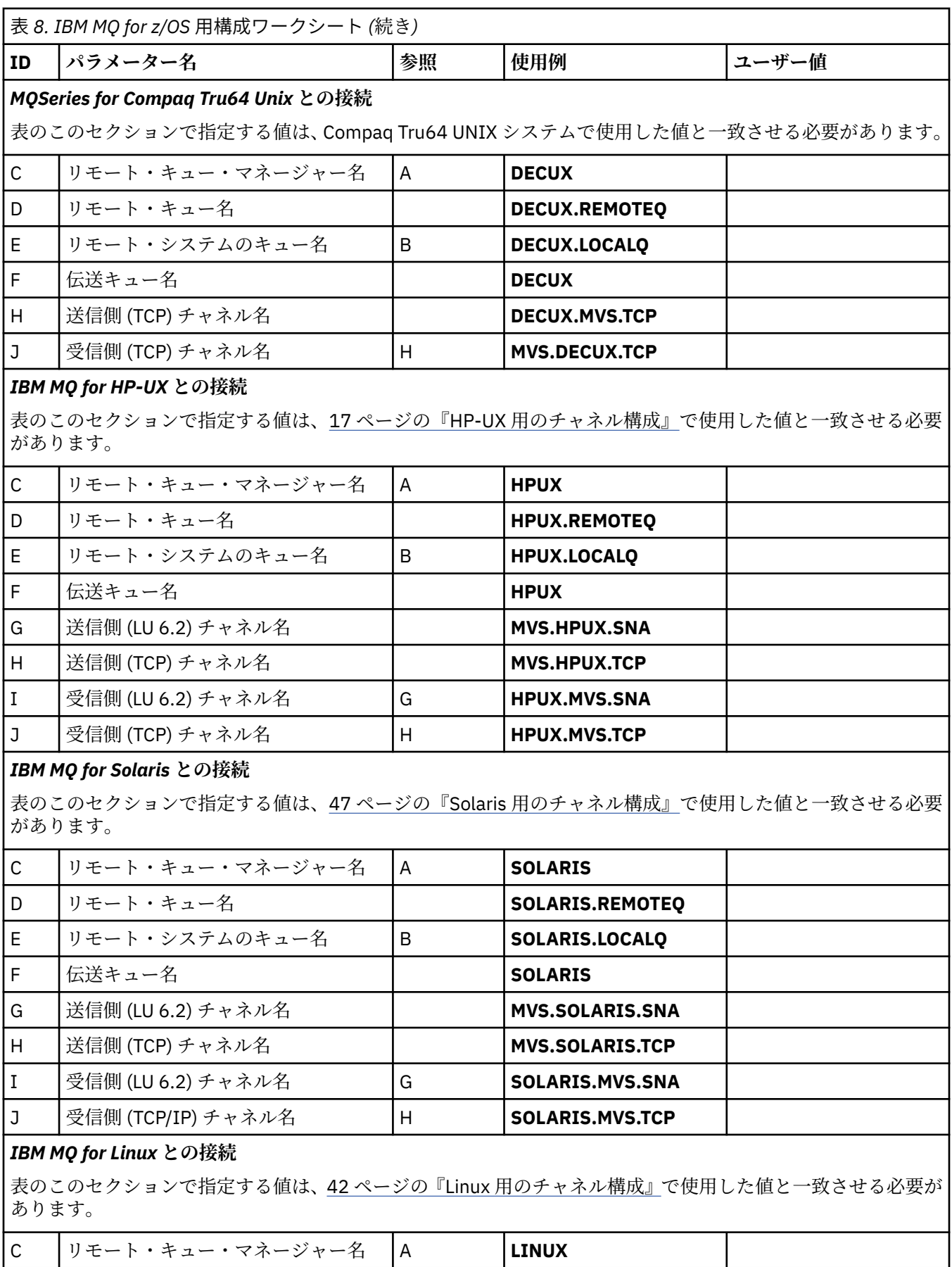

表 *8. IBM MQ for z/OS* 用構成ワークシート *(*続き*)*

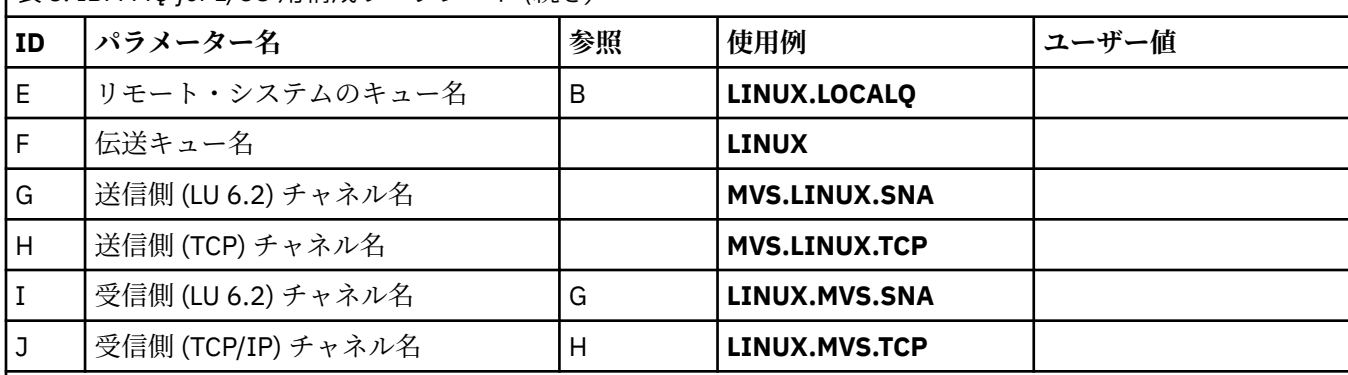

### *IBM MQ for IBM i* **との接続**

表のこのセクションで指定する値は、34 ページの『IBM i [用のチャネル構成』](#page-33-0)で使用した値と一致させる必要が あります。

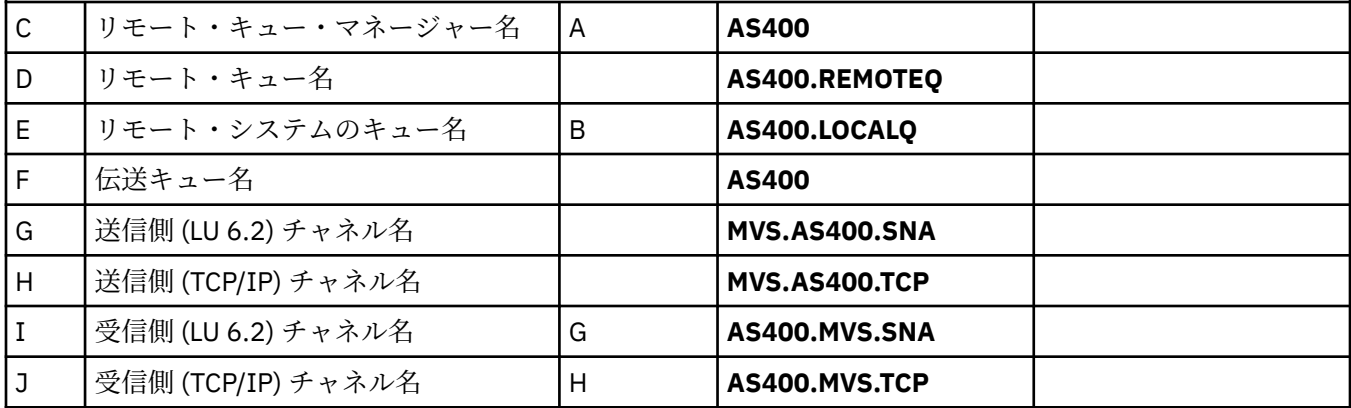

### *MQSeries for VSE/ESA* **との接続**

表のこのセクションで指定する値は、VSE/ESA システムで使用した値と一致させる必要があります。

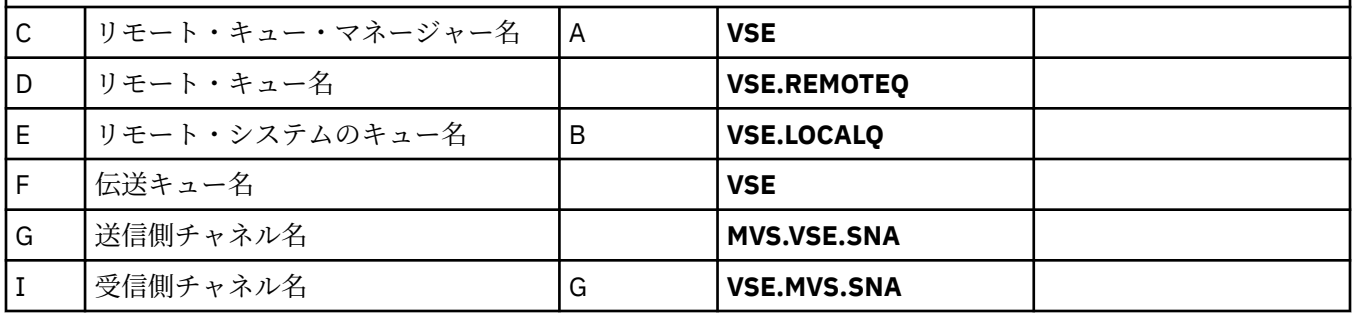

# *IBM MQ for z/OS* **送信側チャネル定義**

このトピックでは、LU 6.2 または TCP を使用した IBM MQ for z/OS の構成に必要とされる送信側チャネル 定義の詳細について説明します。

LU 6.2 の場合:

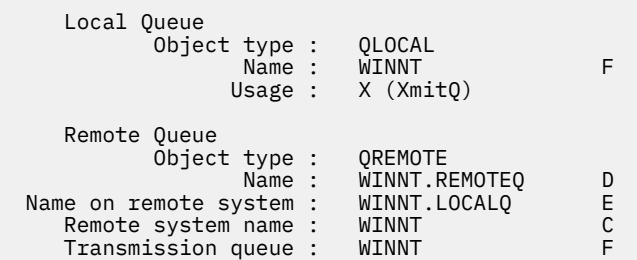

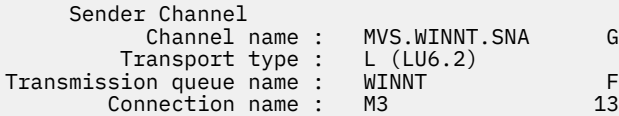

TCP の場合:

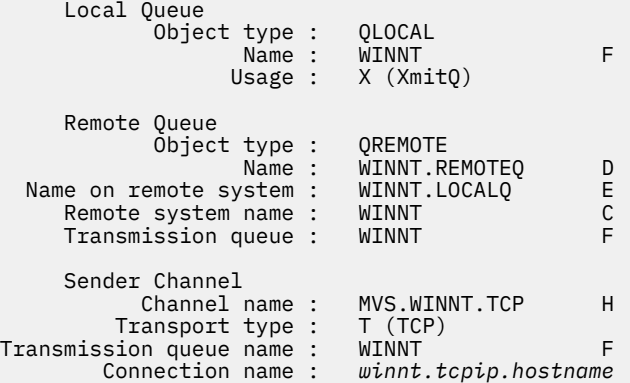

### *IBM MQ for z/OS* **受信側チャネル定義**

このトピックでは、LU 6.2 または TCP を使用した IBM MQ for z/OS の構成に必要とされる受信側チャネル 定義の詳細について説明します。

LU 6.2 の場合:

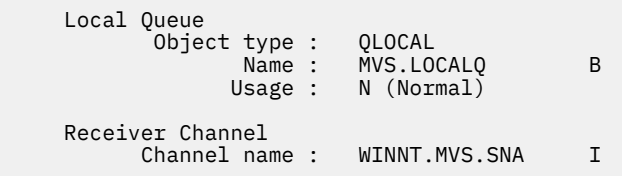

TCP の場合:

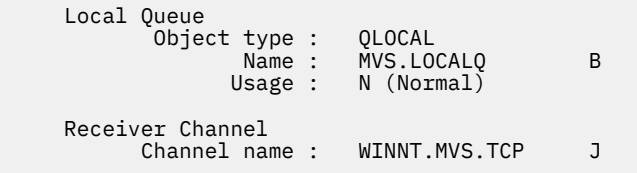

# **QSG を使用した z/OS での MQ の構成例**

このセクションでは、 Windows および AIX 上の IBM MQ 製品からキュー共有グループ (QSG) への通信リ ンクをセットアップする方法の例を示します。 z/OS から z/OS にも接続できます。

キュー共有グループからプラットフォーム (z/OS 以外) への通信リンクのセットアップは、58 [ページの](#page-57-0) 『z/OS での MQ [の構成例』](#page-57-0)の説明と同じです。 そのセクションには他のプラットフォームについての例が 記載されています。

接続が確立されたら、いくつかのチャネルを定義して、構成を完成させる必要があります。 この操作につ いては、68 ページの『IBM MQ for z/OS [共有チャネル構成』](#page-67-0)を参照してください。

このセクションのバックグラウンド情報およびその使用方法については、5[ページの『すべてのプラットフ](#page-4-0) ォームでの IBM MQ [の構成例』を](#page-4-0)参照してください。

## **LU 6.2 接続用構成パラメーター**

以下のワークシートは、z/OS システムから、他のいずれかの IBM MQ プラットフォームへの通信をセット アップするために必要なすべてのパラメーターをリストしています。 このワークシートには、作業環境で テスト済みのパラメーターの例が示されているほか、 ユーザー独自の値を入力するスペースもあります。

接続しているプラットフォームに関するセクションのワークシートと共に、このセクションのワークシー トを使用します。

LU 6.2 接続のセットアップに必要な手順については、66 [ページの『キュー共有グループへの](#page-65-0) LU 6.2 接続 [の確立』で](#page-65-0)ワークシートのパラメーターを番号で相互参照しながら説明しています。

「参照」列にある番号は、このセクションに記載されている該当するワークシートの値と一致させる必要が あります。 また、このセクションに示されている各例は、「ID」列の値を参照しています。 「パラメータ ー名」列の項目は、65 [ページの『用語の説明』](#page-64-0)で説明します。

٦

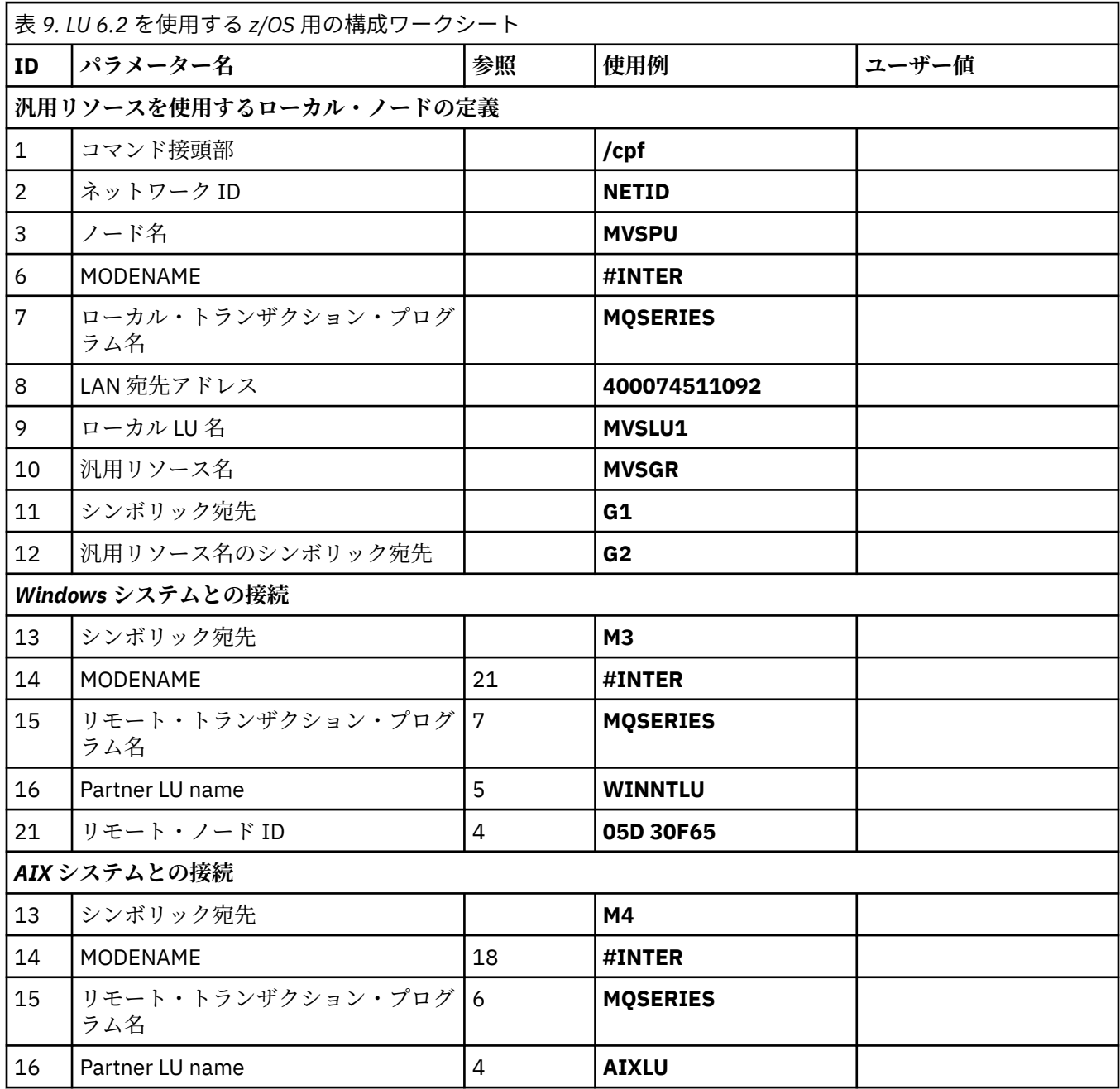

<span id="page-64-0"></span>■ *I/*OS 用語の説明

構成ワークシートに使用されている項目の説明。

#### **1 コマンド接頭部**

この項目は IBM MQ for z/OS キュー・マネージャー・サブシステムに固有のコマンド接頭部です。 z/OS システム・プログラマーがインストール時にこの値を SYS1.PARMLIB(IEFSSNss) に定義します。シス テム・プログラマーからこの値の情報を得ることができます。

#### **2 ネットワーク ID**

インストール済み環境での VTAM 始動手順は、 DDNAME VTAMLST によって参照されるデータ・セット のメンバー ATCSTRxx によって一部カスタマイズされます。 ネットワーク ID は、このメンバーの NETID パラメーターに指定された値です。 ネットワーク ID には、IBM MQ 通信サブシステムを所有し ている NETID の名前を指定する必要があります。 ネットワーク管理者からこの値の情報を得ることが できます。

#### **3 ノード名**

VTAM はローエントリーのネットワーク・ノードで、拡張対等通信ネットワーキング機能 (APPN) で使 用するための制御点名はありません。 ただし、システム・サービス制御点名 (SSCPNAME) はあります。 ノード名には、IBM MQ 通信サブシステムを所有している SSCP の名前を指定する必要があります。 こ の値は同じメンバー ATCSTRxx で「ネットワーク ID」として定義されています。 ネットワーク管理者 からこの値の情報を得ることができます。

#### **9 ローカル LU 名**

論理装置 (LU) は、トランザクション・プログラムとネットワークの間でインターフェースまたは変換 プログラムとして機能するソフトウェアです。 LU は、トランザクション・プログラム間のデータ交換 を管理します。 ローカル LU 名は、この IBM MQ サブシステム固有の VTAM APPLID です。 ネットワー ク管理者からこの値の情報を得ることができます。

#### **11 12 13 シンボリック宛先**

この項目は、CPI-C サイド情報プロファイルに付ける名前です。 各 LU 6.2 リスナーにサイド情報項目 が必要です。

#### **6 14 モード名**

この項目は、LU 6.2 会話を制御するパラメーター・セットに付ける名前です。 この名前および同様の 属性をもつ項目を、各セッションの最後に定義する必要があります。 VTAM では、これはモード・テー ブル項目に対応します。 このテーブル項目はネットワーク管理者によって割り当てられる場合があり ます。

#### **7 15 トランザクション・プログラム名**

このキュー・マネージャーとの会話を試行する IBM MQ アプリケーションは、受信側で実行するプログ ラムのシンボル名を指定します。 このシンボル名は、送信側ではチャネル定義の TPNAME 属性に指定 されています。 分かりやすいように、トランザクション・プログラム名には MQSERIES をできるだけ 使用するようにしてください。VSE/ESA へ接続している場合は、長さの上限が 4 バイトなので MQTP を使用するようにしてください。

詳細については、APPC/MVS を使用した z/OS 用の LU6.2 接続の定義を参照してください。

**8 LAN 宛先アドレス**

この項目は、パートナー・ノードがこのホストと通信する際に使用する LAN 宛先アドレスです。 3745 ネットワーク・コントローラーを使用している場合、このアドレスはパートナーが物理的に接続してい る回線の回線定義の LOCADD パラメーターに指定されている値です。 パートナー・ノードが 317X や 6611 といった他のデバイスを使用する場合は、それらのデバイスをカスタマイズするときにアドレス が設定されます。 ネットワーク管理者からこの値の情報を得ることができます。

**10 汎用リソース名**

汎用リソース名は、キュー共有グループでチャネル・イニシエーターによって使用される LU 名グルー プに割り当てられる固有名です。

#### **16 パートナー LU 名**

この項目は、通信をセットアップするときに使用するシステム上の IBM MQ キュー・マネージャーの LU 名です。 この値は、リモート・パートナーのサイド情報項目の中に指定されています。

#### **21 リモート・ノード ID**

Windows への接続の場合、この ID は通信をセットアップするときに使用する Windows システム上の ローカル・ノードの ID です。

#### <span id="page-65-0"></span>**キュー共有グループへの LU 6.2 接続の確立**  $z/0S$

LU 6.2 接続を確立するには、2 つのステップがあります。 自身をネットワークに定義するステップと、接 続をパートナーに定義するステップです。

#### z/OS **汎用リソースの使用によるネットワークへの自身の登録**

VTAM 汎用リソースを使用して、キュー共有グループに接続するための 1 つの接続名を用意できます。

1. SYS1.PARMLIB(APPCPMxx) には、APPC の始動パラメーターが入っています。 このファイルに行を追 加して、そこで APPC に sideinfo を見つける場所を知らせる必要があります。 この行は次の形式でなけ ればなりません。

SIDEINFO DATASET(APPC.APPCSI)

2. 別の行を SYS1.PARMLIB(APPCPMxx) に追加して、そこで IBM MQ LU 6.2 グループ・リスナーに使用す るローカル LU 名を定義します。 次のような形式で行を追加してください。

LUADD ACBNAME(*mvslu1*) NOSCHED TPDATA(*csq.appctp*) GRNAME(mvsgr)

ACBNAME (9)、TPDATA、および GRNAME(10) に値を指定します。

NOSCHED パラメーターは、新規 LU が LU 6.2 スケジューラー (ASCH) を所有していても使用していない ことを APPC に知らせます。 TPDATA は、LU 6.2 がトランザクション・プログラムに関する情報を保管 するトランザクション・プログラム・データ・セットです。 ここでも IBM MQ はこのパラメーターを使 用しませんが、LUADD コマンド構文に必要です。

3. 次のコマンドを指定して APPC サブシステムを始動してください。

START APPC,SUB=MSTR,APPC=*xx*

ここで、*xx* は、ステップ 1 で LU を追加した PARMLIB メンバーの接尾部です。

**注 :** APPC がすでに実行されている場合は、次のコマンドで更新できます。

SET APPC=xx

この更新は累積されます。つまり、APPC は、このメンバーや別の PARMLIB メンバー内で APPC に対し て今までに定義されたオブジェクトの知識をすべて保持します。

4. 新しい LU を適切な VTAM メジャー・ノード定義に追加します。 このノード定義は、通常 SYS1.VTAMLST にあります。 APPL 定義は、ここに示すサンプルのようになります。

> MVSLU APPL ACBNAME=MVSLU1, 9 APPXC=YES, AUTOSES=0, DDRAINL=NALLOW, DLOGMOD=#INTER, 6 DMINWML=10, DMINWNR=10, DRESPL=NALLOW, DSESLIM=60, LMDENT=19, MODETAB=MTCICS, PARSESS=YES, VERIFY=NONE, SECACPT=ALREADYV, SRBEXIT=YES

5. メジャー・ノードを活動化します。 この活動化には、次のコマンドを使用します。

V,NET,ACT,*majornode*

6. LU および汎用リソース名を定義する項目を CPI-C サイド情報データ・セットに追加します。 APPC ユー ティリティー・プログラム ATBSDFMU を使用して、それを行います。 JCL のサンプルは、 *thlqual*.SCSQPROC(CSQ4SIDE) にあります (*thlqual* は、インストールでの IBM MQ データ・セットのタ ーゲット・ライブラリー高位修飾子です)。

追加する項目は、次の例のような形式で入力します。

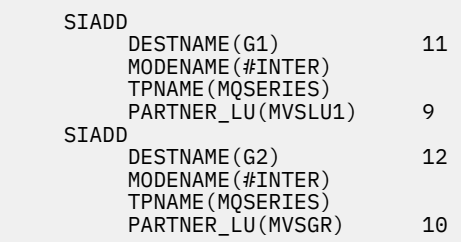

7. キュー・マネージャー・オブジェクトを変更し、以下のコマンドを実行して正しい分散キューイング・ パラメーターを使用します。 キュー・マネージャーの LUGROUP 属性にキュー・マネージャーに割り当 てるローカル LU (9) を指定する必要があります。

ALTER QMGR LUGROUP(MVSLU1)

### <u>■ *1*/08 ■</mark>パートナーへの接続の定義</u>

CPI-C サイド情報データ・セットに項目を追加することにより、 パートナーへの接続を定義できます。

**注 :** この例は Windows システムに接続するためのものですが、他のプラットフォームでも作業は同じです。

接続を定義するために、項目を CPI-C サイド情報データ・セットに追加します。 この定義を実行する JCL のサンプルは、*thlqual*.SCSQPROC(CSQ4SIDE) にあります。

追加する項目は、次のような形式で入力します。

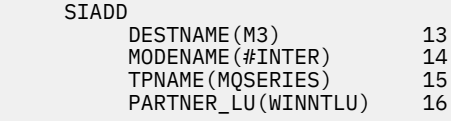

### **★ 70S ☆のステップ**

これで、接続は確立されました。 構成を完成させる準備ができました。

68 ページの『IBM MQ for z/OS [共有チャネル構成』](#page-67-0)へ進んでください。

#### *z/*05 **Sysplex Distributor を使用した TCP 接続の確立**

シスプレックス・ディストリビューターをセットアップして、1 つの接続名を使用してキュー共有グループ に接続します。

1. 次のように、分散 DVIPA アドレスを定義します。

- a. IPCONFIG に DYNAMICXCF ステートメントを追加します。 このステートメントは、動的に作成され た XCF TCP/IP リンクを使用したイメージ間接続に使用されます。
- b. シスプレックス内の各イメージ上で VIPADYNAMIC ブロックを使用します。
	- i) 所有イメージ上で、DVIPA を作成する VIPADEFINE ステートメントをコード化します。次に、そ れをその他のすべてのイメージまたは選択されたイメージに分散させるために VIPADISTRIBUTE ステートメントをコード化します。

ii) バックアップ・イメージ上で、DVIPA アドレスの VIPABACKUP ステートメントをコード化しま す。

<span id="page-67-0"></span>2. シスプレックスの LPAR で複数のチャネル・イニシエーターが開始される場合は、SHAREPORT オプシ ョンを追加して、ポートが PROFILE データ・セットの PORT 予約リスト内で共用されるようにします。

詳しくは、「 *z/OS CS: IP* 構成ガイド」および「 *z/OS CS: IP* 構成解説書」を参照してください。

シスプレックス・ディストリビューターが LPAR 間のインバウンド接続の平衡を取ります。 LPAR に複数の チャネル・イニシエーターがある場合、SHAREPORT により、そのインバウンド接続が接続の最小番号を持 つリスナー・ポートに渡されます。

上記のステップを完了すると、TCP 接続が確立されます。 構成を完成させる準備ができました。

68 ページの『IBM MQ for z/OS 共有チャネル構成』へ進んでください。

#### <u>▶ ℤ/ロS │ IBM MO for z/OS 共有チャネル構成</u>

チャネル・イニシエーターを開始し、構成に適切なコマンドを実行することによって、共有チャネルを構 成します。

1. 次のコマンドを使用して、チャネル・イニシエーターを開始します。

*/cpf* START CHINIT

2. 次のコマンドを使用して、LU6.2 グループ・リスナーを開始します。

*/cpf* START LSTR TRPTYPE(LU62) LUNAME( **G1** ) INDISP(GROUP)

LUNAME の G1 は、LU に指定したシンボル名 (11) です。

3. シスプレックス・ディストリビューターで仮想 IP アドレッシングを使用していて、 特定アドレス上で listen したい場合は、以下のコマンドを使用します。

*/cpf* START LSTR TRPTYPE(TCP) PORT(1555) IPADDR( *mvsvipa* ) INDISP(GROUP)

一度に実行される共有チャネルのインスタンスは 1 つのみです。 2 つ目のチャネル・インスタンスを開始 しようとしても失敗します (エラー・メッセージは、その他の要因によって異なります)。 共有同期キュー が、チャネル状況を追跡します。

チャネル折衝が、送信側と受信側で異なるメッセージ・シーケンス番号を検出すると、IBM MQ チャネルは 正常に初期化しません。 これは、手動でリセットすることが必要な場合があります。

### <u>★ z/0S → 共</u>有チャネル構成の例

共有チャネルを構成するために実行する必要のあるいくつかのステップがあります。

次のトピックでは、5 [ページの『すべてのプラットフォームでの](#page-4-0) IBM MQ の構成例』 で説明されたチャネ ルを実現するために z/OS キュー・マネージャーで実行される構成について詳細に説明します。

IBM MQ for z/OS と Windows の接続のための例が示されています。 他のプラットフォーム上の IBM MQ に接続するには、Windows 用の値の代わりに表から該当する一連の値を使用します。

**注 : 太字**の語は、ユーザーが指定するもので、これらの例で使用される IBM MQ オブジェクトの名前を反映 しています。 ここで使用される名前を変更する場合は、このセクション全体でこれらのオブジェクトに行 われている他の参照も必ず変更してください。 他はすべてキーワードなので、記載されているとおりに入 力してください。

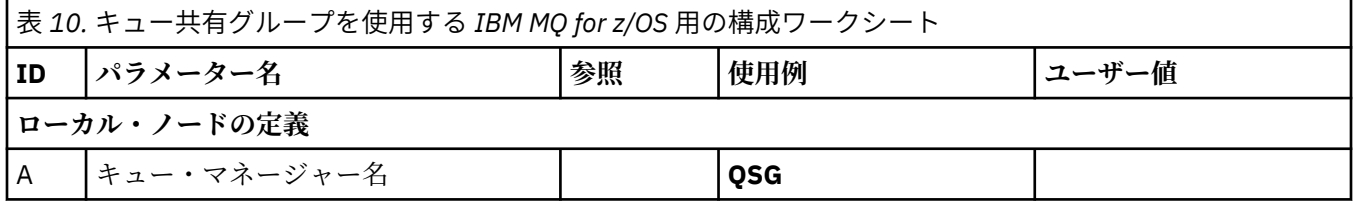

表 *10.* キュー共有グループを使用する *IBM MQ for z/OS* 用の構成ワークシート *(*続き*)*

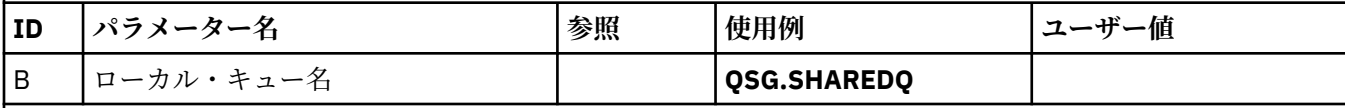

### *IBM MQ for Windows* **との接続**

表のこのセクションで指定する値は、54 ページの『Windows [用のチャネル構成』](#page-53-0)で使用した値と一致させる必 要があります。

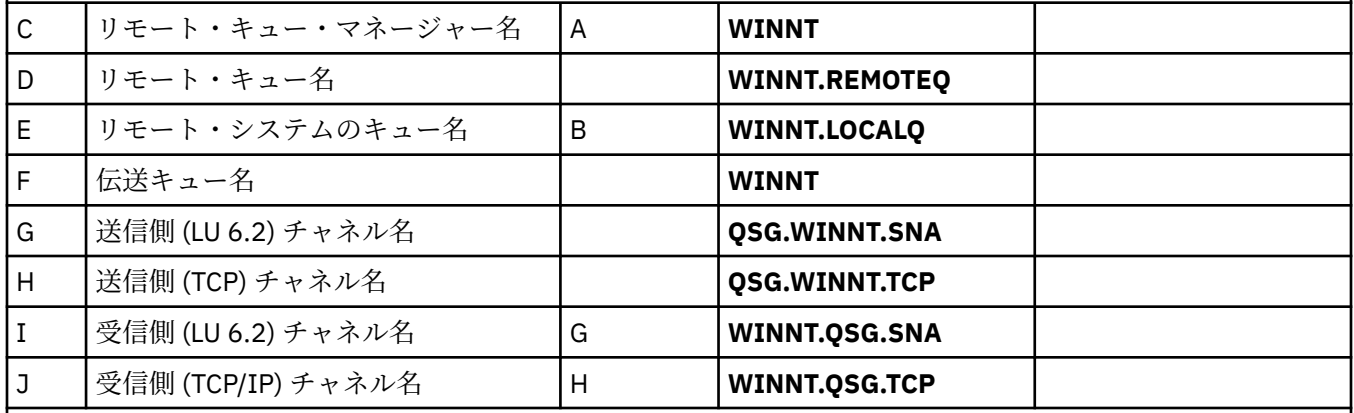

### *IBM MQ for AIX* **との接続**

表のこのセクションで指定する値は、11 ページの『AIX [用のチャネル構成』で](#page-10-0)使用した値と一致させる必要が あります。

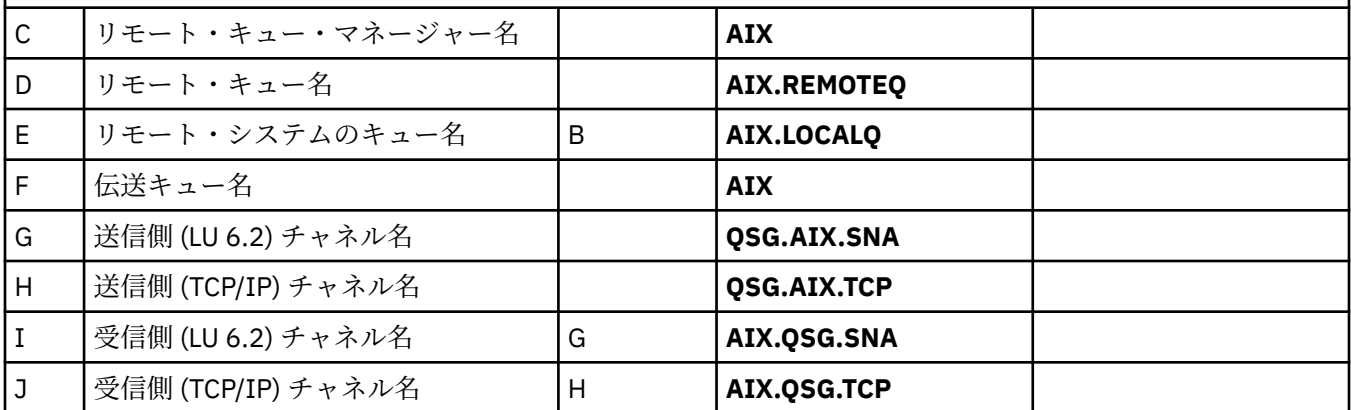

# *IBM MQ for z/OS* **共有送信側チャネル定義**

LU 6.2 および TCP の共有送信側チャネル定義の例です。

# **LU 6.2 の使用**

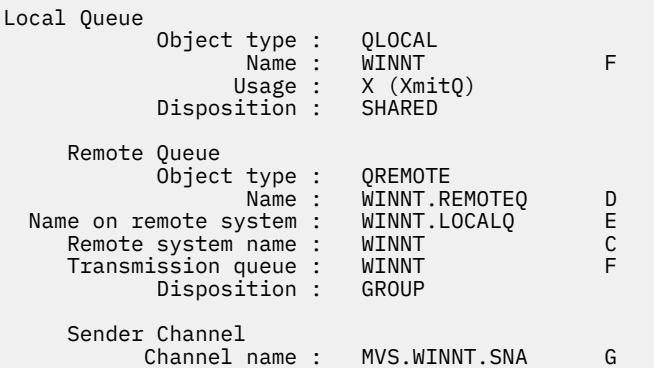

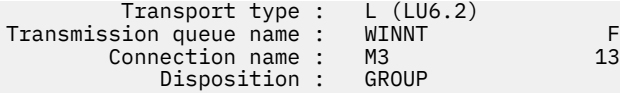

## **TCP の使用**

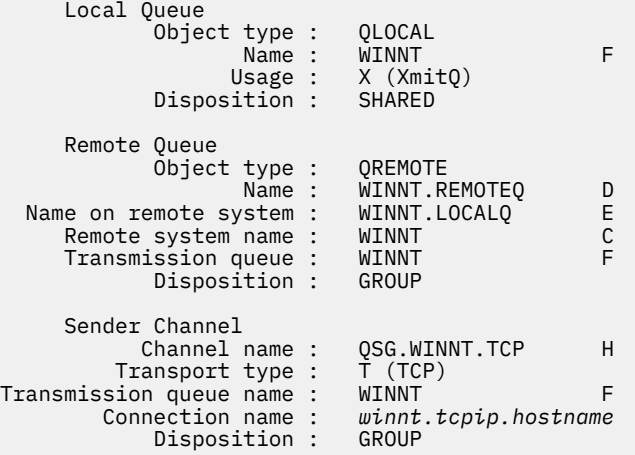

# *IBM MQ for z/OS* **共有受信側チャネル定義**

LU 6.2 および TCP の共有受信側チャネルを定義する例です。

## **LU 6.2 の使用**

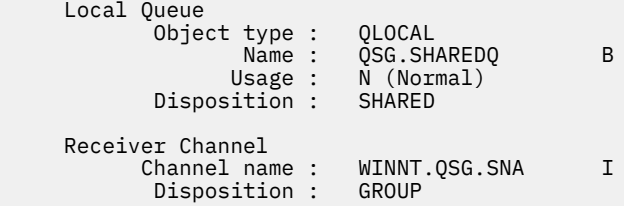

# **TCP の使用**

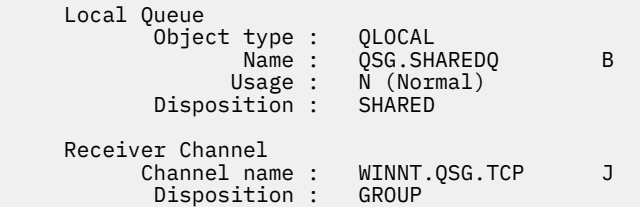

# **グループ内キューイングを使用した z/OS での MQ の構成例**

このセクションでは、現在分散キューイングを使用するキュー・マネージャー間で小規模なメッセージ転 送している典型的な給与計算照会アプリケーションをマイグレーションして、キュー共有グループと共有 キューを使用する方法を説明します。

分散キューイング、共有キューを備えたグループ内キューイング、および共有キューの使用法を示すのに、 3 種類の構成の説明を記載しています。 これに関連した図では、キュー・マネージャー QMG1 から QMG3 に向かう一方向のみのデータのフローを示しています。

#### **構成 1**  $z/0S$

構成 1 では、キュー・マネージャー QMG1 と QMG3 がメッセージをやりとりするのに分散キューイングを 現在どのように使用しているかを説明します。

構成 1 は、キュー・マネージャー QMG1 で受信された給与計算照会からのメッセージを キュー・マネージ ャー QMG2 に転送し、最終的にはキュー・マネージャー QMG3 に転送して給与計算サーバーに送信するの に使用される分散キューイング・システムを示しています。

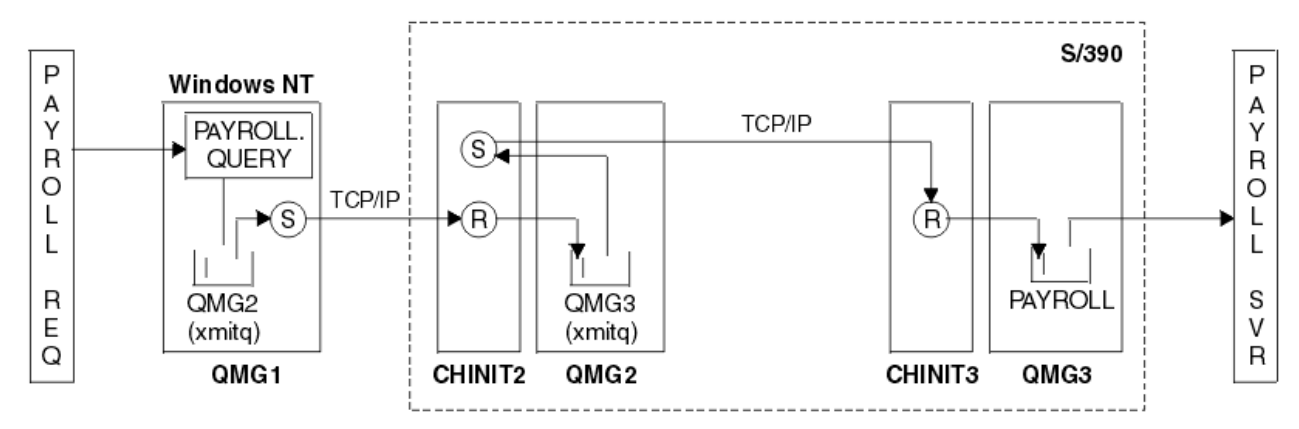

図 *2.* 構成 *1:* グループ内キューイングを使用する *z/OS*

操作のフローは次のとおりです。

- 1. キュー・マネージャー QMG1 に接続された給与計算要求アプリケーションを使用して照会が入力されま す。
- 2. 給与計算要求アプリケーションは、リモート・キュー PAYROLL.QUERY に照会を書き込みます。 キュー PAYROLL.QUERY が伝送キュー QMG2 に解決されると、照会は伝送キュー QMG2 に書き込まれます。
- 3. キュー・マネージャー QMG1 上の送信側チャネル (S) は、キュー・マネージャー QMG2 上のパートナー 受信側チャネル (R) に照会を送達します。
- 4. キュー・マネージャー QMG2 上の受信側チャネル (R) は、キュー・マネージャー QMG3 上のキュー PAYROLL に照会を書き込みます。 QMG3 上のキュー PAYROLL が伝送キュー QMG3 に解決されると、照 会は伝送キュー QMG3 に書き込まれます。
- 5. キュー・マネージャー QMG2 上の送信側チャネル (S) は、キュー・マネージャー QMG3 上のパートナー 受信側チャネル (R) に照会を送達します。
- 6. キュー・マネージャー QMG3 上の受信側チャネル (R) は、ローカル・キュー PAYROLL に照会を書き込 みます。
- 7. キュー・マネージャー QMG3 に接続されている給与計算サーバー・アプリケーションは、ローカル・キ ュー PAYROLL から照会を取り出して処理してから、該当する応答を生成します。

#### ⊫ z/OS – **構成** *1* **の定義**

構成 1 に必要な定義は次のとおりです (この定義では、トリガーは考慮に入れられておらず、TCP/IP を使 用する通信のチャネル定義のみが示されていることに注意してください)。

### **QMG1 に関して**

リモート・キュー定義:

DEFINE QREMOTE(PAYROLL.QUERY) DESCR('Remote queue for QMG3') REPLACE + PUT(ENABLED) RNAME(PAYROLL) RQMNAME(QMG3) XMITQ(QMG2)

伝送キュー定義:

DEFINE QLOCAL(QMG2) DESCR('Transmission queue to QMG2') REPLACE + PUT(ENABLED) USAGE(XMITQ) GET(ENABLED)

送信側チャネル定義 (TCP/IP の場合):

DEFINE CHANNEL(QMG1.TO.QMG2) CHLTYPE(SDR) TRPTYPE(TCP) REPLACE + DESCR('Sender channel to QMG2') XMITQ(QMG2) CONNAME('MVSQMG2(1415)')

ここで、MVSQMG2(1415) を使用するキュー・マネージャー接続名とポートに置き換えます。

受信側チャネル定義 (TCP/IP):

DEFINE CHANNEL(QMG2.TO.QMG1) CHLTYPE(RCVR) TRPTYPE(TCP) + REPLACE DESCR('Receiver channel from QMG2')

応答先キュー定義:

DEFINE QLOCAL(PAYROLL.REPLY) REPLACE PUT(ENABLED) GET(ENABLED) + DESCR('Reply queue for replies to payroll queries sent to QMG3')

### **QMG2 に関して**

伝送キュー定義:

DEFINE QLOCAL(QMG1) DESCR('Transmission queue to QMG1') REPLACE + PUT(ENABLED) USAGE(XMITQ) GET(ENABLED)

DEFINE QLOCAL(QMG3) DESCR('Transmission queue to QMG3') REPLACE + PUT(ENABLED) USAGE(XMITQ) GET(ENABLED)

送信側チャネル定義 (TCP/IP の場合):

DEFINE CHANNEL(QMG2.TO.QMG1) CHLTYPE(SDR) TRPTYPE(TCP) REPLACE + DESCR('Sender channel to QMG1') XMITQ(QMG1) CONNAME('WINTQMG1(1414)')

ここで、WINTQMG1(1414) を使用するキュー・マネージャー接続名とポートに置き換えます。

DEFINE CHANNEL(QMG2.TO.QMG3) CHLTYPE(SDR) TRPTYPE(TCP) REPLACE + DESCR('Sender channel to QMG3') XMITQ(QMG3) CONNAME('MVSQMG3(1416)')

ここで、MVSQMG3(1416) を使用するキュー・マネージャー接続名とポートに置き換えます。

受信側チャネル定義 (TCP/IP):

DEFINE CHANNEL(QMG1.TO.QMG2) CHLTYPE(RCVR) TRPTYPE(TCP) + REPLACE DESCR('Receiver channel from QMG1')

DEFINE CHANNEL(QMG3.TO.QMG2) CHLTYPE(RCVR) TRPTYPE(TCP) + REPLACE DESCR('Receiver channel from QMG3')

## **QMG3 に関して**

ローカル・キュー定義:

DEFINE QLOCAL(PAYROLL) DESCR('Payroll query request queue') REPLACE + PUT(ENABLED) USAGE(NORMAL) GET(ENABLED) SHARE
DEFINE QLOCAL(QMG2) DESCR('Transmission queue to QMG2') REPLACE + PUT(ENABLED) USAGE(XMITQ) GET(ENABLED)

送信側チャネル定義 (TCP/IP の場合):

DEFINE CHANNEL(QMG3.TO.QMG2) CHLTYPE(SDR) TRPTYPE(TCP) REPLACE + DESCR('Sender channel to QMG2) XMITQ(QMG2) CONNAME('MVSQMG2(1415)')

ここで、MVSQMG2(1415) を使用するキュー・マネージャー接続名とポートに置き換えます。

受信側チャネル定義 (TCP/IP):

DEFINE CHANNEL(QMG2.TO.QMG3) CHLTYPE(RCVR) TRPTYPE(TCP) + REPLACE DESCR('Receiver channel from QMG2)

#### z/0S **構成 2**

構成 2 では、キュー共有グループとグループ内キューイングを使用して、バックエンドの給与計算サーバ ー・アプリケーションに影響を与えずに、キュー・マネージャー QMG1 と QMG3 でメッセージをやりとり する方法を説明します。

構成 2 は、キュー共有グループとグループ内キューイングを使用して、給与計算要求アプリケーションか ら給与計算サーバーにメッセージを転送する、分散キューイング・システムを示します。 この構成では、 キュー・マネージャー QMG2 と QMG3 を結ぶチャネルの定義は必要ありません。グループ内キューイング を使用して、この 2 つのキュー・マネージャー間でメッセージをやりとりするからです。

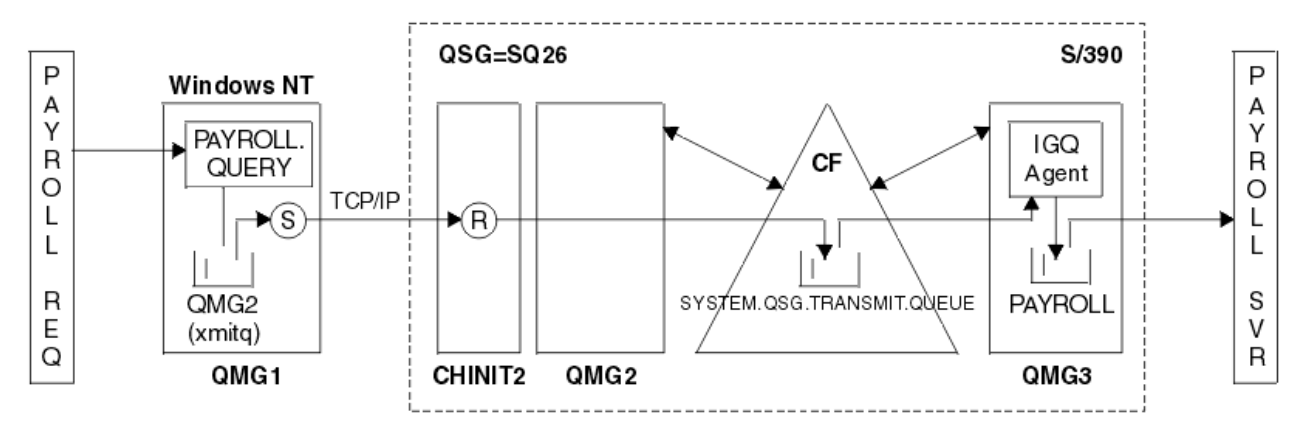

### 図 *3.* 構成 *2*

操作のフローは次のとおりです。

- 1. キュー・マネージャー QMG1 に接続された給与計算要求アプリケーションを使用して照会が入力されま す。
- 2. 給与計算要求アプリケーションは、リモート・キュー PAYROLL.QUERY に照会を書き込みます。 キュー PAYROLL.QUERY が伝送キュー QMG2 に解決されると、照会は伝送キュー QMG2 に書き込まれます。
- 3. キュー・マネージャー QMG1 上の送信側チャネル (S) は、キュー・マネージャー QMG2 上のパートナー 受信側チャネル (R) に照会を送達します。
- 4. キュー・マネージャー QMG2 上の受信側チャネル (R) は、キュー・マネージャー QMG3 上のキュー PAYROLL に照会を書き込みます。 QMG3 上のキュー PAYROLL が共有伝送キュー SYSTEM.QSG.TRANSMIT.QUEUE に解決されると、照会は共有伝送キュー SYSTEM.QSG.TRANSMIT.QUEUE に書き込まれます。
- 5. キュー・マネージャー QMG3 の IGQ エージェントは、共有伝送キュー SYSTEM.QSG.TRANSMIT.QUEUE から照会を取り出し、キュー・マネージャー QMG3 上のローカル・キュー PAYROLL に書き込みます。
- 6. キュー・マネージャー QMG3 に接続されている給与計算サーバー・アプリケーションは、ローカル・キ ュー PAYROLL から照会を取り出して処理してから、該当する応答を生成します。

**注 :** 給与計算照会の例では、小規模メッセージだけが転送されます。 持続メッセージと非持続メッセージ の両方を転送する必要がある場合は、構成 1 と構成 2 の組み合わせを設定できます。こうすることにより、 大規模なメッセージは分散キューイング経路を使用して転送することが可能になり、小規模なメッセージ はより高速化できる可能性があるグループ内キューイング経路を使用して転送することができます。

#### $\approx$  z/OS **構成** *2* **の定義**

構成 2 に必要な定義は次のとおりです (この定義では、 トリガーは考慮に入れられておらず、TCP/IP を使 用する通信のチャネル定義のみが示されていることに注意してください)。

キュー・マネージャー QMG2 と QMG3 は、同じキュー共有グループのメンバーとして既に構成済みである ことが前提になっています。

### **QMG1 に関して**

リモート・キュー定義:

DEFINE QREMOTE(PAYROLL.QUERY) DESCR('Remote queue for QMG3') REPLACE + PUT(ENABLED) RNAME(PAYROLL) RQMNAME(QMG3) XMITQ(QMG2)

伝送キュー定義:

DEFINE QLOCAL(QMG2) DESCR('Transmission queue to QMG2') REPLACE + PUT(ENABLED) USAGE(XMITQ) GET(ENABLED)

送信側チャネル定義 (TCP/IP の場合):

DEFINE CHANNEL(QMG1.TO.QMG2) CHLTYPE(SDR) TRPTYPE(TCP) REPLACE + DESCR('Sender channel to QMG2') XMITQ(QMG2) CONNAME('MVSQMG2(1415)')

ここで、MVSQMG2(1415) を使用するキュー・マネージャー接続名とポートに置き換えます。

受信側チャネル定義 (TCP/IP):

DEFINE CHANNEL(QMG2.TO.QMG1) CHLTYPE(RCVR) TRPTYPE(TCP) + REPLACE DESCR('Receiver channel from QMG2')

応答先キュー定義:

DEFINE QLOCAL(PAYROLL.REPLY) REPLACE PUT(ENABLED) GET(ENABLED) + DESCR('Reply queue for replies to payroll queries sent to QMG3')

## **QMG2 に関して**

伝送キュー定義:

DEFINE QLOCAL(QMG1) DESCR('Transmission queue to QMG1') REPLACE + PUT(ENABLED) USAGE(XMITQ) GET(ENABLED)

DEFINE QLOCAL(SYSTEM.QSG.TRANSMIT.QUEUE) QSGDISP(SHARED) + DESCR('IGQ Transmission queue') REPLACE PUT(ENABLED) USAGE(XMITQ) + GET(ENABLED) INDXTYPE(CORRELID) CFSTRUCT('APPLICATION1') + DEFSOPT(SHARED) DEFPSIST(NO)

ここで、APPLICATION1 をご使用の定義済み CF 構造名に置き換えます。 このキューは、共有キューです が、キュー共有グループ内のキュー・マネージャーのうちの 1 つでのみ定義すればよいことにも注意して ください。

送信側チャネル定義 (TCP/IP の場合):

DEFINE CHANNEL(QMG2.TO.QMG1) CHLTYPE(SDR) TRPTYPE(TCP) REPLACE + DESCR('Sender channel to QMG1') XMITQ(QMG1) CONNAME('WINTQMG1(1414)')

ここで、WINTQMG1(1414) を使用するキュー・マネージャー接続名とポートに置き換えます。

受信側チャネル定義 (TCP/IP):

DEFINE CHANNEL(QMG1.TO.QMG2) CHLTYPE(RCVR) TRPTYPE(TCP) + REPLACE DESCR('Receiver channel from QMG1')

キュー・マネージャー定義:

ALTER QMGR IGQ(ENABLED)

## **QMG3 に関して**

ローカル・キュー定義:

DEFINE QLOCAL(PAYROLL) DESCR('Payroll query request queue') REPLACE + PUT(ENABLED) USAGE(NORMAL) GET(ENABLED) SHARE

キュー・マネージャー定義:

ALTER QMGR IGQ(ENABLED)

### ● 2/0S 構成 3

構成 3 では、キュー共有グループと共有キューを使用して、バックエンドの給与計算サーバー・アプリケ ーションに影響を与えずに、キュー・マネージャー QMG1 と QMG3 でメッセージをやりとりする方法を説 明します。

構成 3 では、キュー共有グループと共有キューを使用して、キュー・マネージャー QMG1 とキュー・マネ ージャー QMG3 の間でメッセージをやりとりする、分散キューイング・システムを示します。

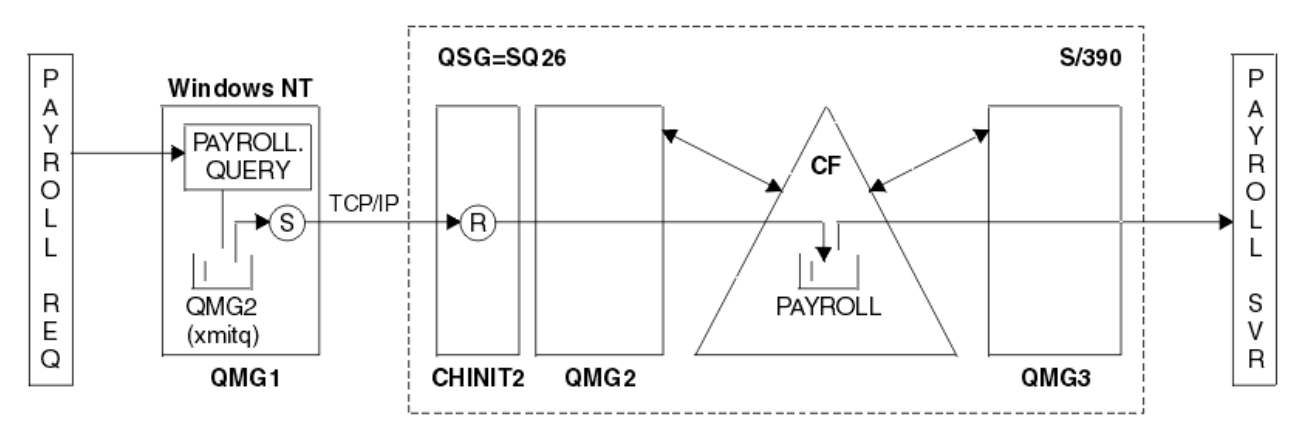

#### 図 *4.* 構成 *3*

操作のフローは、次のとおりです。

- 1. キュー・マネージャー QMG1 に接続された給与計算要求アプリケーションを使用して照会が入力されま す。
- 2. 給与計算要求アプリケーションは、リモート・キュー PAYROLL.QUERY に照会を書き込みます。 キュー PAYROLL.QUERY が伝送キュー QMG2 に解決されると、照会は伝送キュー QMG2 に書き込まれます。

3. キュー・マネージャー QMG1 上の送信側チャネル (S) は、キュー・マネージャー QMG2 上のパートナー 受信側チャネル (R) に照会を送達します。

4. キュー・マネージャー QMG2 上の受信側チャネル (R) は、共有キュー PAYROLL に照会を書き込みます。

5. キュー・マネージャー QMG3 に接続されている給与計算サーバー・アプリケーションは、共有キュー PAYROLL から照会を取り出して処理してから、該当する応答を生成します。

この構成が最も単純な構成です。 ただし、この場合には分散キューイングまたはグループ内キューイング を、(キュー・マネージャー QMG3 に接続された給与計算サーバー・アプリケーションによって生成され た) 応答をキュー・マネージャー QMG3 からキュー・マネージャー QMG2 に転送してから、キュー・マネ ージャー QMG1 に転送するように構成しなければなりません。 (給与計算要求アプリケーションに応答を 返送するのに使用される構成の詳細は、190 ページの『z/OS [のキュー共有グループ例が示す内容』を](#page-189-0)参照 してください。)

QMG3 に関しては定義は不要です。

#### $\approx$  z/OS **構成** *3* **の定義**

構成 3 に必要な定義は次のとおりです (この定義では、 トリガーは考慮に入れられておらず、TCP/IP を使 用する通信のチャネル定義のみが示されていることに注意してください)。

キュー・マネージャー QMG2 と QMG3 は、同じキュー共有グループのメンバーとして既に構成済みである ことが前提になっています。

## **QMG1 に関して**

リモート・キュー定義:

DEFINE QREMOTE(PAYROLL.QUERY) DESCR('Remote queue for QMG3') REPLACE + PUT(ENABLED) RNAME(PAYROLL) RQMNAME(QMG3) XMITQ(QMG2)

伝送キュー定義:

DEFINE QLOCAL(QMG2) DESCR('Transmission queue to QMG2') REPLACE + PUT(ENABLED) USAGE(XMITQ) GET(ENABLED)

送信側チャネル定義 (TCP/IP の場合):

DEFINE CHANNEL(QMG1.TO.QMG2) CHLTYPE(SDR) TRPTYPE(TCP) + REPLACE DESCR('Sender channel to QMG2') XMITQ(QMG2) CONNAME('MVSQMG2(1415)')

ここで、MVSQMG2(1415) を使用するキュー・マネージャー接続名とポートに置き換えます。

受信側チャネル定義 (TCP/IP):

DEFINE CHANNEL(QMG2.TO.QMG1) CHLTYPE(RCVR) TRPTYPE(TCP) + REPLACE DESCR('Receiver channel from QMG2')

応答先キュー定義:

DEFINE QLOCAL(PAYROLL.REPLY) REPLACE PUT(ENABLED) GET(ENABLED) + DESCR('Reply queue for replies to payroll queries sent to QMG3')

## **QMG2 に関して**

伝送キュー定義:

DEFINE QLOCAL(QMG1) DESCR('Transmission queue to QMG1') REPLACE + PUT(ENABLED) USAGE(XMITQ) GET(ENABLED)

送信側チャネル定義 (TCP/IP の場合):

DEFINE CHANNEL(QMG2.TO.QMG1) CHLTYPE(SDR) TRPTYPE(TCP) + REPLACE DESCR('Sender channel to QMG1') XMITQ(QMG1) CONNAME('WINTQMG1(1414)')

ここで、WINTQMG1(1414) を使用するキュー・マネージャー接続名とポートに置き換えます。

受信側チャネル定義 (TCP/IP):

DEFINE CHANNEL(QMG1.TO.QMG2) CHLTYPE(RCVR) TRPTYPE(TCP) + REPLACE DESCR('Receiver channel from QMG1')

ローカル・キュー定義:

DEFINE QLOCAL(PAYROLL) QSGDISP(SHARED) DESCR('Payroll query request queue') + REPLACE PUT(ENABLED) USAGE(NORMAL) GET(ENABLED) SHARE + DEFSOPT(SHARED) DEFPSIST(NO) CFSTRUCT(APPLICATION1)

ここで、APPLICATION1 をご使用の定義済み CF 構造名に置き換えます。 このキューは、共有キューです が、キュー共有グループ内のキュー・マネージャーのうちの 1 つでのみ定義すればよいことにも注意して ください。

## **QMG3 に関して**

QMG3 に関しては定義は不要です。

### <u>▶ 2/0\$ 例</u>の実行

例をセットアップした後は、例を実行できます。

構成 1 の場合:

- 1. キュー・マネージャー QMG1、QMG2、および QMG3 を開始します。
- 2. QMG2 および QMG3 のチャネル・イニシエーターを開始します。
- 3. QMG1、QMG2、および QMG3 で、それぞれポート 1414、ポート 1415、ポート 1416 で listen するリ スナーを開始します。
- 4. QMG1、QMG2、および QMG3 で送信側チャネルを開始します。
- 5. QMG1 に接続されている給与計算照会要求側アプリケーションを開始します。
- 6. QMG3 に接続されている給与計算サーバー・アプリケーションを開始します。
- 7. QMG3 に給与計算照会要求を実行依頼し、給与計算応答を待機します。

#### 構成 2 の場合:

- 1. キュー・マネージャー QMG1、QMG2、および QMG3 を開始します。
- 2. QMG2 でチャネル・イニシエーターを開始します。
- 3. QMG1 で、ポート 1414 で listen するリスナーを開始し、QMG2 で、ポート 1415 を listen するリスナ ーを開始します。
- 4. QMG1 と QMG2 で送信側チャネルを開始します。
- 5. QMG1 に接続されている給与計算照会要求側アプリケーションを開始します。
- 6. QMG3 に接続されている給与計算サーバー・アプリケーションを開始します。

<span id="page-77-0"></span>7. QMG3 に給与計算照会要求を実行依頼し、給与計算応答を待機します。

構成 3 の場合:

- 1. キュー・マネージャー QMG1、QMG2、および QMG3 を開始します。
- 2. QMG2 でチャネル・イニシエーターを開始します。
- 3. QMG1 で、ポート 1414 で listen するリスナーを開始し、QMG2 で、ポート 1415 を listen するリスナ ーを開始します。
- 4. QMG1 と QMG2 で送信側チャネルを開始します。
- 5. QMG1 に接続されている給与計算照会要求側アプリケーションを開始します。
- 6. QMG3 に接続されている給与計算サーバー・アプリケーションを開始します。
- 7. QMG3 に給与計算照会要求を実行依頼し、給与計算応答を待機します。

## ■ 70S <mark>例の拡張</mark>

例はさまざまな方法で拡張できます。

以下に例を示します。

- チャネル・トリガーおよびアプリケーション (PAYROLL および PAYROLL.REPLY キュー) トリガーを使用 するための拡張。
- LU 6.2 を使用する通信用の構成。
- キュー共有グループに対するキュー・マネージャー数を増やした構成のための拡張。 この場合、サーバ ー・アプリケーションを複製して、さらに別のキュー・マネージャー・インスタンスを実行し、PAYROLL 照会キュー用に複数のサーバーを用意することができます。
- 給与計算照会要求側アプリケーションのインスタンス数を増やして、複数のクライアントからの要求の処 理法を示すための拡張。
- セキュリティー (IGQAUT および IGQUSER) を使用するための拡張。

#### **/var/mqm に適用される IBM MQ ファイル・** Linux **IBM i**

## **システム権限**

以下の情報は、/var/mqm/ の下にあるファイルとディレクトリーに適用されるセキュリティーについて、 およびファイル・システム権限がそのように設定される理由について説明します。 IBM MQ の適切な運用 を確保するには、IBM MQ によって設定されるファイル・システム権限を変更しないでください。

## **crtmqdir コマンド**

IBM MQ 9.0.3 から、何かの理由で /var/mqm のファイル権限を社内で変更した場合は、**crtmqdir** コマン ドを使用してその権限を更新したりディレクトリーを追加したりできます。

## **UNIX、 Linux、および IBM i での IBM MQ ファイル・システム・セキュリティー**

IBM MQ データ・ディレクトリー (/var/mqm) の下にあるファイルは、以下のデータの保管に使用されま す。

- IBM MQ 構成データ
- アプリケーション・データ (IBM MQ オブジェクトおよび IBM MQ メッセージ内に含まれるデータ)
- ランタイム制御情報
- モニタリング情報 (メッセージと FFST ファイル)

このデータへのアクセスは、ファイル・システム許可を使用して制御されます。一部のデータはすべての ユーザーがアクセスできますが、その他のデータは IBM MQ 管理者グループ 'mqm' (または IBM i 上の QMQM) のメンバーのみに制限されます。

アクセス権限は以下の 3 つのカテゴリーで付与されます。

## **mqm グループのみ**

このカテゴリーのファイルとディレクトリーにアクセスできるのは、IBM MQ 管理者 (「mqm」グループのメ ンバー) と IBM MQ キュー・マネージャー・プロセスのみです。

これらのファイルとディレクトリーに対するファイル権限は次のとおりです。

-rwxrwx--- mqm:mqm (UNIX and Linux)<br>-rwxrwx--- OMOMADM:OMOM (IBM i) OMOMADM:OMOM (IBM i)

このカテゴリーのファイルおよびディレクトリーには、例えば以下のものがあります。

```
 /var/mqm/qmgrs/QMGR/qm.ini
 /var/mqm/qmgrs/QMGR/channel/
 /var/mqm/qmgrs/QMGR/channel/SYSTEM!DEF!SCRVONN
 /var/mqm/qmgrs/QMGR/queues/
 /var/mqm/qmgrs/QMGR/queues/SYSTEM!DEFAULT!LOCAL!QUEUES/
 /var/mqm/qmgrs/QMGR/errors/
 /var/mqm/qmgrs/QMGR/errors/AMQERR01.LOG
 /var/mqm/qmgrs/QMGR/ssl/
    /var/mqm/qmgrs/QMGR/@qmgr/
    /var/mqm/qmgrs/QMGR/@qmpersist/
 ...
```
## **全ユーザーに読み取り権限、mqm グループ・メンバーに読み取り/書き込み権限**

このカテゴリーのファイルとディレクトリーをすべてのユーザーが読み取ることができますが、'mqm' グル ープのメンバーだけがこれらのファイルを変更したり、これらのディレクトリーを操作したりすることが できます。

これらのファイルとディレクトリーに対するファイル権限は次のとおりです。

-rwxrwxr-x mqm:mqm (UNIX and Linux)<br>-rwxrwxr-x 0M0MADM:0M0M (IBM i) OMOMADM:OMOM (IBM i)

このカテゴリーのファイルおよびディレクトリーには、例えば以下のものがあります。

```
/var/mqm/mqs.ini
/var/mqm/exits/
/var/mqm/qmgrs/
/var/mqm/qmgrs/QMGR/
/var/mqm/qmgrs/QMGR/@app/
/var/mqm/qmgrs/QMGR/@ipcc/
```
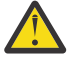

**重要 :** 実行可能ファイルとスクリプトにのみ実行権限を設定する必要があります。 例えば、Linux で は、**crtmqm** コマンドの実行時に以下のファイル権限が設定されます。

```
-rw-rw---- mqm mqm /var/mqm/qmgrs/QMGR/qm.ini
-rw-rw---- mqm mqm /var/mqm/qmgrs/QMGR/channel/SYSTEM!DEF!SCRVONN
-rw-rw---- mqm mqm /var/mqm/qmgrs/QMGR/errors/AMQERR01.LOG
-rw-rw-r-- mqm mqm /var/mqm/mqs.ini
```
IBM MQ 8.0:

/var/mqm/sockets/@SYSTEM /var/mqm/sockets/*QMGR*/@app/*hostname* /var/mqm/sockets/*QMGR*/@ipcc/*hostname*

**全ユーザーに読み取り/書き込み権限 すべてのユーザーに読み取り/書き込み権限が与えられるファイル** IBM MQ には、全ユーザー書き込み可能ファイル許可 (777) を持つ標準ファイルがありません。ただし、全 ユーザー書き込み可能ファイル許可を持つように見える特殊ファイルがいくつかあります。

これらの特殊ファイルはセキュリティー上の危険にさらされているわけではありません。 権限は 777 と 表示されますが、これらは通常の ファイルではなく、これらに直接書き込むことはできません。

このような特殊ファイルには、以下のものがあります。

**シンボリック・リンク**

シンボリック・リンクは、その権限が 'l' 文字で始まることで識別されます。 シンボリック・リンクに 対する権限は、どのユーザーがターゲット・ファイルにアクセスできるかに影響を与えません。これ は、シンボリック・リンクのターゲットに対する権限によって、コマンドへのアクセスが制御されるた めです。

ほとんどの UNIX システムおよび Linux システムでは、シンボリック・リンクに対する権限を変更する ことはできないため、常 に lrwxrwxrwx と表示されます。

**ソケット・ファイル**

ソケット・ファイルは、UNIX ドメイン・ソケットの作成プロセスの結果としてオペレーティング・シ ステムによって作成される特殊ファイルです。 これらのファイルは、ファイル権限が 's' で始まること で識別されます (つまり srwxrwxrwx)。

ファイルに対する権限は、ファイル自体へのアクセス権限を与えるわけではなく、どのユーザーが UNIX ドメイン・ソケットに接続できるユーザーを定義するものです。

IBM MQ ではこのようなソケット・ファイルを多数使用し、権限は常に、どのユーザーがソケットとの 通信を許可されるかに応じて設定されます。

以下のディレクトリーには、全ユーザーの読み取り/書き込み権限 (srwxrwxrwx) が設定されたソケッ ト・ファイルが含まれています。

IBM MQ 8.0:

/var/mqm/sockets/*QMGR*/zsocketEC/*hostname*/Zsocket\_\*

分離バインディングを使って IBM MQ に接続するアプリケーションで使用されるソケット・ファイル。

/var/mqm/sockets/*QMGR*/@ipcc/ssem/*hostname*/\*

### **すべてのユーザーに読み取り/書き込み権限が与えられるディレクトリー**

IBM MQ アプリケーションが IBM MQ データ・ディレクトリーの下にファイルを作成する必要が生じるこ とがあります。 必要な場合にアプリケーションがファイルを作成できるようにするために、いくつかのデ ィレクトリーには全員書き込みアクセス権限が付与されています。 つまり、システム上の任意のユーザー がそのディレクトリー内にファイルを作成できます。

'mqm' グループの任意のメンバーによる書き込みが可能なエラー・ログ・ファイルを除き、これらのディレ クトリー内に作成されるすべてのファイルには制限付き権限が設定され、ファイル作成者だけが書き込み 権限を持ちます。 これにより、システム管理者はこれらのディレクトリー内のファイルに書き込まれるす べてのデータのユーザー ID を追跡できます。

#### */var/mqm/errors/*

このディレクトリーにはシステム・エラー・ログ・ファイルと FFST ファイルが含まれます。 このディ レクトリーの権限は 'drwxrwsrwt' です。つまり、システム上のすべてのユーザーがこのディレクトリ ー内でファイルを作成できます。

SetGroupId ビット 's' は、このディレクトリー内で作成されるすべてのファイルに 'mqm' グループ所 有権が設定されることを示します。

このディレクトリーでは 't' スティッキー・ビットはデフォルトでは設定されませんが、IBM MQ 管理 者はこれを明示的に設定して、作成したファイルのみをユーザーが削除できるようにすることができま す。

注: **BMI こ**の機能は IBM i では使用できません。

#### **AMQERR0\*.LOG**

group のメンバーだけがこれらのエラー・ログ・ファイルに直接書き込むことができますが、どの ユーザーもこれらのファイルに書き込まれたメッセージを読み取れます (権限は -rw-rw-r--)。

#### **AMQnnnnn.\*.FDC**

これらのファイルには、キュー・マネージャー、またはユーザー作成のアプリケーションでエラー が発生したときに書き込まれる FFST 情報が含まれます。 これらのファイルは権限 -rw-r----- 付きで作成されます。

#### */var/mqm/trace/*

IBM MQ トレースが有効になっている場合、トレース・ファイルがこのディレクトリーに書き込まれま す。 IBM MQ トレースは、トレースが有効になっているキュー・マネージャーに関連付けられたすべて のプロセスによって書き込まれます。

このディレクトリーの権限は 'drwxrwsrwt' です。つまり、システムのすべてのユーザーがこのディレ クトリー内でファイルを作成できます。

SetGroupId ビット 's' は、このディレクトリーに作成されたすべてのファイルのグループ所有権が 'mqm' であることを示します。

このディレクトリーでは 't' スティッキー・ビットはデフォルトでは設定されませんが、IBM MQ 管理 者はこれを明示的に設定して、作成したファイルのみをユーザーが削除できるようにすることができま す。

注: IBM i この機能は IBM i では使用できません。

#### **AMQnnnnn.\*.TRC**

これらのファイルは、トレースを行う各プロセスによって書き込まれるトレース・データを格納 し、-rw-r----- という権限付きで作成されます。

このディレクトリーに対する権限は drwxrwsrwt で、このディレクトリー内に作成されるソケッ ト・ファイルの権限は srwx------ です。

#### **IBM MQ 8.0:**

/var/mqm/sockets/*QMGR*/zsocketapp/*hostname*/

このディレクトリーは、分離 バインディングを使って IBM MQ キュー・マネージャーに接続するア プリケーションで使用されます。 接続処理中に、接続元のアプリケーションによってこのディレク トリー内にソケット・ファイルが作成されます。 キュー・マネージャーへの接続が行われた後、ソ ケット・ファイルは削除されます。

このディレクトリーに対する権限は drwxrwsrwt で、このディレクトリー内に作成されるソケッ ト・ファイルの権限は srwx------ です。

このディレクトリーの SetGroupId ビット 's' は、このディレクトリー内で作成されるすべてのフ ァイルに ''mqm' グループ所有権が設定されることを示します。

IBM i を除くすべてのプラットフォームで、このディレクトリーには 't' スティッキー・ビットも設 定されるため、ユーザーは自分が所有者ではないファイルを削除できません。 これにより、無許可 ユーザーが自分の所有していないファイルを削除することを防止できます。

/var/mqm/sockets/*QMGR*/@ipcc/ssem/*hostname*/ /var/mqm/sockets/*QMGR*/@app/ssem/*hostname*/

共有 バインディングを使って IBM MQ に接続するプロセスの場合、アプリケーション とキュー・マネージャーの間で同期するために UNIX ドメイン・ソケットを使用することもできま す。 UNIX ドメイン・ソケットが使用される場合、それに関連するソケット・ファイルがこれらの ディレクトリー内に作成されます。

これらのディレクトリーに対する権限は drwxrwsrwt で、これらのディレクトリー内に作成される ソケット・ファイルの権限は srwxrwxrwx です。

これらのディレクトリーに関する SetGroupId ビット 's' は、これらのディレクトリー内に作成さ れるすべてのファイルに 'mqm' グループ所有権が必ず設定されるようにします。

IBM i を除くすべてのプラットフォームで、これらのディレクトリーには 't' スティッキー・ビット も設定されるため、ユーザーは自分が所有者ではないファイルを削除できません。 これにより、無 許可ユーザーが自分の所有していないファイルを削除することを防止できます。

#### **IBM MQ による System V IPC リソースの使用**

IBM MQ は System V 共有メモリーおよびセマフォーをプロセス間通信 (IPC) のために使用します。 これ らのリソースは、適切な所有権とアクセス権限を持つそれぞれのグループによってどのように使用される かに応じてグループ化されます。

システム上のどの System V IPC リソースが IBM MQ に属するかを確認するには、次の方法に従うことがで きます。

• 所有権を確認します。

UNIX プラットフォームおよび Linux では、 IBM MQ System V IPC リソースを所有するユーザーは常に 「mqm」ユーザーです。 IBM i では所有者ユーザーは 'QMQM' です。

• IBM MQ 8.0 以降では amqspdbg ユーティリティーを使用します。

IBM MQ に付属の amqspdbg ユーティリティーを使用して、特定のキュー・マネージャーの共有メモリ ーおよびセマフォー ID を表示できます。

IBM MQ によって作成される System V リソースの 'system' グループに関してコマンドを一度発行する 必要があります。

# amqspbg -z -I

さらに、システム上の各キュー・マネージャーに関して 4 度発行することにより、IBM MQ で使用される System V リソースの完全なリストを得ることができます。 以下の例では、キュー・マネージャー名 QMGR1 を想定します。

# amqspdbg -i QMGR1 -I # amqspdbg -q QMGR1 -I # amqspdbg -p QMGR1 -I # amqspdbg -a QMGR1 -I

IBM MQ によって作成される System V リソースに対するアクセス権限は、許可されたユーザーに適切なア クセス・レベルのみを付与するよう設定されます。 IBM MQ によって作成される多くの System V IPC リソ ースは、マシン上のすべてのユーザーからアクセス可能であり、-rw-rw-rw- という権限が設定されます。

crtmqm コマンドで **-g** *ApplicationGroup* パラメーターを使用すると、キュー・マネージャーへのアクセス 権限を、特定のオペレーティング・システム・グループのメンバーのみに限定できます。 このグループ限 定機能を使用することで、System V IPC リソースに関して付与される権限をさらに制限できます。

#### **mqm の setuid が設定された /opt/mqm の IBM MQ のファ** Linux **P UNIX**

## **イル権限**

ここでは、社内のセキュリティー・チームが、ディレクトリー・ツリー \$MQ\_INSTALLATION\_PATH 内の 一部の実行可能 IBM MQ ファイルがローカル・セキュリティー・ポリシーに違反していることを問題視し ているという状況に対応する説明を行います。 AIX ではデフォルトの場所は /usr/mqm ですが、その他の UNIX オペレーティング・システムでは /opt/mqm です。 IBM MQ をデフォルト以外のディレクトリー (/opt/mqm90 など) にインストールした場合や、複数のインストール済み環境がある場合にも、このトピ ックの詳細情報が当てはまります。

### **問題の原因**

セキュリティー・チームが \$*MQ\_INSTALLATION\_PATH* 下の次の領域の問題点を指摘しました。

1. /opt/mqm/bin ディレクトリー内のファイルは、それらが存在するディレクトリー・ツリーの所有者の setuid です。 以下に例を示します。

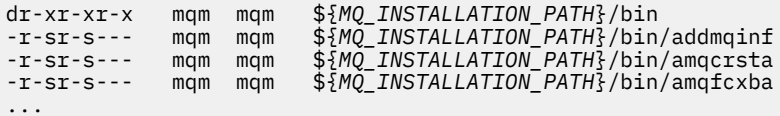

2. ほとんどすべてのディレクトリーとファイルを "mqm:mqm" が所有していますが、例外として、次のも のは root が所有しています。

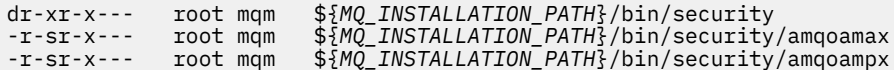

このサブディレクトリーは、root が所有する必要があります。IBM MQ クライアントのユーザーがパス ワードを指定した場合に、そのパスワードが有効かどうかを確認するために、IBM MQ キュー・マネー ジャーはパスワードをオペレーティング・システムに渡しますが、そのときにオペレーティング・シス テムと対話する実行可能ファイルがこのサブディレクトリーに存在するからです。

3. ユーザーは /opt/mqm/lib/iconv ディレクトリー内のファイルを所有していません (このディレクト リーは AIX には存在しません)。 以下に例を示します。

dr-xr-xr-x mqm mqm \${*MQ\_INSTALLATION\_PATH*}/lib/iconv -r--r--r-- bin bin \${*MQ\_INSTALLATION\_PATH*}/lib/iconv/002501B5.tbl -r--r--r-- bin bin \${*MQ\_INSTALLATION\_PATH*}/lib/iconv/002501F4.tbl -r--r--r-- bin bin \${*MQ\_INSTALLATION\_PATH*}/lib/iconv/00250333.tbl ...

4. RPM ベース Linux システムのフィックスパック保守ディレクトリー。 フィックスパックがインストー ルされると、既存のファイルは、以下の例に示すような構造でこのディレクトリーの下に保存されま す。ただし、この例では、V.R は IBM MQ のバージョンとリリース番号を表しており、表示されるサブ ディレクトリーは、インストールされるフィックスパックによって異なります。

drwx------ root root \${*MQ\_INSTALLATION\_PATH*}/maintenance drwxr-xr-x root root \${*MQ\_INSTALLATION\_PATH*}/maintenance/V.R.0.1 drwxr-xr-x root root \${*MQ\_INSTALLATION\_PATH*}/maintenance/V.R.0.3 drwxr-xr-x root root \${*MQ\_INSTALLATION\_PATH*}/maintenance/V.R.0.4 ...

### **問題の解決方法**

setuid プログラムに関する UNIX システム上の懸念事項の 1 つは、 LD\* ( AIX では LD\_LIBRARY\_PATH、 LIBPATH など) などの環境変数を操作することによって、システム・セキュリティーが損なわれる可能性が あるということでした。 しかし、この点は問題にならなくなりました。各種 UNIX オペレーティング・シ ステムが、setuid プログラムのロード時にこのような LD\* 環境変数を無視するようになったからです。

1. IBM MQ プログラムの一部が mqm-setuid や mqm-setgid であるのはなぜですか。

IBM MQ では、ユーザー ID「mqm」と、「mqm」グループの一部であるすべての ID が、 IBM MQ 管理ユ ーザーです。

IBM MQ のキュー・マネージャー・リソースは、このユーザーの認証を行うことで保護されています。 キュー・マネージャー・プロセスは、そうしたキュー・マネージャー・リソースを使用して変更するの で、リソースにアクセスするために "mqm" 権限を必要とします。 したがって、 IBM MQ キュー・マネー ジャー・サポート・プロセスは、有効なユーザー ID「mqm」で実行するように設計されています。

IBM MQ オブジェクトにアクセスする非管理ユーザーのために、IBM MQ にはオブジェクト権限マネー ジャー (OAM) 機能が用意されています。この機能によって、非管理ユーザーで実行するアプリケーショ ンの要件に合わせて権限の付与/取り消しを実行できます。

ユーザーにさまざまなレベルの認証を付与する機能と、 **setuid** プログラムと **setgid** プログラムが LD\* 変数を無視するという事実により、 IBM MQ バイナリー・ファイルとライブラリー・ファイルは、 どのような方法でもシステムのセキュリティーを危険にさらすことはありません。

2. IBM MQ の機能を低下させずに、社内のセキュリティー・ポリシーに合わせて権限を変更することはで きません。

IBM MQ バイナリーおよびライブラリーのアクセス権と所有権を変更してはなりません。 そのような 変更を行うと、IBM MQ の機能に問題が発生するおそれがあります。例えば、キュー・マネージャー・ プロセスが一部のリソースにアクセスできなくなる可能性があります。

権限および所有権がシステムに対するセキュリティー上の脅威を引き起こすことはありません。

IBM MQ がインストールされている、または IBM MQ のデータが配置されている Linux ハード・ドライ ブ/ディスクは、nosuid オプションを使用してマウントしないでください。 この構成では IBM MQ の 機能が阻害される可能性があります。

詳しくは、78 ページの『/var/mqm に適用される IBM MQ [ファイル・システム権限』を](#page-77-0)参照してくださ い。

#### **関連情報**

ファイル・システム

## **Windows での IBM MQ のファイル・システム権限**

ここでは、Windows でファイルやディレクトリーに適用されるセキュリティーについて説明します。 IBM MQ の適切な運用を確保するには、IBM MQ によって設定されるファイル・システム権限を変更しないでく ださい。

## **データ・ディレクトリー**

**注 :** このディレクトリーのルートに設定した権限が、ディレクトリー構造全体にわたって下位方向に継承さ れます。

データ・ディレクトリー (DATADIR) の下のディレクトリーには、一部の例外を除き、以下の権限が設定さ れます。例外については、この後の文章で詳しく説明します。

#### **管理者**

フル・コントロール

#### **mqm グループ**

フル・コントロール

#### **SYSTEM**

フル・コントロール

**全員**

読み取りと実行

ただし、次の例外があります。

#### DATADIR&#xa5:errors

全員のフル・コントロール

#### DATADIR¥trace

全員のフル・コントロール

### DATADIR¥log

**管理者**

フル・コントロール

#### **mqm グループ**

フル・コントロール

#### **SYSTEM**

フル・コントロール

## **全員**

読み取り

### DATADIR¥log¥<qmgrname>&#xa5;active

**管理者**

フル・コントロール

## **mqm グループ**

フル・コントロール

## **SYSTEM**

フル・コントロール

全員に与えられるアクセス権はありません。

## **以前のリリースの製品**

IBM MQ 8.0 より前のリリースの製品では、デフォルトのプログラム・ディレクトリーとデフォルトのデー タ・ディレクトリーが同じ場所にありました。

元々 IBM MQ 8.0 より前にインストールされていたすべてのインストール済み環境。 デフォルトの場所に インストールされてアップグレードされたデータ・ディレクトリーとプログラム・ディレクトリーは、同 じ場所 ( C:\Program Files\IBM\WebSphere MQ) に残ります。

データ・ディレクトリーとプログラム・ディレクトリーが同じ場所にある場合、前述の情報は、データ・ ディレクトリーに属するディレクトリーにのみ当てはまります。プログラム・ディレクトリーに属するデ ィレクトリーには当てはまりません。

## **キューの命名上の制約**

キュー名の長さには制限があります。 いくつかのキュー名は、キュー・マネージャーによって定義された キュー用に予約済みです。

## **名前の長さの制限**

キューの名前には最大 48 文字を使用できます。

## **予約キュー名**

"SYSTEM." で始まる名前は、キュー・マネージャーによって定義されるキュー用に予約されています。 ご 使用のインストール・システムに合わせてこのキュー定義を変更したい場合は、**ALTER** コマンドまたは **DEFINE REPLACE** コマンドで変更できます。 IBM MQ では、次の名前が定義されています。

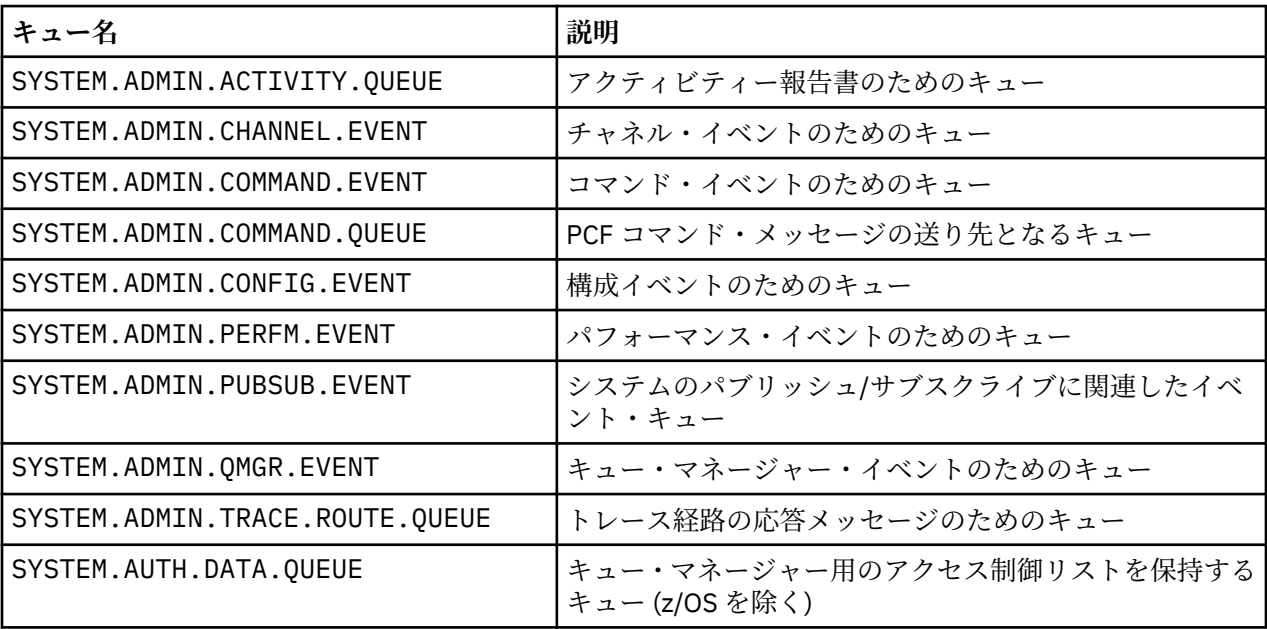

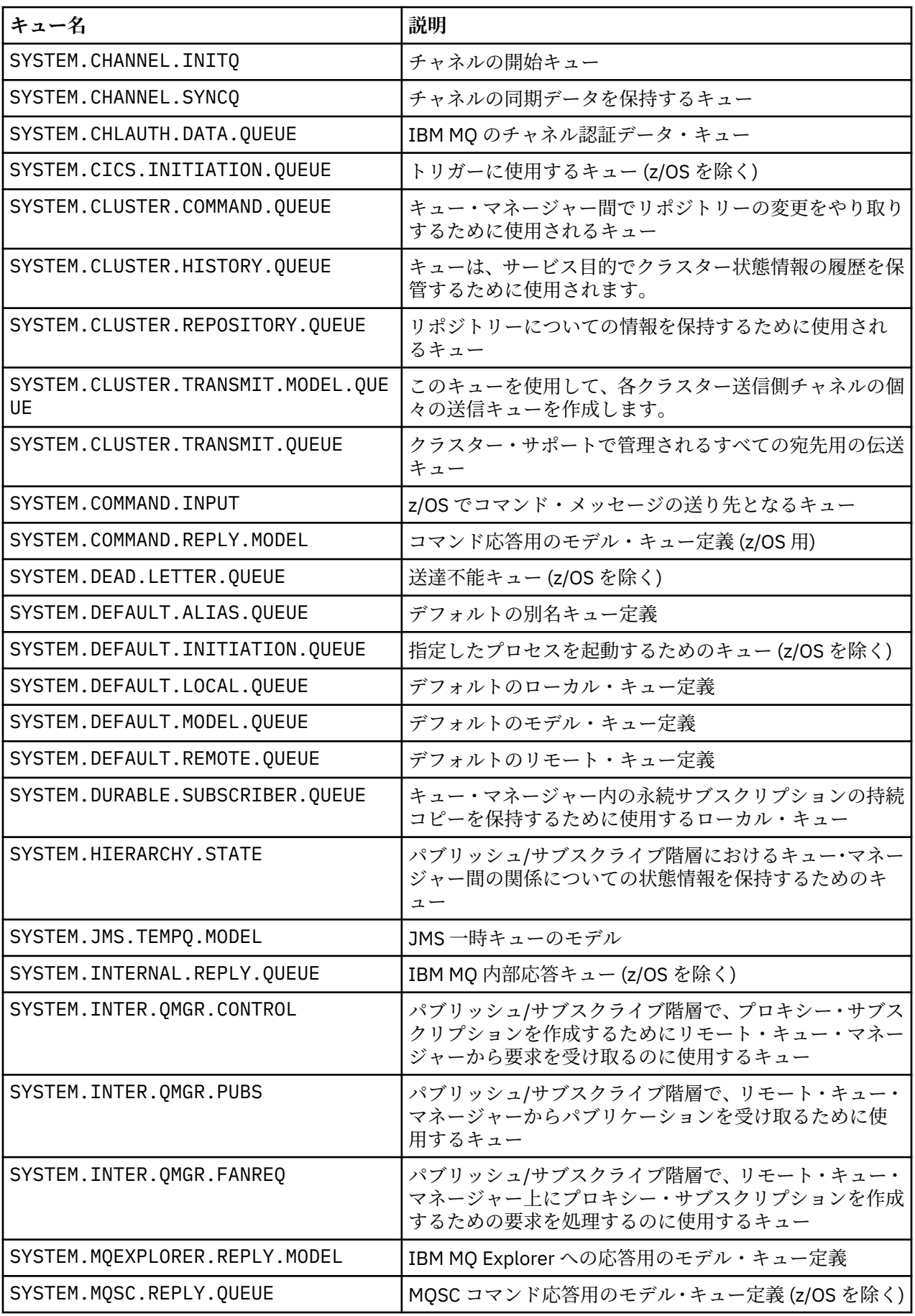

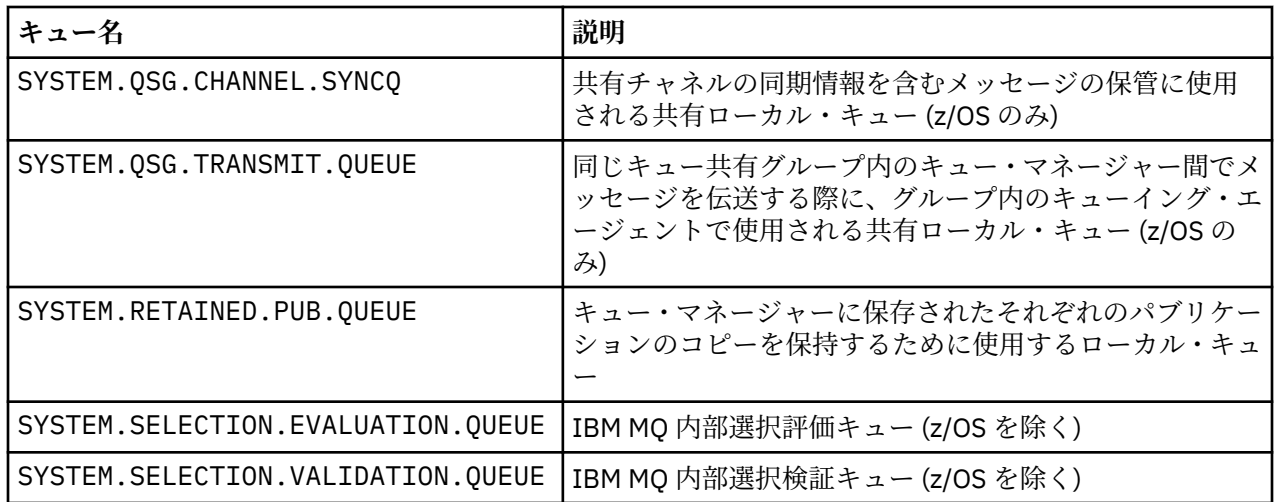

# **その他のオブジェクトの命名上の制約**

オブジェクト名の長さには制限があります。 いくつかのオブジェクト名は、キュー・マネージャーによっ て定義されたオブジェクト用に予約済みです。

## **名前の長さの制限**

プロセス、名前リスト、クラスター、トピック、サービス、および認証情報オブジェクトには、最大 48 文 字の名前を付けることができます。

チャネルの名前に使用できるのは最大 20 文字です。

ストレージ・クラスには 8 文字までの長さの名前を付けることができます。

CF 構造体には、12 文字までの長さの名前を付けることができます。

## **予約オブジェクト名**

SYSTEM で始まる名前。 はキュー・マネージャーによって定義されたオブジェクト用に予約済みです。 ご 使用のインストール・システムに合わせてこのオブジェクト定義を変更する場合は、**ALTER** コマンドまた は **DEFINE REPLACE** コマンドを使用できます。 IBM MQ では、次の名前が定義されています。

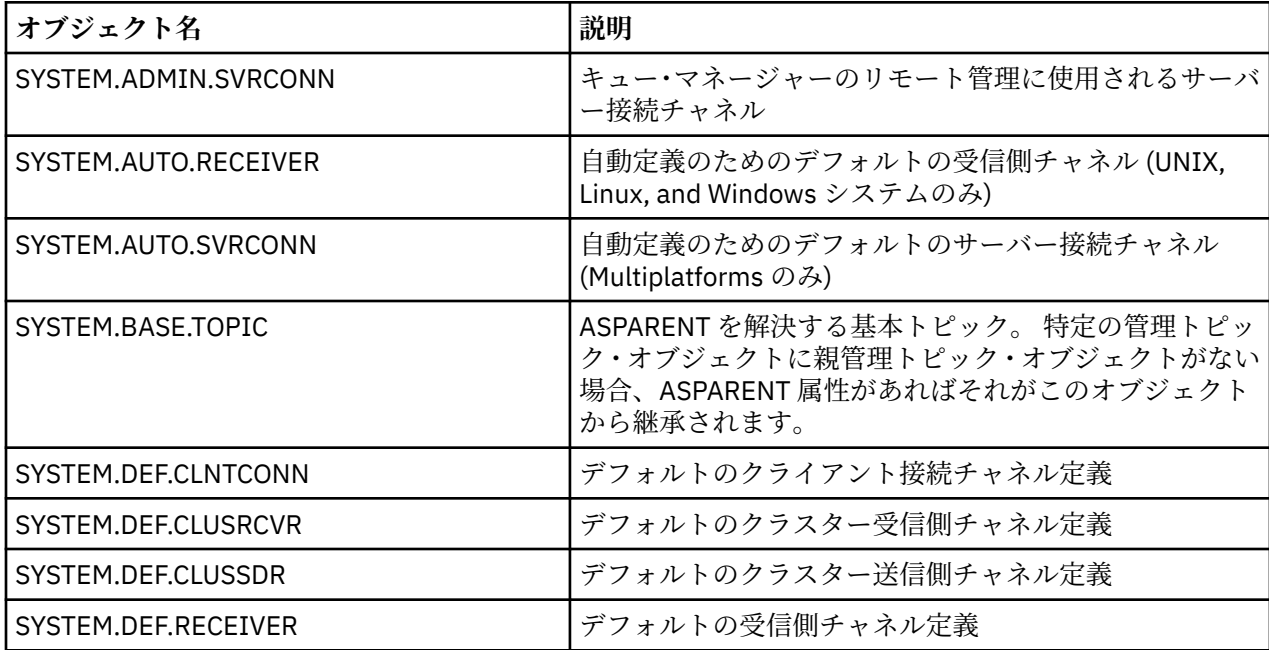

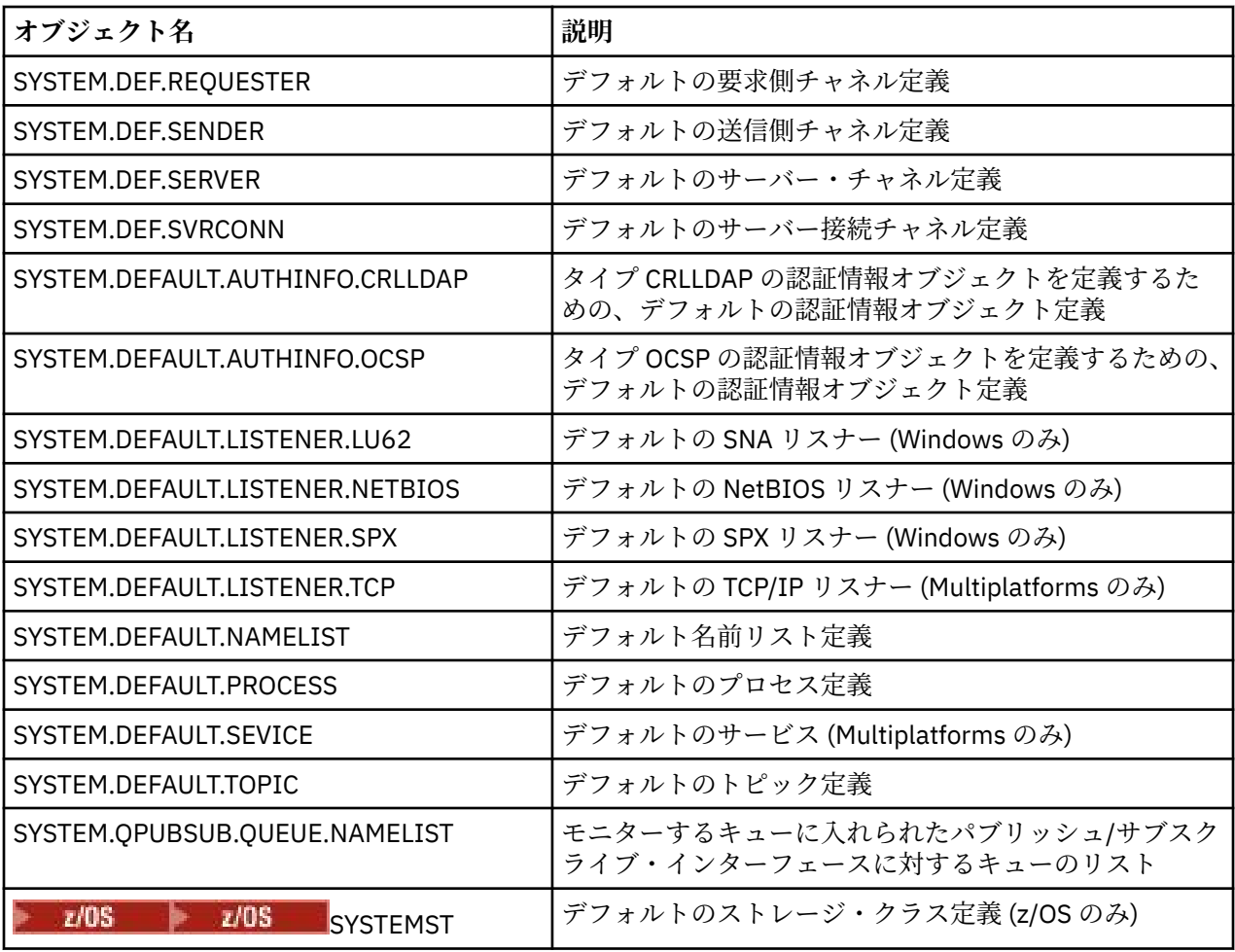

# **キュー名の解決**

このトピックには、チャネルの送信側と受信側の両方のキュー・マネージャーが行うキュー名解決につい ての情報が含まれています。

大規模なネットワークでは、キュー・マネージャーを使用することは、他の通信形式に比べていくつかの 利点があります。 これらの利点は、DQM における名前の解決機能から派生するものであり、その主な点を 挙げると、次のようになります。

- アプリケーションが経路判断を行う必要がない
- アプリケーションがネットワーク構造体を認識している必要がない
- ネットワーク・リンクはシステム管理者によって作成される
- ネットワーク構造はネットワーク計画者によって制御される
- トラフィックを分割するためにノード間で複数のチャネルを使用できる

以下の図は、キュー名の解決の例を示しています。 図には、ネットワーク内の 2 つのマシンが示されてい ます。1 つは書き込みアプリケーションを実行し、もう 1 つは読み取りアプリケーションを実行していま す。 これらのアプリケーションは、MCA によって制御される IBM MQ チャネルを経由して相互に通信しま す。 アプリケーションに関する限り、そのプロセスは、ローカル・キューにメッセージを入れる場合と同 じです。

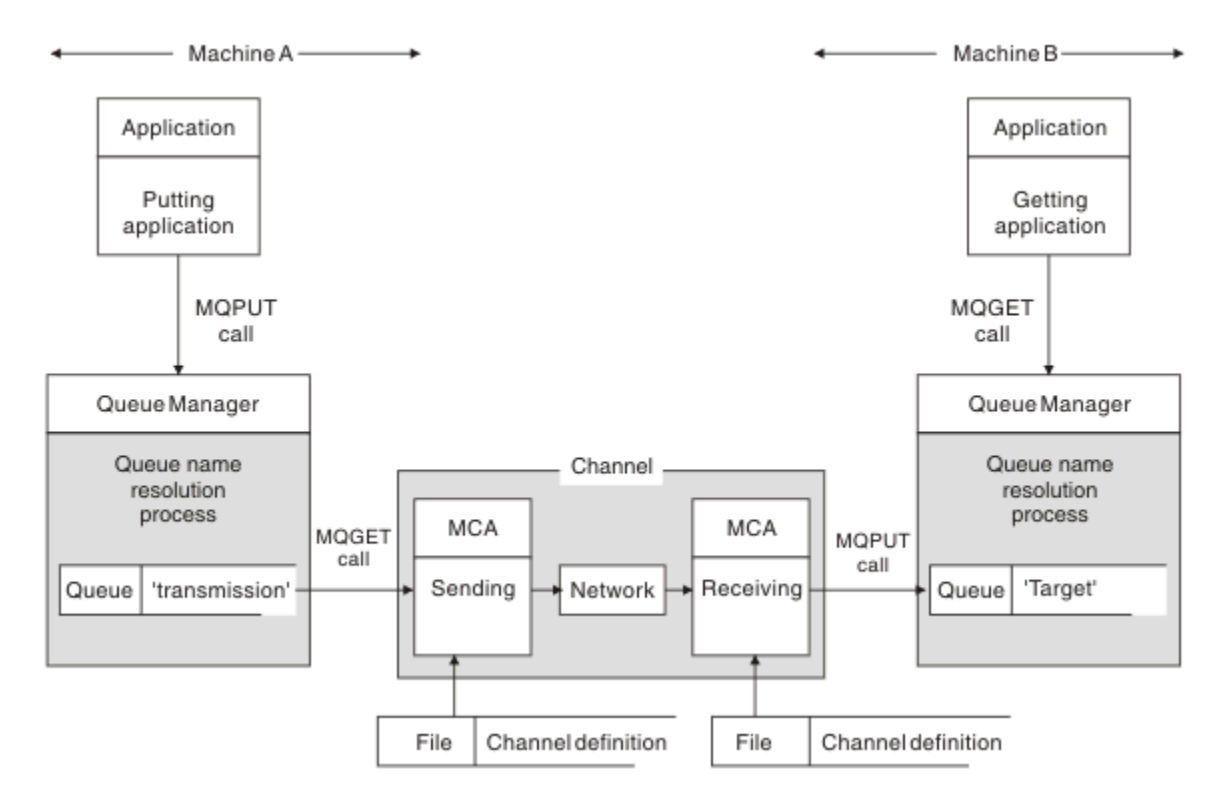

#### 図 *5.* 名前の解決

89 ページの図 5 に示したように、リモート・キューにメッセージを入れるための基本メカニズムは、アプ リケーションに関する限り、ローカル・キューにメッセージを入れる場合と同じです。

- メッセージを書き込むアプリケーションが MQOPEN および MQPUT 呼び出しを発行して、ターゲット・ キューにメッセージを入れます。
- メッセージを読み取るアプリケーションが MQOPEN および MQGET 呼び出しを発行して、ターゲット・ キューからメッセージを取り出します。

両方のアプリケーションが同じキュー・マネージャーに接続されている場合には、キュー・マネージャー 間通信を行う必要はなく、ターゲット・キューが両方のアプリケーションに対してローカル なキューとし て記述されます。

ただし、アプリケーションが異なるキュー・マネージャーに接続されている場合は、図に示したように、2 つの MCA とそれらの関連ネットワーク接続が転送のために必要になります。 この場合、ターゲット・キュ ーは書き込みを行うアプリケーションにとってリモート・キュー であると見なされます。

イベントの順序は次のとおりです。

- 1. 書き込みを行うアプリケーションが、ターゲット・キューにメッセージを入れるために MQOPEN およ び MQPUT 呼び出しを発行します。
- 2. MQOPEN 呼び出し中に、名前の解決 機能は、ターゲット・キューがローカルではないことを検出し、 適切な伝送キューを決定します。 そのあとで、MQOPEN 呼び出しに関連する MQPUT 呼び出しで、すべ てのメッセージがこの伝送キューに入れられます。
- 3. 送信側 MCA が伝送キューからメッセージを入手し、それをリモート側: 計算機の受信側 MCA に渡しま す。
- 4. 受信側 MCA がメッセージを 1 つまたは複数のターゲット・キューに書き込みます。
- 5. 読み取りを行うアプリケーションが、MQOPEN および MQGET 呼び出しを発行してターゲット・キュー からメッセージを入手します。

**注 :** アプリケーション・コードに関連するのは、ステップ 1 とステップ 5 だけであり、ステップ 2 から 4 まではローカル・キュー・マネージャーと MCA プログラムによって実行されます。 書き込みを行うアプリ ケーションは、ターゲット・キューの位置を認識しません (ターゲット・キューは、同じプロセッサーにあ る場合も、海外の別のプロセッサーにある場合もあります)。

送信側 MCA、ネットワーク接続、および受信側 MCA の組み合わせはメッセージ・チャネル と呼ばれ、単 一方向の装置です。 通常は、メッセージを両方向に移動させる必要があるため、各方向ごとに 1 つずつ、 合計 2 つのチャネルがこの移動のためにセットアップされます。

## **キュー名解決について**

キュー名の解決は DQM にとって不可欠です。 キュー名を解決すれば、アプリケーションはキューの物理ロ ケーションを考慮しないで済み、ネットワークの詳細に関与する必要がなくなります。

システム管理者は、キュー・マネージャーからキュー・マネージャーにキューを移動し、キュー・マネー ジャーをつなぐ経路を変更できますが、アプリケーションがこのことを認識する必要はありません。

データが通過する正確なパスをアプリケーション設計から切り離すためには、アプリケーションがターゲ ット・キューを参照するときに使用する名前とフローが行われるチャネルの名前との間の関係を、ある程 度間接的なものにする必要があります。 これには、キュー名解決機能を使用します。

実際には、アプリケーションがキュー名を参照すると、解決機能によってこの名前が伝送キューまたはそ れ以外のローカル・キューのいずれかにマップされます。 伝送キューにマップする場合には、宛先で 2 回 目の名前の解決を行う必要があり、受信されたメッセージはアプリケーション設計者が意図したターゲッ ト・キューに入ります。 アプリケーションは、メッセージの移動に使用された伝送キューとチャネルにつ いては関知しません。

**注 :** キューとチャネルの定義はシステム管理者によって行われ、オペレーターまたはシステム管理ユーティ リティーは、アプリケーションを変更することなくこの定義を変更できます。

メッセージ・フローのシステム管理のための重要な条件として、キュー・マネージャー間で代替パスを用 意する必要があります。 例えば、業務の必要上から、異なるサービス・クラス を別のチャネルを介して同 一の宛先に送ることがあります。 この決定はシステム管理者によって行われ、キュー名解決機構を使用し て、柔軟性のある方法で実現できます。 「アプリケーション・プログラミング・ガイド」に詳しい説明が ありますが、基本となるのは、送信側キュー・マネージャーでキュー名解決を使用して、アプリケーショ ンによって提供されたキュー名を、関連するトラフィックのタイプに適した伝送キューにマップするとい う考え方です。 同様に受信側でも、キュー名解決によって、メッセージ記述子内の名前が (伝送キュー以外 の) ローカル・キュー、または再度適切な伝送キューにマップされます。

あるキュー・マネージャーから別のキュー・マネージャーへのトラフィック・パスをさまざまなタイプの トラフィックに分割できるだけでなく、アウトバウンド・メッセージの応答先キュー定義に送られる戻り メッセージにも、同じトラフィック分割を使用できます。 キュー名解決がこの条件を満たすため、アプリ ケーション設計者はこういったトラフィック分割の判断に関与する必要がありません。

送信側と受信側の両方のキュー・マネージャーでマッピングが行われることは、名前の解決における重要 な働きの 1 つです。 このマッピングにより、書き込みを行うアプリケーションが提供したキュー名が送信 側キュー・マネージャーのローカル・キューまたは伝送キューにマップされ、また受信側キュー・マネー ジャーのローカル・キューまたは伝送キューにも再びマップされるようになります。

受信側のアプリケーションまたは MCA からの応答メッセージでも、同じ方法で名前の解決が行われ、経路 上のすべてのキュー・マネージャーのキュー定義を使用して、特定のパスを介した戻り経路が確立されま す。

# **システムおよびデフォルト・オブジェクト**

**crtmqm** により作成されるシステム・オブジェクトおよびデフォルト・オブジェクトをリストします。

**crtmqm** 制御コマンドを使用してキュー・マネージャーを作成する場合、システム・オブジェクトおよびデ フォルト・オブジェクトが自動的に作成されます。

- システム・オブジェクトは、キュー・マネージャーまたはチャネルの操作に必要な IBM MQ オブジェク トです。
- デフォルト・オブジェクトは、オブジェクトのすべての属性を定義します。 ローカル・キューなどのオ ブジェクトを作成する場合、明示的に指定していない属性はすべてデフォルト・オブジェクトから継承さ れます。

次の表は、**crtmqm** により作成されるシステム・オブジェクトとデフォルト・オブジェクトを示していま す。

- 91 ページの表 11 は、システム・オブジェクトとデフォルト・キュー・オブジェクトを示しています。
- 92 [ページの表](#page-91-0) 12 は、システム・オブジェクトとデフォルト・トピック・オブジェクトを示していま す。
- 92 [ページの表](#page-91-0) 13 は、システム・オブジェクトとデフォルト・チャネル・オブジェクトを示していま す。
- 93 [ページの表](#page-92-0) 14 は、システム・オブジェクトとデフォルトの認証情報オブジェクトを示しています。
- 93 [ページの表](#page-92-0) 15 は、システム・オブジェクトとデフォルトのリスナー・オブジェクトを示していま す。
- 93 [ページの表](#page-92-0) 16 は、システム・オブジェクトとデフォルト名前リスト・オブジェクトを示していま す。
- 93 [ページの表](#page-92-0) 17 は、システム・オブジェクトとデフォルト・プロセス・オブジェクトを示していま す。
- 93 [ページの表](#page-92-0) 18 は、システム・オブジェクトとデフォルトのサービス・オブジェクトを示していま す。

表 *11.* システムおよびデフォルト・オブジェクト*:* キュー **オブジェクト名 説明** ー。

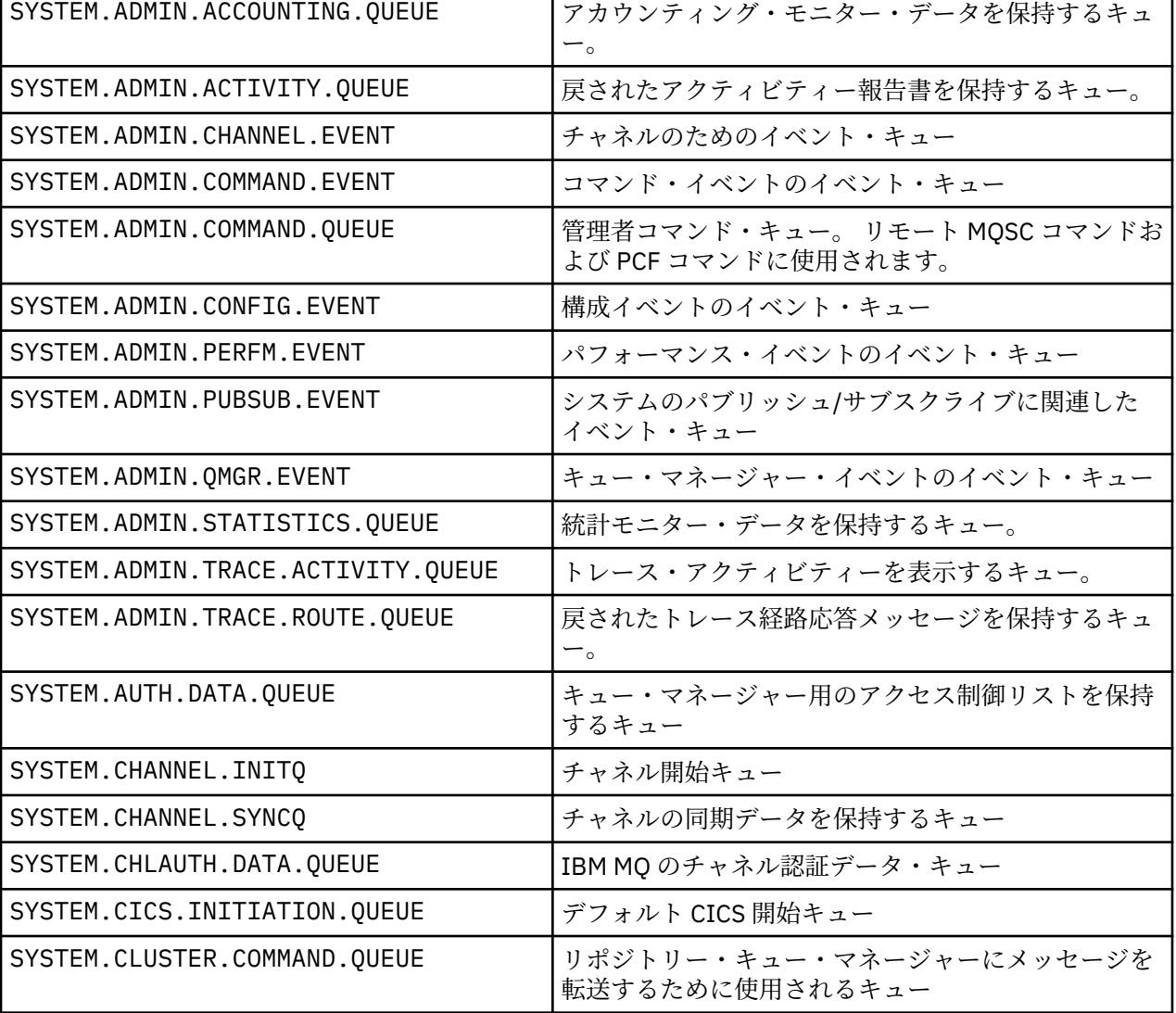

<span id="page-91-0"></span>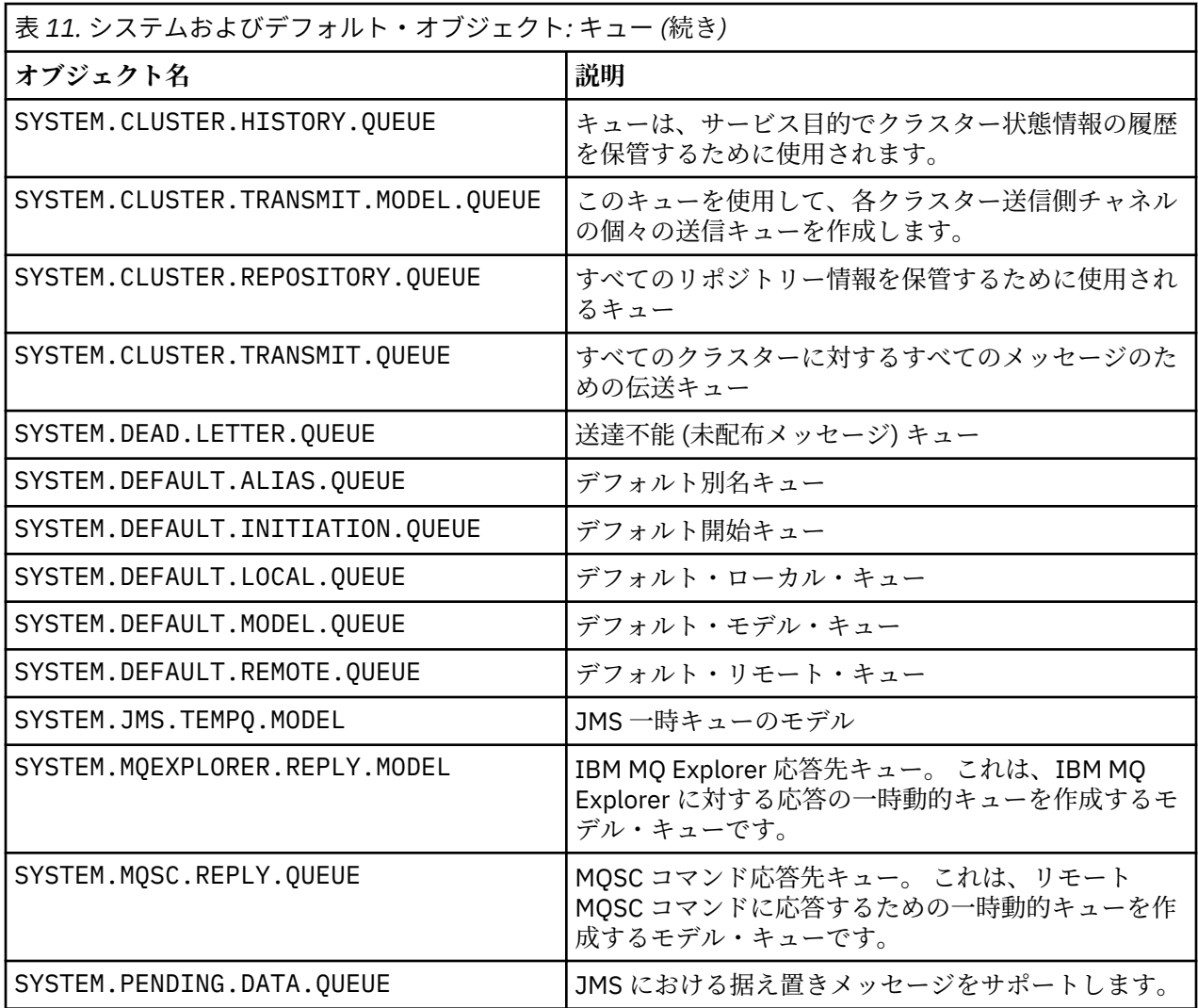

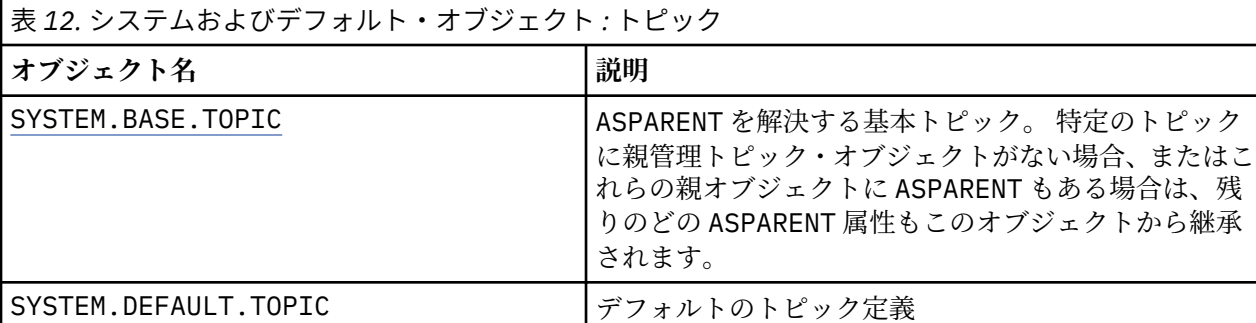

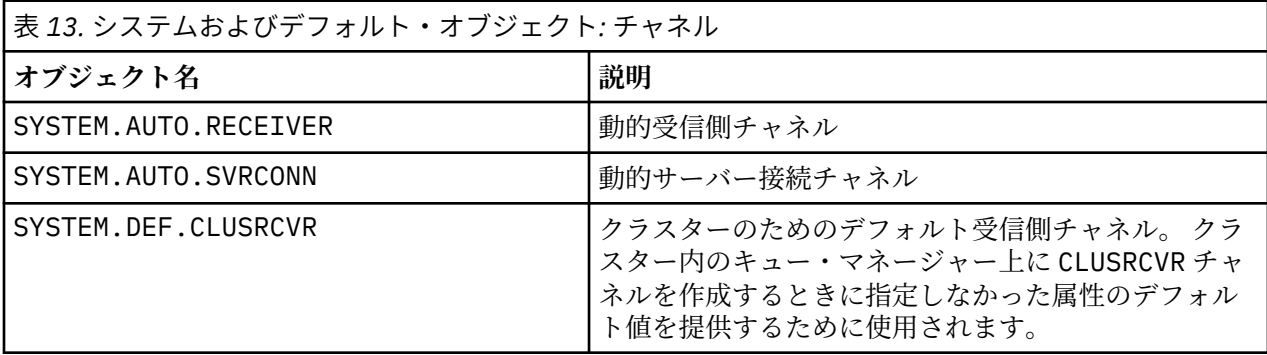

<span id="page-92-0"></span>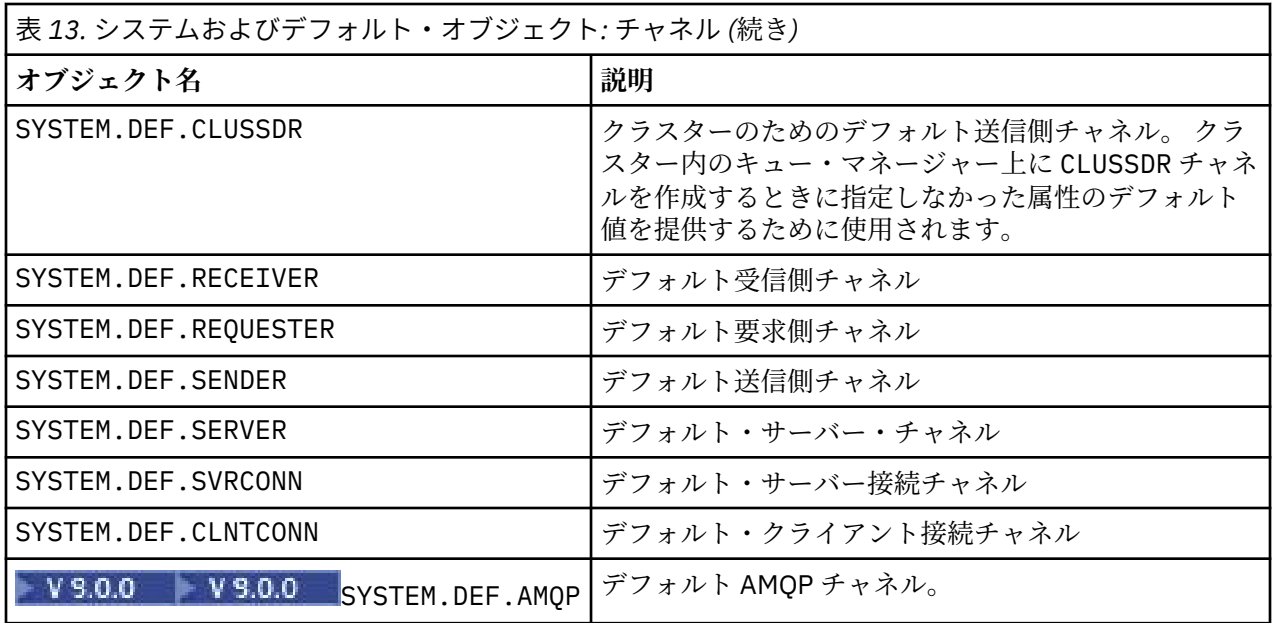

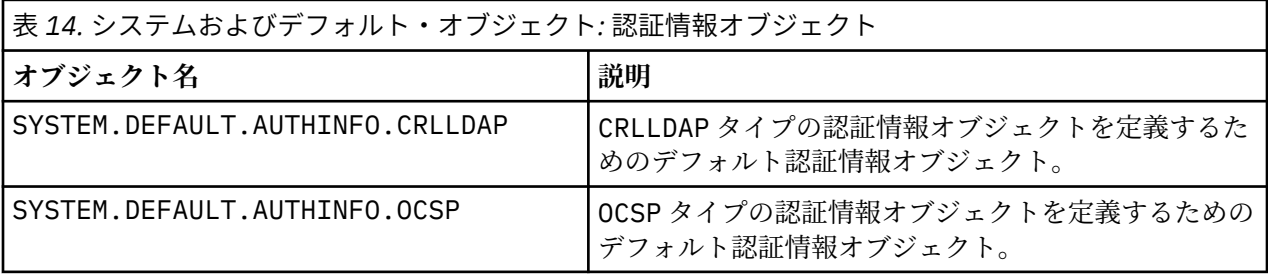

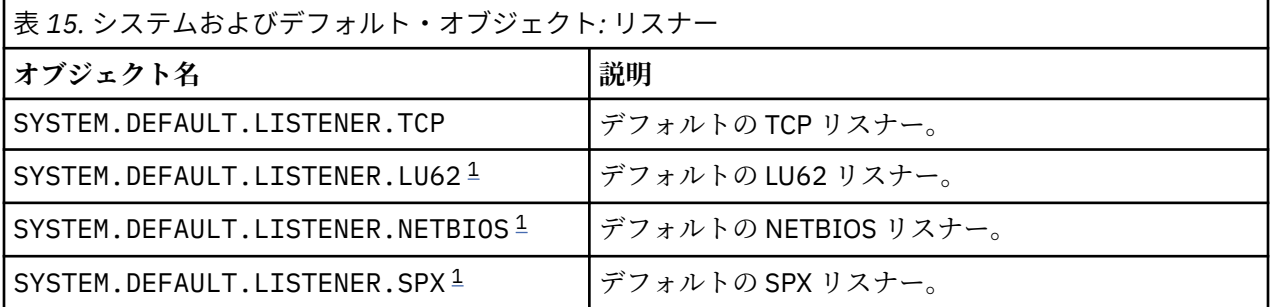

1. Windows のみ

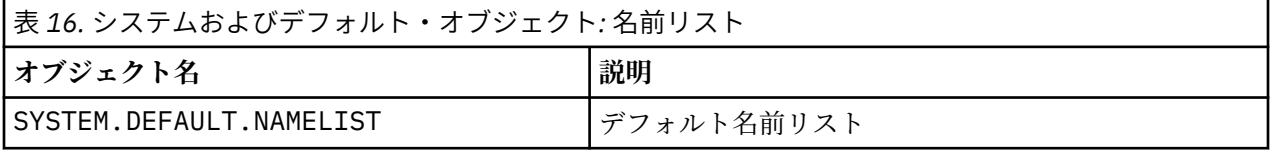

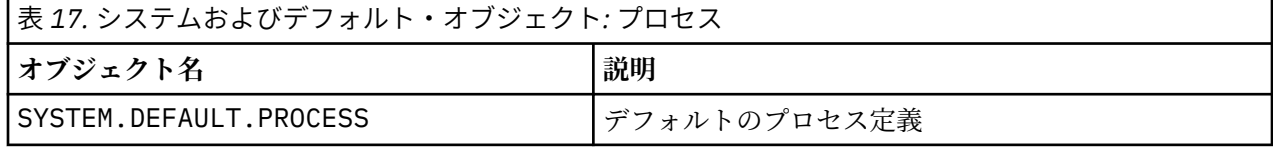

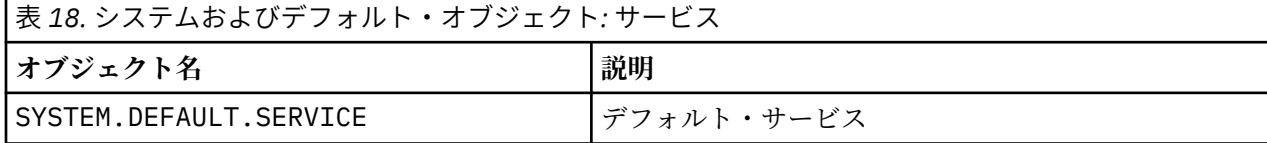

<span id="page-93-0"></span>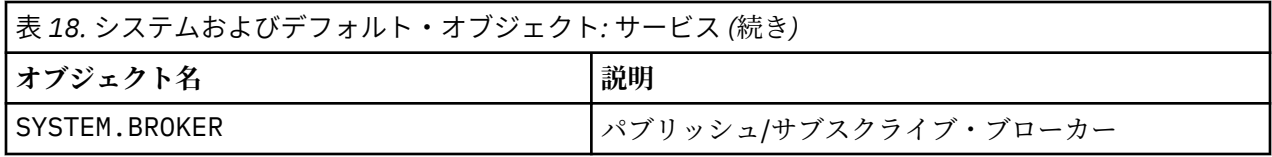

## **Windows デフォルト構成オブジェクト**

Windows システムでは、IBM MQ Postcard アプリケーションを使用して、デフォルト構成をセットアップ できます。

**注 :** 他のキュー・マネージャーがコンピューター上に存在している場合は、デフォルト構成を設定できませ  $\mathcal{A}_\circ$ 

Windows デフォルト構成オブジェクトに使用される名前の多くは、短い TCP/IP 名を使用する必要があり ます。 これはドメイン部分を含まないコンピューターの TCP/IP 名です。例えば、コンピューター mycomputer.hursley.ibm.com の短い TCP/IP 名は mycomputer です。 この TCP/IP 名を切り捨てな ければならない場合、最後の文字がピリオド (.) のときは、そのピリオドは削除されます。

短い TCP/IP 名の中の、IBM MQ オブジェクト名には無効な文字 (例えば、ハイフン) はすべて、下線文字に 置き換えられます。

IBM MQ オブジェクト名に有効な文字は、a から z まで、A から Z まで、0 から 9 まで、および /、 %、.、 \_ の 4 つの特殊文字です。

Windows デフォルト構成のクラスター名は DEFAULT CLUSTER です。

キュー・マネージャーがリポジトリー・キュー・マネージャーでない場合、94 ページの表 19 に示したオ ブジェクトが作成されます。

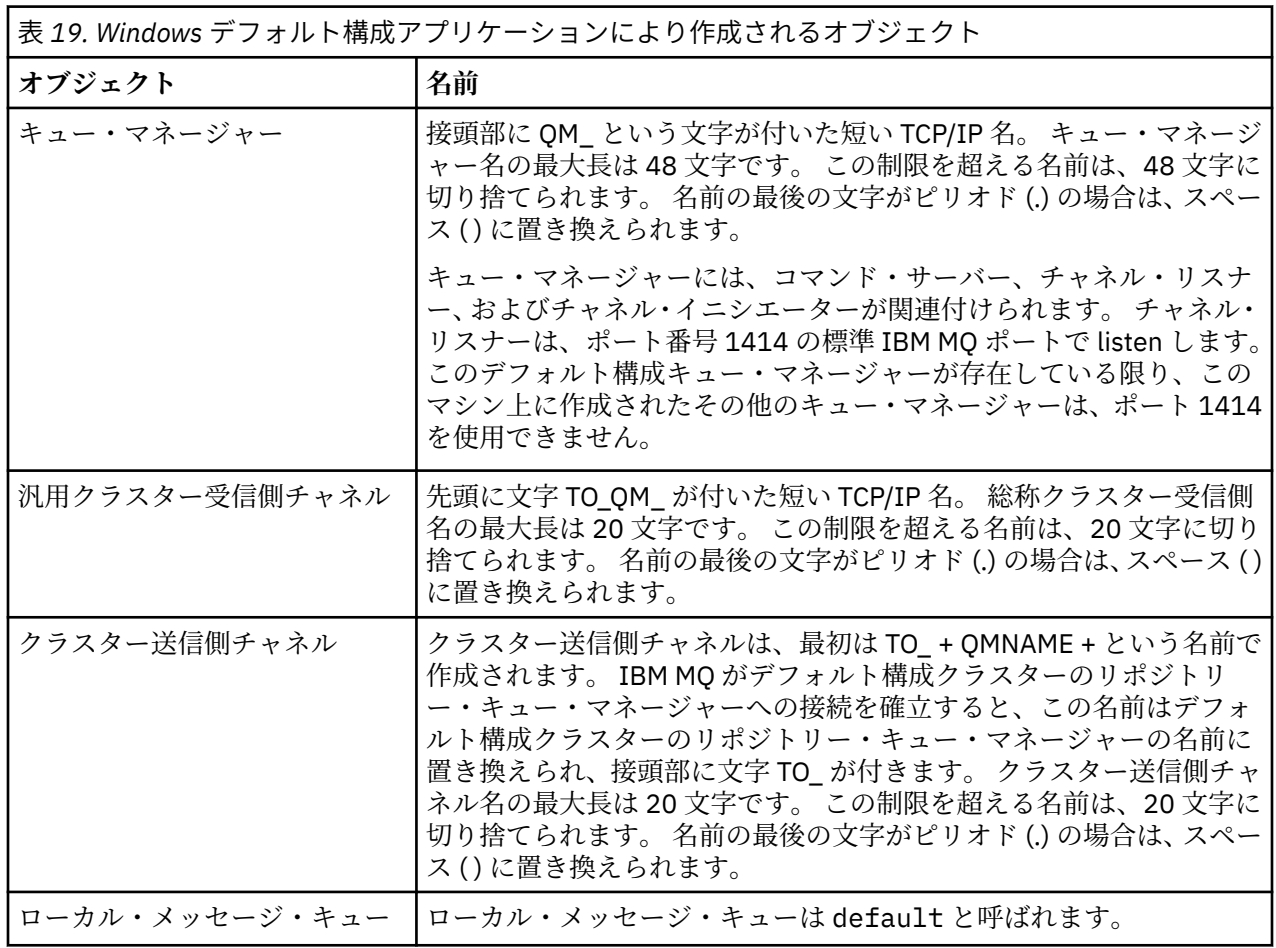

<span id="page-94-0"></span>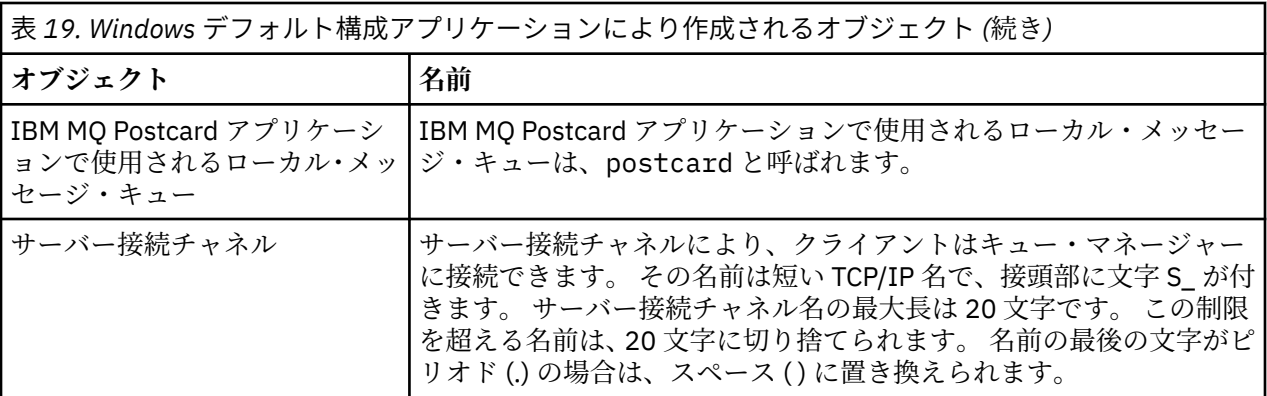

キュー・マネージャーがリポジトリー・キュー・マネージャーである場合、デフォルト構成は、94 [ページ](#page-93-0) [の表](#page-93-0) 19 で説明した構成に類似しますが、次の点が異なります。

- キュー・マネージャーは、デフォルト構成クラスター用のリポジトリー・キュー・マネージャーとして定 義されます。
- クラスター送信側チャネルは定義されていません。
- 先頭に文字 clq\_default\_ の付いた短い TCP/IP 名であるローカル・クラスター・キューが作成されます。 この名前の最大長は 48 文字です。 この長さを超える名前は、48 文字に切り捨てられます。

リモート管理機能を要求すると、サーバー接続チャネル、SYSTEM.ADMIN.SVRCONN も作成されます。

## **SYSTEM.BASE.TOPIC**

ASPARENT を解決する基本トピック。 特定のトピックに親管理トピック・オブジェクトがない場合、また はこれらの親オブジェクトに ASPARENT もある場合は、残りのどの ASPARENT 属性もこのオブジェクトか ら継承されます。

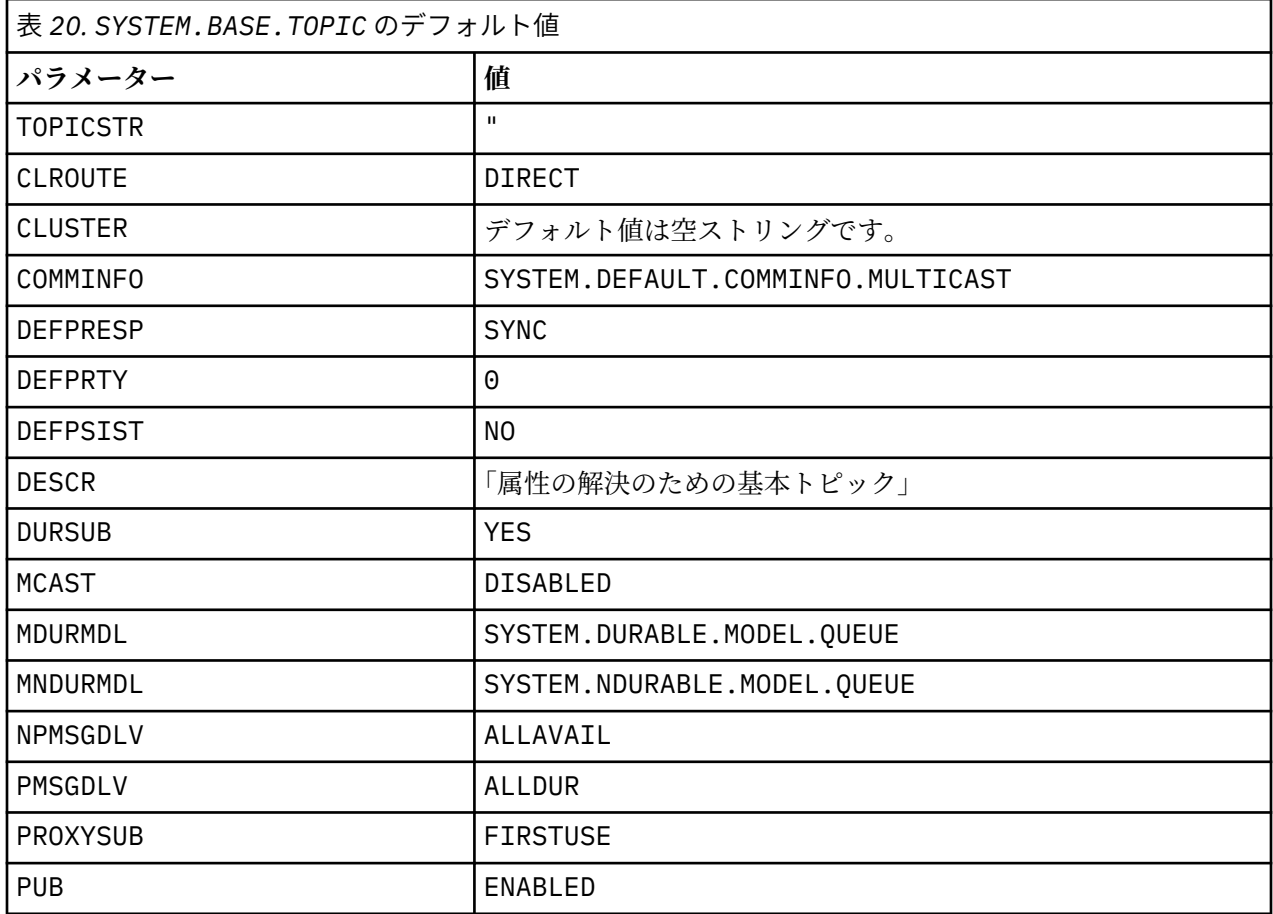

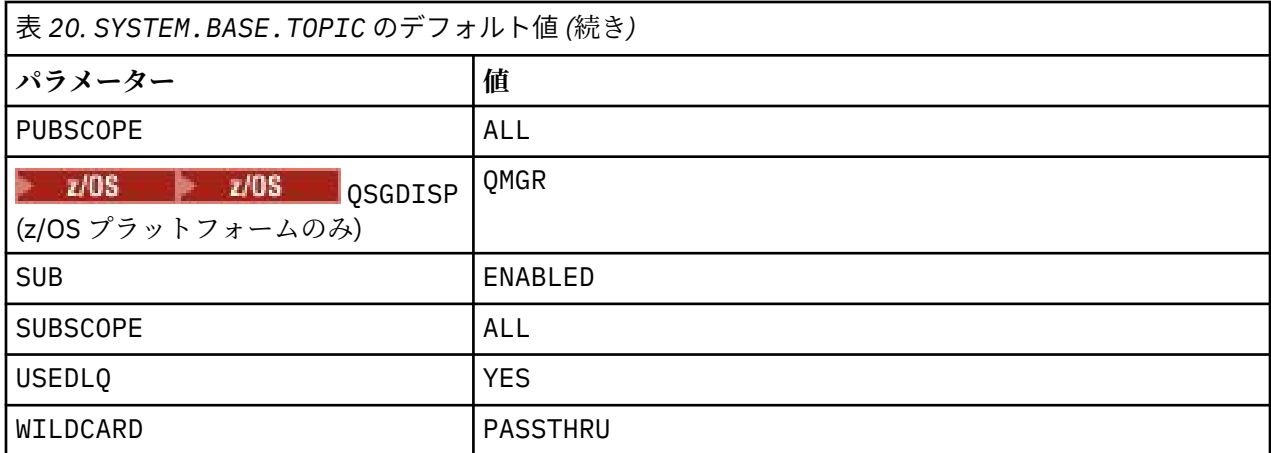

このオブジェクトが存在しない場合でも、IBM MQ は、トピック・ツリーのうち、さらに上位の親トピック によって解決されない ASPARENT 属性に対して、そのデフォルト値を使用します。

SYSTEM.BASE.TOPIC の PUB 属性または SUB 属性を DISABLED に設定すると、トピック・ツリーに含ま れているトピックのパブリッシュまたはサブスクライブの操作をアプリケーションが実行できなくなりま す。 ただし、以下の 2 つの例外があります。

- 1. トピック・ツリーに含まれているトピック・オブジェクトのうち、PUB または SUB が明示的に ENABLE に設定されているトピック・オブジェクト。 アプリケーションは、これらのトピックとその子トピック のパブリッシュまたはサブスクライブの操作を実行できます。
- 2. SYSTEM.BASE.TOPIC の PUB 属性や SUB 属性を DISABLED に設定しても、 SYSTEM.BROKER.ADMIN.STREAM のパブリケーションやサブスクリプションは無効になりません。

**PUB** パラメーターの特別な処理も参照してください。

## **IBM i のシステム・オブジェクトおよびデフォルト・オブジェクト**

CRTMQM コマンドを使用してキュー・マネージャーを作成する場合、システム・オブジェクトおよびデフォ ルト・オブジェクトが自動的に作成されます。

- システム・オブジェクトは、キュー・マネージャーまたはチャネルの操作に必要な IBM MQ オブジェク トです。
- デフォルト・オブジェクトは、オブジェクトのすべての属性を定義します。 ローカル・キューなどのオ ブジェクトを作成する場合、明示的に指定していない属性はすべてデフォルト・オブジェクトから継承さ れます。

次の表は、**CRTMQM** により作成されるシステム・オブジェクトとデフォルト・オブジェクトを示していま す。

- 97 [ページの表](#page-96-0) 21 は、システム・オブジェクトとデフォルト・キュー・オブジェクトを示しています。
- 98 [ページの表](#page-97-0) 22 は、システム・オブジェクトとデフォルト・チャネル・オブジェクトを示していま す。
- 99 [ページの表](#page-98-0) 23 は、システム・オブジェクトとデフォルトの認証情報オブジェクトを示しています。
- 99 [ページの表](#page-98-0) 24 は、システム・オブジェクトとデフォルトのリスナー・オブジェクトを示していま す。
- 99 [ページの表](#page-98-0) 25 は、システム・オブジェクトとデフォルトの名前リスト・オブジェクトを示していま す。
- 100 [ページの表](#page-99-0) 26 は、システム・オブジェクトとデフォルトのプロセス・オブジェクトを示していま す。
- 100 [ページの表](#page-99-0) 27 システム・オブジェクトとデフォルトのサービス・オブジェクトを示しています。

<span id="page-96-0"></span>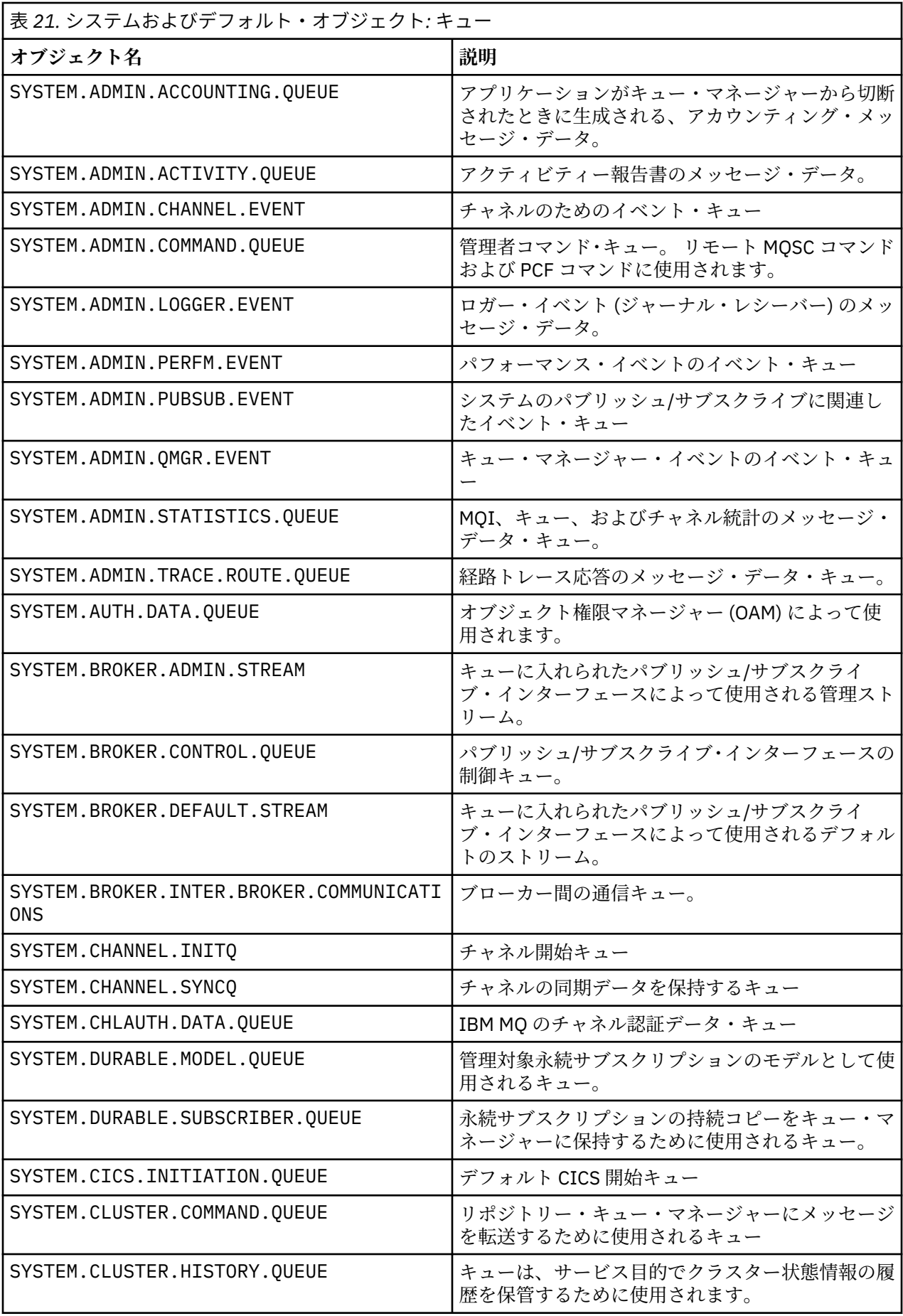

<span id="page-97-0"></span>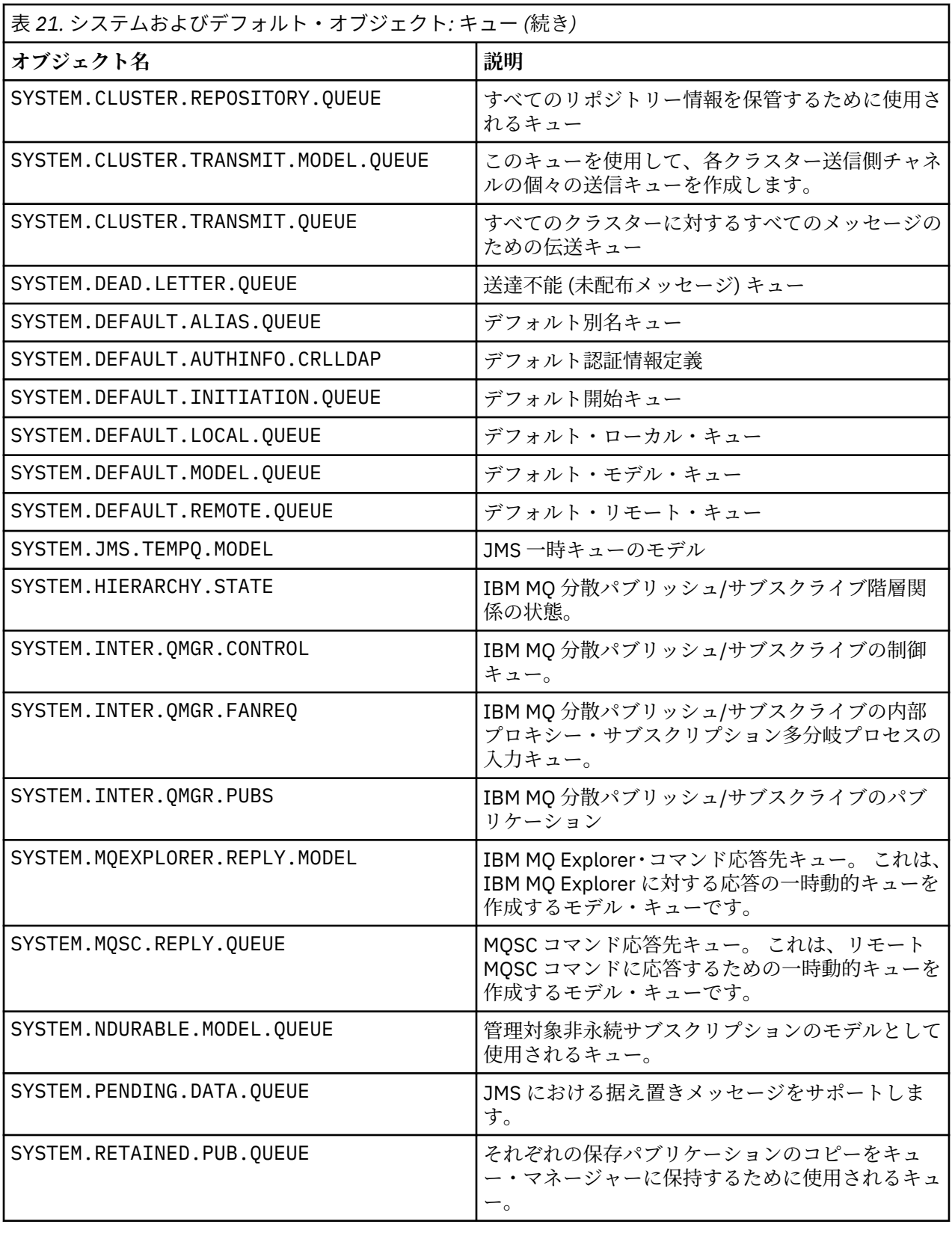

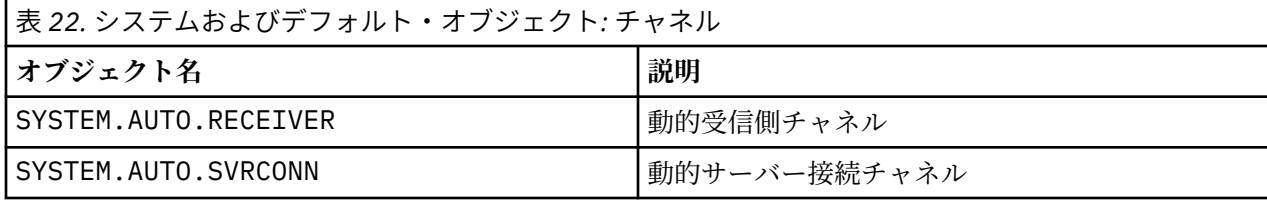

<span id="page-98-0"></span>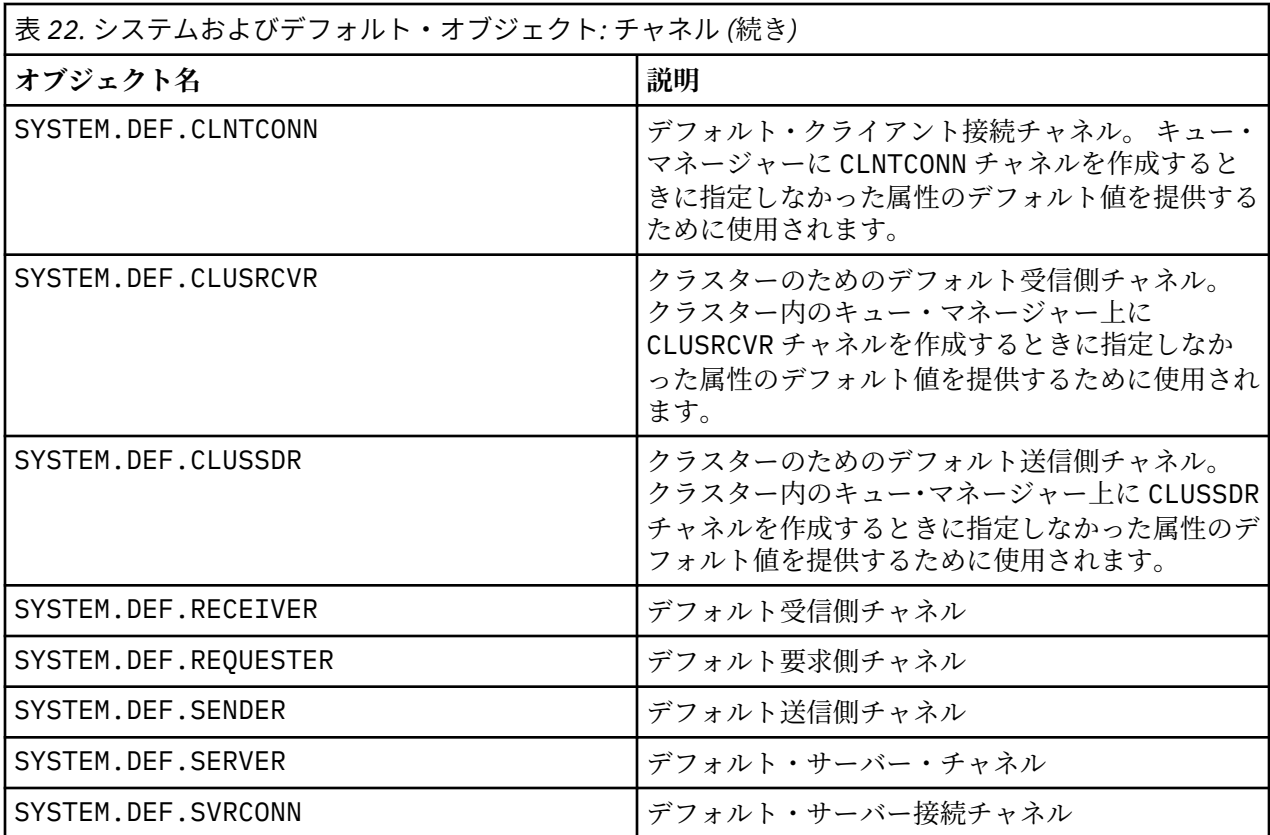

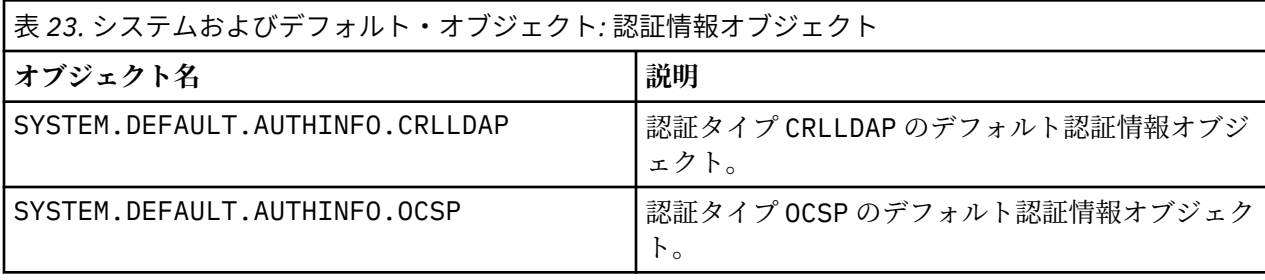

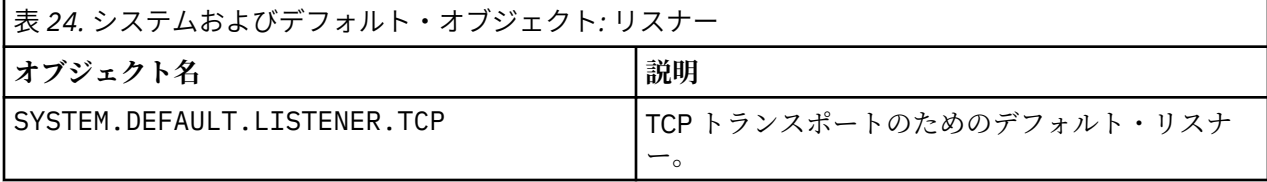

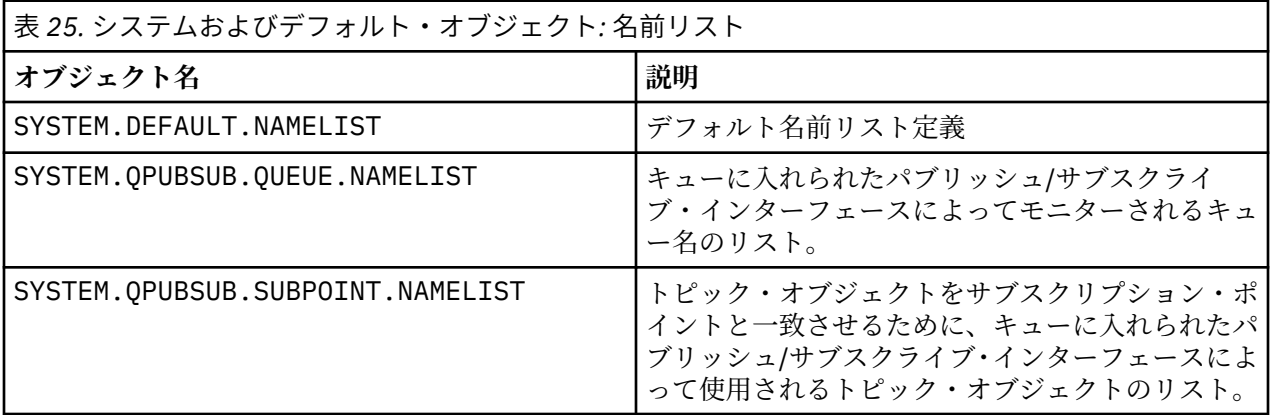

<span id="page-99-0"></span>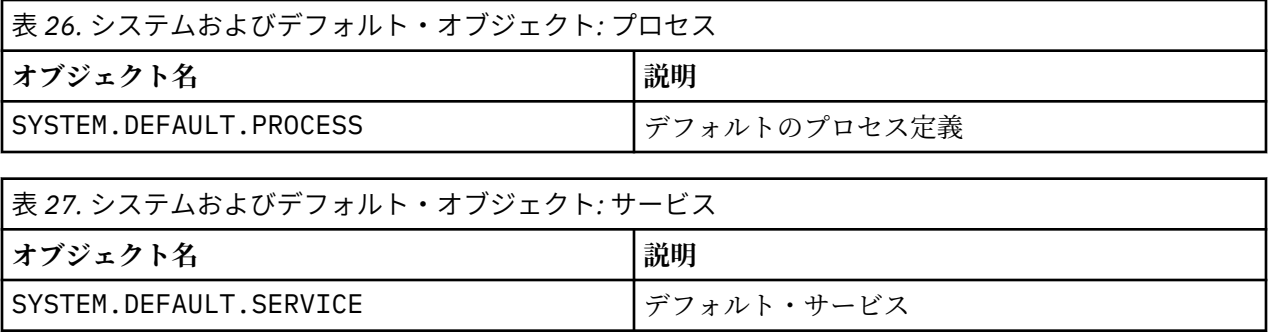

# **スタンザ情報**

ここでは、スタンザ内の情報を構成する際に役立つ情報と、mqs.ini、qm.ini、および mqclient.ini ファイルの内容の一覧を示します。

## **スタンザの構成**

以下のリンクは、企業内で 1 つ以上のシステムを構成する際に役立ちます。

• IBM MQ 構成情報の変更は、以下の構成に役立ちます。

- *AllQueueManagers* スタンザ
- *DefaultQueueManager* スタンザ
- *ExitProperties* スタンザ
- *LogDefaults* スタンザ
- qm.ini ファイルの *Security* スタンザ
- キュー・マネージャー構成情報の変更は、以下の構成に役立ちます。
	- **Windows AccessMode** スタンザ (Windows のみ)
	- *Service* スタンザ インストール可能なサービス用
	- *Log* スタンザ
	- *RestrictedMode* スタンザ (UNIX and Linux システムのみ)
	- *XAResourceManager* スタンザ
	- *TCP*、*LU62*、および *NETBIOS* スタンザ
	- *ExitPath* スタンザ
	- *QMErrorLog* スタンザ
	- *SSL* スタンザ
	- *ExitPropertiesLocal* スタンザ
- 構成サービスおよびコンポーネントは、以下の構成に役立ちます。
	- *Service* スタンザ
	- *ServiceComponent* スタンザ

また、UNIX and Linux および Windows プラットフォームでさまざまなサービスにどのように使用される かを示すリンクも含まれています。

- API 出口の構成は、以下の構成に役立ちます。
	- *AllActivityTrace* スタンザ
	- *AppplicationTrace* スタンザ
- アクティビティー・トレース動作の構成ファイルは、以下の構成に役立ちます。
	- *ApiExitCommon* スタンザ
- *ApiExitTemplate* スタンザ
- *ApiExitLocal* スタンザ
- クライアントの構成情報は、以下の構成に役立ちます。
	- *CHANNELS* スタンザ
	- *ClientExitPath* スタンザ
	- *LU62*、*NETBIOS*、および *SPX* スタンザ (Windows のみ)
	- *MessageBuffer* スタンザ
	- *SSL* スタンザ
	- *TCP* スタンザ
- 102 [ページの『分散キューイング用の構成ファイル・スタンザ』は](#page-101-0)、以下の構成に役立ちます。
	- *CHANNELS* スタンザ
	- *TCP* スタンザ
	- *LU62* スタンザ
	- *NETBIOS*
	- *ExitPath* スタンザ
- キューに入れられたパブリッシュ/サブスクライブのメッセージ属性の設定は、以下の構成に役立ちます。
	- *PersistentPublishRetry* 属性
	- *NonPersistentPublishRetry* 属性
	- *PublishBatchSize* 属性
	- *PublishRetryInterval* 属性
	- これらは、*Broker* スタンザに含まれています。

**重要 :** *Broker* スタンザが必要な場合は、それを作成する必要があります。

## **構成ファイル**

以下を参照してください。

- **mqs.ini** ファイル
- **qm.ini** ファイル
- **[mqclient.ini](#page-101-0)** ファイル

これらには、各構成ファイルで可能なスタンザの一覧が示されています。 Linux | UNIX **mqs.ini ファイル**

UNIX and Linux システム用の IBM MQ 構成ファイルの例に、mqs.ini ファイルの例を示しています。 mqs.ini ファイルには、以下のスタンザを含めることができます。

- *AllQueueManagers*
- *DefaultQueueManager*
- *ExitProperties*
- *LogDefaults*

さらに、キュー・マネージャーごとに 1 つの *QueueManager* スタンザがあります。

**qm.ini ファイル**

UNIX and Linux システム用の IBM MQ のキュー・マネージャー構成ファイルの例 に、 qm.ini ファイ ルの例を示します。

<span id="page-101-0"></span>qm.ini ファイルには、以下のスタンザを含めることができます。

- *ExitPath*
- ログ
- *QMErrorLog*
- *QueueManager*
- セキュリティー
- *Service* および *ServiceComponent*

*InstallableServices* を構成するには、*Service* および *ServiceComponent* スタンザを使用 します。

• 接続 ( *DefaultBind* タイプ の場合)

**重要 :** *Connection* スタンザが必要な場合は、それを作成する必要があります。

- *SSL* および *TLS*
- *TCP*、*LU62*、および *NETBIOS*
- XAResourceManager

さらに、以下のものを変更できます。

- **Windows** AccessMode (Windows のみ)
- **Linux UNIX RestrictedMode (UNIX and Linux** システムのみ)

この操作には crtmqm コマンドを使用します。

### **mqclient.ini ファイル**

mqclient.ini ファイルには、以下のスタンザを含めることができます。

- *CHANNELS*
- *ClientExitPath*
- *LU62*、*NETBIOS*、および *SPX*
- *MessageBuffer*
- *SSL*
- *TCP*

さらに、PreConnect スタンザを使用して PreConnect 出口を構成する必要が生じる場合もあります。

## **分散キューイング用の構成ファイル・スタンザ**

分散キューイングに関連した、キュー・マネージャー構成ファイル qm.ini のスタンザの説明。

このトピックでは、分散キューイングに関連するキュー・マネージャー構成ファイル内のスタンザを示し ています。 これは、IBM MQ for Multiplatforms 用のキュー・マネージャー構成ファイルに適用されます。 すべてのプラットフォームで、このファイル名は qm.ini です。

分散キューイングに関連するスタンザとして次のスタンザがあります。

- チャネル
- TCP
- LU62
- NETBIOS
- EXITPATH

103 ページの図 6 には、これらのスタンザを使用して設定できる値を示しています。 どれか 1 つのスタン ザを定義する場合、各項目ごとに改行する必要はありません。 コメントを入れる場合は、セミコロン (;) ま たはハッシュ文字 (#) を使用できます。

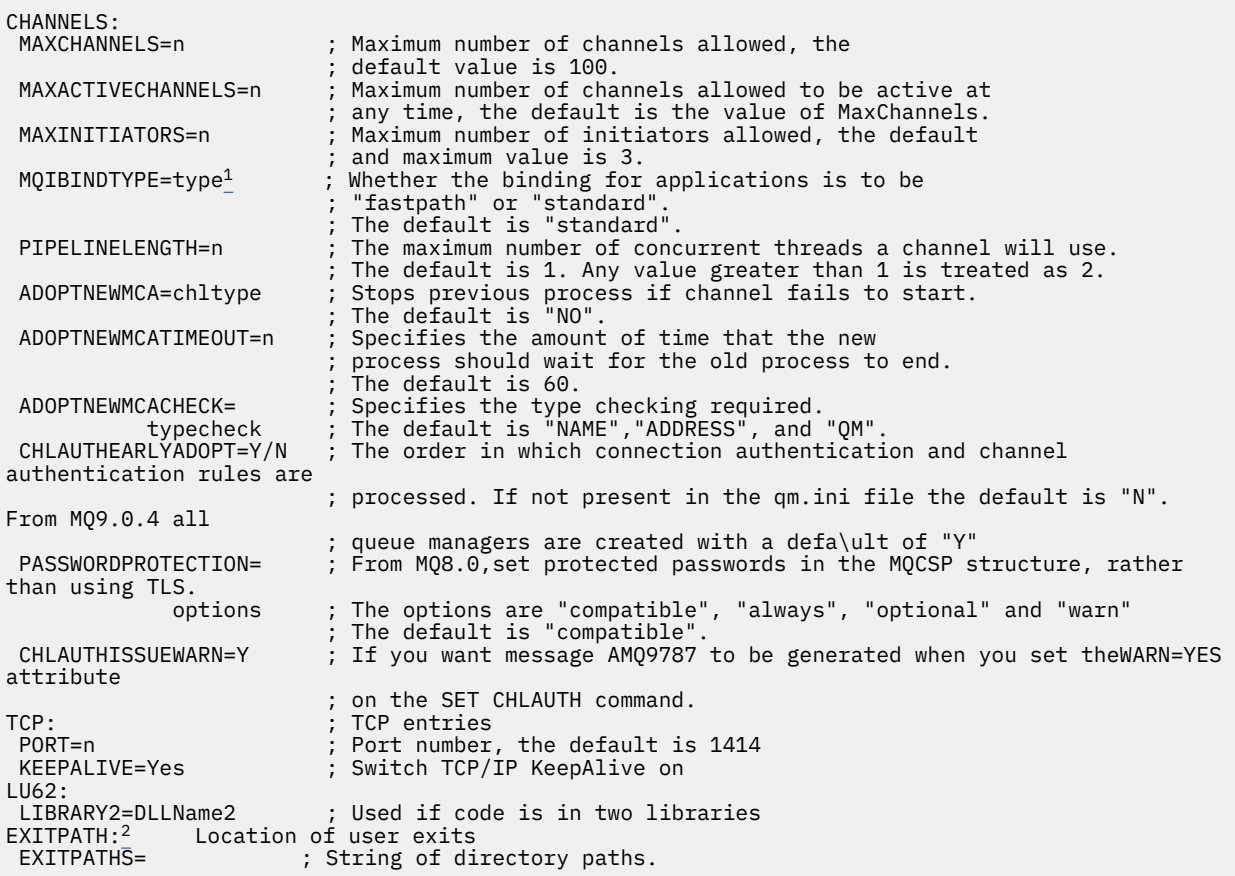

図 *6.* 分散キューイングの *qm.ini* スタンザ

**注 :**

1. MQIBINDTYPE は、次のプラットフォームにのみ適用されます。

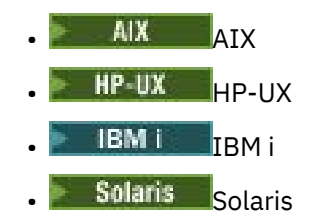

2. EXITPATH は、次のプラットフォームにのみ適用されます。

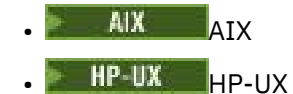

- Solaris Solaris
- Windows Windows

## **関連情報**

構成

 $\approx$  z/OS ■z/OS の構成

Windows、UNIX、および Linux システムでの構成情報の変更

# **チャネルの属性**

このセクションでは、チャネル定義に保持されるチャネル属性について説明します。

チャネルごとに特定の一組の環境に最適のチャネル属性を選択してください。 ただし、チャネルが実行さ れているときには、開始折衝中に実際の値が変更された可能性があります。 チャネルの作成を参照してく ださい。

多くの属性にはデフォルト値が設定されており、ほとんどのチャネルではこれらの値を使用できます。 た だし、デフォルト値が最適な値ではない環境の場合、このセクションを参照して正しい値を選択するため の説明をお読みください。

クラスター・チャネルの場合は、ターゲット・キュー・マネージャーにあるクラスター受信側チャネルに クラスター・チャネル属性を指定します。 一致するクラスター送信側チャネルで指定したすべての属性は、 無視される可能性が高くなります。 クラスター・チャネルを参照してください。

**注 :** IBM MQ for IBM i では、ほとんどの属性は \*SYSDFTCHL として指定できます。これは、使用するシス テムのシステム・デフォルト・チャネルから値が取られることを表します。

## **チャネル属性とチャネル・タイプ**

さまざまなタイプのチャネルが、さまざまなタイプのチャネル属性をサポートします。

IBM MQ チャネル属性のチャネル・タイプは、以下の表にリストされています。

**注 :** クラスター・チャネル (表の CLUSSDR 列と CLUSRCVR 列) では、可能であれば両方のチャネルに属性 を設定し、設定を確実に同じにします。 これらの設定が一致していない場合、CLUSRCVR チャネルで指定 した設定の方が使用されます。 これについては、クラスター・チャネルで説明しています。

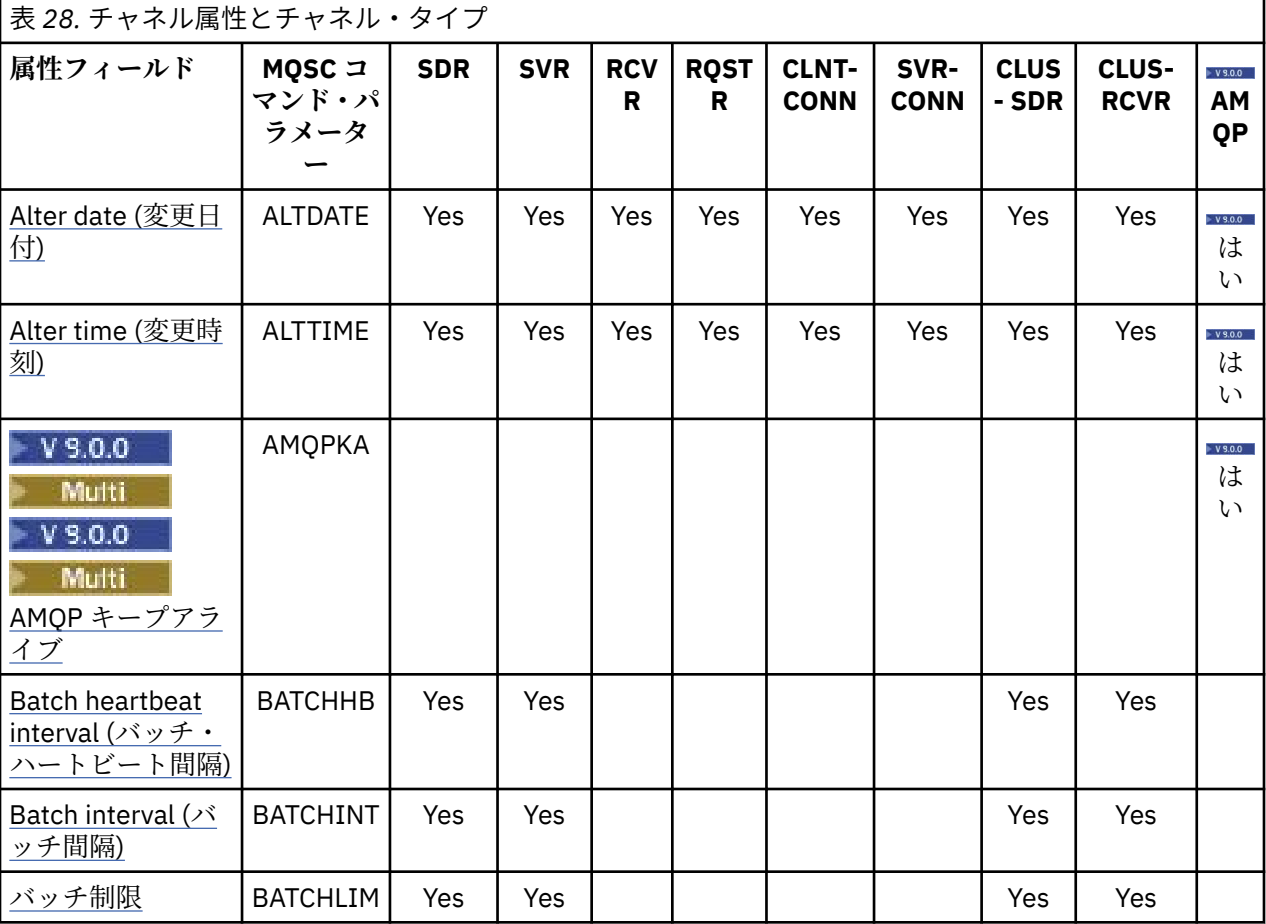

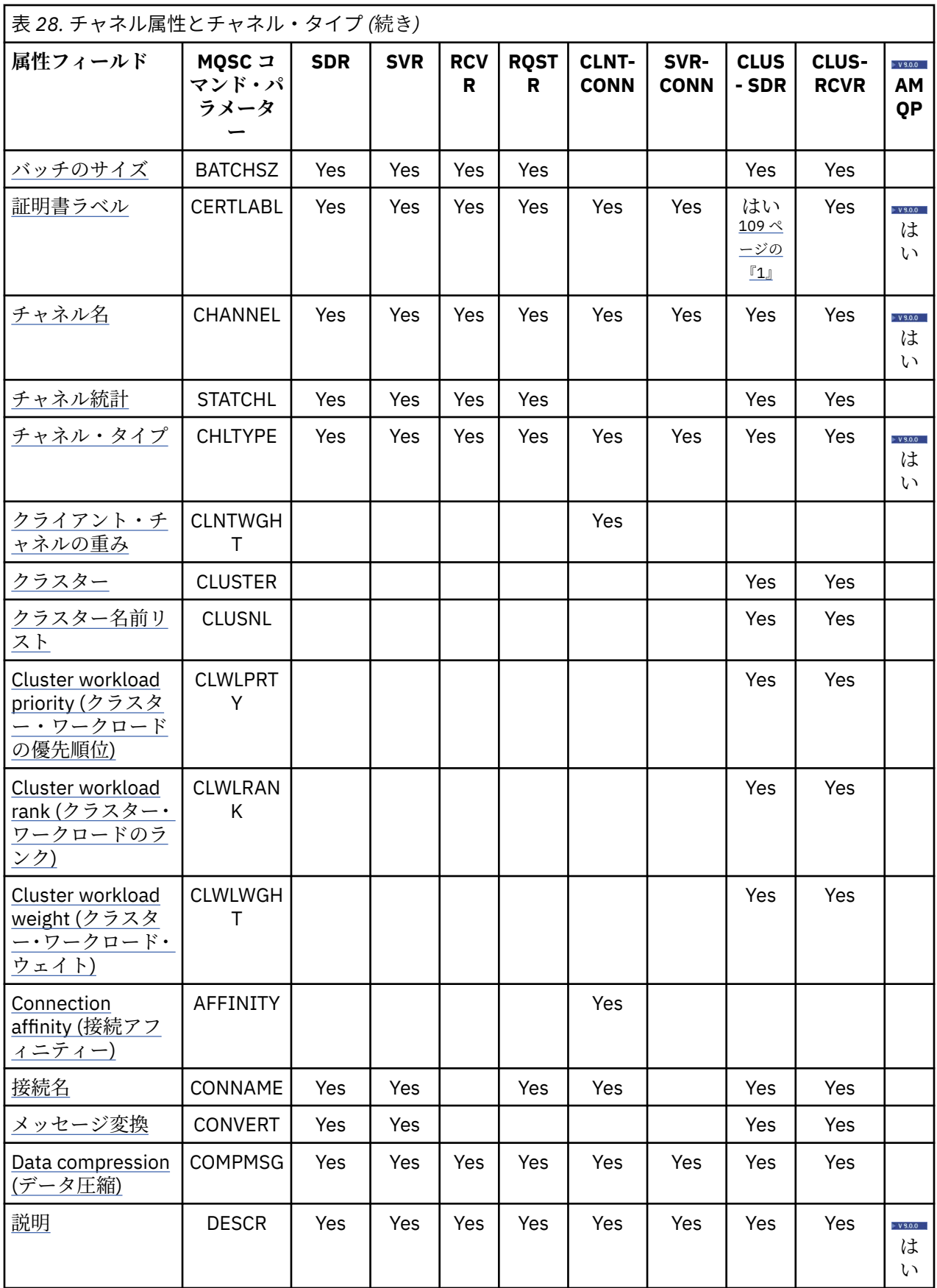

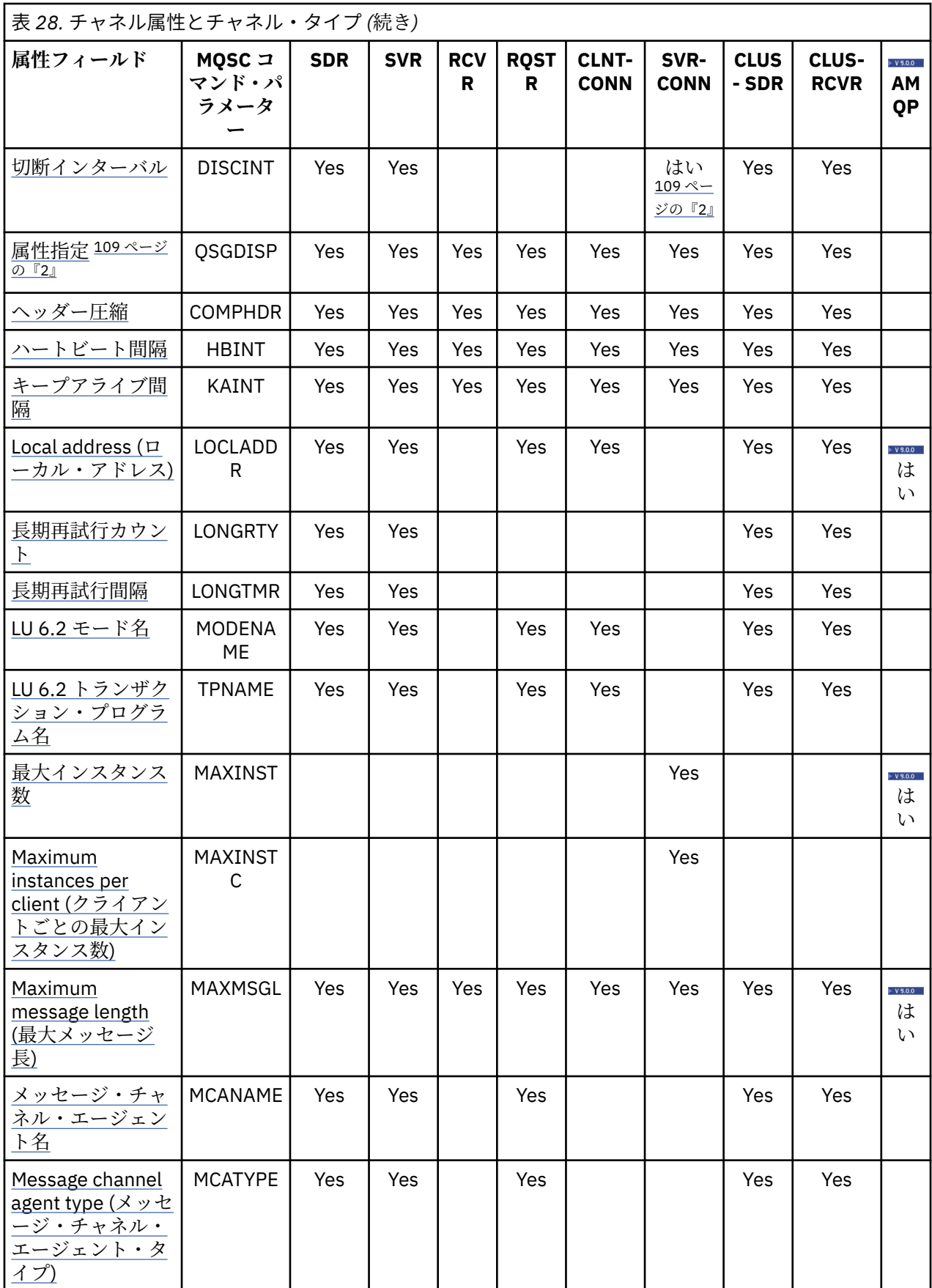

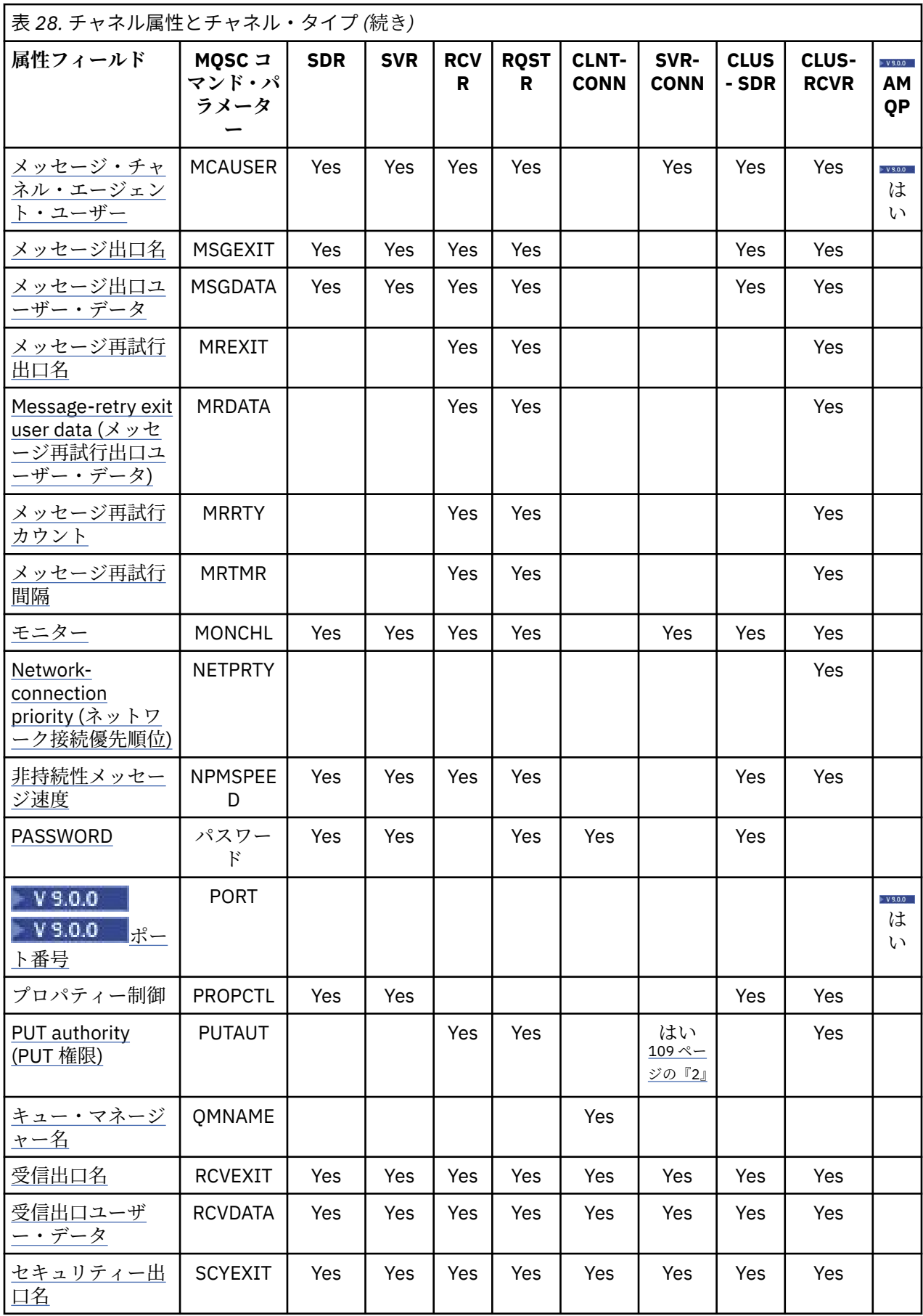

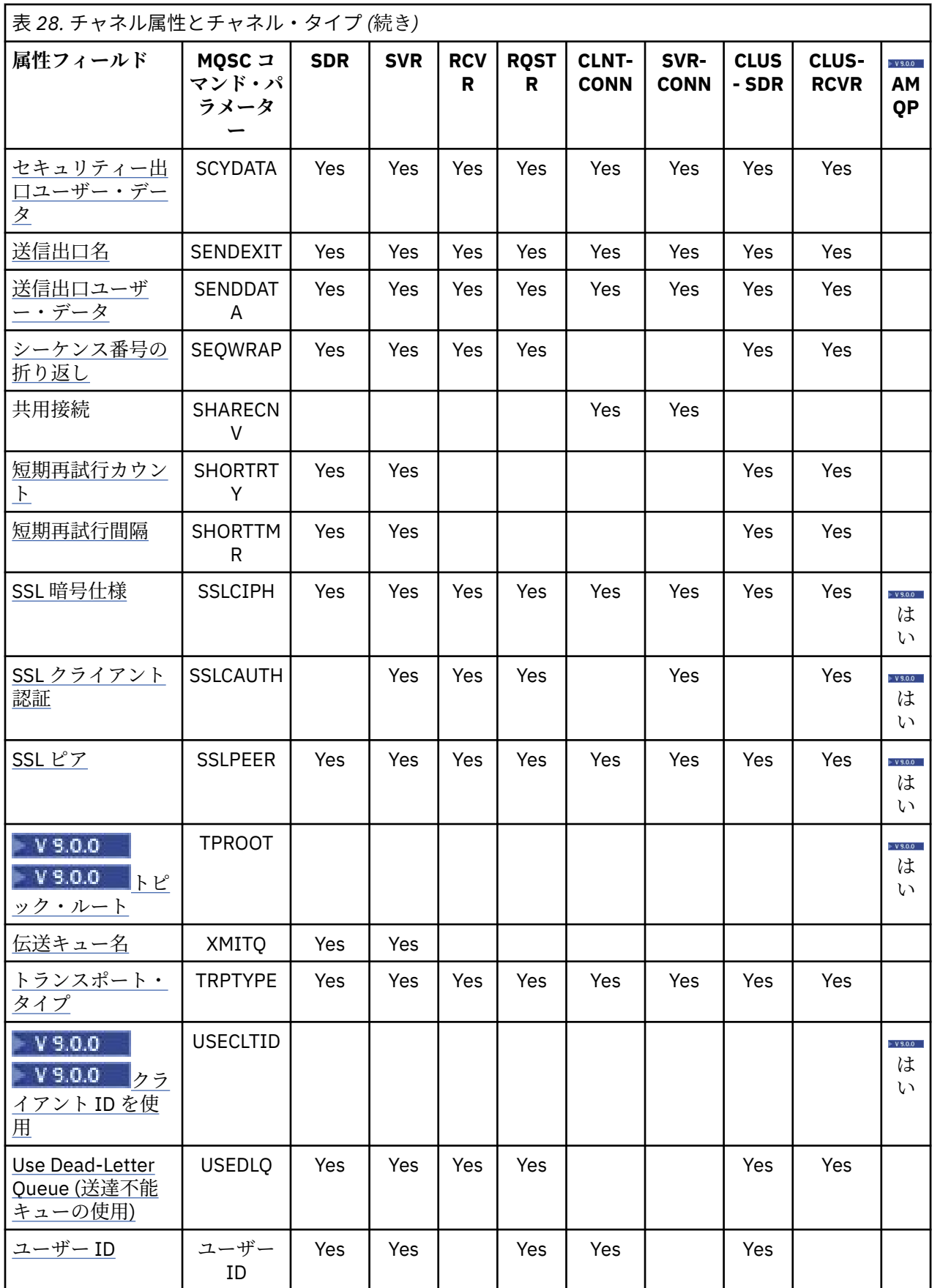
表 *28.* チャネル属性とチャネル・タイプ *(*続き*)*

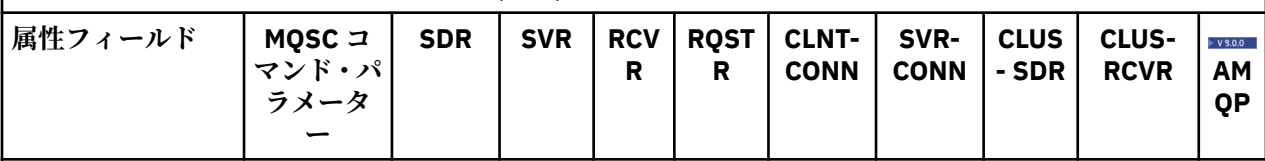

**注 :**

1. この属性を照会したり CLUSSDR チャネルに対して設定したりできる管理インターフェースはありま せん。 MQRCCF\_WRONG\_CHANNEL\_TYPE メッセージを受け取ります。 ただし、この属性は CLUSSDR チャネル・オブジェクト (MQCD 構造体を含む) に存在しており、必要な場合は CHAD 出口でプログラ マチックに設定できます。

2. z/OS でのみ有効です。

### **関連概念**

109 ページの『チャネル属性 (アルファベット順)』 このセクションでは、チャネル・オブジェクトの各属性を説明し、その有効な値、および該当する場合は その使用法に関する注を記載しています。

### **関連情報**

MQSC リファレンス

## **チャネル属性 (アルファベット順)**

このセクションでは、チャネル・オブジェクトの各属性を説明し、その有効な値、および該当する場合は その使用法に関する注を記載しています。

一部のプラットフォームの IBM MQ では、このセクションに示されるすべての属性を使用できない場合が あります。 例外とプラットフォームによる違いについては、関連する個々の属性の記述内で説明していま す。

MQSC で指定できるキーワードは、属性ごとに括弧内に表示されています。

これらの属性は、アルファベット順に記載されています。

## **変更日付 (ALTDATE)**

この属性は、定義が最後に変更された日付です。 yyyy-mm-dd の形式で表されます。

この属性は、すべてのチャネル・タイプで有効です。

### **変更時刻 (ALTTIME)**

この属性は、定義が最後に変更された時刻です。hh:mm:ss の形式で表されます。

この属性は、すべてのチャネル・タイプで有効です。

### **AMQP キープアライブ (AMQPKA)**

**AMQPKA** 属性を使用すると、AMQP クライアント接続のキープアライブ時間を指定できます。 AMQP クラ イアントがキープアライブ間隔内にフレームをまったく送信しなかった場合、接続は閉じられます。

**AMQPKA** 属性により、IBM MQ から AMQP クライアントに送信されるアイドル・タイムアウト属性の値が 決まります。 この属性は、ミリ秒単位の期間です。

**AMQPKA** が > 0 の値に設定された場合、IBM MQ は、アイドル・タイムアウト属性としてその半分の値を送 ります。 例えば、値が 10000 の場合、キュー・マネージャーはアイドル・タイムアウト値として 5000 を 送信します。 クライアントは、少なくとも 10000 ミリ秒ごとにデータが IBM MQ に送信されるようにする 必要があります。 その期間内に IBM MQ がデータを受け取らなかった場合、IBM MQ はクライアントとの

接続が失われたと想定して、amqp:resource-limit-exceeded エラー条件により接続を強制的にクロ ーズします。

値の AUTO または 0 は、IBM MQ がアイドル・タイムアウト属性を AMQP クライアントに送らないことを 意味します。

その場合でも、AMQP クライアントは独自のアイドル・タイムアウト値を送ることが可能です。 そのよう にした場合、IBM MQ はデータ (または空の AMQP フレーム) を少なくともその頻度で送り、使用可能であ ることをクライアントに通知します。

# **バッチ・ハートビート間隔 (BATCHHB)**

この属性を使用して、送信側チャネルは、メッセージのバッチをコミットする直前に、受信側チャネルが まだアクティブであることを検証することができます。

したがって、バッチ・ハートビート間隔を使用すると、受信側チャネルがアクティブではない場合に、バ ッチをバックアウトできるため、バッチが未確定とならずに済みます。 バッチをバックアウトすることに よって、メッセージは処理可能な状態にとどまるので、例えば、メッセージを別のチャネルにリダイレク トできます。

バッチ・ハートビート間隔内に、送信側チャネルに受信側チャネルからの通信があった場合、受信側チャ ネルはアクティブであると見なされます。その他の場合、検査のために「ハートビート」が受信側チャネ ルに送信されます。 送信側チャネルは、チャネル・ハートビート間隔 (HBINT) 属性で指定された秒数に基 づいて、チャネルの受信側からの応答をその間隔待機します。

値はミリ秒単位で、0 から 999999 までの範囲内でなければなりません。 ゼロの値は、バッチ・ハートビ ートが使用されないことを示します。

この属性は、以下のチャネル・タイプで有効です。

- 送信側
- サーバー
- クラスター送信側
- クラスター受信側

## **バッチ間隔 (BATCHINT)**

この属性は、伝送キューにメッセージが無くてもチャネルがバッチをオープンにしておく時間 (ミリ秒) で す。

0 から 999 999 999 までの任意の数をミリ秒数として指定できます。 デフォルト値はゼロです。

バッチ間隔を指定しない場合、次の条件のいずれかが満たされたときにバッチがクローズします。

- BATCHSZ に指定された数のメッセージが送信された。
- BATCHLIM に指定されたバイト数が送信された。
- 伝送キューが空である。

伝送キューが頻繁に空になる負荷の軽いチャネルでは、効率的なバッチ・サイズは BATCHSZ よりかなり小 さい場合があります。

BATCHINT 属性を使用して、ショート・バッチ数を減らし、チャネルをさらに効率的にすることができま す。 ただし、バッチが長くなるとメッセージがコミットされていないままでいる時間も長くなるので、応 答に時間がかかる可能性があることに注意してください。

BATCHINT を指定した場合、バッチは以下の条件のいずれかと一致したときだけクローズします。

- BATCHSZ に指定された数のメッセージが送信された。
- BATCHLIM に指定されたバイト数が送信された。
- 伝送キューにはもうメッセージが残っておらず、(バッチの最初のメッセージが検索されてから) メッセー ジを待機する間に BATCHINT の時間間隔が経過した。

**注 :** BATCHINT は、メッセージの待機時間の合計を指定します。 伝送キューで既に使用可能になっている メッセージの検索時間もメッセージの転送時間も、BATCHINT には含まれません。

この属性は、以下のチャネル・タイプで有効です。

- 送信側
- サーバー
- クラスター送信側
- クラスター受信側

## **バッチ限界 (BATCHLIM)**

この属性では、同期点を取る前にチャネルを介して送信可能なデータ量の限度 (キロバイト単位) を指定し ます。

限度に達した際のメッセージがチャネルを通って送信された後に、同期点が取られます。

値は 0 から 999999 の範囲でなければなりません。 デフォルト値は 5000 です。

この属性の値がゼロの場合、それはこのチャネルに対するバッチに適用されるデータ限度がないことを意 味します。

バッチは、次の条件のいずれかが満たされた場合に終了します。

- BATCHSZ メッセージが送信された。
- BATCHLIM バイトが送信された。
- 伝送キューが空で、BATCHINT が経過した。

この属性は、以下のチャネル・タイプで有効です。

- 送信側
- サーバー
- クラスター送信側
- クラスター受信側

このパラメーターは、すべてのプラットフォームでサポートされています。

## **バッチ・サイズ (BATCHSZ)**

この属性は、同期点を取る前に送信されるメッセージの最大数です。

バッチ・サイズは、チャネルがメッセージを転送する方法には影響を与えません。メッセージは常に個別 に転送されますが、メッセージのコミットまたはバックアウトはバッチ単位で行われます。

パフォーマンスを向上させるために、バッチ・サイズを設定して、2 つの同期点 でやりとりされるメッセ ージの最大数を定義することができます。 使用されるバッチ・サイズはチャネルの開始時に折衝され、2 つのチャネル定義のうちの低いほうの値が採用されます。 実現方法によっては、2 つのチャネル定義の低 い方の値と 2 つのキュー・マネージャーの MAXUMSGS 値からバッチ・サイズが計算されます。 バッチの 実際のサイズはこの値より小さい場合があります。例えば、伝送キューにメッセージが残されていないか バッチ間隔が時間切れになると、バッチは完了してしまいます。

バッチ・サイズに大きな値を設定するとスループットが向上しますが、バックアウトや再送信の対象とな るメッセージの数も多くなるため、リカバリーにかかる時間も長くなります。 BATCHSZ のデフォルトは 50 であり、この値をまず試してみることをお勧めします。 通信の信頼性が低く、リカバリーが必要になる ことが多い場合には、BATCHSZ の値を小さくした方がよいかもしれません。

同期点手順では、バッチ・コミット手順を調整するために、同期点が取られるたびにリンクを介して固有 の論理作業単位 ID を交換する必要があります。

同期化されたバッチ・コミット手順が中断されると、未確定 状態が発生する可能性があります。 未確定状 態は、メッセージ・チャネルの開始時に自動的に解決されます。 この方法で解決しない場合は、 RESOLVE コマンドを使用した手操作による介入が必要になる可能性があります。

バッチ・サイズの値を選択する際には、以下の点を考慮してください。

- 値が大きすぎると、リンクの両側で占有されるキュー空間が過大になります。 メッセージは、コミット されていないときにはキュー空間を占有し、コミットされるまでキューから除去することはできません。
- メッセージのフローが安定していることが予想される場合は、バッチ・サイズを増やすことによってチャ ネルのパフォーマンスを向上できます。これは、同じ数のバイトを転送するのに多くの確認フローは必要 ないためです。
- メッセージ・フローの特性から、メッセージが断続的に到着することが予想される場合は、切断時間間隔 を比較的大きくしてバッチ・サイズに 1 を指定すると、良好なパフォーマンスが得られます。
- この値の範囲は 1 から 9999 までです。 ただし、データ保全性の理由から、どの現行プラットフォーム 接続するチャネルにも 1 より大きいバッチ・サイズを指定する必要があります。 1 は、IBM MQ for MVS 以外のバージョン 1 製品に使用する値です。
- 高速チャネルでの非永続メッセージは、同期点を待たない場合でも、バッチ・サイズに数えられます。
- この属性は、以下のチャネル・タイプで有効です。
- 送信側
- サーバー
- 受信側
- 要求側
- クラスター送信側
- クラスター受信側

## **証明書ラベル (CERTLABL)**

この属性は、チャネル定義の証明書ラベルを指定します。

ラベルにより、鍵リポジトリーに含まれているどの個人証明書をリモート・ピアに送信するかを指定しま す。 証明書は、デジタル証明書ラベルに記載されているように定義されます。

インバウンド・チャネル (チャネル RCVR、RQSTR、CLUSRCVR、修飾されていない SERVER、および SVRCONN を含む) は、リモート・ピアの IBM MQ のバージョンが証明書ラベル構成を完全にサポートして いて、チャネルが TLS CipherSpec を使用している場合にのみ、構成済みの証明書を送信します。 そうでな い場合、送信される証明書は、キュー・マネージャーの **CERTLABL** 属性によって決定されます。 この制限 があるのは、インバウンド・チャネルの証明書ラベルの選択メカニズムが依存する TLS プロトコル拡張が、 すべてのケースでサポートされるわけではないためです。 特に、Java クライアント、JMS クライアント、 および IBM MQ 8.0 より前のすべてのバージョンの IBM MQ は、この必要なプロトコル拡張をサポートして いないため、チャネル固有のラベル設定にかかわらず、キュー・マネージャーの **CERTLABL** 属性で構成さ れた証明書を受け取るしかありません。

修飾されていないサーバー・チャネルとは、CONNAME フィールドが設定されていないチャネルです。

この属性を照会したり CLUSSDR チャネルに対して設定したりできる管理インターフェースはありませ ん。 MORCCF WRONG CHANNEL TYPE メッセージを受け取ります。 ただし、この属性は CLUSSDR チャ ネル・オブジェクト (MQCD 構造体を含む) に存在しており、必要な場合は CHAD 出口でプログラマチック に設定できます。

証明書ラベルに含まれる情報について詳しくは、デジタル証明書ラベルの要件に関する説明を参照してく ださい。

この属性は、すべてのチャネル・タイプで有効です。

**注 :** SSL/TL では、CERTLABL は QMGR 定義で定義する必要があります。 オプションで、CHANNEL 定義に CERTLABL を設定することができますが、CERTLABL をチャネル属性として定義した場合でも、チャネルは 引き続きキュー・マネージャーのデフォルト CERTLABL を使用します。

CHANNEL 定義で CERTLABL を設定している場合であっても、キュー・マネージャー CERTLABL はチェッ クされ、有効な個人証明書である必要があります。

CSQ6SYSP モジュールで OPMODE を指定した場合でも、チャネルは引き続きキュー・マネージャーのデフ ォルト CERTLABL を使用します。

# **チャネル名 (CHANNEL)**

この属性は、チャネル定義の名前を指定します。

この名前には 20 文字まで使用できますが、メッセージ・チャネルの両端で同じ名前を指定する必要があり ます。また実現方法によってはサイズが制限されている場合があるため、実際の文字数はより小さくしな ければならないことがあります。

可能な場合、チャネル名は、 相互接続されたキュー・マネージャーのネットワーク内にある任意の 2 つの キュー・マネージャーにおいて、 1 つのチャネルに固有の名前にします。

この名前の指定には、以下の文字を使用してください。

英字 (A から Z、a から z。大文字と小文字には意味があります) 数字 (0-9) ピリオド (.) スラッシュ (/) 下線 (\_) パーセント記号 (%)

**注 :**

1. ブランクを埋め込むことは許されず、また先行ブランクは無視されます。

2. EBCDIC カタカナを使用するシステムでは、小文字を使用することはできません。

この属性は、すべてのチャネル・タイプで有効です。

## **Multiplatforms でのチャネル統計 (STATCHL)**

Multiplatforms で、この属性はチャネルの統計データの収集方法を制御します。

指定できる値は以下のとおりです。

**QMGR**

このチャネルの統計データ収集は、キュー・マネージャー属性 STATCHL の設定に基づいて行われます。 この値がデフォルト値です。

**OFF**

このチャネルの統計データ収集は、無効になります。

**LOW**

このチャネルの統計データ収集は、低いデータ収集率で有効になります。

**MEDIUM**

このチャネルの統計データ収集は、中程度のデータ収集率で有効になります。

**終**

このチャネルの統計データ収集は、高いデータ収集率で有効になります。

チャネル統計の詳細については、モニター・リファレンスを参照してください。

<mark>■ Z/OS</mark> ■ <sub>Z</sub>/OS システムでは、このパラメーターを有効にすると、選択した値に関係なく、単に統計デ ータ収集がオンになります。 LOW、MEDIUM、または HIGH のどれを指定しても、結果に違いはありませ ん。チャネル・アカウンティング・レコードを収集するには、このパラメーターを有効にしなければなり ません。

この属性は、以下のチャネル・タイプで有効です。

- 送信者
- サーバー
- 受信側
- 要求側

• クラスター送信側

• クラスター受信側

## **チャネル・タイプ (CHLTYPE)**

この属性は、定義中のチャネルのタイプを指定します。 指定できるチャネル・タイプは次のとおりです。

**メッセージ・チャネル・タイプ:**

- 送信者
- サーバー
- 受信側
- 要求側
- クラスター送信側
- クラスター受信側

### **MQI チャネル・タイプ:**

• クライアント接続 (Windows および UNIX のみ)

**注 :** クライアント接続チャネルを、その他のプラットフォームで使用するために z/OS でも定義する ことができます。

- サーバー接続
- AMQP

チャネルの両端は、同じ名前をもち、次のように互換性を備えたタイプでなければなりません。

- 送信側と受信側
- 要求側とサーバー
- 要求側と送信側 (コールバックの場合)
- サーバーと受信側 (サーバーが送信側として使用されます)
- クライアント接続とサーバー接続
- クラスター送信側とクラスター受信側
- AMQP と AMQP

## **クライアント・チャネル・ウェイト (CLNTWGHT)**

この属性は、どのクライアント接続チャネル定義を使用するかに影響を与える加重を指定します。

クライアント・チャネル加重属性を使用すると、複数の適切な定義が選択可能な場合に、クライアント・ チャネル定義を加重に基づいてランダムに選択できます。

先頭がアスタリスクのキュー・マネージャー名を指定して (複数のキュー・マネージャー間でクライアン ト・ウェイト・バランシングが可能になる)、クライアントが MQCONN 要求接続をキュー・マネージャー・ グループに対して発行し、複数の適切なチャネル定義がクライアント・チャネル定義テーブル (CCDT) で選 択可能な場合、使用する定義は加重に基づいてランダムに選択されます。適用可能な任意の CLNTWGHT(0) の定義が、アルファベット順に従って最初に選択されます。

0 から 99 の範囲の値を指定します。 デフォルトは 0 です。

値として 0 を指定すると、ロード・バランシングが実行されず、該当する定義がアルファベット順で選択 されます。 ロード・バランシングを有効にするには、1 から 99 までの範囲の値を選択します (1 が最低の 加重値、99 が最高の加重値です)。 非ゼロの加重を持つ 2 つ以上のチャネル間での接続の分散は、それら の加重の比率に比例したものになります。 例えば、CLNTWGHT 値として 2、4、および 14 を持つ 3 つの チャネルは、ほぼ 10%、20%、および 70% の時間の割合で選択されます。 この分散は保証されているわ けではありません。 接続の AFFINITY 属性が PREFERRED に設定されている場合、最初の接続はクライア ントの加重に応じてチャネル定義を選択し、後続の接続は同じチャネル定義を使用し続けます。

この属性は、クライアント接続チャネル・タイプでのみ有効です。

## **クラスター (CLUSTER)**

この属性は、チャネルが属するクラスターの名前です。

最大長は 48 文字で、IBM MQ オブジェクトの命名規則に従います。

CLUSTER および CLUSNL の結果値は、そのどちらか一方だけ非ブランクにすることができます。 一方の値 を非ブランクにした場合、もう一方の値は必ずブランクにしてください。

この属性は、以下のチャネル・タイプで有効です。

• クラスター送信側

• クラスター受信側

## **クラスターの名前リスト (CLUSNL)**

この属性は、そのチャネルが所属するクラスターのリストを指定した名前リスト名です。

CLUSTER および CLUSNL の結果値は、そのどちらか一方だけ非ブランクにすることができます。 一方の値 を非ブランクにした場合、もう一方の値は必ずブランクにしてください。

この属性は、以下のチャネル・タイプで有効です。

- クラスター送信側
- クラスター受信側

## **CLWLPRTY チャネル属性**

CLWLPRTY チャネル属性は、クラスター・ワークロード分散のために、チャネルの優先順位を指定します。 この値は、0 から 9 の範囲でなければなりません。 0 が最低、9 が最高の優先度です。

CLWLPRTY チャネル属性は、使用可能なクラスター宛先の優先順位を設定するために使用します。 IBM MQ は、クラスターの宛先の優先度が最も低い宛先を選択する前に、優先度が最も高い宛先を選択します。 優 先度が同じである複数の宛先が存在する場合は、最も長期間未使用になっている宛先を選択します。

有効な宛先が 2 つある場合は、この属性を使用して、フェイルオーバーを許可できます。 メッセージは、 最高の優先順位のチャネルを持つキュー・マネージャーに移動されます。 このキュー・マネージャーが使 用不可になった場合、メッセージはその次に高い優先順位のキュー・マネージャーに移動されます。 低い 優先順位のキュー・マネージャーは、予備としての役割を果たします。

IBM MQ は、チャネルに優先順位付けする前に、チャネルの状況を検査します。 使用可能なキュー・マネ ージャーのみが選択候補になります。

**注 :**

- クラスター受信側チャネルのターゲット・キュー・マネージャーで、この属性を指定します。 一致する クラスター送信側チャネルで指定したすべてのバランシングは、無視される可能性が高くなります。 ク ラスター・チャネルを参照してください。
- リモート・キュー・マネージャーの可用性は、 そのキュー・マネージャーに対するチャネルの状況に基 づきます。 チャネルを開始する際に、チャネルの状態は何度か変わります。 その中には、クラスターの ワークロード管理アルゴリズムの結果より優先度の低い状態もあります。 これは、実際に、優先順位が より高い (プライマリー) 宛先に対するチャネルが開始されていても、 優先順位がより低い (バックアッ プ) 宛先が選択される可能性があることを意味します。
- バックアップ宛先に対してメッセージが送信されないようにする必要がある場合は、CLWLPRTY を使用し ないでください。 個別のキューを使用するか、または CLWLRANK を使用してプライマリーからバックア ップに手動で切り替えることを検討してください。

## **CLWLRANK チャネル属性**

**CLWLRANK** チャネル属性は、クラスター・ワークロード分散に使用するチャネルのランクを指定します。 値は 0 から 9 の範囲でなければなりません (0 が最低ランク、9 が最高ランク)。

**CLWLRANK** チャネル属性は、別のクラスター内のキュー・マネージャーに送信されるメッセージの最終宛 先を制御する場合に使用します。 クラスターの交点にあるゲートウェイ・キュー・マネージャーにキュー・ マネージャーを接続するチャネルのランクを設定することによって、最終宛先の選択を制御します。

**CLWLRANK** を設定すると、メッセージは、相互接続されたクラスターを経由してランクの高い宛先に向か う指定経路を取ります。 例えば、ランク 1 とランク 2 のチャネルを使用する 2 つのキュー・マネージャー のどちらかにメッセージを送信できるゲートウェイ・キュー・マネージャーにメッセージが到着したとし ます。 これらのメッセージは、最高ランクのチャネル (この場合はランク 2 のキュー・マネージャーへのチ ャネル) で接続されたキュー・マネージャーに自動的に送信されます。

IBM MQ は、チャネル状況を検査する前にチャネルのランクを取得します。 チャネル状況を検査する前に ランクを取得するということは、アクセスできないチャネルでも選択の対象になることを意味します。 こ の方法は、最終宛先が使用不可であったとしても、ネットワークを介してメッセージがルーティングされ ることを可能にします。

**注 :**

- クラスター受信側チャネルのターゲット・キュー・マネージャーで、この属性を指定します。 一致する クラスター送信側チャネルで指定したすべてのバランシングは、無視される可能性が高くなります。 ク ラスター・チャネルを参照してください。
- 優先順位属性 **CLWLPRTY** も使用した場合、 IBM MQ は使用可能な宛先の中から選択します。 最高ランク の宛先がチャネルを使用できない場合、メッセージは伝送キューに保持されます。 チャネルが使用可能 になると解放されます。 ランク順で次に使用可能な宛先にメッセージが送信されるわけではありませ  $\lambda$ .

### **CLWLWGHT チャネル属性**

CLWLWGHT チャネル属性は、クラスター・ワークロード分散用に、CLUSSDR および CLUSRCVR チャネルに 適用される重みを指定します。 この値は、1 から 99 の範囲でなければなりません。 1 が最低、99 が最高 の重みです。

CLWLWGHT を使用して、より多くの処理能力があるサーバーに、より多くのメッセージを送信します。 チ ャネルの重みが高いほど、そのチャネルを通して多くのメッセージが送信されます。

**注 :**

- クラスター受信側チャネルのターゲット・キュー・マネージャーで、この属性を指定します。 一致する クラスター送信側チャネルで指定したすべてのバランシングは、無視される可能性が高くなります。 ク ラスター・チャネルを参照してください。
- いずかのチャネルで CLWLWGHT がデフォルトの 50 から変更された場合、ワークロード・バランシングは いずれかのクラスター・キューに送信されたメッセージのために各チャネルが合計何回選択されたかに依 存します。 詳しくは、165 [ページの『クラスター・ワークロード管理アルゴリズム』](#page-164-0)を参照してくださ い。

## **接続アフィニティー (AFFINITY)**

この属性は、同じキュー・マネージャー名を使用して複数回接続するクライアント・アプリケーションが 同じクライアント・チャネルを使用するかどうかを指定します。

この属性は、該当するチャネル定義が複数存在する場合に使用します。

指定できる値は以下のとおりです。

#### **PREFERRED**

クライアント・チャネル定義テーブル (CCDT) を読み取るプロセスの最初の接続によって、該当する定 義のリストが作成されます。そのリストは、クライアント・チャネル・ウェイトの値に基づいていま す。ウェイトの値が 0 の定義が先頭に来て、各定義がアルファベット順で並びます。 プロセス内の各 接続は、リスト内の最初の定義を使用して接続を試行します。 接続が失敗した場合は、次の定義が使 用されます。 失敗した定義のうち、クライアント・チャネル・ウェイトの値が 0 以外の定義は、リス トの末尾に移動します。 クライアント・チャネル・ウェイトの値が 0 の定義は、リストの先頭に残り、 各接続で最初に選択されます。

同じホスト名を持つ各クライアント・プロセスは、常に同じリストを作成します。

C、C++、または .NET プログラミング・フレームワーク (完全管理の .NET を含む) で作成されたクライ アント・アプリケーション、および IBM MQ classes for Java と IBM MQ classes for JMS を使用するア プリケーションについては、リストの作成以降に CCDT が変更された場合、リストは更新されます。

この値がデフォルト値です。

#### **NONE**

CCDT を読み取るプロセス内の最初の接続が、適用可能な定義のリストを作成します。 プロセス内のす べての接続が、クライアント・チャネル・ウェイトの値に基づいて該当する定義を選択します。アルフ ァベット順で、ウェイトの値が 0 の定義を最初に選択します。

C、C++、または .NET プログラミング・フレームワーク (完全管理の .NET を含む) で作成されたクライ アント・アプリケーション、および IBM MQ classes for Java と IBM MQ classes for JMS を使用するア プリケーションについては、リストの作成以降に CCDT が変更された場合、リストは更新されます。

この属性は、クライアント接続チャネル・タイプでのみ有効です。

### **接続名 (CONNAME)**

この属性は、通信接続 ID です。 チャネルが使用する特定の通信リンクを指定します。

サーバー・チャネルが起動されていない場合、サーバー・チャネルではオプションです。その場合、接続 名を指定する必要があります。

**CONNAME** は、記述した **TRPTYPE** のマシンの名前をコンマで区切ったリストとして指定してください。 通 常、必要なマシン名は 1 つだけです。 複数のマシン名を指定して、同じプロパティーで複数の接続を構成 することができます。 接続は、通常は正常に確立されるまで、接続リストに指定された順序で試行されま す。 **CLNTWGHT** 属性が指定されている場合は、クライアントに対して順序が変更されます。 どの接続も成 功しなかった場合、チャネルの属性によって決められたとおりに、チャネルは再接続を試みます。 クライ アント・チャネルでは、キュー・マネージャー・グループの代わりに、接続リストを使用して複数接続を 構成することができます。 メッセージ・チャネルでは、複数インスタンス・キュー・マネージャーの代替 アドレスへの接続を構成するために、接続リストが使用されます。

複数の接続名をリストに指定する方法は、初めて IBM WebSphere® MQ 7.0.1 でサポートされました。 それ によって、**CONNAME** パラメーターの構文が変更になっています。 以前のクライアントおよびキュー・マネ ージャーは、リスト内の最初の接続名を使用して接続し、リスト内の残りの接続名は読み取りません。 以 前のクライアントやキュー・マネージャーが新しい構文を解析できるようにするために、リスト内の最初 の接続名にポート番号を指定してください。 IBM WebSphere MQ 7.0.1 より前のレベルで稼働しているク ライアントまたはキュー・マネージャーからチャネルに接続する際に、ポート番号を指定することにより 問題を回避できます。

<u>- Multi マルチプラットフォーム</u> では、クラスター受信側チャネルの TCP/IP 接続名パラメーターは オプションです。 接続名をブランクにすると、IBM MQ はデフォルト・ポートを想定し、システムの現行 IP アドレスを使用して接続名を自動的に生成します。 デフォルト・ポート番号をオーバーライドしても、 システムの現行 IP アドレスを引き続き使用できます。 各接続名について、 IP 名をブランクにして、次の ように括弧で囲んだポート番号を指定してください。

 $(1415)$ 

生成される **CONNAME** は常にドット 10 進 (IPv4) 形式または 16 進 (IPv6) 形式であり、英数字の DNS ホス ト名の形式ではありません。

名前の最大長はプラットフォームによって異なります。

- Multi 264 文字。
- 48 文字 ([注](#page-118-0)1を参照)。
- **トランスポート・タイプが TCP の場合**

CONNAME は、ホスト名、またはリモート・マシン (あるいはクラスター受信側チャネルのローカル・ マシン) のネットワーク・アドレスのいずれかです。 例えば、(ABC.EXAMPLE.COM)、

(2001:DB8:0:0:0:0:0:0) または (127.0.0.1)。 これには、例えば (MACHINE(123)) のような ポート番号を入れることもできます。

<mark>またといいは、動的 DNS グループまたはネットワーク・ディスパッチャーの入力ポート</mark> の IP name を入れることもできます。

IPv4 のみをサポートするネットワークで IPv6 アドレスを使用する場合、接続名は解決されません。 IPv4 および IPv6 の両方を使用するネットワークでは、接続名とローカル・アドレスの相互作用によっ て、どちらの IP スタックを使用するかが決定されます。 詳細については、123 [ページの『ローカル・](#page-122-0) アドレス [\(LOCLADDR\)](#page-122-0)』を参照してください。

### **トランスポート・タイプが LU 6.2 の場合**

<mark>- Windows → IBM i → UNIX T</mark>TPNAME および MODENAME を指定する場合は、パートナー LU の完全修飾名を指定します。

■ M<mark>ulti F</mark>PNAME および MODENAME がブランクの場合は、特定のプラットフォームの CPI-C サ イド情報オブジェクト名を指定します。

<mark>ます TOS 次の2とおりの形式を使用して値を指定します。</mark>

• 論理装置 (LU) 名

キュー・マネージャーの論理装置名。論理装置名、TP 名、およびオプション・モード名で構成され ます。 次の 3 通りの形式のどれかを使用して、この名前を指定します。

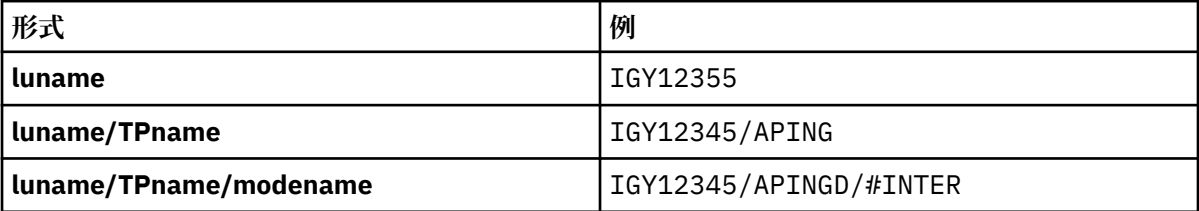

最初の形式を使用する場合は、TPNAME 属性と MODENAME 属性に対して、それぞれ TP 名とモード 名を指定する必要があります。それ以外の形式を使用する場合は、これらの属性は必ずブランクにし てください。 クライアント接続チャネルでは、最初の形式しか使用でき ません。

• シンボル名

キュー・マネージャーの論理装置名を表すシンボリック宛先名。この名前はサイド情報データ・セッ トに定義されています。 TPNAME 属性と MODENAME 属性は、必ずブランクにしてください。 クラ スター受信側チャネルでは、サイド情報はクラスター内の他のキュー・マネージャーにあることに注 意してください。 この場合には、チャネル自動定義出口による名前解決処理の結果、ローカル・キュ ー・マネージャーに適した論理装置情報になるような名前にすることができます。

指定する LU 名または暗黙の LU 名は、VTAM 汎用リソース・グループの名前にすることができます。

#### **伝送プロトコルが NetBIOS である場合**

CONNAME はリモート・マシンで定義された NetBIOS 名です。

### **伝送プロトコルが SPX である場合**

CONNAME は、4 バイトのネットワーク・アドレス、6 バイトのノード・アドレス、および 2 バイトの ソケット番号から構成される SPX 形式のアドレスです。 ピリオドでネットワーク・アドレスとノー ド・アドレスを区切り、ソケット数を大括弧で囲み、16 進数でこれらの値を入力してください。 以下 に例を示します。

CONNAME('0a0b0c0d.804abcde23a1(5e86)')

ソケット数が省略された場合、デフォルトの IBM MQ SPX ソケット数が使用されます。 デフォルトは X'5E86' です。

この属性は、以下のチャネル・タイプで有効です。

- 送信者
- サーバー
- <span id="page-118-0"></span>• 要求側
- クライアント 接続
- クラスター送信側
- クラスター受信側

サーバー・チャネルが起動されていない場合、サーバー・チャネルではオプションです。その場合、接続 名を指定する必要があります。

**注 :**

1. 名前の長さについては、以下のいずれかの方法で、48 文字の長さ制限を回避できます。

- 短いホスト名を使用するように (例えば、「myserver.location.company.com」の代わりに「myserver」 というホスト名) DNS サーバーをセットアップする。
- IP アドレスを使用する。

2. 伝送プロトコルの定義は 140 [ページの『トランスポート・タイプ](#page-139-0) (TRPTYPE)』 に記載されています。

## **メッセージ変換 (CONVERT)**

この属性は、伝送する前にメッセージを受信側のシステムが要求する形式に変換しなければならないこと を指定します。

アプリケーション・メッセージ・データは通常、受信側のアプリケーションによって変換されます。 しか し、リモート・キュー・マネージャーのあるプラットフォームがデータ変換をサポートしていない場合は、 このチャネル属性を使用して、伝送する **前に** メッセージを受信側のシステムが要求する形式に変換しなけ ればならないことを指定します。

指定可能できる値は yes と no です。 yes を指定すると、標準装備の形式名の 1 つが指定されているか、 またはユーザー定義の形式用に変換出口が使用可能である場合に (データ変換出口の作成を参照)、メッセ ージ内のアプリケーション・データは送信前に変換されます。 no を指定すると、メッセージ中のアプリケ ーション・データは送信前に変換されません。

この属性は、以下のチャネル・タイプで有効です。

- 送信側
- サーバー
- クラスター送信側
- クラスター受信側

## **データ圧縮 (COMPMSG)**

この属性は、チャネルでサポートされるメッセージ・データ圧縮技法のリストです。

送信側チャネル、サーバー・チャネル、クラスター送信側チャネル、クラスター受信側チャネル、および クライアント接続チャネルの場合、望ましい順に値が指定されます。 チャネルのリモート・エンドでサポ ートされる最初の圧縮手法が使用されます。 チャネルで相互にサポートされる圧縮手法は、送信側チャネ ルのメッセージ出口に渡されます。そこでは、使用される圧縮手法をメッセージごとに変更できます。 圧 縮により、送信および受信出口に渡されたデータが変更されます。 メッセージ・ヘッダーの圧縮について は、121 [ページの『ヘッダー圧縮](#page-120-0) (COMPHDR)』を参照してください。

指定できる値は以下のとおりです。

### **NONE**

メッセージ・データ圧縮は実行されません。 この値がデフォルト値です。

**RLE**

ラン・レングス・エンコードを使用してメッセージ・データ圧縮が実行されます。

#### **ZLIBFAST**

zlib 圧縮手法を使用してメッセージ・データ圧縮が実行されます。 高速圧縮時間を推奨します。

ZLIBFAST はオプションで zEnterprise® データ圧縮ファシリティーにオフロードできます。 詳細につ いては、zEDC Express 機能を参照してください。

### **ZLIBHIGH**

zlib 圧縮手法を使用してメッセージ・データ圧縮が実行されます。 ハイレベル圧縮を推奨します。

**ANY**

チャネルで、キュー・マネージャーがサポートするすべての圧縮手法のサポートが可能になります。 サ ポート対象は受信側、リクエスター、サーバー接続の各チャネルのみです。

この属性は、すべてのチャネル・タイプで有効です。

## **デフォルト再接続 (DEFRECON)**

クライアント接続がクライアント・アプリケーションへの接続から切断した場合に、自動的に再接続する かどうかを指定します。

可能な値は、次のとおりです。

**NO**

**MQCONNX** によってオーバーライドされない限り、クライアントは自動的に再接続されません。

**YES**

**MQCONNX** によってオーバーライドされない限り、クライアントは自動的に再接続します。

**QMGR**

**MQCONNX** によってオーバーライドされない限り、クライアントは、同じキュー・マネージャーに対し てのみ自動的に再接続します。 QMGR オプションは MQCNO\_RECONNECT\_Q\_MGR と同じ効果がありま す。

### **DISABLED**

**MQCONNX** MQI 呼び出しを使用してクライアント・プログラムによって要求された場合でも、再接続は 無効になります。

この属性はクライアント接続チャネルにのみ有効です。

### **記述 (DESCR)**

この属性は、チャネル定義を記述します。最大 64 バイトのテキストが入ります。

**注 :** システムが 2 バイト文字セット (DBCS) を使用している場合、最大文字数が少なくなります。

テキストを別のメッセージ・キュー・マネージャーに送信する場合には、テキストが正しく変換されるよ うに、メッセージ・キュー・マネージャー用のコード化文字セット ID (CCSID) で識別された文字セットの 中の文字を使用してください。

この属性は、すべてのチャネル・タイプで有効です。

## **切断インターバル (DISCINT)**

この属性は、到達するメッセージがない場合にチャネルがクローズされるまでの時間の長さを指定します。

この属性は、サーバー・チャネル、クラスター送信側チャネル、送信側チャネル、およびクラスター受信 側チャネルのタイムアウト属性です (秒数で指定)。 間隔は、バッチが終了した時点から、つまり、バッチ・ サイズに達するか、バッチ間隔の期限が切れて伝送キューが空になった時点から測定されます。 指定の時 間間隔内に伝送キューに到達するメッセージがない場合には、チャネルはクローズされます。 (この時間は 概数です。)

チャネルの両端がやりとりするクローズのための制御データ交換には、クローズの理由の標識が含まれま す。 これにより、チャネルの相手側が再び開始できる状態に保たれます。

0 から 999 999 までの任意の秒数を指定できます。0 は切断しない、つまり無期限の待機を表します。

TCP プロトコルを使用するサーバー接続チャネルでは、この間隔はクライアントの非アクティブ切断の値 (秒単位) を表します。 サーバー接続はパートナーのクライアントから通信を受けない状態がこの長さの時 間に達すると、接続を終了します。

サーバー接続の非アクティブ間隔は、クライアントからの IBM MQ API 呼び出しの間に適用されます。

<span id="page-120-0"></span>**注 :** 待機呼び出しで長時間実行される可能性のある MQGET は非アクティブとして分類されないため、 DISCINT の有効期限が切れた結果としてタイムアウトになることはありません。

この属性は、以下のチャネル・タイプで有効です。

- 送信者
- サーバー
- サーバー接続
- クラスター送信側
- クラスター受信側

この属性は、TCP 以外のプロトコルを使用するサーバー接続チャネルには適用されません。

**注 :** 切断間隔に指定する値は、パフォーマンスに影響を与えます。

値を少なくすると (2, 3 秒など) 絶え間なくチャネルを開始することになり、システム・パフォーマンスに とって好ましくありません。 値を大きくすると (1 時間を超える)、システム・リソースが不必要に保留状 態になりかねません。 ハートビート間隔を指定することで、伝送キューにメッセージがないときには、送 信側の MCA が受信側の MCA にハートビート・フローを送信し、切断間隔が経過するまで待たずに受信側 の MCA がチャネルを静止できるようにすることも可能です。 これら 2 つの値を共に有効にするには、ハー トビート間隔値を切断間隔値よりもかなり小さい値にする必要があります。

デフォルトの DISCINT 値は 100 分に設定されています。 ただし、パフォーマンスに影響を与えたり、不 必要に長時間にわたってチャネルを実行し続けたりしないようにするには、多くの場合、この値を数分に 設定するのが適切です。 ご使用の環境でそうするのが適切と判断される場合は、それぞれ個別のチャネル でこの値を変更するか、デフォルト・チャネル定義 (例えば SYSTEM.DEF.SENDER) での値の変更によりこ の値を変更できます。

詳しくは、チャネルの停止および静止を参照してください。

## **処理 (QSGDISP)**

この属性は、キュー共有グループでのチャネルの処理を指定します。 これは、z/OS でのみ有効です。

値は次のとおりです。

### **QMGR**

チャネルはコマンドを実行するキュー・マネージャーのページ・セットに定義されます。 この値がデ フォルトです。

### **GROUP**

チャネルは共有リポジトリーに定義されます。 この値は、共有キュー・マネージャー環境が存在する 場合にのみ有効です。 チャネルを QSGDISP(GROUP) で定義すると、コマンドの DEFINE CHANNEL(name) NOREPLACE QSGDISP(COPY) が自動的に生成されて、すべてのアクティブなキュー・ マネージャーに送信されます。これにより、すべてのアクティブなキュー・マネージャーが、ページ・ セット 0 にローカル・コピーを作成します。 アクティブでないキュー・マネージャー、または後日キ ュー共有グループに参加するキュー・マネージャーでは、このコマンドはそのキュー・マネージャーの 開始時に生成されます。

#### **COPY**

チャネルはコマンドを実行するキュー・マネージャーのページ・セットに定義されます。その定義は同 じ名前の QSGDISP(GROUP) チャネルからコピーされます。 この値は、共有キュー・マネージャー環境 が存在する場合にのみ有効です。

この属性は、すべてのチャネル・タイプで有効です。

## **ヘッダー圧縮 (COMPHDR)**

この属性は、チャネルでサポートされるヘッダー・データ圧縮技法のリストです。

送信側、サーバー、クラスター送信側、クラスター受信側、およびクライアント接続の各チャネルでは、 指定された値が設定の順序に並び、チャネルのリモート・エンドでサポートされる最初の圧縮手法が使用 されます。 チャネルで相互にサポートされる圧縮手法は、送信側チャネルのメッセージ出口に渡されます。 <span id="page-121-0"></span>そこでは、使用される圧縮手法をメッセージごとに変更できます。 圧縮により、送信および受信出口に渡 されたデータが変更されます。

指定可能な値は以下のとおりです。

### **NONE**

ヘッダー・データ圧縮は実行されません。 この値がデフォルト値です。

#### **SYSTEM**

ヘッダー・データ圧縮が実行されます。

この属性は、すべてのチャネル・タイプで有効です。

## **ハートビート間隔 (HBINT)**

この属性によって、伝送キューにメッセージがなくなったときに送信メッセージ・チャネル・エージェン ト (MCA) からハートビート・フローが渡される間の時間の近似値を指定することができます。

ハートビート・フローは、メッセージの到着または切断インターバルの満了を待機している受信 MCA を非 ブロック化します。 受信 MCA が非ブロック化された場合には、そこで切断インターバルが満了するのを待 たずにチャネルを切断することができます。 ハートビート・フローは、また、大きなメッセージのために 割り振られているすべてのストレージ・バッファーを解放し、チャネルの受信終了時にオープンされたま まになっていたすべてのキューをクローズします。

値は秒単位であり、範囲は 0 から 999 999 でなければなりません。 値 0 は、ハートビート・フローが送信 されないことを意味します。 デフォルト値は 300 です。 最も有効にするには、この値が切断インターバル 値より大幅に低いものでなければなりません。

IBM MQ classes for Java、JMS、または .NET API を使用するアプリケーションでは、HBINT の値が次のい ずれかの方法で決定されます。

- アプリケーションによって使用される SVRCONN チャネル上の値。
- アプリケーションが CCDT を使用するよう構成されている場合は、CLNTCONN チャネル上の値。

サーバー接続チャネルおよびクライアント接続チャネルでは、 ハートビートはサーバー・サイドおよびク ライアント・サイドの両方から個々に 流れることがあります。 ハートビート間隔の時間内にチャネルを通 してデータが転送されないと、クライアント接続 MQI エージェントはハートビート・フローを送信し、そ れに対してサーバー接続 MQI エージェント は別のハートビート・フローで応答します。 これは、チャネル の状態に関係なく発生します。例えば、API の呼び出し中にチャネルが非アクティブであっても、 クライ アント・ユーザーからの入力の待機中にチャネルが非アクティブであっても関係なく発生します。 サーバ ー接続 MQI エージェントも、同様にチャネルの状態に関係なく、クライアントへのハートビートを開始す ることができます。 サーバー接続 MQI エージェントとクライアント接続 MQI エージェントが同時に互い にハートビートを送信しないようにするために、サーバーのハートビートは、ハートビート間隔より 5 秒 長い時間内にチャネルを通してデータが転送されなかった場合に流れます。

IBM WebSphere MQ 7.0 より前のチャネル・モードで動作するサーバー接続およびクライアント接続の各 チャネルでは、サーバー MCA が、WAIT オプションを指定して、クライアント・アプリケーションに代わ って発行した MQGET コマンドを待機しているときにのみハートビート・フローが送信されます。

MQI チャネルを 2 つのモードで動作させる方法について詳しくは、SharingConversations (MQLONG) を参 照してください。

#### **関連情報**

DEFINE CHANNEL ALTER CHANNEL

### **キープアライブ間隔 (KAINT)**

この属性は、チャネルのタイムアウト値を指定するために使用します。

キープアライブ間隔属性は、チャネルのキープアライブ・タイミングを指定する通信スタックに渡される 値です。 このため、チャネルごとに別々の KeepAlive 値を指定できます。

チャネルのキープアライブ間隔 (KAINT) 属性はチャネルごとに設定することができます。

<span id="page-122-0"></span><u>■ Multi ■</mark>マルチプラットフォーム では、このパラメーターへのアクセスおよび変更が可能ですが、保</u> 管されて転送されるだけです。機能的にはこのパラメーターは実装されていません。 KAINT パラメータ ーの機能が必要な場合、122 [ページの『ハートビート間隔](#page-121-0) (HBINT)』で説明しているとおり、Heartbeat Interval (HBINT) パラメーターを使用してください。

この属性を有効にするには、TCP/IP キープアライブを使用可能にする必要があります。 z/OS でキープア ライブを使用可能にするには、ALTER QMGR TCPKEEP(YES) MQSC コマンドを発行します。 マルチプラッ トフォーム でこれを行うには、KEEPALIVE=YES パラメーターを分散キューイング構成ファイル qm.ini の TCP スタンザで指定するか、IBM MQ エクスプローラーを使用して指定します。 TCP プロファイル構成デ ータ・セットを使用して、TCP/IP 自体の中でもキープアライブを使用可能にする必要があります。

この値は秒単位の時間を表し、範囲は 0 から 99999 でなければなりません。 キープアライブ間隔の値 0 は、チャネル固有のキープアライブがチャネルに対して有効になっておらず、TCP/IP で設定されたシステ ム全体のキープアライブ値だけが使用されることを示しています。 KAINT の値を AUTO (この値がデフォ ルト) に設定することもできます。 KAINT を AUTO に設定すると、キープアライブ値は、以下に示すとお り、折衝ハートビート間隔 (HBINT) の値に基づいたものとなります。

表 *29.* 折衝された *HBINT* 値および対応する *KAINT* 値*.* 

この表には、2 つの列があります。 最初の列は折衝された HBINT 値のリストで、2 番目の列にはそれぞ れの折衝された HBINT に対応する KAINT 値のリストです。

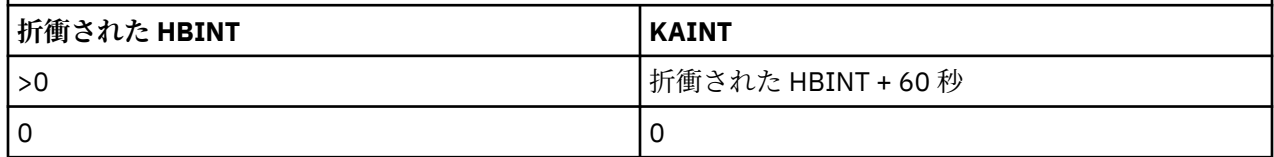

この属性は、すべてのチャネル・タイプで有効です。

この値は、TransportType (TRPTYPE) が TCP または SPX 以外のすべてのチャネルでは無視されます。

# **ローカル・アドレス (LOCLADDR)**

この属性は、チャネルのローカル通信アドレスを指定します。

**注 :** AMQP チャネルは、他の IBM MQ チャネルと同じ形式の LOCLADDR をサポートしません。 詳しくは、 126 ページの『AMQP チャネルの [LOCLADDR](#page-125-0)』を参照してください。

## **AMQP チャネル以外のすべてのチャネルの LOCLADDR**

この属性は、トランスポート・タイプ (TRPTYPE) が TCP/IP の場合にのみ適用されます。 その他のすべて のトランスポート・タイプでは、これは無視されます。

LOCLADDR 値を指定すると、停止され再始動されるチャネルは、引き続き LOCLADDR で指定される TCP/IP アドレスを使用します。 リカバリーのシナリオでは、チャネルがファイアウォールを介して通信を行って いる場合に、この属性が役に立つ可能性があります。 これは、 チャネルをその接続先の TCP/IP スタック の IP アドレスを使用して再始動することによる問題がなくなるからです。 LOCLADDR は、チャネルがデュ アル・スタック・システム上の IPv4 または IPv6 スタック、または単一スタック・システム上のデュアル・ モード・スタックを使用するように強制することもできます。

この属性は、以下のチャネル・タイプで有効です。

- 送信者
- サーバー
- 要求側
- クライアント 接続
- クラスター送信側
- クラスター受信側

LOCLADDR にネットワーク・アドレスが含まれている場合、 そのアドレスは、チャネルが実行されるシス テム上のネットワーク・インターフェースに属する ネットワーク・アドレスでなければなりません。 例え ば、MSQC コマンドを使用して、キュー・マネージャー ALPHA の送信側チャネルをキュー・マネージャー BETA に定義する場合は、 次のようにします。

DEFINE CHANNEL(TO.BETA) CHLTYPE(SDR) CONNAME(192.0.2.0) XMITQ(BETA) LOCLADDR(192.0.2.1)

この LOCLADDR アドレスは、IPv4 アドレス 192.0.2.1 です。 この送信側チャネルは キュー・マネージ ャー ALPHA のシステム上で実行されるため、 IPv4 アドレスは、そのシステムのネットワーク・インター フェースのいずれかに属していなければなりません。

値は、アウトバウンド TCP/IP 通信に使用されるオプションの IP アドレスおよびオプションのポートまた はポート範囲です。 この情報の形式は、次のとおりです。

LOCLADDR([ip-addr][(low-port[,high-port])]*[,[ip-addr][(low-port[,high-port])]]*)

複数のアドレスを含めた **LOCLADDR** の最大長は、MQ\_LOCAL\_ADDRESS\_LENGTH です。

**LOCLADDR** を省略すると、ローカル・アドレスが自動的に割り振られます。

クライアント・チャネル定義テーブル (CCDT) を使用する C クライアントに **LOCLADDR** を設定できること に注意してください。

どのパラメーターも指定は任意です。 アドレスの ip-addr 部分を省略しておくと、IP ファイアウォール 用に固定ポート番号を設定できて便利です。 ポート番号を省略すると、固有のローカル・ポート番号を指 定しなくても、特定のネットワーク・アダプターを選択できます。 TCP/IP スタックで固有のポート番号が 生成されます。

複数のローカル・アドレスを追加する場合は、それぞれについて *[,[ip-addr][(low-port[,highport])]]* を指定します。 複数のローカル・アドレスは、ローカル・ネットワーク・アダプターの特定の サブセットを指定する場合に使用します。 複数インスタンス・キュー・マネージャー構成に含まれる別々 のサーバー上にある特定のローカル・ネットワーク・アドレスを表記する場合にも、*[,[ip-addr][(lowport[,high-port])]]* を使用できます。

### **ip-addr**

ip-addr は、次の 3 つの形式のいずれかで指定できます。

#### **IPv4 ドット 10 進数**

例えば、192.0.2.1 などです。

### **IPv6 16 進表記**

例えば、2001:DB8:0:0:0:0:0:0 などです。

#### **英数字のホスト名書式**

WWW.EXAMPLE.COM など

### **low-port および high-port**

low-port および high-port は、 括弧で囲まれたポート番号です。

次の表では、**LOCLADDR** パラメーターを使用する方法を示しています。

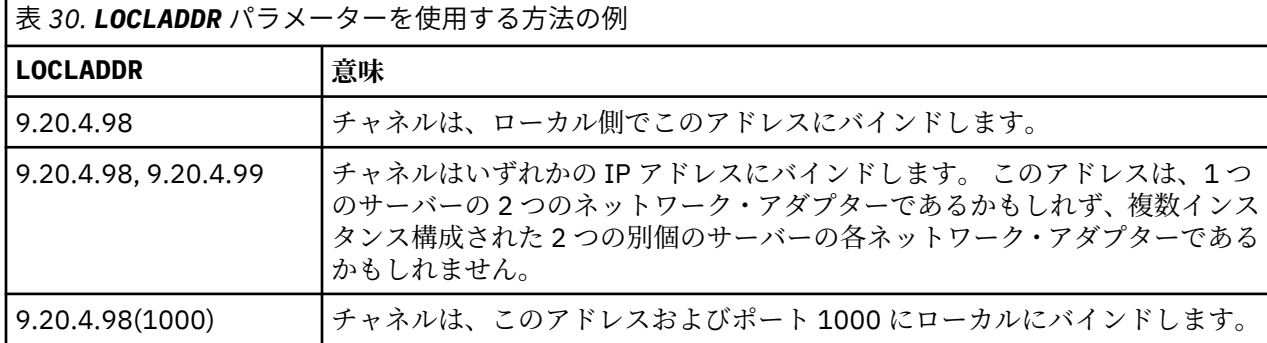

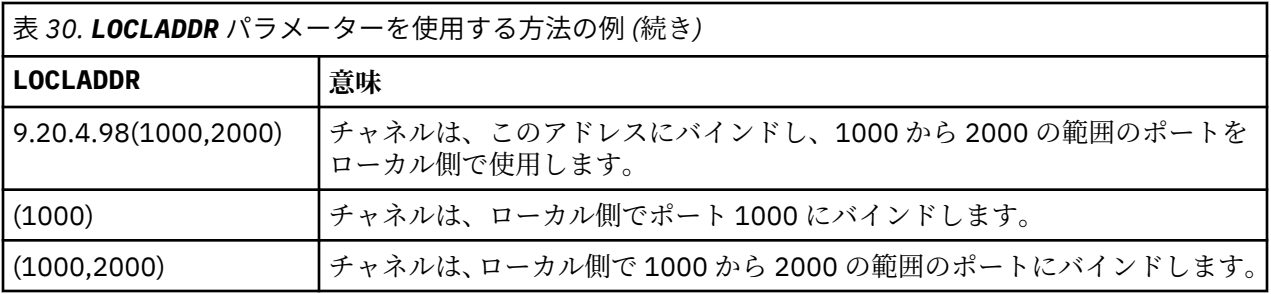

チャネルが開始されると、接続名 (CONNAME) およびローカル・アドレス (LOCLADDR) に指定した値により、 通信に使用される IP スタックが決定します。 使用される IP スタックは、以下のように決定します。

- システムに IPv4 スタックのみ構成されている場合、 常時 IPv4 スタックを使用します。 ローカル・アド レス (LOCLADDR) または 接続名 (CONNAME) が IPv6 ネットワーク・アドレスとして指定されていると、 エラーが生成され、チャネルの開始は失敗します。
- システムに IPv6 スタックのみ構成されている場合、 常時 IPv6 スタックを使用します。 ローカル・アド レス (LOCLADDR) が IPv4 ネットワーク・アドレスとして指定されている場合、エラーが生成され、チャ ネルの開始は失敗します。 IPv6 マップ・アドレッシングをサポートするプラットフォームでは、接続名 (CONNAME) が IPv4 ネットワーク・アドレスとして指定されていると、 その IPV4 アドレスは IPv6 アド レスにマップされます。 例えば、xxx.xxx.xxx.xxx が ::ffff:xxx.xxx.xxx.xxx にマップされま す。 マップされたアドレスを使用するには、 プロトコル変換プログラムが必要となる場合があります。 マップされたアドレスはできるだけ使用しないようにしてください。
- ローカル・アドレス (LOCLADDR) がチャネルの IP アドレスとして指定されている場合、その IP アドレス のスタックが使用されます。 ローカル・アドレス (LOCLADDR) が、 IPv4 アドレスと IPv6 アドレスの両 方に解決されるホスト名として指定されている場合、 使用するスタックは、接続名 (CONNAME) によって 決定されます。 ローカル・アドレス (LOCLADDR) と接続名 (CONNAME) の両方が、 IPv4 アドレスと IPv6 アドレスの両方に解決されるホスト名として指定されている場合、使用されるスタックはキュー・マネー ジャー属性 IPADDRV によって決定されます。
- システムにデュアル IPv4 および IPv6 スタックが構成されていて、チャネルにローカル・アドレス (LOCLADDR) が指定されていない場合、チャネルに指定された接続名 (CONNAME) によって、使用する IP スタックが決まります。 接続名 (CONNAME) が、 IPv4 アドレスと IPv6 アドレスの両方に解決されるホス ト名として指定されている場合、使用されるスタックはキュー・マネージャー属性 IPADDRV によって決 定されます。

<mark>・ Multi マルチプラットフォーム</mark> では、ローカル・アドレスが定義されていないすべての送信側チャ ネルで使用される、デフォルトのローカル・アドレス値を設定することができます。 このデフォルト値を 定義するには、キュー・マネージャーの開始前に MQ\_LCLADDR 環境変数を設定します。 この値の形式は、 MQSC 属性の LOCLADDR の形式と同じです。

## **クラスター送信側チャネルのローカル・アドレス**

クラスター送信側チャネルは、常に、宛先キュー・マネージャーに定義された対応するクラスター受信側 チャネルの構成を継承します。 これは、同じ名前のクラスター送信側チャネルがローカルに定義されてい る場合でも行われます。 その場合、手動定義は初期通信にしか使用されません。

したがって、クラスター受信側チャネルに定義された LOCLADDR に依存することはできません。この LOCLADDR の IP アドレスは、クラスター送信側が作成されるシステムには存在しない可能性があるからで す。 そのため、クラスター受信側で LOCLADDR は使用すべきではありませんが、想定されるすべてのクラ スター送信側の IP アドレスではなくポートのみを制限する理由があり、クラスター送信側チャネルが作成 される可能性のあるすべてのシステムでそれらのポートが使用可能であることが既知である場合は例外で す。

クラスターで LOCLADDR を使用してアウトバウンド通信チャネルを特定の IP アドレスにバインドする必 要がある場合は、 チャネル自動定義出口を使用するか、 または可能であればキュー・マネージャーのデフ ォルトの LOCLADDR を使用してください。 チャネル出口を使用すると、出口の LOCLADDR 値が、自動的 に定義される CLUSSDR チャネルに強制的に適用されます。

<span id="page-125-0"></span>出口を使用してクラスター送信側チャネルでデフォルト以外の LOCLADDR を使用する場合も、デフォルト 値を使用する場合も、手動で定義された一致するクラスター送信側チャネルがある場合は (完全リポジトリ ーのキュー・マネージャーに対するチャネルなど)、そのチャネルによる初期通信を可能にするためにその チャネルにも LOCLADDR 値が設定されている必要があります。

**注 :** LOCLADDR で指定されているポート (あるいは、ポート範囲が指定されている場合はすべてのポート) に関してオペレーティング・システムからバインド・エラーが返された場合は、チャネルが開始されず、 システムはエラー・メッセージを出します。

### **AMQP チャネルの LOCLADDR**

AMQP チャネルは、他の IBM MQ チャネルとは異なる形式の LOCLADDR をサポートします。

### **LOCLADDR (** *ip-addr* **)**

LOCLADDR は、チャネルのローカル通信アドレスです。 このパラメーターは、特定の IP アドレスの使 用をクライアントに強制する必要がある場合に使用します。 LOCLADDR は、チャネルで IPv4 または IPv6 アドレスを使用したり (選択可能な場合)、複数のネットワーク・アダプターがあるシステムにお いて特定のネットワーク・アダプターを使用したりすることを強制する場合に役立ちます。

LOCLADDR の最大長は MQ\_LOCAL\_ADDRESS\_LENGTH です。

LOCLADDR を省略すると、ローカル・アドレスが自動的に割り振られます。

#### **ip-addr**

ip-addr は、単一のネットワーク・アドレスであり、次の 3 つの形式のいずれかで指定します。

**IPv4 ドット 10 進数** 192.0.2.1 など

### **IPv6 16 進表記**

2001:DB8:0:0:0:0:0:0 など

**英数字のホスト名書式** WWW.EXAMPLE.COM など

IP アドレスを入力すると、アドレス・フォーマットのみが妥当性検査されます。 IP アドレス自体は妥 当性検査されません。

### **関連情報**

自動定義クラスター送信側チャネルの処理

## **長期再試行カウント (LONGRTY)**

この属性は、チャネルがそのパートナーへのセッションの割り振りを試行する最大回数を指定します。

**long retry count** 属性に設定できる値は 0 から 999 999 999 です。

この属性は、以下のチャネル・タイプで有効です。

- 送信者
- サーバー
- クラスター送信側
- クラスター受信側

最初の割り振り試行が失敗すると、*short retry count* の数値が減分され、チャネルは残りの回数だけ 再試行します。 それでも失敗する場合は、再試行の間隔を *long retry interval* にして *long retry count* 回再試行します。 それでも割り振りが成功しない場合には、チャネルは停止します。 このチャネル は、後で、コマンドを使用して再始動する必要があります。チャネル・イニシエーターによって自動的に 開始されることはありません。

z/OS では、チャネルの最大数 (**MAXCHL**) を超えると、チャネルが再試行を開始できなくなります。

IBM i、UNIX、および Windows システムで、再試行を行うためには、チャネル・イニシエーターが実行さ れている必要があります。 チャネル・イニシエーターは、チャネルが使用している伝送キューの定義に指 定されている開始キューをモニターしている必要があります。

チャネル・イニシエーター (z/OS) またはチャネル (マルチプラットフォーム) がチャネルの再試行中に停止 すると、短期再試行カウント および長期再試行カウント は、チャネル・イニシエーターまたはチャネルが 再始動されるとき、あるいはメッセージが送信側チャネルに正常に送信されたときにリセットされます。 ただし、チャネル・イニシエーター (z/OS) またはキュー・マネージャー (Multiplatforms) がシャットダウ ンおよび再始動されると、短期再試行カウント および長期再試行カウント はリセットされません。 チャネ ルは、キュー・マネージャーの再始動またはメッセージの送信の前に保持していた再試行カウント値を保 持します。

IBM i、UNIX、および Windows システムの場合:

- 1. チャネルが RETRYING 状態から RUNNING 状態になる際、短期再試行カウント および長期再試行カウ ント はすぐにはリセットされません。 チャネルが RUNNING 状態になったあとの最初のメッセージが チャネルを通して正常に流れたときにだけリセットされます。 つまり、ローカルのチャネルが、相手側 に送信したメッセージの数を確認した時点でリセットされます。
- 2. 短期再試行カウント および長期再試行カウント は、 チャネルが再始動されるとリセットされます。

## **長期再試行間隔 (LONGTMR)**

この属性は、長期再試行モードのときに、チャネルが接続の確立を再試行するまでに待機するおよその間 隔 (秒単位) です。

チャネルがアクティブになるのを待つ必要がある場合、再試行間隔が延長されることがあります。

チャネルは、短期再試行間隔で短期再試行カウント 回数を試みた後、この長期間隔で長期再試行カウント の回数、接続を試みます。

この属性に設定できる値は 0 から 999 999 です。

この属性は、以下のチャネル・タイプで有効です。

- 送信側
- サーバー
- クラスター送信側
- クラスター受信側

## **LU 6.2 モード名 (MODENAME)**

この属性は、LU 6.2 接続に使用します。 これは、通信セッションの割り振りが実行されるときに、接続の セッションの特性について追加の定義を提供します。

サイド情報を SNA 通信で使用するときは、モード名は CPI-C 通信サイド・オブジェクトか APPC サイド情 報に定義し、この属性はブランクのままにしておく必要があります。そうでない場合は、SNA モード名に 設定する必要があります。

名前は1から8文字の英数字でなければなりません。

この属性は、以下のチャネル・タイプで有効です。

- 送信側
- サーバー
- 要求側
- クライアント接続
- クラスター送信側
- クラスター受信側

これは受信側またはサーバー接続チャネルに対しては無効です。

# **LU 6.2 トランザクション・プログラム名 (TPNAME)**

この属性は、LU 6.2 接続に使用します。 これは、リンクの末端で実行するトランザクション・プログラム (MCA) の名前または総称名です。

サイド情報を SNA 通信で使用するときは、トランザクション・プログラム名は CPI-C 通信サイド・オブジ ェクトか APPC サイド情報に定義し、この属性はブランクのままにしておく必要があります。 そうしない と、送信側チャネルおよびリクエスター・チャネルでこの名前が必要になります。

この名前は最大 64 文字まで許容されます。

CONNAME にサイド・オブジェクト名が指定されていない場合 (この場合ブランクに設定される)、この名 前は SNA トランザクション・プログラム名に設定されます。 その代わりに、実際の名前は CPI-C コミュニ ケーション・サイド・オブジェクト、つまり APPC サイド情報データ・セットから取得されます。

この情報は、プラットフォームごとに異なる方法で設定されます。 ご使用のプラットフォームにおける通 信の設定方法について詳しくは、分散キューイングの構成を参照してください。

この属性は、以下のチャネル・タイプで有効です。

- 送信側
- サーバー
- 要求側
- クライアント接続
- クラスター送信側
- クラスター受信側

## **最大インスタンス数 (MAXINST)**

この属性は、サーバー接続チャネルまたは AMQP チャネルの、開始可能な同時インスタンスの最大数を指 定します。

それぞれのチャネル・タイプでの属性の使用方法については、子トピックを参照してください。

#### **関連情報**

サーバー接続チャネルの制限

DEFINE CHANNEL

### **サーバー接続チャネル接続の最大インスタンス数**

この属性は、1 つのサーバー接続チャネルで開始可能な同時インスタンスの最大数を指定します。

この属性に設定できる値は 0 から 999 999 999 です。 ゼロの値は、このチャネルでクライアント接続が許 可されないことを示します。 デフォルト値は 999 999 999 です。

値が現在実行中のサーバー接続チャネルのインスタンス数より少ない数まで引き下げられる場合でも、実 行中のチャネルは影響を受けません。 しかし、新規インスタンスは、十分な数の既存のインスタンスが実 行を終了するまで開始できません。

## <mark>★ N 9.0.0 ★AMOP チャネル接続の最大インスタンス数</mark>

この属性は、1 つの AMQP チャネルで開始可能な同時インスタンスの最大数を指定します。

この属性に設定できる値は 0 から 999 999 999 です。 ゼロの値は、このチャネルでクライアント接続が許 可されないことを示します。 デフォルト値は 999 999 999 です。

クライアントが接続を試行した場合、接続済みクライアント数が MAXINST に達していると、チャネルはク ローズ・フレームを伴って接続を閉じます。 クローズ・フレームには以下のメッセージが含まれます。

amqp:resource-limit-exceeded

既に接続済みの ID を使ってクライアントが接続した場合 (つまりクライアント・テークオーバーを実行し た場合)、接続済みクライアント数が MAXINST に達しているかどうかにかかわらず、テークオーバーが成 功します。

## **クライアントあたりの最大インスタンス数 (MAXINSTC)**

この属性は、サーバー接続チャネルの、単一クライアントから開始可能な同時インスタンスの最大数を指 定します。

この属性に設定できる値は 0 から 999 999 999 です。 ゼロの値は、このチャネルでクライアント接続が許 可されないことを示します。 デフォルト値は 999 999 999 です。

値が個々のクライアントから現在実行中のサーバー接続チャネルのインスタンス数より少ない数まで引き 下げられる場合でも、実行中のチャネルは影響を受けません。 しかし、それらのクライアントからの新規 インスタンスは、十分な数の既存のインスタンスが実行を終了するまで開始できません。

この属性は、サーバー接続チャネルにのみ有効です。

### **関連情報**

サーバー接続チャネルの制限 DEFINE CHANNEL

## **最大メッセージ長 (MAXMSGL)**

この属性は、チャネルで伝送可能な最大メッセージ長を指定します。

■ Multi IBM MQ for IBM i、UNIX、および Windows システムでは、0 からキュー・マネージャーの最 大メッセージ長までの範囲の値を指定します。 詳細は、ALTER QMGR で説明されている ALTER QMGR コマ ンドの MAXMSGL パラメーターを参照してください。

 $\approx$  z/OS IBM MQ for z/OS では、ゼロ以上 104 857 600 バイト (100 MB) 以下の値を指定してくださ い。

プラットフォームごとに IBM MQ システムの実装環境は異なるため、一部のアプリケーションでメッセー ジ処理に使用可能なサイズが制限されることがあります。 その数値には、システムが滞りなく処理できる サイズが反映されます。 チャネルが開始すると、チャネルの両端で指定された 2 つの数値のうち小さい方 の値が採用されます。

メッセージにデジタル署名と鍵を追加することで、 Advanced Message Security ではメッセージの長さが 増します。

**注 :**

1. 最大メッセージ・サイズを0にすることもできますが、この値が採用されると、最大メッセージ・サイ ズはローカル・キュー・マネージャーの最大値に設定されます。

この属性は、すべてのチャネル・タイプで有効です。

## **メッセージ・チャネル・エージェント名 (MCANAME)**

この属性は予約属性です。指定する場合、設定できるのはブランクのみです。 最大長は 20 文字です。

## **メッセージ・チャネル・エージェント・タイプ (MCATYPE)**

この属性では、メッセージ・チャネル・エージェントに *process* または *thread* を指定することができます。 IBM MQ for z/OS では、この属性がサポートされているのはチャネル・タイプがクラスター受信側であるチ ャネルだけです。

プロセスとして実行することには、次のような利点があります。

- 各チャネルが分離しているため、保全性が向上する
- チャネルごとに固有のジョブ権限を指定できる

<span id="page-129-0"></span>• ジョブ・スケジュールを制御できる

スレッドには、次のような利点があります。

- 使用するストレージが少なくて済む
- コマンド行からの入力で簡単に構成できる
- 実行速度の向上 プロセスを開始するようオペレーティング・システムに指示するよりも、スレッドを開 始する方が早い

送信側、サーバー、要求側のチャネル・タイプの場合のデフォルトは process です。 クラスター送信側 およびクラスター受信側のチャネル・タイプの場合のデフォルトは thread です。 これらのデフォルトは インストール時に変更される可能性があります。

チャネル定義に process を指定すると、RUNMQCHL プロセスが開始します。 thread を指定すると、 AMQRMPPA プロセスのスレッド上、または MQNOREMPOOL が指定されている場合は RUNMQCHI プロセ スのスレッド上で MCA が実行されます。インバウンド割り振りを受信するマシン上で、RUNMQLSR を使 用する場合 MCA はスレッドとして実行されます。 **inetd** を使用する場合は、プロセスとして実行されま す。

IBM MQ for z/OS では、この属性がサポートされているのはチャネル・タイプがクラスター受信側であるチ ャネルだけです。 他のプラットフォームでは、この属性は以下のチャネル・タイプで有効です。

- 送信側
- サーバー
- 要求側
- クラスター送信側
- クラスター受信側

### **メッセージ・チャネル・エージェント・ユーザー ID (MCAUSER)**

この属性は、MCA が IBM MQ リソースへのアクセスの許可に使用するユーザー ID (ストリング) です。

**注 :** チャネルの実行に使用するユーザー ID を提供するための代替手段としては、チャネル認証の記録を使 用するという方法があります。 チャネル認証レコードを使用すると、複数の異なる接続で、それぞれ異な る資格情報を使用して、同一のチャネルを使用することができます。 チャネルで MCAUSER が設定されて おり、かつチャネル認証レコードが同じチャネルに適用されている場合、チャネル認証レコードが優先さ れます。 チャネル定義での MCAUSER は、チャネル認証レコードが USERSRC(CHANNEL) を使用する場合 にのみ使用されます。

この許可には、(PUT 権限が DEF である場合) 受信側チャネルまたは要求側チャネルの宛先キューへのメッ セージ書き込みが含まれます。

IBM MQ for Windows の場合、ユーザー ID をドメイン修飾して user@domain の形式で表すことができま す。この domain は、ローカル・システムの Windows システム・ドメインか、またはトラステッド・ドメ インのどちらかでなければなりません。

この属性をブランクにした場合、MCA はデフォルトのユーザー ID を使用します。 詳しくは、DEFINE CHANNEL を参照してください。

この属性は、以下のチャネル・タイプで有効です。

- 受信側
- 要求側
- サーバー接続
- クラスター受信側

#### **関連情報**

チャネル認証レコード

# **メッセージ出口名 (MSGEXIT)**

この属性は、チャネル・メッセージ出口によって実行されるユーザー出口プログラムの名前を指定します。 この属性を、順番に実行されるプログラムの名前のリストにすることができます。 有効なチャネル・メッ セージ出口がない場合は、ブランクにしておきます。

この属性の形式および最大長は、135 [ページの『受信出口名](#page-134-0) (RCVEXIT)』で説明するように、プラットフ ォームによって異なります。

この属性は、以下のチャネル・タイプで有効です。

- 送信側
- サーバー
- 受信側
- 要求側
- クラスター送信側
- クラスター受信側

## **メッセージ出口ユーザー・データ (MSGDATA)**

この属性は、チャネル・メッセージ出口に渡されるユーザー・データを指定します。

一連のメッセージ出口を実行できます。 ユーザー・データ長の制限および複数の出口に対する MSGDATA の指定方法は、RCVDATA について示されているものと同じです。 136 [ページの『受信出口ユーザー・デー](#page-135-0) タ [\(RCVDATA\)](#page-135-0)』を参照してください。

この属性は、以下のチャネル・タイプで有効です。

- 送信側
- サーバー
- 受信側
- 要求側
- クラスター送信側
- クラスター受信側

## **メッセージ再試行出口名 (MREXIT)**

この属性は、メッセージ再試行ユーザー出口によって実行されるユーザー出口プログラムの名前を指定し ます。

有効なメッセージ再試行出口プログラムがない場合は、ブランクにしておきます。

名前の形式および最大長は、135 [ページの『受信出口名](#page-134-0) (RCVEXIT)』で説明するように、プラットフォー ムによって異なります。 ただし、指定できるメッセージ再試行出口は 1 つだけです。

この属性は、以下のチャネル・タイプで有効です。

- 受信側
- 要求側
- クラスター受信側

## **メッセージ再試行出口ユーザー・データ (MRDATA)**

この属性は、チャネル・メッセージ再試行出口が呼び出された場合、その出口に引き渡されるデータを指 定します。

この属性は、以下のチャネル・タイプで有効です。

- 受信側
- 要求側

• クラスター受信側

## **メッセージ再試行カウント (MRRTY)**

この属性は、チャネルがメッセージを再配信しようとする回数を指定します。

この属性は、メッセージ再試行出口名がブランクの場合にのみ MCA の処置を制御します。 出口名がブラン クではないときは、MRRTY の値は出口に引き渡されます。ただし、再試行される場合、その回数はこの属 性ではなく、出口が制御します。

値の範囲は 0 から 999 999 999 でなければなりません。 値 0 は、追加の再試行が行われないことを意味し ます。 デフォルトは 10 です。

この属性は、以下のチャネル・タイプで有効です。

- 受信側
- 要求側
- クラスター受信側

### **メッセージ再試行間隔 (MRTMR)**

この属性は、チャネルが MQPUT 操作を再試行できようになるまでに経過する必要がある最短の時間間隔を 指定します。

この時間間隔は、ミリ秒単位です。

この属性は、メッセージ再試行出口名がブランクの場合にのみ MCA の処置を制御します。 出口名がブラン クではない場合、MRTMR の値は、その出口に渡され、使用されます。 ただし、再試行間隔は、この属性 ではなく出口が制御します。

値の範囲は 0 から 999 999 999 でなければなりません。 値 0 は、再試行が可能になるとただちに再試行さ れることを意味します (ただし、MRRTY の値が 0 より大きい場合)。 デフォルトは 1000 です。

この属性は、以下のチャネル・タイプで有効です。

- 受信側
- 要求側
- クラスター受信側

## **モニター (MONCHL)**

この属性は、オンライン・モニター・データの収集を制御します。

指定可能な値は以下のとおりです。

### **QMGR**

オンライン・モニター・データの収集は、キュー・マネージャー・オブジェクトの MONCHL 属性の設 定から継承されます。 この値がデフォルト値です。

**OFF**

このチャネルのオンライン・モニター・データ収集は無効になります。

**LOW**

パフォーマンスへの影響が最も少ない低いデータ収集率。 ただし、表示されるモニター結果は最新に なるとは限りません。

### **MEDIUM**

システムのパフォーマンスへの影響が制限される適度なデータ収集率。

**HIGH**

パフォーマンスに影響する高いデータ収集率。 ただし、表示されるモニター結果は最新のものです。 この属性は、以下のチャネル・タイプで有効です。

- 送信側
- サーバー
- 受信側
- 要求側
- サーバー接続
- クラスター送信側
- クラスター受信側

モニター・データの詳細については、キューおよびチャネルのモニター・データの表示を参照してくださ い。

### **NETPRTY チャネル属性**

NETPRTY チャネル属性では、CLUSRCVR チャネルの優先順位を指定します。 この値は、0 から 9 の範囲で なければなりません。 0 が最低、9 が最高の優先度です。

NETPRTY 属性は、あるネットワークを主ネットワークにし、別のネットワークをバックアップ・ネットワ ークにする場合に使用します。 同じランクの 1 組みのチャネルが存在すると仮定すると、複数のパスが使 用可能な場合、クラスター化では最高の優先順位を持つパスを選択します。

NETPRTY チャネル属性を使用する典型的な例としては、異なるコストまたは速度を持ち、また同じ複数の 宛先を接続する 2 つのネットワークを区別するケースです。

**注 :** クラスター受信側チャネルのターゲット・キュー・マネージャーで、この属性を指定します。 一致す るクラスター送信側チャネルで指定したすべてのバランシングは、無視される可能性が高くなります。 ク ラスター・チャネルを参照してください。

## **非持続メッセージ速度 (NPMSPEED)**

この属性は、非持続メッセージが送信される速度を指定します。

指定可能な値は以下のとおりです。

### **NORMAL**

チャネル上の非持続メッセージはトランザクションの中で転送されます。

**FAST**

チャネル上の非持続メッセージは、トランザクションの中では転送されません。

デフォルトは FAST です。 この方法には、同期点に達するまで待機しないため、非持続メッセージをより 迅速に取り出せるという利点があります。 欠点は、トランザクションの一部ではないため、伝送障害があ った場合やメッセージの転送中にチャネルが停止した場合にデータが失われることがある点です。 メッセ ージの安全性を参照してください。

### **注 :**

- 1. IBM MQ for z/OS のアクティブ・リカバリー・ログの切り替えおよびアーカイブの頻度が予想より多い 場合は、チャネルを介して送信されるのが非持続メッセージであるのならば、チャネルの送信側と受信 側の両方で NPMSPEED(FAST) を設定して SYSTEM.CHANNEL.SYNCQ の更新を最小限にすることができ ます。
- 2. SYSTEM.CHANNEL.SYNCQ への更新に関連して高い CPU 使用率が見られる場合は、 NPMSPEED(FAST) を設定して CPU 使用率を大幅に下げることができます。

この属性は、以下のチャネル・タイプで有効です。

- 送信側
- サーバー
- 受信側
- 要求側
- クラスター送信側
- クラスター受信側

# **パスワード (PASSWORD)**

この属性は、リモート MCA とのセキュア LU 6.2 セッションの開始を試行するときに MCA が使用できるパ スワードを指定します。

最大 12 文字の長さのパスワードを指定できます。ただし、最初の 10 文字だけが使用されます。

これは、送信側、サーバー、要求側、またはクライアント接続のチャネル・タイプの場合に有効です。

IBM MQ for z/OS では、この属性はクライアント接続チャネルでのみ有効です。 他のプラットフォームで は、この属性は以下のチャネル・タイプで有効です。

- 送信側
- サーバー
- 要求側
- クライアント接続
- クラスター送信側

## **ポート番号 (PORT)**

AMQP クライアントへの接続に使用するポート番号を指定します。

AMQP 1.0 接続のデフォルト・ポートは 5672 です。 ポート 5672 を既に使用している場合は、異なるポー トを指定できます。

## **PUT 権限 (PUTAUT)**

この属性を使用して、MCA で実行されるセキュリティー処理のタイプを指定します。

この属性は、以下のチャネル・タイプで有効です。

- 受信側
- 要求側
- サーバー接続 (z/OS のみ)
- クラスター受信側
- この属性を使用して、以下の実行時に MCA で行われるセキュリティー処理の種類を選びます。
- 宛先キューへの MQPUT コマンド (メッセージ・チャネルの場合)、または
- MQI 呼び出し (MQI チャネルの場合)

 $\approx$  z/0S z/OS では、検査されるユーザー ID と検査されるユーザー ID の数は、MQADMIN RACF® クラ ス hlq.RESLEVEL プロファイルの設定により異なります。 hlq.RESLEVEL に対してチャネル・イニシエータ ーのユーザー ID が持つアクセスのレベルに応じて、0、1、または 2 個のユーザー ID が検査されます。 検 査されるユーザー ID の数については、RESLEVEL およびチャネル・イニシエーター接続を参照してくださ い。どのユーザー ID が検査されるかについて詳しくは、チャネル・イニシエーターで使用されるユーザー ID を参照してください。

以下のいずれかを選択することができます。

**プロセス・セキュリティー。デフォルトの権限 (DEF) とも呼ばれます。**

デフォルトのユーザー ID が使用されます。

z/OS 以外のプラットフォームでは、キューに対するオープン権限をチェックするために使用されるユ ーザー ID は、メッセージ・チャネルの受信側で MCA を実行しているプロセスまたはユーザーのユーザ ー ID です。

z/OS では、チェックされるユーザー ID の数に応じて、ネットワークから受信したユーザー ID と、 [MCAUSER](#page-129-0) から得られたユーザー ID の両方が使用される場合があります。

キューはこのユーザー ID とオープン・オプション MQOO\_SET\_ALL\_CONTEXT でオープンされます。

### <span id="page-134-0"></span>**コンテキスト・セキュリティー (CTX)**

メッセージに関連付けられたコンテキスト情報からのユーザー ID が、代替ユーザー ID として使用され ます。

メッセージ記述子内の *UserIdentifier* はオブジェクト記述子内の *AlternateUserId* フィール ドへ転送されます。 キューは、オープン・オプション MQOO\_SET\_ALL\_CONTEXT と MOOO ALTERNATE USER AUTHORITY でオープンされます。

z/OS 以外のプラットフォームでは、MOOO\_SET\_ALL\_CONTEXT および MOOO ALTERNATE USER AUTHORITY の際にキューに対するオープン権限をチェックするために使 用されるユーザー ID は、メッセージ・チャネルの受信側で MCA を実行しているプロセスまたはユーザ ーのユーザー ID です。 MQOO\_OUTPUT のキュー上のオープン権限をチェックするのに使用するユー ザー ID は、メッセージ記述子の *UserIdentifier* です。

z/OS では、チェックされるユーザー ID の数に応じて、ネットワークから受信したユーザー ID、また は [MCAUSER](#page-129-0) から得られたユーザー ID だけでなく、メッセージ記述子内のコンテキスト情報からのユ ーザー ID も使用される場合があります。

コンテキスト・セキュリティー (CTX) はサーバー接続チャネル上ではサポートされていません。

### **MCA セキュリティーのみ (ONLYMCA)**

[MCAUSER](#page-129-0) から得られたユーザー ID が使用されます。

キューはオープン・オプション MQOO\_SET\_ALL\_CONTEXT でオープンされます。

この値は z/OS にのみ適用されます。

### **代替 MCA セキュリティー (ALTMCA)**

チェックされるユーザー ID の数に応じて、[MCAUSER](#page-129-0) から得られたユーザー ID だけでなく、メッセー ジ記述子内のコンテキスト情報 (*UserIdentifier* フィールド) からのユーザー ID も使用される場合 があります。

この値は z/OS にのみ適用されます。

コンテキスト・フィールドとオープン・オプションの詳細については、コンテキスト情報の制御を参照し てください。

セキュリティーの詳細については、以下を参照してください。

- セキュリティー
- ULW UNIX, Linux, and Windows でのセキュリティーのセットアップ
- IBM i IBM i でのセキュリティーのセットアップ
- z/OS でのセキュリティーのセットアップ

### **キュー・マネージャー名 (QMNAME)**

この属性は、IBM MQ MQI client・アプリケーションが接続を要求できるキュー・マネージャーまたはキュ ー・マネージャー・グループの名前を指定します。

この属性は、以下のチャネル・タイプで有効です。

• クライアント接続

### **受信出口名 (RCVEXIT)**

この属性は、チャネル受信ユーザー出口で実行されるユーザー出口プログラムの名前を指定します。

この属性を、順番に実行されるプログラムの名前のリストにすることができます。 有効なチャネル受信ユ ーザー出口がない場合には、ブランクのままにしておいてください。

この属性の形式および最大長はプラットフォームによって異なります。

- <span id="page-135-0"></span>• z/OS では、これはロード・モジュール名で、最大長が 8 文字になります。例外として、クライアント接 続チャネルは最大長が 128 文字です。
- IBMiでは、次の形式です。

*libname/progname*

これは CL コマンドに指定するときの形式です。

IBM MQ コマンド (MQSC) に指定するときは、次の形式になります。

*progname libname*

ここで、*progname* は最初の 10 文字を使用し、*libname* はその次の 10 文字を使用します (いずれも必 要に応じて右側にブランクを埋め込みます)。 ストリングの最大長は 20 文字です。

• Windows では、次の形式です。

*dllname*(*functionname*)

この *dllname* は、接尾部 .DLL を付けずに指定します。 ストリングの最大長は 40 文字です。

• UNIX では、次の形式です。

*libraryname*(*functionname*)

ストリングの最大長は 40 文字です。

z/OS でのクラスター送信側のチャネル自動定義中に、チャネル出口名は z/OS の形式に変換されます。 出 口名の変換方法を制御したい場合は、チャネル自動定義出口を作成できます。 詳細については、チャネル 自動定義出口プログラムを参照してください。

受信、送信、またはメッセージ出口プログラム名のリストを指定できます。 名前は、コンマ、スペース、 またはその両方で分離する必要があります。 以下に例を示します。

RCVEXIT(exit1 exit2) MSGEXIT(exit1,exit2) SENDEXIT(exit1, exit2)

特定タイプの出口のユーザー・データ出口名および出口ストリングのストリング全長は、500 文字に制限 されています。 IBM MQ for IBM i では、最大で 10 個までの出口名を指定できます。 IBM MQ for z/OS で は、最大で 8 個までの出口名を指定できます。

この属性は、すべてのチャネル・タイプで有効です。

## **受信出口ユーザー・データ (RCVDATA)**

この属性は、受信出口に渡されるユーザー・データを指定します。

一連の受信出口を実行できます。 一連の出口に対するユーザー・データのストリングは、コンマ、スペー ス、またはその両方で分離する必要があります。 以下に例を示します。

RCVDATA(exit1\_data exit2\_data) MSGDATA(exit1\_data,exit2\_data) SENDDATA(exit1\_data, exit2\_data)

IBM MQ for UNIX システム、および Windows システムでは、出口名のストリングとユーザー・データのス トリングの長さは 500 文字に制限されています。 IBM MQ for IBM i では、最大 10 個の出口名を指定でき、 それぞれのユーザー・データの長さは、32 文字に制限されています。 IBM MQ for z/OS では、それぞれの 長さが 32 文字のユーザー・データのストリングを、最大 8 個まで指定できます。

この属性は、すべてのチャネル・タイプで有効です。

# **セキュリティー出口名 (SCYEXIT)**

この属性は、チャネル・セキュリティー出口によって実行される出口プログラムの名前を指定します。 有効なチャネル・セキュリティー出口がない場合は、これをブランクのままにします。 名前の形式および最大長は、135 [ページの『受信出口名](#page-134-0) (RCVEXIT)』で説明するように、プラットフォー ムによって異なります。 ただし、指定できるセキュリティー出口は 1 つだけです。 この属性は、すべてのチャネル・タイプで有効です。

# **セキュリティー出口ユーザー・データ (SCYDATA)**

この属性は、セキュリティー出口に渡されるユーザー・データを指定します。 最大長は 32 文字です。 この属性は、すべてのチャネル・タイプで有効です。

# **送信出口名 (SENDEXIT)**

この属性は、チャネル送信出口によって実行される出口プログラムの名前を指定します。

この属性として、順次実行されるプログラムの名前のリストを指定できます。 有効なチャネル送信出口が ない場合には、ブランクのままにしておいてください。

この属性の形式および最大長は、135 [ページの『受信出口名](#page-134-0) (RCVEXIT)』で説明するように、プラットフ ォームによって異なります。

この属性は、すべてのチャネル・タイプで有効です。

# **送信出口ユーザー・データ (SENDDATA)**

この属性は、送信出口に渡されるユーザー・データを指定します。

一連の送信出口を実行できます。 ユーザー・データ長の制限および複数の出口に対する SENDDATA の指定 方法は、RCVDATA について示されているものと同じです。 136 [ページの『受信出口ユーザー・データ](#page-135-0) [\(RCVDATA\)](#page-135-0)』を参照してください。

この属性は、すべてのチャネル・タイプで有効です。

# **シーケンス番号の折り返し (SEQWRAP)**

この属性は、メッセージ・シーケンス番号が 1 で再始動する前に到達する最大数を指定します。

前のメッセージがこの数値を使用している間に数値が再発行されることを防ぐため、この数値には十分大 きな値を指定する必要があります。 チャネルの両端は、チャネルの開始時に同じシーケンス番号のラップ 値を保持している必要があります。そうでない場合は、エラーが発生します。

値は、100 から 999 999 999 の間で設定できます。

この属性は、以下のチャネル・タイプで有効です。

- 送信側
- サーバー
- 受信側
- 要求側
- クラスター送信側
- クラスター受信側

# **短期再試行カウント (SHORTRTY)**

この属性は、チャネルがそのパートナーへのセッションの割り振りを試行する最大回数を指定します。 *short retry count* 属性に設定できる値はゼロから 999 999 999 までです。

この属性は、以下のチャネル・タイプで有効です。

- 送信者
- サーバー
- クラスター送信側
- クラスター受信側

最初の割り振り試行が失敗すると、 *short retry count* は減分され、チャネルは、 **short retry interval** 属性で定義された間隔で、各試行の間に残りの回数を再試行します。 それでも失敗する場合は、 各試行の間隔を *long retry interval* にして *long retry count* 回再試行します。 それでも割り振 りが成功しない場合には、チャネルは停止します。

z/OS では、チャネルの最大数 (**MAXCHL**) を超えると、チャネルが再試行を開始できなくなります。

IBM i、UNIX、および Windows システムで、再試行を行うためには、チャネル・イニシエーターが実行さ れている必要があります。 チャネル・イニシエーターは、チャネルが使用している伝送キューの定義に指 定されている開始キューをモニターしている必要があります。

チャネル・イニシエーター (z/OS) またはチャネル (マルチプラットフォーム) がチャネルの再試行中に停止 すると、短期再試行カウント および長期再試行カウント は、チャネル・イニシエーターまたはチャネルが 再始動されるとき、あるいはメッセージが送信側チャネルに正常に送信されたときにリセットされます。 ただし、チャネル・イニシエーター (z/OS) またはキュー・マネージャー (Multiplatforms) がシャットダウ ンおよび再始動されると、短期再試行カウント および長期再試行カウント はリセットされません。 チャネ ルは、キュー・マネージャーの再始動またはメッセージの送信の前に保持していた再試行カウント値を保 持します。

IBM i、UNIX、および Windows システムの場合:

1. チャネルが RETRYING 状態から RUNNING 状態になる際、短期再試行カウント および長期再試行カウ ント はすぐにはリセットされません。 チャネルが RUNNING 状態になったあとの最初のメッセージが チャネルを通して正常に流れたときにだけリセットされます。 つまり、ローカルのチャネルが、相手側 に送信したメッセージの数を確認した時点でリセットされます。

2. 短期再試行カウント および長期再試行カウント は、 チャネルが再始動されるとリセットされます。

### **短期再試行間隔 (SHORTTMR)**

この属性は、短期間の再試行モード中に、接続の確立を再試行するまでチャネルが待機する間隔の概数を 秒単位で指定します。

チャネルがアクティブになるのを待機する必要がある場合、再試行間隔が延長されることがあります。

この属性に設定できる値は 0 から 999 999 です。

この属性は、以下のチャネル・タイプで有効です。

- 送信側
- サーバー
- クラスター送信側
- クラスター受信側

## **SSL 暗号仕様 (SSLCIPH)**

この属性は TLS 接続に対して単一の CipherSpec を指定します。

各 IBM MQ チャネル定義には SSLCIPH 属性が含まれています。 この値は、最大長が 32 文字のストリング です。

次の事項に注意してください。

• SSLCIPH 属性はブランク値にすることができます。これは、TLS を使用しないという意味です。 チャネ ルの片方の SSLCIPH 属性がブランク値の場合は、もう片方の SSLCIPH 属性もブランク値である必要があ ります。

- また、SSLCIPH に非ブランク値が含まれている場合、チャネルは指定された暗号を使用して TLS を利用 しようと試みます。 この場合も、チャネルの両端で同じ SSLCIPH 値を指定する必要があります。
- SSLCIPH はチャネルの両端で同じでなければならないというルールの唯一の例外として、完全管理 の .NET クライアントでは、特殊値 **\*NEGOTIATE** を指定することができます。 このオプションにより、 チャネルは .NET フレームワークでサポートされている最新バージョンのプロトコルを選択し、サーバー でサポートされる CipherSpec とネゴシエーションすることができます。

これは、トランスポート・タイプ (TRPTYPE) が TCP のチャネルにのみ有効です。 TRPTYPE が TCP でない 場合、データは無視され、エラー・メッセージは発行されません。

SSLCIPH の詳細については、『DEFINE CHANNEL』および『CipherSpec の指定』を参照してください。

# **SSL クライアント認証 (SSLCAUTH)**

この属性は、チャネルが TLS クライアントから TLS 証明書を受信して認証する必要があるかどうかを指定 します。

指定可能な値は以下のとおりです。

### **オプション**

ピア TLS クライアントが証明書を送信する場合、証明書は通常どおりに処理されますが、証明書が送信 されなくても認証は失敗しません。

### **REQUIRED**

TLS クライアントが証明書を送信しない場合、認証は失敗します。

デフォルト値は REQUIRED です。

非 TLS チャネル定義で SSLCAUTH の値を指定できます。 つまり、SSLCIPH 属性が欠落しているかブランク になっているチャネル定義です。

SSLCAUTH はオプションの属性です。

この属性は、チャネル開始フローを受信できるすべてのチャネル・タイプに有効です (送信側チャネルは除 く)。

この属性は、以下のチャネル・タイプで有効です。

- サーバー
- 受信側
- 要求側
- サーバー接続
- クラスター受信側

SSLCAUTH について詳しくは、>DEFINE CHANNEL (MQTT) およびセキュリティーを参照してください。

## **SSL ピア (SSLPEER)**

この属性は、IBM MQ チャネルの相手側にあるピア・キュー・マネージャーまたはピア・クライアントから 送られてくる証明書の識別名 (DN) を検査するときに使用される属性です。

**注 :** TLS サブジェクト識別名との突き合わせによってチャネルへの接続を制限する別の方法は、チャネル認 証レコードを使用することです。 チャネル認証レコードを使用すると、TLS のサブジェクト識別名のさま ざまなパターンを同じチャネルに適用することができます。 チャネルで SSLPEER が設定されており、かつ チャネル認証レコードが同じチャネルに適用されている場合、接続するには、インバウンド証明書が両方 のパターンと一致する必要があります。

ピアから受信された DN が SSLPEER 値と一致しない場合は、チャネルは開始しません。

SSLPEER はオプションの属性です。 値を指定しない場合は、チャネル開始時にピア DN は検査されません。

z/OS では、属性の最大長は 256 バイトです。 それ以外のすべてのプラットフォームでは、1024 バイトで す。 チャネル認証レコードによって、SSLPEER の使用時に柔軟性が大幅に向上し、すべてのプラットフォ ームで 1024 バイトがサポートされます。

<span id="page-139-0"></span>z/OS では、使用される属性値は確認されません。 正しくない値を入力すると、チャネルは開始時に失敗 し、チャネルの両端のエラー・ログにエラー・メッセージが書き込まれます。 チャネル SSL エラー・イベ ントも、チャネルの両端で生成されます。 z/OS 以外の SSLPEER をサポートするプラットフォームでは、 ストリングの妥当性は最初の入力時に検査されます。

SSLPEER の値を、SSLCIPH が欠落しているかブランクになっている非 TLS チャネル定義に指定できます。 これは、デバッグを行うためにいったん TLS パラメーターをクリアし、あとで再入力しなくてもよいよう に、TLS を一時的に使用不可にするために使用できます。

SSLPEER の使用について詳しくは、SET CHLAUTH およびセキュリティーを参照してください。

この属性は、すべてのチャネル・タイプで有効です。

### **関連情報**

チャネル認証レコード

## **トピック・ルート (TPROOT)**

この属性は AMQP チャネルのトピック・ルートを指定します。

TPROOT 属性を使用して、AMQP チャネルのトピック・ルートを指定することができます。 この属性を使 用すると、MQ Light アプリケーションがキュー・マネージャーにデプロイされたとき、他のアプリケーシ ョンで使用されているトピック・ツリー領域との間でメッセージのパブリッシュやサブスクライブが行わ れないようにすることができます。

TPROOT のデフォルト値は SYSTEM.BASE.TOPIC です。 この値を設定した場合、AMQP クライアントがパ ブリッシュまたはサブスクライブに使用するトピック・ストリングに接頭部が付かず、クライアントは他 の MQ パブリッシュ/サブスクライブ・アプリケーションとの間でメッセージを交換できます。 トピック接 頭部の下で AMQP クライアントにパブリッシュ/サブスクライブさせるには、まず、トピック・ストリング を適切な接頭部に設定して MQ トピック・オブジェクトを作成した後、AMQP チャネル TPROOT 属性の値 を、既に作成した MQ トピック・オブジェクトの名前に変更します。 以下の例は、AMQP チャネル MYAMQP 用に APPGROUP1.BASE.TOPIC に設定されたトピック・ルートを示しています。

DEFINE CHANNEL(MYAMQP) CHLTYPE(AMQP) TPROOT(APPGROUP1.BASE.TOPIC) PORT(5673)

**注 :** TPROOT 属性値またはその基礎となるトピック・ストリングが変更された場合、既存の AMQP トピッ クとそのメッセージが孤立する可能性があります。

# **伝送キュー名 (XMITQ)**

この属性は、メッセージの検索元の伝送キューの名前を指定します。

この属性は、タイプが送信側またはサーバーのチャネルで必要であり、他のチャネル・タイプでは有効で ありません。

チャネルの相手側のキュー・マネージャーに対応した、この送信側チャネルまたはサーバー・チャネルと 関連付けられる伝送キューの名前を指定します。 伝送キューに、リモート・エンドのキュー・マネージャ ーと同じ名前を指定できます。

この属性は、以下のチャネル・タイプで有効です。

- 送信側
- サーバー

## **トランスポート・タイプ (TRPTYPE)**

この属性は、使用されるトランスポート・タイプを指定します。

可能な値は、次のとおりです。

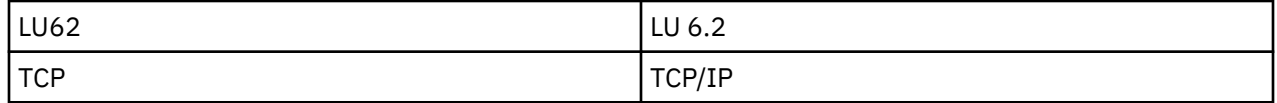

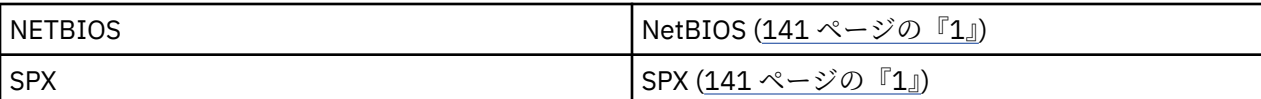

**注 :**

1. Windows 上で使用。 z/OS でも、Windows で使用するクライアント接続チャネルの定義に使用できま す。

この属性は、すべてのチャネル・タイプで有効ですが、応答するメッセージ・チャネル・エージェントに よって無視されます。

# **クライアント ID の使用 (USECLTID)**

AMQP チャネルへの接続にクライアント ID を使用します。

AMQP チャネルの接続にクライアント ID を使用するかどうかを指定します。 Yes または No に設定しま す。

## **送達不能キューの使用 (USEDLQ)**

この属性は、チャネルでメッセージが配信できない場合に、送達不能キュー (または未配布メッセージ・キ ュー) を使用するかどうかを判別します。

指定可能な値は以下のとおりです。

**NO**

チャネルによって送信できないメッセージは、失敗したものとして扱われます。 NPMSPEED の設定に 従って、チャネルがこれらのメッセージを破棄するか、チャネルが終了します。

### **YES (デフォルト)**

キュー・マネージャー DEADQ の属性に送達不能キューの名前が指定されている場合は、そのキューが 使用されます。指定されていない場合は、NO が指定されたときの動作になります。

## **ユーザー ID (USERID)**

この属性は、リモート MCA との保護 SNA セッションの開始を試みるときに MCA が使用するユーザー ID を指定します。

20 文字のタスク・ユーザー ID を指定できます。

これは、送信側、サーバー、要求側、またはクライアント接続のチャネル・タイプの場合に有効です。

この属性は IBM MQ for z/OS ではクライアント接続チャネル以外には適用されません。

受信側でパスワードが暗号形式で保持され、LU 6.2 ソフトウェアが別の暗号方式を使用している場合、チ ャネルを開始しようとすると、セキュリティーの詳細が無効なために失敗します。 この失敗は、受信側の SNA 構成を次のいずれかに変更することによって回避できます。

• パスワード置換をオフにする。

• セキュリティー・ユーザー ID およびパスワードを定義する。

IBM MQ for z/OS では、この属性はクライアント接続チャネルでのみ有効です。 他のプラットフォームで は、この属性は以下のチャネル・タイプで有効です。

- 送信側
- サーバー
- 要求側
- クライアント接続
- クラスター送信側

# **IBM MQ クラスター・コマンド**

IBM MQ スクリプト・コマンドである **runmqsc** コマンドには、クラスターに適用される特殊な属性とパラ メーターがあります。 このほかにも、クラスターを管理するために使用できる管理インターフェースがあ ります。

MQSC コマンドは、システム管理者がコマンド・コンソールで入力するとおりに示されています。 しかし、 これが唯一の入力方法ではありません。 プラットフォームに応じて、他の複数の方法があります。 例を以 下に示します。

- IBM MQ for IBM i では、**WRKMQM** のオプション 26 から MQSC コマンドを対話式に実行できます。 また、 CL コマンドを使用することも、MQSC コマンドをファイルに保管しておいて、**STRMQMMQSC** CL コマンド を使用することもできます。
- z/OS では、CSQUTIL ユーティリティーの COMMAND 機能、操作パネルと制御パネル、また は z/OS コンソールを使用できます。
- 他のすべてのプラットフォームでは、コマンドをファイルに保管して **runmqsc** を使用できます。

MQSC コマンドでは、CLUSTER 属性を使用して指定されるクラスター名の最大長は 48 文字です。

CLUSNL 属性を使用して指定するクラスター名リストには、最大 256 の名前を入れることができます。 ク ラスター名前リストを作成するには、 DEFINE NAMELIST コマンドを使用します。

### **IBM MQ Explorer**

IBM MQ Explorer GUI は、 IBM WebSphere MQ for z/OS 6 以降のリポジトリー・キュー・マネージャーを 持つクラスターを管理できます。 別個のシステムで追加のリポジトリーを指名する必要はありません。 以前のバージョンの IBM MQ for z/OS では、IBM MQ Explorer は、リポジトリー・キュー・マネージャーを 含むクラスターを管理できません。 そのため、IBM MQ Explorer が管理できるシステム上で、さらに別の リポジトリーを指定する必要があります。

IBM MQ for Windows および IBM MQ for Linux では、IBM MQ Explorer を使用してクラスターを操作するこ ともできます。 また、スタンドアロンの IBM MQ Explorer・クライアントを使用することもできます。

IBM MQ Explorer を使用すると、クラスター・キューを表示して、クラスター送信側チャネルとクラスター 受信側チャネルの状況を照会できます。 IBM MQ Explorer には 2 種類のウィザードがあり、以下の作業の ガイドとして使用できます。

- クラスターを作成する
- 独立キュー・マネージャーをクラスターに結合する

# **プログラマブル・コマンド・フォーマット (PCF)**

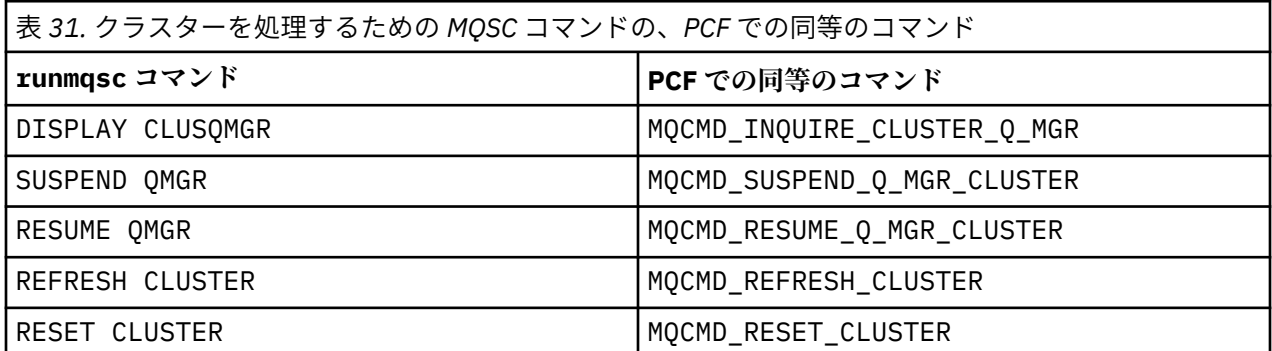

### **関連情報**

クラスター化: REFRESH CLUSTER の使用に関するベスト・プラクティス

# **キュー・マネージャー定義コマンド**

キュー・マネージャー定義コマンドに指定できるクラスター属性です。

キュー・マネージャーでクラスター用のフル・リポジトリーを保持することを指定するには、 REPOS(*clustername*) 属性を指定した ALTER QMGR コマンドを使用します。 複数のクラスター名のリ ストを指定するには、クラスター名前リストを定義した後、次のように ALTER QMGR コマンドに REPOSNL(*namelist*) 属性を使用します。

DEFINE NAMELIST(CLUSTERLIST) DESCR('List of clusters whose repositories I host') NAMES(CLUS1, CLUS2, CLUS3) ALTER QMGR REPOSNL(CLUSTERLIST)

ALTER QMGR コマンドには、追加のクラスター属性を指定することができます。

#### **CLWLEXIT(***name***)**

メッセージがクラスター・キューに書き込まれる際に呼び出すユーザー出口の名前を指定します。

#### **CLWLDATA(***data***)**

クラスター・ワークロード・ユーザー出口に渡されるデータを指定します。

#### **CLWLLEN(***length***)**

クラスター・ワークロード・ユーザー出口に渡されるメッセージ・データの最大量を指定します。

### **CLWLMRUC(***channels***)**

アウトバウンド・クラスター・チャネルの最大数を指定します。

CLWLMRUC は、クラスター全体には伝搬されないローカル・キュー・マネージャー属性です。 これは、 クラスター・ワークロード出口で使用可能で、メッセージの宛先を選択するクラスター・ワークロー ド・アルゴリズムです。

### **CLWLUSEQ( LOCAL|ANY )**

ターゲット・キューにローカル・インスタンスと少なくとも 1 つのリモート・クラスター・インスタン スの両方がある場合の MQPUT の動作を指定します。 書き込みの発生元がクラスター・チャネルである 場合、この属性は適用されません。 CLWLUSEQ は、キュー属性とキュー・マネージャー属性の両方と して指定することが可能です。

ANY を指定した場合、ローカル・キューとリモート・キューの両方が MQPUT の指定可能なターゲット になります。

LOCAL を指定した場合、ローカル・キューが MQPUT の唯一のターゲットになります。

同等の PCF は MOCMD CHANGE 0 MGR と MOCMD INQUIRE 0 MGR です。

#### **関連概念**

[クラスターでのワークロード・バランシング](#page-154-0)

1 つのクラスターに同じキューのインスタンスが複数含まれる場合、IBM MQ はメッセージを送付するキュ ー・マネージャーを選択します。 また、クラスター・ワークロード管理アルゴリズムと、クラスター・ワ ークロード固有のいくつかの属性を使用して、使用するのに最適なキュー・マネージャーを判別します。

<mark>> 1/US ■ z</mark>/OS における CLUSTER [コマンドの非同期の動作](#page-168-0)

z/OS におけるクラスター・コマンドのコマンド発行者は、コマンドが送信されたことの確認を受け取りま すが、それは正常に完了したということではありません。

### **関連資料**

[チャネル定義コマンド](#page-143-0) チャネル定義コマンドで指定できるクラスター属性

[キュー定義コマンド](#page-145-0) キュー定義コマンドに指定できるクラスター属性です。

[DISPLAY CLUSQMGR](#page-148-0)

DISPLAY CLUSQMGR コマンドは、クラスター内にあるキュー・マネージャーに関するクラスター情報を表 示する場合に使用します。

<span id="page-143-0"></span>SUSPEND QMGR、RESUME QMGR[、およびクラスター](#page-150-0)

SUSPEND QMGR および RESUME QMGR コマンドは、このキュー・マネージャーへのインバウンド・クラス ター・アクティビティーを一時的に (例えば、このキュー・マネージャーの保守を行う前に) 削減し、後で 復元するために使用します。

[REFRESH CLUSTER](#page-151-0)

REFRESH CLUSTER コマンドは、クラスターに関するローカルに保持されたすべての情報を廃棄する場合 にキュー・マネージャーから発行します。 例外的な状況を除いて、このコマンドを使用する必要はほとん どありません。

RESET CLUSTER: [クラスターからキュー・マネージャーを強制的に除去する](#page-152-0)

**RESET CLUSTER** コマンドは、例外的な状況にあるクラスターからキュー・マネージャーを強制的に削除 する場合に使用します。

## **チャネル定義コマンド**

チャネル定義コマンドで指定できるクラスター属性

DEFINE CHANNEL、ALTER CHANNEL、および DISPLAY CHANNEL コマンドには、クラスター用の 2 つの 特定 CHLTYPE パラメーター、CLUSRCVR および CLUSSDR があります。 クラスター受信側チャネルを定義 するには、DEFINE CHANNEL コマンドで CHLTYPE(CLUSRCVR) を指定します。 クラスター受信側チャネ ル定義の属性の多くは、受信側チャネル定義または送信側チャネルの定義の属性と同じです。 クラスター 送信側チャネルを定義するには、DEFINE CHANNEL コマンドで CHLTYPE(CLUSSDR) と指定し、送信側チ ャネルの定義に使用するのと同じ属性の多くを指定します。

クラスター送信側チャネルを定義する際に、完全リポジトリー・キュー・マネージャーの名前を指定する 必要はなくなりました。 クラスター内のチャネルに使用する命名規則を知っている場合、+QMNAME+ 構造 を使用して CLUSSDR 定義を作成できます。 +QMNAME+ 構造は z/OS ではサポートされていません。 接続 後に、IBM MQ はチャネルの名前を変更し、+QMNAME+ を正しい完全リポジトリー・キュー・マネージャー 名に置換します。結果として得られるチャネル名は 20 文字に切り捨てられます。

命名規則の詳細については、クラスターの命名規則を参照してください。

この手法が機能するのは、チャネルの命名の規則にキュー・マネージャーの名前が含まれている場合だけ です。 例えば、CLUSTER1 というクラスターの QM1 という完全リポジトリー・キュー・マネージャーを、 CLUSTER1.QM1.ALPHA というクラスター受信側チャネルで定義するとします。 他のキュー・マネージャ ーはすべて、このキュー・マネージャーに対して、チャネル名である CLUSTER1.+QMNAME+.ALPHA を使 用して、クラスター送信側チャネルを定義することができます。

同じ命名規則をすべてのチャネルに使用する場合、一度に存在できる +QMNAME+ 定義は 1 つだけであるこ とに注意してください。

DEFINE CHANNEL コマンドと ALTER CHANNEL コマンドの次の属性は、クラスター・チャネルに固有で す。

#### **CLUSTER**

CLUSTER 属性は、このチャネルが関連付けられるクラスターの名前を指定します。 または、CLUSNL 属性を使用します。

### **CLUSNL**

CLUSNL 属性はクラスター名の名前リストを指定します。

### **NETPRTY**

クラスター受信側だけです。

NETPRTY 属性は、チャネルのネットワーク優先度を指定します。 NETPRTY はワークロード管理ルーチ ンの働きを助けます。 宛先への可能な経路が 2 つ以上ある場合、ワークロード管理ルーチンは優先度 が最も高いチャネルへの経路を選択します。

### **CLWLPRTY**

CLWLPRTY パラメーターは、ワークロード管理のために、同じ宛先へのチャネルに優先度係数を適用し ます。 このパラメーターは、クラスター・ワークロードを分散するために、チャネルの優先度を指定 します。 値の範囲はゼロ (最低の優先度) から 9 (最高の優先度) でなければなりません。
# **CLWLRANK**

CLWLRANK パラメーターは、ワークロード管理のために、チャネルにランキング係数を適用します。 こ のパラメーターは、クラスター・ワークロードを分散するために、チャネルのランクを指定します。 値 の範囲はゼロ (最低ランク) から 9 (最高ランク) でなければなりません。

#### **CLWLWGHT**

CLWLWGHT パラメーターは、ワークロード管理のためにチャネルに加重係数を適用します。 CLWLWGHT は、そのチャネルを経由して送信されるメッセージの比率を制御できるように、チャネルを重み付けし ます。 クラスター・ワークロード・アルゴリズムは CLWLWGHT を使用して、特定のチャネルを介して より多くのメッセージを送信できるように宛先の選択を偏らせます。 デフォルトでは、すべてのチャ ネルの重み属性が同じデフォルト値です。 重み属性では、強力な UNIX マシン上のチャネルには、小さ いデスクトップ PC 上の別のチャネルより大きい重みを割り振ることができます。 より大きい重みを 割り振ることにより、クラスター・ワークロード・アルゴリズムは、メッセージの宛先として、PC よ り UNIX マシンをより頻繁に選択します。

#### **CONNAME**

クラスター受信側チャネル定義に指定された CONNAME は、キュー・マネージャーのネットワーク・ア ドレスを識別するためにクラスター全体で使用されます。 CONNAME パラメーターの値は、IBM MQ ク ラスター全体を通じて解決されるため、注意して選択してください。 総称名は使用できません。 クラ スター受信側チャネルで指定された値は、対応するクラスター送信側チャネルに指定されたすべての値 に優先することに注意してください。

DEFINE CHANNEL コマンドおよび ALTER CHANNEL コマンドのこれらの属性は、DISPLAY CHANNEL コ マンドにも適用されます。

**注 :** 自動的に定義されたクラスター送信側チャネルの属性は、受信側のキュー・マネージャーの対応するク ラスター受信側チャネル定義の属性を基にして設定されます。 手動で定義されたクラスター送信側チャネ ルがあっても、その属性は対応するクラスター受信側の定義に指定された属性に合わせて自動的に修正さ れます。 例えば、ポート番号を指定せずに CONNAME パラメーターに CLUSRCVR を定義することができま す。ただし、ポート番号を指定する CLUSSDR を手操作で定義することになりますので注意してください。 手操作で定義した CLUSSDR が自動定義されたもので置き換えられると、ポート番号 (CLUSRCVR から設定 された) はブランクになります。 デフォルトのポート番号が使用され、チャネルには障害が発生します。

**注 :** DISPLAY CHANNEL コマンドでは、自動定義チャネルは表示されません。 しかし、DISPLAY CLUSQMGR コマンドを使用すると、自動定義クラスター送信側チャネルの属性を調べることができます。

DISPLAY CHSTATUS コマンドを使用すると、クラスター送信側チャネルまたはクラスター受信側チャネル の状況を表示できます。 このコマンドでは、手作業で定義したチャネルと自動的に定義されたチャネルの 両方の状況が表示されます。

同等の PCF は、MQCMD\_CHANGE\_CHANNEL、MQCMD\_COPY\_CHANNEL、MQCMD\_CREATE\_CHANNEL、およ び MQCMD\_INQUIRE\_CHANNEL です。

# **CLUSRCVR 定義で CONNAME 値を省略する**

状況によっては、CLUSRCVR 定義で CONNAME 値を省略することができます。 z/OS では、CONNAME 値を省 略してはなりません。

 $\blacktriangleright$  Multi マルチプラットフォーム では、クラスター受信側チャネルの TCP/IP 接続名パラメーターは オプションです。 接続名をブランクにすると、IBM MQ はデフォルト・ポートを想定し、システムの現行 IP アドレスを使用して接続名を自動的に生成します。 デフォルト・ポート番号をオーバーライドしても、 システムの現行 IP アドレスを引き続き使用できます。 各接続名について、 IP 名をブランクにして、次の ように括弧で囲んだポート番号を指定してください。

(1415)

生成される **CONNAME** は常にドット 10 進 (IPv4) 形式または 16 進 (IPv6) 形式であり、英数字の DNS ホス ト名の形式ではありません。

<span id="page-145-0"></span>この機能は、動的ホスト構成プロトコル (DHCP) を使用するマシンがある場合に役立ちます。 CLUSRCVR チャネル上の CONNAME の値を指定しない場合、CLUSRCVR 定義に変更を加える必要はありません。 DHCP により新しい IP アドレスが割り振られます。

CLUSRCVR 定義で CONNAME にブランクを指定した場合は、IBM MQ はシステムの IP アドレスから CONNAME を生成します。 生成された CONNAME だけがリポジトリーに格納されます。 クラスター内の他 のキュー・マネージャーは、CONNAME が当初はブランクだったことを知りません。

DISPLAY CLUSQMGR コマンドを実行すると、生成された CONNAME が表示されます。 しかし、ローカル・ キュー・マネージャーから DISPLAY CHANNEL コマンドを実行する場合には、CONNAME がブランクとし て表示されます。

キュー・マネージャーが停止し、別の IP アドレスで再始動した場合には、DHCP のために、IBM MQ は CONNAME を再生成し、それに従ってリポジトリーを更新します。

#### **関連概念**

[クラスターでのワークロード・バランシング](#page-154-0)

1 つのクラスターに同じキューのインスタンスが複数含まれる場合、IBM MQ はメッセージを送付するキュ ー・マネージャーを選択します。 また、クラスター・ワークロード管理アルゴリズムと、クラスター・ワ ークロード固有のいくつかの属性を使用して、使用するのに最適なキュー・マネージャーを判別します。

★ 2/US ★ 2/OS における CLUSTER [コマンドの非同期の動作](#page-168-0)

z/OS におけるクラスター・コマンドのコマンド発行者は、コマンドが送信されたことの確認を受け取りま すが、それは正常に完了したということではありません。

#### **関連資料**

[キュー・マネージャー定義コマンド](#page-142-0)

キュー・マネージャー定義コマンドに指定できるクラスター属性です。

キュー定義コマンド

キュー定義コマンドに指定できるクラスター属性です。

[DISPLAY CLUSQMGR](#page-148-0)

DISPLAY CLUSQMGR コマンドは、クラスター内にあるキュー・マネージャーに関するクラスター情報を表 示する場合に使用します。

SUSPEND QMGR、RESUME QMGR[、およびクラスター](#page-150-0)

SUSPEND QMGR および RESUME QMGR コマンドは、このキュー・マネージャーへのインバウンド・クラス ター・アクティビティーを一時的に (例えば、このキュー・マネージャーの保守を行う前に) 削減し、後で 復元するために使用します。

## [REFRESH CLUSTER](#page-151-0)

REFRESH CLUSTER コマンドは、クラスターに関するローカルに保持されたすべての情報を廃棄する場合 にキュー・マネージャーから発行します。 例外的な状況を除いて、このコマンドを使用する必要はほとん どありません。

RESET CLUSTER: [クラスターからキュー・マネージャーを強制的に除去する](#page-152-0)

**RESET CLUSTER** コマンドは、例外的な状況にあるクラスターからキュー・マネージャーを強制的に削除 する場合に使用します。

# **キュー定義コマンド**

キュー定義コマンドに指定できるクラスター属性です。

# **コマンド DEFINE QLOCAL、DEFINE QREMOTE、および DEFINE QALIAS**

DEFINE QLOCAL、DEFINE QREMOTE、および DEFINE QALIAS コマンドのクラスター属性、および同等 の 3 つの ALTER コマンドは、以下のとおりです。

### **CLUSTER**

キューが属するクラスターの名前を指定します。

**CLUSNL**

クラスター名の名前リストを指定します。

**DEFBIND**

アプリケーションで MQOPEN 呼び出しに MQOO\_BIND\_AS\_Q\_DEF を指定している場合に使用するバイ ンディングを指定します。 この属性のオプションは、以下のとおりです。

- キューがオープンされる際にキュー・ハンドルをクラスター・キューの特定のインスタンスにバイン ドするには、DEFBIND(OPEN) を指定します。 DEFBIND(OPEN) がこの属性のデフォルトです。
- キュー・ハンドルがクラスター・キューのすべてのインスタンスと結合しないようにするには、 DEFBIND(NOTFIXED) を指定します。
- メッセージのグループをすべて同じ宛先インスタンスに割り振るようにアプリケーションで要求で きるようにするには、DEFBIND(GROUP) を指定します。

同じ名前の複数のキューがキュー・マネージャー・クラスター内で公示されている場合、アプリケーシ ョンでは、このアプリケーションから単一インスタンスにすべてのメッセージを送信する (MQOO\_BIND\_ON\_OPEN) か、ワークロード管理アルゴリズムでメッセージごとに最も適切な宛先の選 択を可能にする (MOOO\_BIND\_NOT\_FIXED) か、またはアプリケーションでメッセージのグループをす べて同じ宛先インスタンスに割り当てるように要求することを可能にする (MQOO\_BIND\_ON\_GROUP) かを選択することができます。 ワークロード・バランシングは、メッセージのグループ間を再度実行 します (キューの MQCLOSE および MQOPEN を要求しないで)。

キュー定義に DEFBIND を指定する際、MQBND\_BIND\_ON\_OPEN、MQBND\_BIND\_NOT\_FIXED、 または MQBND\_BIND\_ON\_GROUP のいずれかの属性がキューに定義されます。クラスターでグループを使用す る場合は、MOBND\_BIND\_ON\_OPEN または MOBND\_BIND\_ON\_GROUP のいずれかを指定する必要があり ます。

DEFBIND 属性は、同じクラスター・キューのすべてのインスタンスで同じ値に設定することをお勧め します。 MOOO\_BIND\_ON\_GROUP は、IBM WebSphere MO 7.1 の新規属性であるので、このキューを 開くいずれかのアプリケーションが IBM WebSphere MQ 7.0.1 以前のキュー・マネージャーに接続して いる場合は使用してはなりません。

## **CLWLRANK**

ワークロード管理のためにランキング因子をキューに適用します。 CLWLRANK パラメーターは、モデ ル・キューではサポートされません。 クラスター・ワークロード・アルゴリズムは、ランクが最も高 い宛先キューを選択します。 デフォルトでは、すべてのキューの CLWLRANK がゼロに設定されます。

最終宛先が異なるクラスター上のキュー・マネージャーの場合、隣接するクラスターの交差ですべての 中間ゲートウェイ・キュー・マネージャーのランクを設定できます。 ランク付けされた中間キュー・ マネージャーに関し、クラスター・ワークロード・アルゴリズムでは、最終宛先により近い宛先キュ ー・マネージャーを正しく選択します。

同じロジックが別名キューに適用されます。 ランクの選択は、チャネル状況の検査前に行われるため、 アクセス不可能なキュー・マネージャーでも選択できます。 これには、(優先順位を指定する場合のよ うに) 2 つの有効な宛先の中から選択するのではなく、メッセージをネットワークを介して経路指定で きるという効果があります。 そのため、ランクが示す場所でチャネルが開始されていない場合、メッ セージは次に高いランクに経路指定されません。ただし、チャネルがその宛先で使用可能になるまで待 機します (メッセージは伝送キューに保持されます)。

#### **CLWLPRTY**

ワークロード管理のために優先順位因子をキューに適用します。 クラスター・ワークロード・アルゴ リズムは、優先順位が最も高い宛先キューを選択します。 デフォルトでは、すべてのキューの優先順 位がゼロに設定されます。

有効な宛先キューが 2 つある場合は、この属性を使用して、一方の宛先をもう一方の宛先にフェイルオ ーバーできます。 優先順位の選択は、チャネル状況の検査後に行われます。 すべてのメッセージは、 優先順位が最も高いキューに送信されます。ただし、その宛先へのチャネルの状況が、他の宛先へのチ ャネルの状況ほど良好ではない場合を除きます。 つまり、アクセスできる可能性が最も高い宛先のみ を選択できます。 これは、どれも使用可能である複数の宛先の間で優先順位付けを行えるという効果 があります。

# <span id="page-147-0"></span>**CLWLUSEQ**

あるキューの MQPUT 操作の動作を指定します。 このパラメーターでは、ターゲット・キューにローカ ル・インスタンスがあり、少なくとも 1 つのリモート・クラスター・インスタンスがある場合の MQPUT 操作の動作を指定します (MQPUT がクラスター・チャネルから発信されている場合を除く)。 このパラ メーターは、ローカル・キューにのみ有効です。

指定可能な値は、QMGR (この動作は、キュー・マネージャー定義の CLWLUSEQ パラメーターで指定さ れたとおりになります)、ANY (キュー・マネージャーは、ワークロードを分散するために、ローカル・ キューをクラスター・キューの別のインスタンスとして処理します)、LOCAL です (ローカル・キューが 書き込み可能であれば、ローカル・キューが MQPUT 操作の唯一の宛先です)。 MQPUT の動作は、[クラ](#page-164-0) [スター・ワークロード管理アルゴリズム](#page-164-0)によって異なります。

# **コマンド DISPLAY QUEUE および DISPLAY QCLUSTER**

DEFINE QLOCAL、DEFINE QREMOTE、および DEFINE QALIAS コマンドの属性は、DISPLAY QUEUE コ マンドにも適用されます。

クラスター・キューに関する情報を表示するには、キュー・タイプの QCLUSTER またはキーワードの CLUSINFO を DISPLAY QUEUE コマンドに指定するか、あるいは DISPLAY QCLUSTER コマンドを使用し ます。

DISPLAY QUEUE コマンドと DISPLAY QCLUSTER コマンドは、キューをホストするキュー・マネージャ ーの名前 (複数のキュー・インスタンスがある場合は、すべてのキュー・マネージャーの名前) を返します。 また、キューのホストである各キュー・マネージャーのシステム名、キューのタイプ、および定義がロー カル・キュー・マネージャーに使用可能になった日時を返します。 この情報は、 CLUSQMGR、QMID、 CLUSQT、CLUSDATE、 および CLUSTIME の各属性を使用して返されます。

キュー・マネージャーのシステム名 (QMID) は、キュー・マネージャーに対してシステムによって生成され る固有の名前です。

共有キューでもあるクラスター・キューを定義できます。 例えば、 z/OS では、次のように定義できます。

DEFINE QLOCAL(MYQUEUE) CLUSTER(MYCLUSTER) QSGDISP(SHARED) CFSTRUCT(STRUCTURE)

同等の PCF は、MQCMD\_CHANGE\_Q、MQCMD\_COPY\_Q、MQCMD\_CREATE\_Q、および MQCMD\_INQUIRE\_Q で す。

# **関連概念**

[クラスターでのワークロード・バランシング](#page-154-0)

1 つのクラスターに同じキューのインスタンスが複数含まれる場合、IBM MQ はメッセージを送付するキュ ー・マネージャーを選択します。 また、クラスター・ワークロード管理アルゴリズムと、クラスター・ワ ークロード固有のいくつかの属性を使用して、使用するのに最適なキュー・マネージャーを判別します。

<mark>> Z/OS - 2</mark>/OS における CLUSTER [コマンドの非同期の動作](#page-168-0)

z/OS におけるクラスター・コマンドのコマンド発行者は、コマンドが送信されたことの確認を受け取りま すが、それは正常に完了したということではありません。

#### **関連資料**

[キュー・マネージャー定義コマンド](#page-142-0) キュー・マネージャー定義コマンドに指定できるクラスター属性です。

[チャネル定義コマンド](#page-143-0)

チャネル定義コマンドで指定できるクラスター属性

### [DISPLAY CLUSQMGR](#page-148-0)

DISPLAY CLUSQMGR コマンドは、クラスター内にあるキュー・マネージャーに関するクラスター情報を表 示する場合に使用します。

SUSPEND QMGR、RESUME QMGR[、およびクラスター](#page-150-0)

<span id="page-148-0"></span>SUSPEND QMGR および RESUME QMGR コマンドは、このキュー・マネージャーへのインバウンド・クラス ター・アクティビティーを一時的に (例えば、このキュー・マネージャーの保守を行う前に) 削減し、後で 復元するために使用します。

#### [REFRESH CLUSTER](#page-151-0)

REFRESH CLUSTER コマンドは、クラスターに関するローカルに保持されたすべての情報を廃棄する場合 にキュー・マネージャーから発行します。 例外的な状況を除いて、このコマンドを使用する必要はほとん どありません。

RESET CLUSTER: [クラスターからキュー・マネージャーを強制的に除去する](#page-152-0)

**RESET CLUSTER** コマンドは、例外的な状況にあるクラスターからキュー・マネージャーを強制的に削除 する場合に使用します。

# **DISPLAY CLUSQMGR**

DISPLAY CLUSQMGR コマンドは、クラスター内にあるキュー・マネージャーに関するクラスター情報を表 示する場合に使用します。

このコマンドをフル・リポジトリーを保持するキュー・マネージャーから発行した場合、返される情報は クラスター内のすべてのキュー・マネージャーに当てはまります。 フル・リポジトリーを保持しないキュ ー・マネージャーから発行した場合、返される情報は、関係のあるキュー・マネージャーのみに当てはま ります。 つまり、メッセージを送信しようとした送信先のキュー・マネージャー、およびフル・リポジト リーを保持しているすべてのキュー・マネージャーに関する情報が返されます。

この情報には、クラスター送信側チャネルとクラスター受信側チャネルに適用される、ほとんどのチャネ ル属性が含まれています。 また、以下の属性も表示することができます。

#### **CHANNEL**

キュー・マネージャーのクラスター受信側チャネル名。

#### **CLUSDATE**

定義がローカル・キュー・マネージャーに使用可能になった日付。

#### **CLUSTER**

キュー・マネージャーがどのクラスターに属しているか。

#### **CLUSTIME**

定義がローカル・キュー・マネージャーに有効になった時刻。

#### **DEFTYPE**

キュー・マネージャーがどのように定義されたか。 DEFTYPE は、次のいずれかになります。

### **CLUSSDR**

クラスター送信側チャネルが管理者によってローカル・キュー・マネージャーに定義されました が、まだターゲット・キュー・マネージャーには認識されていません。 こうした状態になるのは、 ローカル・キュー・マネージャーで手動によりクラスター送信側チャネルを定義したが、受信側キ ュー・マネージャーがそのクラスター情報をまだ受け入れていない場合です。 この原因としては、 使用可能な状態ではなかったためにチャネルが確立されなかったか、送信側と受信側で CLUSTER プロパティーの定義が一致していないなどのクラスター送信側の構成にエラーがあることが考え られます。 これは一時的な状態またはエラー状態であり、調査する必要があります。

#### **CLUSSDRA**

この値は自動的に検出されたクラスター・キュー・マネージャーを表します。ローカルにはクラス ター送信側チャネルは定義されていません。 これは、ローカル・キュー・マネージャーにはローカ ル構成は存在しないが、ローカル・キュー・マネージャーに通知されたことのあるクラスター・キ ュー・マネージャーを表す DEFTYPE です。 例えば

- ローカル・キュー・マネージャーが完全リポジトリー・キュー・マネージャーの場合、これは、 クラスター内のすべての部分リポジトリー・キュー・マネージャーの DEFTYPE 値になります。
- ローカル・キュー・マネージャーが部分リポジトリーの場合、これは、このローカル・キュー・ マネージャーから使用されるクラスター・キュー、または、このキュー・マネージャーに連携す るように指定した 2 番目の完全リポジトリー・キュー・マネージャーから使用されるクラスター・ キューのホストになります。

DEFTYPE 値が CLUSSDRA であり、ローカル・キュー・マネージャーとリモート・キュー・マネー ジャーの両方が特定のクラスターの完全リポジトリーである場合、この構成は正しくありません。 ローカルに定義するクラスター送信側チャネルで、これを CLUSSDRB の DEFTYPE に変換するよう に定義する必要があるからです。

#### **CLUSSDRB**

クラスター送信側チャネルが管理者によってローカル・キュー・マネージャー上に定義され、ター ゲット・キュー・マネージャーにも有効なクラスター・チャネルとして受け入れられました。 これ は、部分リポジトリー・キュー・マネージャーの手動構成された完全リポジトリー・キュー・マネ ージャーに予期される DEFTYPE です。 これは、クラスター内の 1 つの完全リポジトリーから別の 完全リポジトリーに対する CLUSQMGR の DEFTYPE でもあります。 手動クラスター送信側チャネ ルを、複数の部分リポジトリーに対して構成することはできません。また、1 つの部分リポジトリ ー・キュー・マネージャーから複数の完全リポジトリーに対して構成することもできません。 この ような状況で CLUSSDRB である DEFTYPE が見られた場合は、調査して修正する必要があります。

## **CLUSRCVR**

ローカル・キュー・マネージャー上にクラスター受信側チャネルとして管理者によって定義されま した。 これはクラスター内のローカル・キュー・マネージャーを表します。

**注 :** どの CLUSQMGR がクラスターの完全リポジトリー・キュー・マネージャーであるかを特定するに は、QMTYPE プロパティーを調べます。

クラスター・チャネルの定義について詳しくは、『クラスター・チャネル』を参照してください。

#### **QMTYPE**

完全リポジトリーを持つか、部分リポジトリーのみを持つか。

#### **STATUS**

このキュー・マネージャーのクラスター送信側チャネルの状況。

#### **SUSPEND**

キュー・マネージャーが中断されているかどうか。

### **VERSION**

クラスター・キュー・マネージャーが関連付けられている IBM MQ インストールのバージョン。

バージョンの形式は、以下のような VVRRMMFF です。

- VV: バージョン
- RR: リリース
- MM: 保守レベル
- FF: フィックス・レベル

# **XMITQ**

キュー・マネージャーにより使用されるクラスター伝送キュー。

また、DISPLAY QCLUSTER コマンドも参照してください。 これについては、DISPLAY QUEUE、および 146 [ページの『キュー定義コマンド』](#page-145-0)の DISPLAY QUEUE コマンドと [DISPLAY QCLUSTER](#page-147-0) コマンド・セ クションで簡単に説明されています。 DISPLAY QCLUSTER の使用例については、"DISPLAY QCLUSTER" および "DIS QCLUSTER" に関する情報を検索してください。

# **関連概念**

[クラスターでのワークロード・バランシング](#page-154-0)

1 つのクラスターに同じキューのインスタンスが複数含まれる場合、IBM MQ はメッセージを送付するキュ ー・マネージャーを選択します。 また、クラスター・ワークロード管理アルゴリズムと、クラスター・ワ ークロード固有のいくつかの属性を使用して、使用するのに最適なキュー・マネージャーを判別します。

# ■ Z/OS における CLUSTER [コマンドの非同期の動作](#page-168-0)

z/OS におけるクラスター・コマンドのコマンド発行者は、コマンドが送信されたことの確認を受け取りま すが、それは正常に完了したということではありません。

#### **関連資料**

[キュー・マネージャー定義コマンド](#page-142-0) キュー・マネージャー定義コマンドに指定できるクラスター属性です。 <span id="page-150-0"></span>[チャネル定義コマンド](#page-143-0) チャネル定義コマンドで指定できるクラスター属性

[キュー定義コマンド](#page-145-0) キュー定義コマンドに指定できるクラスター属性です。

SUSPEND QMGR、RESUME QMGR、およびクラスター

SUSPEND QMGR および RESUME QMGR コマンドは、このキュー・マネージャーへのインバウンド・クラス ター・アクティビティーを一時的に (例えば、このキュー・マネージャーの保守を行う前に) 削減し、後で 復元するために使用します。

# [REFRESH CLUSTER](#page-151-0)

REFRESH CLUSTER コマンドは、クラスターに関するローカルに保持されたすべての情報を廃棄する場合 にキュー・マネージャーから発行します。 例外的な状況を除いて、このコマンドを使用する必要はほとん どありません。

RESET CLUSTER: [クラスターからキュー・マネージャーを強制的に除去する](#page-152-0)

**RESET CLUSTER** コマンドは、例外的な状況にあるクラスターからキュー・マネージャーを強制的に削除 する場合に使用します。

#### **関連情報**

#### MQSC command **DISPLAY CLUSQMGR**

# **SUSPEND QMGR、RESUME QMGR、およびクラスター**

SUSPEND QMGR および RESUME QMGR コマンドは、このキュー・マネージャーへのインバウンド・クラス ター・アクティビティーを一時的に (例えば、このキュー・マネージャーの保守を行う前に) 削減し、後で 復元するために使用します。

クラスターのキュー・マネージャーが中断状態になっているとき、そのクラスター内の代替キュー・マネ ージャーに同じ名前の使用可能キューがある場合、停止中のキュー・マネージャーは、そこでホストする クラスター・キューのメッセージを受け取りません。 ただし、このキュー・マネージャーが明示的にメッ セージのターゲットになっている場合や、このターゲット・キューを使用できるのがこのキュー・マネー ジャーだけである場合、メッセージは引き続きこのキュー・マネージャーに送信されます。

このクラスターのクラスター受信側チャネルを停止すると、キュー・マネージャーが中断状態になってい るときにこれ以上インバウンド・メッセージを受け取らないように設定できます。 クラスターのクラスタ ー受信側チャネルを停止するには、SUSPEND QMGR コマンドの FORCE モードを使用します。

#### **関連概念**

[クラスターでのワークロード・バランシング](#page-154-0)

1 つのクラスターに同じキューのインスタンスが複数含まれる場合、IBM MQ はメッセージを送付するキュ ー・マネージャーを選択します。 また、クラスター・ワークロード管理アルゴリズムと、クラスター・ワ ークロード固有のいくつかの属性を使用して、使用するのに最適なキュー・マネージャーを判別します。

# <mark>■ Z/OS ■ z</mark>/OS における CLUSTER [コマンドの非同期の動作](#page-168-0)

z/OS におけるクラスター・コマンドのコマンド発行者は、コマンドが送信されたことの確認を受け取りま すが、それは正常に完了したということではありません。

# **関連資料**

[キュー・マネージャー定義コマンド](#page-142-0) キュー・マネージャー定義コマンドに指定できるクラスター属性です。

[チャネル定義コマンド](#page-143-0)

チャネル定義コマンドで指定できるクラスター属性

[キュー定義コマンド](#page-145-0)

キュー定義コマンドに指定できるクラスター属性です。

[DISPLAY CLUSQMGR](#page-148-0)

DISPLAY CLUSQMGR コマンドは、クラスター内にあるキュー・マネージャーに関するクラスター情報を表 示する場合に使用します。

## [REFRESH CLUSTER](#page-151-0)

<span id="page-151-0"></span>REFRESH CLUSTER コマンドは、クラスターに関するローカルに保持されたすべての情報を廃棄する場合 にキュー・マネージャーから発行します。 例外的な状況を除いて、このコマンドを使用する必要はほとん どありません。

RESET CLUSTER: [クラスターからキュー・マネージャーを強制的に除去する](#page-152-0)

**RESET CLUSTER** コマンドは、例外的な状況にあるクラスターからキュー・マネージャーを強制的に削除 する場合に使用します。

# **関連情報**

SUSPEND QMGR RESUME QMGR キュー・マネージャーの保守

# **REFRESH CLUSTER**

REFRESH CLUSTER コマンドは、クラスターに関するローカルに保持されたすべての情報を廃棄する場合 にキュー・マネージャーから発行します。 例外的な状況を除いて、このコマンドを使用する必要はほとん どありません。

このコマンドの形式には、以下の 3 つがあります。

### **REFRESH CLUSTER(clustername) REPOS(NO)**

これがデフォルトです。 キュー・マネージャーには、ローカルで定義されているすべてのクラスター・ キュー・マネージャーとクラスター・キュー、およびフル・リポジトリーのすべてのクラスター・キュ ー・マネージャーに関する情報が保持されます。 また、キュー・マネージャーがクラスターのフル・ リポジトリーの場合は、クラスター内の他のクラスター・キュー・マネージャーに関する情報も保持さ れます。 他のすべてのものはリポジトリーのローカル・コピーから除去され、クラスター内の他の完 全リポジトリーから再作成されます。 REPOS(NO) を使用すると、クラスター・チャネルは停止されま せん。 フル・リポジトリーでは CLUSSDR チャネルを使用して、そのリフレッシュが完了したことをク ラスターの他の部分に通知します。

# **REFRESH CLUSTER(clustername) REPOS(YES)**

デフォルトの動作に加えて、フル・リポジトリーのクラスター・キュー・マネージャーを表すオブジェ クトもリフレッシュされます。 キュー・マネージャーがフル・リポジトリーの場合、このオプション を使うことは適切ではありません。使用した場合、コマンドはエラー AMQ9406/CSQX406E をログし て失敗します。 キュー・マネージャーがフル・リポジトリーである場合、まずは、問題のクラスター のフル・リポジトリーではなくなるように、変更する必要があります。 完全リポジトリーの場所は、 手作業で定義された CLUSSDR 定義から回復されます。 REPOS(YES) によるリフレッシュが発行され た後は、キュー・マネージャーに変更を加えることができ、必要な場合はそれを再びフル・リポジトリ ーにすることができます。

# **REFRESH CLUSTER(\*)**

キュー・マネージャーは、そのキュー・マネージャーがメンバーであるすべてのクラスターでリフレッ シュされます。 REPOS(YES) REFRESH CLUSTER(\*) と共に使用すると、そのキュー・マネージャー によるローカルの CLUSSDR 定義内の情報に基づくフル・リポジトリーの検索を強制的に再開するとい うその他の効果もあります。 この検索は、CLUSSDR チャネルでこのキュー・マネージャーを複数のク ラスターに接続している場合でも実行されます。

**注 :** 大規模クラスターでは、稼働中のクラスターに **REFRESH CLUSTER** コマンドを使用すると、そのクラ スターに悪影響が及ぶ可能性があります。その後、クラスター・オブジェクトが 27 日間隔で対象のキュ ー・マネージャーすべてに状況の更新を自動的に送信する際にも同様のことが起こり得ます。 大規模クラ スターでのリフレッシュはクラスターのパフォーマンスと可用性に影響を与える可能性があるを参照して ください。

# **関連概念**

[クラスターでのワークロード・バランシング](#page-154-0)

1 つのクラスターに同じキューのインスタンスが複数含まれる場合、IBM MQ はメッセージを送付するキュ ー・マネージャーを選択します。 また、クラスター・ワークロード管理アルゴリズムと、クラスター・ワ ークロード固有のいくつかの属性を使用して、使用するのに最適なキュー・マネージャーを判別します。

z/OS における CLUSTER [コマンドの非同期の動作](#page-168-0)

<span id="page-152-0"></span>z/OS におけるクラスター・コマンドのコマンド発行者は、コマンドが送信されたことの確認を受け取りま すが、それは正常に完了したということではありません。

#### **関連資料**

[キュー・マネージャー定義コマンド](#page-142-0) キュー・マネージャー定義コマンドに指定できるクラスター属性です。

[チャネル定義コマンド](#page-143-0)

チャネル定義コマンドで指定できるクラスター属性

[キュー定義コマンド](#page-145-0)

キュー定義コマンドに指定できるクラスター属性です。

#### [DISPLAY CLUSQMGR](#page-148-0)

DISPLAY CLUSQMGR コマンドは、クラスター内にあるキュー・マネージャーに関するクラスター情報を表 示する場合に使用します。

SUSPEND QMGR、RESUME QMGR[、およびクラスター](#page-150-0)

SUSPEND QMGR および RESUME QMGR コマンドは、このキュー・マネージャーへのインバウンド・クラス ター・アクティビティーを一時的に (例えば、このキュー・マネージャーの保守を行う前に) 削減し、後で 復元するために使用します。

RESET CLUSTER: クラスターからキュー・マネージャーを強制的に除去する

**RESET CLUSTER** コマンドは、例外的な状況にあるクラスターからキュー・マネージャーを強制的に削除 する場合に使用します。

#### **関連情報**

クラスター化: REFRESH CLUSTER の使用に関するベスト・プラクティス

# **RESET CLUSTER: クラスターからキュー・マネージャーを強制的に除去する**

**RESET CLUSTER** コマンドは、例外的な状況にあるクラスターからキュー・マネージャーを強制的に削除 する場合に使用します。

例外的な状況を除いて、このコマンドを使用する必要はほとんどありません。

**RESET CLUSTER** コマンドは、フル・リポジトリーのキュー・マネージャーからのみ発行することができ ます。 このコマンドは、キュー・マネージャーを名前または ID のいずれで参照するかによって 2 つの形式 があります。

1. RESET CLUSTER( *clustername* ) QMNAME( *qmname* ) ACTION(FORCEREMOVE) QUEUES(NO)

2. RESET CLUSTER( *clustername* ) QMID( *qmid* ) ACTION(FORCEREMOVE) QUEUES(NO)

QMNAME と QMID の両方を指定することはできません。 QMNAME を使用した場合、その名前を持つキュー・ マネージャーがクラスター内に複数あると、このコマンドは実行されません。 **RESET CLUSTER** コマンド を確実に実行するには、QMNAME ではなく QMID を使用してください。

**RESET CLUSTER** コマンドで QUEUES(NO) を指定することがデフォルトです。 QUEUES(YES) を指定す ると、キュー・マネージャーによって所有されているクラスター・キューへの参照がクラスターから削除 されます。 つまり、キュー・マネージャーがクラスター自体から削除されるだけでなく、参照も削除され ます。

参照は、クラスター・キュー・マネージャーがクラスター内で表示されない場合にも削除されます。これ は、おそらくこのクラスター・キュー・マネージャーが前に QUEUES オプションなしで強制的に削除され ているためです。

例えば、キュー・マネージャーは削除済みであるものの、クラスター受信側チャネルが依然クラスターに 定義されている場合、**RESET CLUSTER** コマンドを使用できます。 これらの定義の IBM MQ による削除 (この削除は自動的に実行されます) を待つのではなく、**RESET CLUSTER** コマンドを発行してすぐに整理 することができます。 この場合、次にクラスター内の他のすべてのキュー・マネージャーに、このキュー・ マネージャーが使用できなくなったことが通知されます。

キュー・マネージャーが一時的に損傷を受けている場合、クラスター内の他のキュー・マネージャーがそ のキュー・マネージャーにメッセージの送信を試みる前に、それらのキュー・マネージャーに通知を行う ことがあります。 **RESET CLUSTER** では、損傷を受けたキュー・マネージャーが削除されます。 後で、損 傷を受けたキュー・マネージャーを再び実行する場合は、**REFRESH CLUSTER** コマンドを使用して **RESET CLUSTER** の効果を取り消し、キュー・マネージャーをクラスターに戻します。キュー・マネージャーがパ ブリッシュ/サブスクライブ・クラスター内にある場合は、必要なプロキシー・サブスクリプションをすべ て復元する必要があります。 パブリッシュ/サブスクライブ・クラスターでの REFRESH CLUSTER について の考慮事項を参照してください。

**注 :** 大規模クラスターでは、稼働中のクラスターに **REFRESH CLUSTER** コマンドを使用すると、そのクラ スターに悪影響が及ぶ可能性があります。その後、クラスター・オブジェクトが 27 日間隔で対象のキュ ー・マネージャーすべてに状況の更新を自動的に送信する際にも同様のことが起こり得ます。 大規模クラ スターでのリフレッシュはクラスターのパフォーマンスと可用性に影響を与える可能性があるを参照して ください。

自動定義されたクラスター送信側チャネルを削除する唯一の方法は、 **RESET CLUSTER** コマンドを使用す ることです。 このコマンドは、通常の環境で必要になることはまずありません。 IBM サポート・センター では、クラスター・キュー・マネージャーによって保持されたクラスター情報を整理するために、このコ マンドを発行するようにアドバイスする場合があります。 このコマンドを、クラスターからキュー・マネ ージャーを削除するための簡単な方法として使用しないでください。 クラスターからキュー・マネージャ ーを削除する正しい方法は、クラスターからのキュー・マネージャーの除去で説明されています。

リポジトリーでは 90 日間だけ情報を保持しているため、その期間以降は強制的に削除されたキュー・マネ ージャーをクラスターに再接続することができます。 キュー・マネージャーが削除されていない限り、そ れは自動的に再接続します。 キュー・マネージャーがクラスターに再び参加しないようにするには、適切 なセキュリティー対策を講じる必要があります。

**DISPLAY CLUSQMGR** 以外のクラスター・コマンドは、すべて非同期で機能します。 クラスター化を含む オブジェクト属性を変更するコマンドでは、オブジェクトが更新され、リポジトリー・プロセッサーに要 求が送信されます。 クラスターを操作するコマンドは、構文が検査されてから要求がリポジトリー・プロ セッサーに送信されます。

リポジトリー・プロセッサーに送信された要求は、クラスターの他のメンバーから受信されたクラスター 要求とともに、非同期で処理されます。 この処理は、要求が正常に実行されたかどうかを判別するために、 要求がクラスター全体に伝搬されなければならない場合、相当な時間がかかる場合があります。

# **関連概念**

[クラスターでのワークロード・バランシング](#page-154-0)

1 つのクラスターに同じキューのインスタンスが複数含まれる場合、IBM MQ はメッセージを送付するキュ ー・マネージャーを選択します。 また、クラスター・ワークロード管理アルゴリズムと、クラスター・ワ ークロード固有のいくつかの属性を使用して、使用するのに最適なキュー・マネージャーを判別します。

<mark>> 2/0S ■ 2</mark>/OS における CLUST<u>ER [コマンドの非同期の動作](#page-168-0)</u>

z/OS におけるクラスター・コマンドのコマンド発行者は、コマンドが送信されたことの確認を受け取りま すが、それは正常に完了したということではありません。

#### **関連資料**

<u>[キュー・マネージャー定義コマンド](#page-142-0)</u>

キュー・マネージャー定義コマンドに指定できるクラスター属性です。

[チャネル定義コマンド](#page-143-0) チャネル定義コマンドで指定できるクラスター属性

[キュー定義コマンド](#page-145-0)

キュー定義コマンドに指定できるクラスター属性です。

[DISPLAY CLUSQMGR](#page-148-0)

DISPLAY CLUSQMGR コマンドは、クラスター内にあるキュー・マネージャーに関するクラスター情報を表 示する場合に使用します。

#### <span id="page-154-0"></span>SUSPEND QMGR、RESUME QMGR[、およびクラスター](#page-150-0)

SUSPEND QMGR および RESUME QMGR コマンドは、このキュー・マネージャーへのインバウンド・クラス ター・アクティビティーを一時的に (例えば、このキュー・マネージャーの保守を行う前に) 削減し、後で 復元するために使用します。

[REFRESH CLUSTER](#page-151-0)

REFRESH CLUSTER コマンドは、クラスターに関するローカルに保持されたすべての情報を廃棄する場合 にキュー・マネージャーから発行します。 例外的な状況を除いて、このコマンドを使用する必要はほとん どありません。

RESET CLUSTER (クラスターのリセット)

# **クラスターでのワークロード・バランシング**

1 つのクラスターに同じキューのインスタンスが複数含まれる場合、IBM MQ はメッセージを送付するキュ ー・マネージャーを選択します。 また、クラスター・ワークロード管理アルゴリズムと、クラスター・ワ ークロード固有のいくつかの属性を使用して、使用するのに最適なキュー・マネージャーを判別します。

最適な宛先は、キュー・マネージャーとキューが使用可能であるかどうかに基づいて、またキュー・マネ ージャー、キュー、およびチャネルに関連付けられたクラスター・ワークロード固有のいくつかの属性に 基づいて、クラスター・ワークロード管理アルゴリズムによって選択されます。 これらの属性については、 サブトピックで説明しています。

**注 :** クラスター・ワークロードのチャネル属性は、ターゲット・キュー・マネージャーのクラスター受信側 チャネルで指定します。 対応するクラスター送信側チャネルで指定するバランシングは無視される可能性 があります。 クラスター・チャネルを参照してください。

クラスターのワークロード固有の属性を構成した後に、その構成が予期したとおりに動作しない場合は、 キュー・マネージャーを選択するアルゴリズムの仕組みの詳細を調べてください。 165 [ページの『クラス](#page-164-0) [ター・ワークロード管理アルゴリズム』](#page-164-0)を参照してください。 このアルゴリズムの結果がニーズに合って いない場合は、クラスター・ワークロードのユーザー出口プログラムを作成し、この出口を使用してクラ スター内の適切なキューにメッセージをルーティングすることができます。 クラスター・ワークロード出 口の作成とコンパイルを参照してください。

## **関連概念**

# ■ ■ ■ ■ ■ <sub>Z/</sub>OS における CLUSTER [コマンドの非同期の動作](#page-168-0)

z/OS におけるクラスター・コマンドのコマンド発行者は、コマンドが送信されたことの確認を受け取りま すが、それは正常に完了したということではありません。

# **関連資料**

[キュー・マネージャー定義コマンド](#page-142-0) キュー・マネージャー定義コマンドに指定できるクラスター属性です。

[チャネル定義コマンド](#page-143-0) チャネル定義コマンドで指定できるクラスター属性

[キュー定義コマンド](#page-145-0) キュー定義コマンドに指定できるクラスター属性です。

[DISPLAY CLUSQMGR](#page-148-0)

DISPLAY CLUSQMGR コマンドは、クラスター内にあるキュー・マネージャーに関するクラスター情報を表 示する場合に使用します。

SUSPEND QMGR、RESUME QMGR[、およびクラスター](#page-150-0)

SUSPEND QMGR および RESUME QMGR コマンドは、このキュー・マネージャーへのインバウンド・クラス ター・アクティビティーを一時的に (例えば、このキュー・マネージャーの保守を行う前に) 削減し、後で 復元するために使用します。

# [REFRESH CLUSTER](#page-151-0)

REFRESH CLUSTER コマンドは、クラスターに関するローカルに保持されたすべての情報を廃棄する場合 にキュー・マネージャーから発行します。 例外的な状況を除いて、このコマンドを使用する必要はほとん どありません。

<span id="page-155-0"></span>RESET CLUSTER: [クラスターからキュー・マネージャーを強制的に除去する](#page-152-0)

**RESET CLUSTER** コマンドは、例外的な状況にあるクラスターからキュー・マネージャーを強制的に削除 する場合に使用します。

# **CLWLPRTY キュー属性**

CLWLPRTY キュー属性は、クラスター・ワークロードの分散用にローカル・キュー、リモート・キュー、 または別名キューの優先度を指定します。 この値は、0 から 9 の範囲でなければなりません。 0 が最低、 9 が最高の優先度です。

CLWLPRTY チャネル属性は、宛先キューの優先順位を設定するために使用します。IBM MQ は、クラスター の宛先の優先度が最も低い宛先を選択する前に、優先度が最も高い宛先を選択します。 優先度が同じであ る複数の宛先が存在する場合は、最も長期間未使用になっている宛先を選択します。

有効な宛先が 2 つある場合は、この属性を使用して、フェイルオーバーを許可できます。 優先度が最も高 いキュー・マネージャーは要求を受け取り、優先度が低いキュー・マネージャーは予備として機能します。 優先度が最も高いキュー・マネージャーが失敗した場合、次に優先度が高い使用可能なキュー・マネージ ャーが引き継ぎます。

IBM MQ は、チャネル状況を検査した後で、キュー・マネージャーの優先度を取得します。 使用可能なキ ュー・マネージャーのみが選択候補になります。

# **注 :**

リモート・キュー・マネージャーの可用性は、 そのキュー・マネージャーに対するチャネルの状況に基づ きます。 チャネルを開始する際に、チャネルの状態は何度か変わります。 その中には、クラスターのワー クロード管理アルゴリズムの結果より優先度の低い状態もあります。 これは、実際に、優先順位がより高 い (プライマリー) 宛先に対するチャネルが開始されていても、優先順位がより低い (バックアップ) 宛先が 選択される可能性があることを意味します。

バックアップ宛先に対してメッセージが送信されないようにする必要がある場合は、CLWLPRTY を使用し ないでください。 個別のキューを使用するか、または CLWLRANK を使用してプライマリーからバックアッ プに手動で切り替えることを検討してください。

## **関連概念**

[クラスター・ワークロード管理アルゴリズム](#page-164-0)

ワークロード管理アルゴリズムは、ワークロード・バランシング属性と多数の規則を使用して、クラスタ ー・キューに書き込むメッセージの最終宛先を選択します。

### **関連資料**

[CLWLRANK](#page-156-0) キュー属性

CLWLRANK キュー属性は、クラスター・ワークロードの分散用に、ローカル・キュー、リモート・キュー、 または別名キューのランクを指定します。 値は 0 から 9 の範囲でなければなりません (0 が最低ランク、9 が最高ランク)。

#### [CLWLUSEQ](#page-157-0) キュー属性

CLWLUSEQ キュー属性では、キューのローカル・インスタンスに宛先としてクラスター内の他のインスタ ンスよりも優先権を与えるかどうかを指定します。

# CLWLUSEQ [キュー・マネージャー属性](#page-158-0)

CLWLUSEQ キュー・マネージャー属性は、クラスター内のキューの他のインスタンスよりも、キューのロ ーカル・インスタンスを宛先として優先するかどうかを指定します。 この属性は、CLWLUSEQ キュー属性 が QMGR に設定されている場合に適用されます。

## CLWLMRUC [キュー・マネージャー属性](#page-159-0)

CLWLMRUC キュー・マネージャー属性は、最後に選択されたチャネルの数を設定します。 クラスター・ワ ークロード管理アルゴリズムは CLWLMRUC を使用して、アクティブなアウトバウンド・クラスター・チャ ネルの数を制限します。 値は 1 から 999 999 999 の範囲でなければなりません。

#### CLWLPRTY [チャネル属性](#page-160-0)

CLWLPRTY チャネル属性は、クラスター・ワークロード分散のために、チャネルの優先順位を指定します。 この値は、0 から 9 の範囲でなければなりません。 0 が最低、9 が最高の優先度です。

<span id="page-156-0"></span>CLWLRANK [チャネル属性](#page-161-0)

**CLWLRANK** チャネル属性は、クラスター・ワークロード分散に使用するチャネルのランクを指定します。 値は 0 から 9 の範囲でなければなりません (0 が最低ランク、9 が最高ランク)。

CLWLWGHT [チャネル属性](#page-162-0)

CLWLWGHT チャネル属性は、クラスター・ワークロード分散用に、CLUSSDR および CLUSRCVR チャネルに 適用される重みを指定します。 この値は、1 から 99 の範囲でなければなりません。 1 が最低、99 が最高 の重みです。

NETPRTY [チャネル属性](#page-163-0)

NETPRTY チャネル属性では、CLUSRCVR チャネルの優先順位を指定します。 この値は、0 から 9 の範囲で なければなりません。 0 が最低、9 が最高の優先度です。

# **CLWLRANK キュー属性**

CLWLRANK キュー属性は、クラスター・ワークロードの分散用に、ローカル・キュー、リモート・キュー、 または別名キューのランクを指定します。 値は 0 から 9 の範囲でなければなりません (0 が最低ランク、9 が最高ランク)。

CLWLRANK キュー属性は、別のクラスター内のキュー・マネージャーに送信されるメッセージの最終宛先 を制御する場合に使用します。 CLWLRANK を設定すると、メッセージは、相互接続されたクラスターを経 由してランクの高い宛先に向かう指定経路を取ります。

例えば、ゲートウェイの可用性を高めるために、同等に構成された 2 つのゲートウェイ・キュー・マネー ジャーを定義したとします。 クラスターで定義されたローカル・キュー用に、ゲートウェイでクラスター 別名キューを定義したとします。 ローカル・キューが使用不可になった場合には、キューが再度使用可能 になるまで、メッセージがゲートウェイのいずれかで保留されるようにするとします。 キューをゲートウ ェイで保持するには、ゲートウェイのクラスター別名キューよりも高いランクでローカル・キューを定義 する必要があります。

キュー別名と同じランクでローカル・キューを定義して、ローカル・キューが使用不可になった場合、メ ッセージはゲートウェイ間を移動します。 ローカル・キューが使用不可であると検出されると、最初のゲ ートウェイ・キュー・マネージャーはもう一方のゲートウェイにメッセージを経路指定します。 もう一方 のゲートウェイはターゲット・ローカル・キューに再度メッセージを送信しようとします。 ローカル・キ ューが使用不可のままである場合、最初のゲートウェイにメッセージが戻されます。 メッセージは、ター ゲット・ローカル・キューが再度使用可能になるまで、ゲートウェイ間を移動し続けます。 ローカル・キ ューに高位ランクを指定することによって、ローカル・キューが使用不可の場合でも、メッセージが下位 ランクの宛先に転送されなくなります。

IBM MQ は、チャネル状況を検査する前にキューのランクを取得します。 チャネル状況を検査する前にラ ンクを取得するということは、アクセスできないキューでも選択の対象になることになります。 この方法 は、最終宛先が使用不可であったとしても、ネットワークを介してメッセージがルーティングされること を可能にします。

優先度属性を使用した場合、IBM MQ は使用可能な宛先から選択します。 最高ランクの宛先がチャネルを 使用できない場合、メッセージは伝送キューに保持されます。 チャネルが使用可能になると解放されます。 ランク順で次に使用可能な宛先にメッセージが送信されるわけではありません。

#### **関連概念**

[クラスター・ワークロード管理アルゴリズム](#page-164-0)

ワークロード管理アルゴリズムは、ワークロード・バランシング属性と多数の規則を使用して、クラスタ ー・キューに書き込むメッセージの最終宛先を選択します。

#### **関連資料**

[CLWLPRTY](#page-155-0) キュー属性

CLWLPRTY キュー属性は、クラスター・ワークロードの分散用にローカル・キュー、リモート・キュー、 または別名キューの優先度を指定します。 この値は、0 から 9 の範囲でなければなりません。 0 が最低、 9 が最高の優先度です。

### [CLWLUSEQ](#page-157-0) キュー属性

CLWLUSEQ キュー属性では、キューのローカル・インスタンスに宛先としてクラスター内の他のインスタ ンスよりも優先権を与えるかどうかを指定します。

#### <span id="page-157-0"></span>CLWLUSEQ [キュー・マネージャー属性](#page-158-0)

CLWLUSEQ キュー・マネージャー属性は、クラスター内のキューの他のインスタンスよりも、キューのロ ーカル・インスタンスを宛先として優先するかどうかを指定します。 この属性は、CLWLUSEQ キュー属性 が QMGR に設定されている場合に適用されます。

# CLWLMRUC [キュー・マネージャー属性](#page-159-0)

CLWLMRUC キュー・マネージャー属性は、最後に選択されたチャネルの数を設定します。 クラスター・ワ ークロード管理アルゴリズムは CLWLMRUC を使用して、アクティブなアウトバウンド・クラスター・チャ ネルの数を制限します。 値は 1 から 999 999 999 の範囲でなければなりません。

# CLWLPRTY [チャネル属性](#page-160-0)

CLWLPRTY チャネル属性は、クラスター・ワークロード分散のために、チャネルの優先順位を指定します。 この値は、0 から 9 の範囲でなければなりません。 0 が最低、9 が最高の優先度です。

#### CLWLRANK [チャネル属性](#page-161-0)

**CLWLRANK** チャネル属性は、クラスター・ワークロード分散に使用するチャネルのランクを指定します。 値は 0 から 9 の範囲でなければなりません (0 が最低ランク、9 が最高ランク)。

#### CLWLWGHT [チャネル属性](#page-162-0)

CLWLWGHT チャネル属性は、クラスター・ワークロード分散用に、CLUSSDR および CLUSRCVR チャネルに 適用される重みを指定します。 この値は、1 から 99 の範囲でなければなりません。 1 が最低、99 が最高 の重みです。

# NETPRTY [チャネル属性](#page-163-0)

NETPRTY チャネル属性では、CLUSRCVR チャネルの優先順位を指定します。 この値は、0 から 9 の範囲で なければなりません。 0 が最低、9 が最高の優先度です。

# **CLWLUSEQ キュー属性**

CLWLUSEQ キュー属性では、キューのローカル・インスタンスに宛先としてクラスター内の他のインスタ ンスよりも優先権を与えるかどうかを指定します。

CLWLUSEQ キュー属性は、ローカル・キューにのみ有効です。 これは、メッセージがアプリケーション、 あるいはクラスター・チャネルではないチャネルによって書き込まれる場合にのみ適用されます。

#### **LOCAL**

ローカル・キューは、書き込み可能であれば、MQPUT の唯一のターゲットです。 MQPUT の動作は[、ク](#page-164-0) [ラスター・ワークロード管理](#page-164-0)によって異なります。

# **QMGR**

この動作は、CLWLUSEQ キュー・マネージャー属性で指定されたとおりになります。

#### **ANY**

MQPUT は、ワークロード分散用に、ローカル・キューをクラスター内のキューのその他のインスタン スと同じように見なします。

## **関連概念**

[クラスター・ワークロード管理アルゴリズム](#page-164-0)

ワークロード管理アルゴリズムは、ワークロード・バランシング属性と多数の規則を使用して、クラスタ ー・キューに書き込むメッセージの最終宛先を選択します。

## **関連資料**

[CLWLPRTY](#page-155-0) キュー属性

CLWLPRTY キュー属性は、クラスター・ワークロードの分散用にローカル・キュー、リモート・キュー、 または別名キューの優先度を指定します。 この値は、0 から 9 の範囲でなければなりません。 0 が最低、 9 が最高の優先度です。

## [CLWLRANK](#page-156-0) キュー属性

CLWLRANK キュー属性は、クラスター・ワークロードの分散用に、ローカル・キュー、リモート・キュー、 または別名キューのランクを指定します。 値は 0 から 9 の範囲でなければなりません (0 が最低ランク、9 が最高ランク)。

CLWLUSEQ [キュー・マネージャー属性](#page-158-0)

<span id="page-158-0"></span>CLWLUSEQ キュー・マネージャー属性は、クラスター内のキューの他のインスタンスよりも、キューのロ ーカル・インスタンスを宛先として優先するかどうかを指定します。 この属性は、CLWLUSEQ キュー属性 が QMGR に設定されている場合に適用されます。

# CLWLMRUC [キュー・マネージャー属性](#page-159-0)

CLWLMRUC キュー・マネージャー属性は、最後に選択されたチャネルの数を設定します。 クラスター・ワ ークロード管理アルゴリズムは CLWLMRUC を使用して、アクティブなアウトバウンド・クラスター・チャ ネルの数を制限します。 値は 1 から 999 999 999 の範囲でなければなりません。

#### CLWLPRTY [チャネル属性](#page-160-0)

CLWLPRTY チャネル属性は、クラスター・ワークロード分散のために、チャネルの優先順位を指定します。 この値は、0 から 9 の範囲でなければなりません。 0 が最低、9 が最高の優先度です。

#### CLWLRANK [チャネル属性](#page-161-0)

**CLWLRANK** チャネル属性は、クラスター・ワークロード分散に使用するチャネルのランクを指定します。 値は 0 から 9 の範囲でなければなりません (0 が最低ランク、9 が最高ランク)。

# CLWLWGHT [チャネル属性](#page-162-0)

CLWLWGHT チャネル属性は、クラスター・ワークロード分散用に、CLUSSDR および CLUSRCVR チャネルに 適用される重みを指定します。 この値は、1 から 99 の範囲でなければなりません。 1 が最低、99 が最高 の重みです。

#### NETPRTY [チャネル属性](#page-163-0)

NETPRTY チャネル属性では、CLUSRCVR チャネルの優先順位を指定します。 この値は、0 から 9 の範囲で なければなりません。 0 が最低、9 が最高の優先度です。

# **CLWLUSEQ キュー・マネージャー属性**

CLWLUSEQ キュー・マネージャー属性は、クラスター内のキューの他のインスタンスよりも、キューのロ ーカル・インスタンスを宛先として優先するかどうかを指定します。 この属性は、CLWLUSEQ キュー属性 が QMGR に設定されている場合に適用されます。

CLWLUSEQ キュー属性は、ローカル・キューにのみ有効です。 これは、メッセージがアプリケーション、 あるいはクラスター・チャネルではないチャネルによって書き込まれる場合にのみ適用されます。

#### **LOCAL**

ローカル・キューは、MQPUT の唯一のターゲットです。 LOCAL がデフォルトです。

**ANY**

MQPUT は、ワークロード分散用に、ローカル・キューをクラスター内のキューのその他のインスタン スと同じように見なします。

#### **関連概念**

[クラスター・ワークロード管理アルゴリズム](#page-164-0)

ワークロード管理アルゴリズムは、ワークロード・バランシング属性と多数の規則を使用して、クラスタ ー・キューに書き込むメッセージの最終宛先を選択します。

#### **関連資料**

[CLWLPRTY](#page-155-0) キュー属性

CLWLPRTY キュー属性は、クラスター・ワークロードの分散用にローカル・キュー、リモート・キュー、 または別名キューの優先度を指定します。 この値は、0 から 9 の範囲でなければなりません。 0 が最低、 9 が最高の優先度です。

## [CLWLRANK](#page-156-0) キュー属性

CLWLRANK キュー属性は、クラスター・ワークロードの分散用に、ローカル・キュー、リモート・キュー、 または別名キューのランクを指定します。 値は 0 から 9 の範囲でなければなりません (0 が最低ランク、9 が最高ランク)。

# [CLWLUSEQ](#page-157-0) キュー属性

CLWLUSEQ キュー属性では、キューのローカル・インスタンスに宛先としてクラスター内の他のインスタ ンスよりも優先権を与えるかどうかを指定します。

CLWLMRUC [キュー・マネージャー属性](#page-159-0)

<span id="page-159-0"></span>CLWLMRUC キュー・マネージャー属性は、最後に選択されたチャネルの数を設定します。 クラスター・ワ ークロード管理アルゴリズムは CLWLMRUC を使用して、アクティブなアウトバウンド・クラスター・チャ ネルの数を制限します。 値は 1 から 999 999 999 の範囲でなければなりません。

#### CLWLPRTY [チャネル属性](#page-160-0)

CLWLPRTY チャネル属性は、クラスター・ワークロード分散のために、チャネルの優先順位を指定します。 この値は、0 から 9 の範囲でなければなりません。 0 が最低、9 が最高の優先度です。

#### CLWLRANK [チャネル属性](#page-161-0)

**CLWLRANK** チャネル属性は、クラスター・ワークロード分散に使用するチャネルのランクを指定します。 値は 0 から 9 の範囲でなければなりません (0 が最低ランク、9 が最高ランク)。

#### CLWLWGHT [チャネル属性](#page-162-0)

CLWLWGHT チャネル属性は、クラスター・ワークロード分散用に、CLUSSDR および CLUSRCVR チャネルに 適用される重みを指定します。 この値は、1 から 99 の範囲でなければなりません。 1 が最低、99 が最高 の重みです。

# NETPRTY [チャネル属性](#page-163-0)

NETPRTY チャネル属性では、CLUSRCVR チャネルの優先順位を指定します。 この値は、0 から 9 の範囲で なければなりません。 0 が最低、9 が最高の優先度です。

# **CLWLMRUC キュー・マネージャー属性**

CLWLMRUC キュー・マネージャー属性は、最後に選択されたチャネルの数を設定します。 クラスター・ワ ークロード管理アルゴリズムは CLWLMRUC を使用して、アクティブなアウトバウンド・クラスター・チャ ネルの数を制限します。 値は 1 から 999 999 999 の範囲でなければなりません。

初期デフォルト値は 999 999 999 です。

### **関連概念**

[クラスター・ワークロード管理アルゴリズム](#page-164-0)

ワークロード管理アルゴリズムは、ワークロード・バランシング属性と多数の規則を使用して、クラスタ ー・キューに書き込むメッセージの最終宛先を選択します。

#### **関連資料**

[CLWLPRTY](#page-155-0) キュー属性

CLWLPRTY キュー属性は、クラスター・ワークロードの分散用にローカル・キュー、リモート・キュー、 または別名キューの優先度を指定します。 この値は、0 から 9 の範囲でなければなりません。 0 が最低、 9 が最高の優先度です。

[CLWLRANK](#page-156-0) キュー属性

CLWLRANK キュー属性は、クラスター・ワークロードの分散用に、ローカル・キュー、リモート・キュー、 または別名キューのランクを指定します。 値は 0 から 9 の範囲でなければなりません (0 が最低ランク、9 が最高ランク)。

# [CLWLUSEQ](#page-157-0) キュー属性

CLWLUSEQ キュー属性では、キューのローカル・インスタンスに宛先としてクラスター内の他のインスタ ンスよりも優先権を与えるかどうかを指定します。

# CLWLUSEQ [キュー・マネージャー属性](#page-158-0)

CLWLUSEQ キュー・マネージャー属性は、クラスター内のキューの他のインスタンスよりも、キューのロ ーカル・インスタンスを宛先として優先するかどうかを指定します。 この属性は、CLWLUSEQ キュー属性 が QMGR に設定されている場合に適用されます。

# CLWLPRTY [チャネル属性](#page-160-0)

CLWLPRTY チャネル属性は、クラスター・ワークロード分散のために、チャネルの優先順位を指定します。 この値は、0 から 9 の範囲でなければなりません。 0 が最低、9 が最高の優先度です。

#### CLWLRANK [チャネル属性](#page-161-0)

**CLWLRANK** チャネル属性は、クラスター・ワークロード分散に使用するチャネルのランクを指定します。 値は 0 から 9 の範囲でなければなりません (0 が最低ランク、9 が最高ランク)。

# CLWLWGHT [チャネル属性](#page-162-0)

<span id="page-160-0"></span>CLWLWGHT チャネル属性は、クラスター・ワークロード分散用に、CLUSSDR および CLUSRCVR チャネルに 適用される重みを指定します。 この値は、1 から 99 の範囲でなければなりません。 1 が最低、99 が最高 の重みです。

NETPRTY [チャネル属性](#page-163-0)

NETPRTY チャネル属性では、CLUSRCVR チャネルの優先順位を指定します。 この値は、0 から 9 の範囲で なければなりません。 0 が最低、9 が最高の優先度です。

# **CLWLPRTY チャネル属性**

CLWLPRTY チャネル属性は、クラスター・ワークロード分散のために、チャネルの優先順位を指定します。 この値は、0 から 9 の範囲でなければなりません。 0 が最低、9 が最高の優先度です。

CLWLPRTY チャネル属性は、使用可能なクラスター宛先の優先順位を設定するために使用します。 IBM MQ は、クラスターの宛先の優先度が最も低い宛先を選択する前に、優先度が最も高い宛先を選択します。 優 先度が同じである複数の宛先が存在する場合は、最も長期間未使用になっている宛先を選択します。

有効な宛先が 2 つある場合は、この属性を使用して、フェイルオーバーを許可できます。 メッセージは、 最高の優先順位のチャネルを持つキュー・マネージャーに移動されます。 このキュー・マネージャーが使 用不可になった場合、メッセージはその次に高い優先順位のキュー・マネージャーに移動されます。 低い 優先順位のキュー・マネージャーは、予備としての役割を果たします。

IBM MQ は、チャネルに優先順位付けする前に、チャネルの状況を検査します。 使用可能なキュー・マネ ージャーのみが選択候補になります。

**注 :**

- クラスター受信側チャネルのターゲット・キュー・マネージャーで、この属性を指定します。 一致する クラスター送信側チャネルで指定したすべてのバランシングは、無視される可能性が高くなります。 ク ラスター・チャネルを参照してください。
- リモート・キュー・マネージャーの可用性は、 そのキュー・マネージャーに対するチャネルの状況に基 づきます。 チャネルを開始する際に、チャネルの状態は何度か変わります。 その中には、クラスターの ワークロード管理アルゴリズムの結果より優先度の低い状態もあります。 これは、実際に、優先順位が より高い (プライマリー) 宛先に対するチャネルが開始されていても、 優先順位がより低い (バックアッ プ) 宛先が選択される可能性があることを意味します。
- バックアップ宛先に対してメッセージが送信されないようにする必要がある場合は、CLWLPRTY を使用し ないでください。 個別のキューを使用するか、または CLWLRANK を使用してプライマリーからバックア ップに手動で切り替えることを検討してください。

# **関連概念**

[クラスター・ワークロード管理アルゴリズム](#page-164-0)

ワークロード管理アルゴリズムは、ワークロード・バランシング属性と多数の規則を使用して、クラスタ ー・キューに書き込むメッセージの最終宛先を選択します。

#### **関連資料**

[CLWLPRTY](#page-155-0) キュー属性

CLWLPRTY キュー属性は、クラスター・ワークロードの分散用にローカル・キュー、リモート・キュー、 または別名キューの優先度を指定します。 この値は、0 から 9 の範囲でなければなりません。 0 が最低、 9 が最高の優先度です。

#### [CLWLRANK](#page-156-0) キュー属性

CLWLRANK キュー属性は、クラスター・ワークロードの分散用に、ローカル・キュー、リモート・キュー、 または別名キューのランクを指定します。 値は 0 から 9 の範囲でなければなりません (0 が最低ランク、9 が最高ランク)。

[CLWLUSEQ](#page-157-0) キュー属性

CLWLUSEQ キュー属性では、キューのローカル・インスタンスに宛先としてクラスター内の他のインスタ ンスよりも優先権を与えるかどうかを指定します。

CLWLUSEQ [キュー・マネージャー属性](#page-158-0)

<span id="page-161-0"></span>CLWLUSEQ キュー・マネージャー属性は、クラスター内のキューの他のインスタンスよりも、キューのロ ーカル・インスタンスを宛先として優先するかどうかを指定します。 この属性は、CLWLUSEQ キュー属性 が QMGR に設定されている場合に適用されます。

# CLWLMRUC [キュー・マネージャー属性](#page-159-0)

CLWLMRUC キュー・マネージャー属性は、最後に選択されたチャネルの数を設定します。 クラスター・ワ ークロード管理アルゴリズムは CLWLMRUC を使用して、アクティブなアウトバウンド・クラスター・チャ ネルの数を制限します。 値は 1 から 999 999 999 の範囲でなければなりません。

#### CLWLRANK チャネル属性

**CLWLRANK** チャネル属性は、クラスター・ワークロード分散に使用するチャネルのランクを指定します。 値は 0 から 9 の範囲でなければなりません (0 が最低ランク、9 が最高ランク)。

#### CLWLWGHT [チャネル属性](#page-162-0)

CLWLWGHT チャネル属性は、クラスター・ワークロード分散用に、CLUSSDR および CLUSRCVR チャネルに 適用される重みを指定します。 この値は、1 から 99 の範囲でなければなりません。 1 が最低、99 が最高 の重みです。

NETPRTY [チャネル属性](#page-163-0)

NETPRTY チャネル属性では、CLUSRCVR チャネルの優先順位を指定します。 この値は、0 から 9 の範囲で なければなりません。 0 が最低、9 が最高の優先度です。

# **CLWLRANK チャネル属性**

**CLWLRANK** チャネル属性は、クラスター・ワークロード分散に使用するチャネルのランクを指定します。 値は 0 から 9 の範囲でなければなりません (0 が最低ランク、9 が最高ランク)。

**CLWLRANK** チャネル属性は、別のクラスター内のキュー・マネージャーに送信されるメッセージの最終宛 先を制御する場合に使用します。 クラスターの交点にあるゲートウェイ・キュー・マネージャーにキュー・ マネージャーを接続するチャネルのランクを設定することによって、最終宛先の選択を制御します。

**CLWLRANK** を設定すると、メッセージは、相互接続されたクラスターを経由してランクの高い宛先に向か う指定経路を取ります。 例えば、ランク 1 とランク 2 のチャネルを使用する 2 つのキュー・マネージャー のどちらかにメッセージを送信できるゲートウェイ・キュー・マネージャーにメッセージが到着したとし ます。 これらのメッセージは、最高ランクのチャネル (この場合はランク 2 のキュー・マネージャーへのチ ャネル) で接続されたキュー・マネージャーに自動的に送信されます。

IBM MQ は、チャネル状況を検査する前にチャネルのランクを取得します。 チャネル状況を検査する前に ランクを取得するということは、アクセスできないチャネルでも選択の対象になることを意味します。 こ の方法は、最終宛先が使用不可であったとしても、ネットワークを介してメッセージがルーティングされ ることを可能にします。

# **注 :**

- クラスター受信側チャネルのターゲット・キュー・マネージャーで、この属性を指定します。 一致する クラスター送信側チャネルで指定したすべてのバランシングは、無視される可能性が高くなります。 ク ラスター・チャネルを参照してください。
- 優先順位属性 **CLWLPRTY** も使用した場合、 IBM MQ は使用可能な宛先の中から選択します。 最高ランク の宛先がチャネルを使用できない場合、メッセージは伝送キューに保持されます。 チャネルが使用可能 になると解放されます。 ランク順で次に使用可能な宛先にメッセージが送信されるわけではありませ  $\mathcal{A}_\circ$

# **関連概念**

[クラスター・ワークロード管理アルゴリズム](#page-164-0)

ワークロード管理アルゴリズムは、ワークロード・バランシング属性と多数の規則を使用して、クラスタ ー・キューに書き込むメッセージの最終宛先を選択します。

# **関連資料**

[CLWLPRTY](#page-155-0) キュー属性

CLWLPRTY キュー属性は、クラスター・ワークロードの分散用にローカル・キュー、リモート・キュー、 または別名キューの優先度を指定します。 この値は、0 から 9 の範囲でなければなりません。 0 が最低、 9 が最高の優先度です。

# <span id="page-162-0"></span>[CLWLRANK](#page-156-0) キュー属性

CLWLRANK キュー属性は、クラスター・ワークロードの分散用に、ローカル・キュー、リモート・キュー、 または別名キューのランクを指定します。 値は 0 から 9 の範囲でなければなりません (0 が最低ランク、9 が最高ランク)。

[CLWLUSEQ](#page-157-0) キュー属性

CLWLUSEQ キュー属性では、キューのローカル・インスタンスに宛先としてクラスター内の他のインスタ ンスよりも優先権を与えるかどうかを指定します。

#### CLWLUSEQ [キュー・マネージャー属性](#page-158-0)

CLWLUSEQ キュー・マネージャー属性は、クラスター内のキューの他のインスタンスよりも、キューのロ ーカル・インスタンスを宛先として優先するかどうかを指定します。 この属性は、CLWLUSEQ キュー属性 が QMGR に設定されている場合に適用されます。

#### CLWLMRUC [キュー・マネージャー属性](#page-159-0)

CLWLMRUC キュー・マネージャー属性は、最後に選択されたチャネルの数を設定します。 クラスター・ワ ークロード管理アルゴリズムは CLWLMRUC を使用して、アクティブなアウトバウンド・クラスター・チャ ネルの数を制限します。 値は 1 から 999 999 999 の範囲でなければなりません。

#### CLWLPRTY [チャネル属性](#page-160-0)

CLWLPRTY チャネル属性は、クラスター・ワークロード分散のために、チャネルの優先順位を指定します。 この値は、0 から 9 の範囲でなければなりません。 0 が最低、9 が最高の優先度です。

# CLWLWGHT チャネル属性

CLWLWGHT チャネル属性は、クラスター・ワークロード分散用に、CLUSSDR および CLUSRCVR チャネルに 適用される重みを指定します。 この値は、1 から 99 の範囲でなければなりません。 1 が最低、99 が最高 の重みです。

#### NETPRTY [チャネル属性](#page-163-0)

NETPRTY チャネル属性では、CLUSRCVR チャネルの優先順位を指定します。 この値は、0 から 9 の範囲で なければなりません。 0 が最低、9 が最高の優先度です。

# **CLWLWGHT チャネル属性**

CLWLWGHT チャネル属性は、クラスター・ワークロード分散用に、CLUSSDR および CLUSRCVR チャネルに 適用される重みを指定します。 この値は、1 から 99 の範囲でなければなりません。 1 が最低、99 が最高 の重みです。

CLWLWGHT を使用して、より多くの処理能力があるサーバーに、より多くのメッセージを送信します。 チ ャネルの重みが高いほど、そのチャネルを通して多くのメッセージが送信されます。

# **注 :**

- クラスター受信側チャネルのターゲット・キュー・マネージャーで、この属性を指定します。 一致する クラスター送信側チャネルで指定したすべてのバランシングは、無視される可能性が高くなります。 ク ラスター・チャネルを参照してください。
- いずかのチャネルで CLWLWGHT がデフォルトの 50 から変更された場合、ワークロード・バランシングは いずれかのクラスター・キューに送信されたメッセージのために各チャネルが合計何回選択されたかに依 存します。 詳しくは、165 [ページの『クラスター・ワークロード管理アルゴリズム』](#page-164-0)を参照してくださ い。

#### **関連概念**

[クラスター・ワークロード管理アルゴリズム](#page-164-0)

ワークロード管理アルゴリズムは、ワークロード・バランシング属性と多数の規則を使用して、クラスタ ー・キューに書き込むメッセージの最終宛先を選択します。

#### **関連資料**

#### [CLWLPRTY](#page-155-0) キュー属性

CLWLPRTY キュー属性は、クラスター・ワークロードの分散用にローカル・キュー、リモート・キュー、 または別名キューの優先度を指定します。 この値は、0 から 9 の範囲でなければなりません。 0 が最低、 9 が最高の優先度です。

[CLWLRANK](#page-156-0) キュー属性

<span id="page-163-0"></span>CLWLRANK キュー属性は、クラスター・ワークロードの分散用に、ローカル・キュー、リモート・キュー、 または別名キューのランクを指定します。 値は 0 から 9 の範囲でなければなりません (0 が最低ランク、9 が最高ランク)。

[CLWLUSEQ](#page-157-0) キュー属性

CLWLUSEQ キュー属性では、キューのローカル・インスタンスに宛先としてクラスター内の他のインスタ ンスよりも優先権を与えるかどうかを指定します。

CLWLUSEQ [キュー・マネージャー属性](#page-158-0)

CLWLUSEQ キュー・マネージャー属性は、クラスター内のキューの他のインスタンスよりも、キューのロ ーカル・インスタンスを宛先として優先するかどうかを指定します。 この属性は、CLWLUSEQ キュー属性 が QMGR に設定されている場合に適用されます。

CLWLMRUC [キュー・マネージャー属性](#page-159-0)

CLWLMRUC キュー・マネージャー属性は、最後に選択されたチャネルの数を設定します。 クラスター・ワ ークロード管理アルゴリズムは CLWLMRUC を使用して、アクティブなアウトバウンド・クラスター・チャ ネルの数を制限します。 値は 1 から 999 999 999 の範囲でなければなりません。

CLWLPRTY [チャネル属性](#page-160-0)

CLWLPRTY チャネル属性は、クラスター・ワークロード分散のために、チャネルの優先順位を指定します。 この値は、0 から 9 の範囲でなければなりません。 0 が最低、9 が最高の優先度です。

CLWLRANK [チャネル属性](#page-161-0)

**CLWLRANK** チャネル属性は、クラスター・ワークロード分散に使用するチャネルのランクを指定します。 値は 0 から 9 の範囲でなければなりません (0 が最低ランク、9 が最高ランク)。

NETPRTY チャネル属性

NETPRTY チャネル属性では、CLUSRCVR チャネルの優先順位を指定します。 この値は、0 から 9 の範囲で なければなりません。 0 が最低、9 が最高の優先度です。

# **NETPRTY チャネル属性**

NETPRTY チャネル属性では、CLUSRCVR チャネルの優先順位を指定します。 この値は、0 から 9 の範囲で なければなりません。 0 が最低、9 が最高の優先度です。

NETPRTY 属性は、あるネットワークを主ネットワークにし、別のネットワークをバックアップ・ネットワ ークにする場合に使用します。 同じランクの 1 組みのチャネルが存在すると仮定すると、複数のパスが使 用可能な場合、クラスター化では最高の優先順位を持つパスを選択します。

NETPRTY チャネル属性を使用する典型的な例としては、異なるコストまたは速度を持ち、また同じ複数の 宛先を接続する 2 つのネットワークを区別するケースです。

**注 :** クラスター受信側チャネルのターゲット・キュー・マネージャーで、この属性を指定します。 一致す るクラスター送信側チャネルで指定したすべてのバランシングは、無視される可能性が高くなります。 ク ラスター・チャネルを参照してください。

# **関連概念**

[クラスター・ワークロード管理アルゴリズム](#page-164-0)

ワークロード管理アルゴリズムは、ワークロード・バランシング属性と多数の規則を使用して、クラスタ ー・キューに書き込むメッセージの最終宛先を選択します。

## **関連資料**

[CLWLPRTY](#page-155-0) キュー属性

CLWLPRTY キュー属性は、クラスター・ワークロードの分散用にローカル・キュー、リモート・キュー、 または別名キューの優先度を指定します。 この値は、0 から 9 の範囲でなければなりません。 0 が最低、 9 が最高の優先度です。

[CLWLRANK](#page-156-0) キュー属性

CLWLRANK キュー属性は、クラスター・ワークロードの分散用に、ローカル・キュー、リモート・キュー、 または別名キューのランクを指定します。 値は 0 から 9 の範囲でなければなりません (0 が最低ランク、9 が最高ランク)。

[CLWLUSEQ](#page-157-0) キュー属性

<span id="page-164-0"></span>CLWLUSEQ キュー属性では、キューのローカル・インスタンスに宛先としてクラスター内の他のインスタ ンスよりも優先権を与えるかどうかを指定します。

#### CLWLUSEQ [キュー・マネージャー属性](#page-158-0)

CLWLUSEQ キュー・マネージャー属性は、クラスター内のキューの他のインスタンスよりも、キューのロ ーカル・インスタンスを宛先として優先するかどうかを指定します。 この属性は、CLWLUSEQ キュー属性 が QMGR に設定されている場合に適用されます。

## CLWLMRUC [キュー・マネージャー属性](#page-159-0)

CLWLMRUC キュー・マネージャー属性は、最後に選択されたチャネルの数を設定します。 クラスター・ワ ークロード管理アルゴリズムは CLWLMRUC を使用して、アクティブなアウトバウンド・クラスター・チャ ネルの数を制限します。 値は 1 から 999 999 999 の範囲でなければなりません。

#### CLWLPRTY [チャネル属性](#page-160-0)

CLWLPRTY チャネル属性は、クラスター・ワークロード分散のために、チャネルの優先順位を指定します。 この値は、0 から 9 の範囲でなければなりません。 0 が最低、9 が最高の優先度です。

#### CLWLRANK [チャネル属性](#page-161-0)

**CLWLRANK** チャネル属性は、クラスター・ワークロード分散に使用するチャネルのランクを指定します。 値は 0 から 9 の範囲でなければなりません (0 が最低ランク、9 が最高ランク)。

#### CLWLWGHT [チャネル属性](#page-162-0)

CLWLWGHT チャネル属性は、クラスター・ワークロード分散用に、CLUSSDR および CLUSRCVR チャネルに 適用される重みを指定します。 この値は、1 から 99 の範囲でなければなりません。 1 が最低、99 が最高 の重みです。

# **クラスター・ワークロード管理アルゴリズム**

ワークロード管理アルゴリズムは、ワークロード・バランシング属性と多数の規則を使用して、クラスタ ー・キューに書き込むメッセージの最終宛先を選択します。

ワークロード管理アルゴリズムは宛先の選択が必要になるたびに毎回実行されます。

- MQOO\_BIND\_ON\_OPEN オプションを使用してクラスター・キューが開かれた時点で使用されます。
- MOOO BIND NOT FIXED を指定してクラスター・キューが開かれた場合に、メッセージがそのクラスタ ー・キューに書き込まれるたびに使用されます。
- MOOO BIND ON GROUPを使用してクラスター・キューが開かれた場合に、新規メッセージ・グループが 開始されるたびに使用されます。
- トピック・ホスト・ルーティング では、メッセージがクラスター・トピックにパブリッシュされるたび に使用されます。 ローカル・キュー・マネージャーがそのトピックのホストではない場合、このアルゴ リズムを使用して、メッセージのルーティング経由となるホスト・キュー・マネージャーが選択されま す。

以下のセクションでは、クラスター・キューに書き込むメッセージの最終宛先を決定する際に使用される ワークロード管理アルゴリズムについて説明します。 これらの規則は、キュー、キュー・マネージャー、 およびチャネルの以下の属性に適用される設定の影響を受けます。

| 表 32. クラスター・ワークロード管理の属性                                                                                       |                              |                                                      |
|----------------------------------------------------------------------------------------------------|------------------------------|------------------------------------------------------|
| (「キュー」                                                                                                    | キュー・マネージャー                   | <b> チャネル</b>                                         |
| $\cdot$ CLWLPRTY <sup>1</sup><br>$\cdot$ CLWLRANK <sup>1</sup><br>$\cdot$ CLWLUSEQ <sup>1</sup><br>∣• PUT/PUB | • CLWLUSEQ $1$<br>• CLWLMRUC | . CLWLPRTY<br>• CLWLRANK<br> • CLWLWGHT<br>• NETPRTY |

<sup>1</sup> この属性は、クラスター・キューを選択する場合にのみ該当します。トピックを選択する場合は該当しませ  $h_{\circ}$ 

最初に、キュー・マネージャーは以下の 2 つの手順から有効な宛先のリストを構築します。

- ターゲットの ObjectName および ObjectQmgrName と、このキュー・マネージャーと同じクラスター で共有されるキュー・マネージャー別名定義を突き合わせます。
- ObjectName という名前のキューをホストしているキュー・マネージャーへの固有の経路、つまりチャ ネルのうち、このキュー・マネージャーがメンバーになっているクラスター内にあるものを検索します。

このアルゴリズムでは、以下の各ルールを順次適用して有効な宛先のリストから宛先を除去していきます。

- 1. ローカル・キュー・マネージャーとクラスターを共用しないキューまたはトピックまたはリモート CLUSRCVR チャネルのリモート・インスタンスは除去されます。
- 2. キューまたはトピック名が指定されている場合、キューまたはトピックと同じクラスター内にないリ モート CLUSRCVR チャネルは除去されます。

**注 :** この段階で残っているすべてのキュー、トピック、およびチャネルは、構成されていれば、クラス ター・ワークロード出口で使用可能になります。

- 3. キュー・マネージャーに対するチャネルまたはキュー・マネージャー別名のうち、CLWLRANK が残り のすべてのチャネルまたはキュー・マネージャー別名の最大ランクを下回るものはすべて除去されま す。
- 4. CLWLRANK が残りのすべてのキューの最大ランクを下回るキュー (キュー・マネージャー別名ではな い) は、すべて除去されます。
- 5. キュー、トピック、またはキュー・マネージャーの別名のインスタンスが複数残っている場合、パブ リッシュ書き込みが有効なものがあれば、書き込みが無効にされたものはすべて除去されます。

**注 :** 書き込みが無効にされたインスタンスのみが残っている場合、照会操作のみが成功し、他のすべて の操作は MORC CLUSTER PUT INHIBITED で失敗します。

- 6. キューを選択するときに、結果のキューの集合にキューのローカル・インスタンスが含まれている場 合は、通常、そのローカル・インスタンスが使用されます。 以下の条件のいずれかが満たされる場合 は、キューのローカル・インスタンスが使用されます。
	- キューの「キューの使用」属性 CLWLUSEQ が LOCAL に設定されている。
	- 次の記述の両方に当てはまる場合:
		- キューの「キューの使用」属性 CLWLUSEQ が QMGR に設定されている。
		- キュー・マネージャーの「キューの使用」属性 CLWLUSEQ が LOCAL に設定されている。
	- メッセージは、ローカル・アプリケーションによって書き込まれずに、クラスター・チャネルを介し て受信される。
	- CLWLUSEQ(ANY) を使用してローカルに定義されたキュー、またはキュー・マネージャーから同じ設 定を継承しているローカルに定義されたキューの場合、より広範囲の適用条件において、次の事項が 該当します。
		- ローカル・キューは、このキューと同じクラスター内にあるローカル定義の CLUSRCVR チャネル の status に基づいて選択されます。 この状況が、メッセージを同名のリモート定義キューに送 信する CLUSSDR チャネルの状況と比較されます。

例えば、キューと同じクラスター内に 1 つの CLUSRCVR が存在するとします。 この CLUSRCVR の状況は STOPPING であり、クラスター内の同名のキューの状況が RUNNING または INACTIVE であるとします。 この場合、リモート・チャネルが選択され、ローカル・キューは使用されませ  $\lambda$ .

– ローカル・キューは、同名のリモート定義キューにメッセージを送信する同じ状況の CLUSSDR チ ャネルと比較した CLUSRCVR チャネルの number に基づいて選択されます。

例えば、キューと同じクラスターに 4 つの CLUSRCVR チャネルがあり、また 1 つの CLUSSDR チ ャネルがあるとします。 すべてのチャネルの状況が同一 (INACTIVE または RUNNING) であると します。 この場合、選択可能な 5 つのチャネルと、2 つのキュー・インスタンスが存在します。 メッセージの 4/5 (80 %) はローカル・キューに入れられます。

7. 複数のキュー・マネージャーが残っている場合、中断されていないキュー・マネージャーがあれば、 中断されているものはすべて除去されます。

- 8. キューまたはトピックの複数のリモート・インスタンスが残っている場合は、非アクティブまたは実 行状態のチャネルすべてが含まれます。 以下の状態定数がリストされます。
	- MOCHS INACTIVE
	- MOCHS RUNNING
- 9. キューまたはトピックのリモート・インスタンスが 1 つも残っていない場合は、バインディング、初 期化、開始、または停止のいずれかの処理中状態であるすべてのチャネルが含まれます。 以下の状態 定数がリストされます。
	- MQCHS\_BINDING
	- MOCHS INITIALIZING
	- MOCHS STARTING
	- MQCHS\_STOPPING
- 10. キューまたはトピックのリモート・インスタンスが 1 つも残っていない場合は、再試行中のすべての チャネルが含まれます。 以下の状態定数がリストされます。
	- MOCHS RETRYING
- 11. キューまたはトピックのリモート・インスタンスが 1 つも残っていない場合は、要求中、休止、また は停止状態のすべてのチャネルが含まれます。 以下の状態定数がリストされます。
	- MOCHS REQUESTING
	- MQCHS\_PAUSED
	- MQCHS\_STOPPED
	- MOCHS SWITCHING
- 12. いずれかのキュー・マネージャーでキューまたはトピックの複数のリモート・インスタンスが残って いる場合は、各キュー・マネージャーで最高の NETPRTY 値を持つチャネルが選択されます。
- 13. 優先度 (CLWLPRTY) が最も高いチャネルと別名以外の、残りのチャネルとキュー・マネージャー別名 がすべて除去されます。 キュー・マネージャー別名が残っている場合は、キュー・マネージャーに対 するチャネルは保持されます。
- 14. キューが選択される場合は、次のようになります。
	- 優先度 (CLWLPRTY) が最も高いキュー以外のキューはすべて除去され、チャネルは保持されます。
- 15. 残りのチャネルは、最も低い MQWDR.DestSeqNumber の値を持つチャネルを除去することにより、最 近使用されたチャネル CLWLMRUC の最大許容数を超えないように削減されます。

**注 :** 内部クラスター制御メッセージは、同じクラスター・ワークロード・アルゴリズムを使用して送信 されます (適切な場合)。

有効な宛先リストが算出された後、以下のロジックを使用して、それらの宛先の間でメッセージのワーク ロード・バランシングが行われます。

- 宛先のリモート・インスタンスが複数残っていて、その宛先に対するすべてのチャネルの CLWLWGHT が デフォルトの設定値 50 に設定されている場合は、最も使用頻度の少ないチャネルが選択されます。 これ は、複数のリモート・インスタンスが存在する場合のラウンドロビン方式のワークロード・バランシング とほぼ同一です。
- 宛先のリモート・インスタンスが複数残っていて、それらのキューに対する 1 つ以上のチャネルの CLWLWGHT がデフォルト以外の設定値に設定されている場合 (それらすべてがデフォルト以外の同じ値 に設定されている場合も含む)、ルーティングは、各チャネルの相対ウェイトと、各チャネルがこれまで メッセージの送信時に選択された合計回数によって決まります。
- 複数のインスタンスが存在する単一クラスター・キューのメッセージ分散を観察したときに、一部のキュ ー・インスタンスの間で分散が平衡化されなくなるように見える場合があります。 この原因は、そのキ ューのメッセージ・トラフィックだけではなく、このキュー・マネージャーの各クラスター送信側チャネ ルの過去の使用も平衡化されているからです。 この動作が望ましくない場合は、以下の手順のいずれか を実行してください。
	- 均一な分散が必要な場合は、すべてのクラスター受信側チャネルの CLWLWGHT を 50 に設定します。
- または、特定のキュー・インスタンスに他とは異なるウェイトを設定する必要がある場合は、それら のキューを、専用のクラスター受信側チャネルが定義された専用のクラスターに定義します。 この操 作により、これらのキューのワークロード・バランシングは、クラスター内の他のものとは分離され ます。
- 使用可能なクラスター受信側チャネルのクラスター・ワークロード属性が変更されたり、クラスター受信 側チャネルの状況が使用可能になったりすると、チャネルの平衡化のために使用される履歴データはリセ ットされます。 手動で定義されたクラスター送信側チャネルのワークロード属性を変更しても、履歴デ ータはリセットされません。
- クラスター・ワークロード出口のロジックについて検討している場合、選択されるチャネルは、 MQWDR.DestSeqFactor が最も小さいチャネルです。 チャネルが選択されるたびに、この値は約 1000/ CLWLWGHT 増分されます。 最も小さい値を持つチャネルが複数ある場合は、MQWDR.DestSeqNumber 値が最も小さいチャネルのいずれかが選択されます。

クラスターの管理や保守の際には、メッセージがチャネルを介して流れるため、 ユーザー・メッセージの 分散は必ずしも正確ではありません。 その結果、ユーザー・メッセージが不均一に分散され、一定になる までに時間がかかることがあります。 管理とユーザー・メッセージが混在しているので、ワークロード・ バランシング中にメッセージが正確に分散されるとは限りません。

#### **関連資料**

#### [CLWLPRTY](#page-155-0) キュー属性

CLWLPRTY キュー属性は、クラスター・ワークロードの分散用にローカル・キュー、リモート・キュー、 または別名キューの優先度を指定します。 この値は、0 から 9 の範囲でなければなりません。 0 が最低、 9 が最高の優先度です。

#### [CLWLRANK](#page-156-0) キュー属性

CLWLRANK キュー属性は、クラスター・ワークロードの分散用に、ローカル・キュー、リモート・キュー、 または別名キューのランクを指定します。 値は 0 から 9 の範囲でなければなりません (0 が最低ランク、9 が最高ランク)。

# [CLWLUSEQ](#page-157-0) キュー属性

CLWLUSEQ キュー属性では、キューのローカル・インスタンスに宛先としてクラスター内の他のインスタ ンスよりも優先権を与えるかどうかを指定します。

#### CLWLUSEQ [キュー・マネージャー属性](#page-158-0)

CLWLUSEQ キュー・マネージャー属性は、クラスター内のキューの他のインスタンスよりも、キューのロ ーカル・インスタンスを宛先として優先するかどうかを指定します。 この属性は、CLWLUSEQ キュー属性 が QMGR に設定されている場合に適用されます。

#### CLWLMRUC [キュー・マネージャー属性](#page-159-0)

CLWLMRUC キュー・マネージャー属性は、最後に選択されたチャネルの数を設定します。 クラスター・ワ ークロード管理アルゴリズムは CLWLMRUC を使用して、アクティブなアウトバウンド・クラスター・チャ ネルの数を制限します。 値は 1 から 999 999 999 の範囲でなければなりません。

## CLWLPRTY [チャネル属性](#page-160-0)

CLWLPRTY チャネル属性は、クラスター・ワークロード分散のために、チャネルの優先順位を指定します。 この値は、0 から 9 の範囲でなければなりません。 0 が最低、9 が最高の優先度です。

#### CLWLRANK [チャネル属性](#page-161-0)

**CLWLRANK** チャネル属性は、クラスター・ワークロード分散に使用するチャネルのランクを指定します。 値は 0 から 9 の範囲でなければなりません (0 が最低ランク、9 が最高ランク)。

# CLWLWGHT [チャネル属性](#page-162-0)

CLWLWGHT チャネル属性は、クラスター・ワークロード分散用に、CLUSSDR および CLUSRCVR チャネルに 適用される重みを指定します。 この値は、1 から 99 の範囲でなければなりません。 1 が最低、99 が最高 の重みです。

## NETPRTY [チャネル属性](#page-163-0)

NETPRTY チャネル属性では、CLUSRCVR チャネルの優先順位を指定します。 この値は、0 から 9 の範囲で なければなりません。 0 が最低、9 が最高の優先度です。

# <span id="page-168-0"></span>**z/OS における CLUSTER コマンドの非同期の動作**

z/OS におけるクラスター・コマンドのコマンド発行者は、コマンドが送信されたことの確認を受け取りま すが、それは正常に完了したということではありません。

REFRESH CLUSTER と RESET CLUSTER の場合、要求が送信されたことを示すメッセージの CSQM130I がコマンド発行者に送信されます。 このメッセージには、メッセージ CSQ9022I が続きます。これは、要 求が送信されたという点でコマンドが正常に完了したことを示しています。 これは、クラスター要求が正 常に完了したことを示すものではありません。

エラーはすべて、チャネル開始プログラムが稼働しているシステムの z/OS コンソールに報告されます。コ マンド発行側にはエラーは送られません。

非同期の動作は、CHANNEL コマンドとは対照的です。 チャネル・コマンドが受け付けられたことを示すメ ッセージは、即座に発行されます。 一定の時間が経過した時点でコマンドが完了すると、正常な完了また は異常な完了のいずれかを示すメッセージがコマンド発行者に送信されます。

## **関連概念**

[クラスターでのワークロード・バランシング](#page-154-0)

1 つのクラスターに同じキューのインスタンスが複数含まれる場合、IBM MQ はメッセージを送付するキュ ー・マネージャーを選択します。 また、クラスター・ワークロード管理アルゴリズムと、クラスター・ワ ークロード固有のいくつかの属性を使用して、使用するのに最適なキュー・マネージャーを判別します。

## **関連資料**

[キュー・マネージャー定義コマンド](#page-142-0)

キュー・マネージャー定義コマンドに指定できるクラスター属性です。

[チャネル定義コマンド](#page-143-0)

チャネル定義コマンドで指定できるクラスター属性

[キュー定義コマンド](#page-145-0)

キュー定義コマンドに指定できるクラスター属性です。

[DISPLAY CLUSQMGR](#page-148-0)

DISPLAY CLUSQMGR コマンドは、クラスター内にあるキュー・マネージャーに関するクラスター情報を表 示する場合に使用します。

SUSPEND QMGR、RESUME QMGR[、およびクラスター](#page-150-0)

SUSPEND QMGR および RESUME QMGR コマンドは、このキュー・マネージャーへのインバウンド・クラス ター・アクティビティーを一時的に (例えば、このキュー・マネージャーの保守を行う前に) 削減し、後で 復元するために使用します。

# [REFRESH CLUSTER](#page-151-0)

REFRESH CLUSTER コマンドは、クラスターに関するローカルに保持されたすべての情報を廃棄する場合 にキュー・マネージャーから発行します。 例外的な状況を除いて、このコマンドを使用する必要はほとん どありません。

RESET CLUSTER: [クラスターからキュー・マネージャーを強制的に除去する](#page-152-0)

**RESET CLUSTER** コマンドは、例外的な状況にあるクラスターからキュー・マネージャーを強制的に削除 する場合に使用します。

# **関連情報**

分散ネットワークに対する非同期コマンドが終了したことの確認

# **チャネル・プログラム**

このセクションでは、チャネルで使用可能なさまざまなタイプのチャネル・プログラム (MCA) について検 討します。

MCA の名前が、以下の表に示されています。

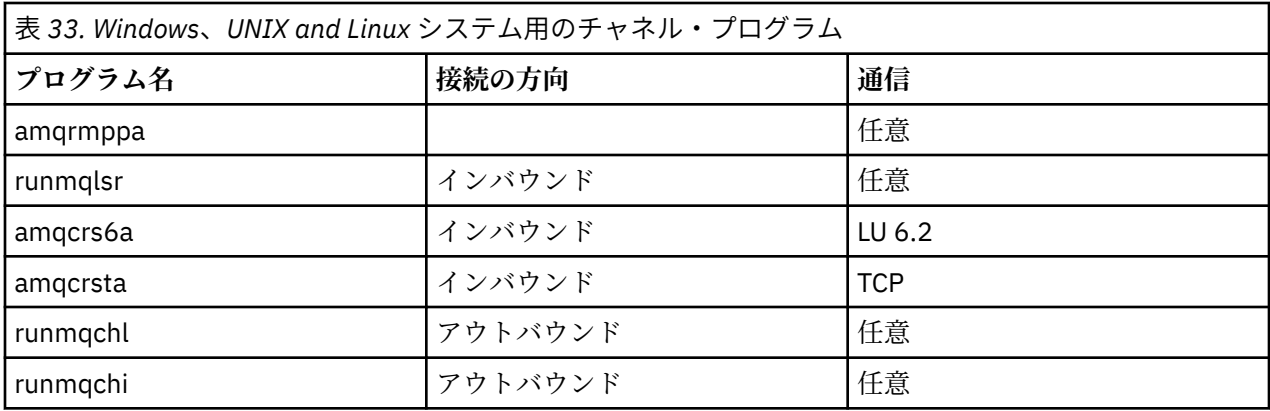

runmqlsr (IBM MQ リスナーの実行)、runmqchl (IBM MQ チャネルの実行)、および runmqchi (IBM MQ チャ ネル・イニシエーターの実行) は、コマンド行で入力できる制御コマンドです。

amqcrsta は、UNIX and Linux システム上のリスナーが開始されていない TCP チャネルに対して、inetd を 使用して呼び出されます。

LU6.2 を使用する場合、amqcrs6a はトランザクション・プログラムとして起動されます。

# **環境変数**

お客様が使用するためのサーバー環境変数およびクライアント環境変数のリスト。

# **使用例**

- Linux UNIX UNIX and Linux システムでは、export [environment variable]=value を使用します。
- Windows Nundows システムでは、Set [environment variable]=value を使用します。
- IBM i IBM iシステムでは、ADDENVVAR ENVVAR(environment variable) VALUE(xx)を使 用します。

# **AMQ\_BAD\_COMMS\_DATA\_FDCS**

この環境変数は、任意の値に設定すると有効になります。

IBM MQ が TCP/IP を介してホストから受信するデータの形式が正しくない場合 (例えば、ネットワー ク・クライアントが IBM MQ リスナー・ポートに接続していて、サポートされないアプリケーション・ プロトコルと通信しようとした場合)、キュー・マネージャーは AMQ9207E エラー・メッセージをキュ ー・マネージャーのエラー・ログに書き込みます。 IBM MQ リスナーは、キュー・マネージャー・メッ セージ・チャネル・エージェント (MCA) および MQI クライアント・アプリケーション、 JMS および XMS クライアント・アプリケーションからの TCP/IP 接続をサポートします。

**注 :** IBM MQ リスナーは、AMQP および MQTT クライアントによって使用されるアプリケーション・プ ロトコルをサポートしません。これらのクライアントは、代わりに、該当する AMQP チャネルまたは MQXR テレメトリー・サービスで構成されたネットワーク・ポートに接続する必要があります。

IBM MQ が受信した無効データを含む障害データ・キャプチャー機能 (FDC) レコードも書き込まれる可 能性があります。 ただし、これがリモート・サイドとの会話の開始であり、フォーマットが HTTP Web ブラウザーからの GET 要求などの単純な既知のフォーマットである場合、FFST ファイルは生成されま せん。 これをオーバーライドして、単純な既知の形式を含むすべての不良データに対して FFST ファイ ルが書き込まれるようにするには、 **AMQ\_BAD\_COMMS\_DATA\_FDCS** 環境変数を任意の値 (例えば、 TRUE) に設定して、キュー・マネージャーを再始動します。

# **AMQ\_NO\_BAD\_COMMS\_DATA\_FDCS**

この環境変数は、任意の値に設定すると有効になります。

IBM MQ 以外のクライアントを IBM MQ TCP/IP リスナーに接続しようとしたときに IBM MQ が初期デ ータ伝送を認識しない場合、キュー・マネージャーは AMQ9207E エラー・メッセージをキュー・マネ ージャーのエラー・ログに書き込みます。 障害データ・キャプチャー機能 (FDC) レコードも書き込ま れます。 **AMQ\_NO\_BAD\_COMMS\_DATA\_FDCS** 環境変数を使用して、これらの診断ファイルの生成を抑止 することができます。 **AMQ\_NO\_BAD\_COMMS\_DATA\_FDCS** が任意の値 (例えば、TRUE) に設定されてい る場合、これは、初期通信フローで AMQ9207E エラー・メッセージを報告するときに FFST を生成し ないように IBM MQ に指示します。 有効にするには、キュー・マネージャーおよびリスナー・プロセ スを開始する前に環境変数を設定する必要があります。

クライアントが有効な IBM MQ プロトコル・フローをキュー・マネージャーに送信してから、無効なデ ータを送信する場合は、引き続き FDC が生成されます。これは、さらなる調査を必要とするクライア ントの問題を示しています。

# **AMO CONVEBCDICNEWLINE**

IBM MQ 9.0.0 Fix Pack 6 から、この環境変数を使用して、IBM MQ が EBCDIC NL 文字を ASCII フォー マットに変換する方法を指定できるようになりました。 この環境変数は、 mqs.ini の

**ConvEBCDICNewline** 属性と同じ値、つまり NL\_TO\_LF、 TABLE、または ISO を取ります ( すべての キュー・マネージャーを参照)。 例えば、mqs.ini ファイルを使用できない状況でも、

**ConvEBCDICNewline** スタンザ属性の代わりに **AMQ\_CONVEBCDICNEWLINE** 環境変数を使用すれば、 クライアント・サイドで **ConvEBCDICNewline** 機能を利用できます。

スタンザ属性と環境変数の両方が設定されている場合は、スタンザ属性のほうが優先されます。

# **AMO DIAGNOSTIC\_MSG\_SEVERITY**

IBM MQ 9.0.3 以降、IBM MQ プロセスに対して環境変数 **AMQ\_DIAGNOSTIC\_MSG\_SEVERITY** が 1 に設 定されている場合、IBM MQ プロセスがメッセージをエラー・ログまたはコンソールに書き込むと、メ ッセージ重大度が単一の英大文字としてメッセージ番号に付加されます。

IBM MQ 9.0.4 以降、 **AMQ\_DIAGNOSTIC\_MSG\_SEVERITY** が有効にする動作はデフォル トで設定されています。 この動作は環境変数を 0 に設定してオフにできます。

# **AMO DMPMQCFG\_QSGDISP\_DEFAULT**

IBM MQ 9.0.0 Fix Pack 9 以降、**dmpmqcfg** コマンドを使用して、キュー共有グループのキュー・マネ ージャーの属性指定を照会できます。

この環境変数で使用できる値の詳細については、「 **dmpmqcfg** 」を参照してください。

# **AMQ\_LDAP\_TRACE**

IBM MQ 9.0.0 Fix Pack 9 以降、環境変数 **AMQ\_LDAP\_TRACE** が非 NULL 値に設定されている場合、キュ ー・マネージャーを停止または開始せずに LDAP クライアント・トレースのオン/オフを切り替えるこ とができます。 詳しくは、LDAP クライアント・ライブラリー・コードの動的トレースの有効化を参照 してください。

#### **AMQ\_MQS\_INI\_LOCATION**

UNIX and Linux システムでは、 この変数で mqs.ini ファイルの場所を設定して、mqs.ini ファイル に使用する場所を変更することができます。 この変数は、システム・レベルで設定する必要がありま す。

# **AMQ\_NO\_IPV6**

この環境変数は、任意の値に設定すると有効になります。 この環境変数を設定すると、接続の試行中 に IPv6 が使用不可になります。

# **AMQ\_REVERSE\_COMMIT\_ORDER**

この変数は、XA トランザクションにおいて、IBM MQ キュー・マネージャーによる変更が、 対応する データベース更新が完了した後にコミットされるようにキュー・マネージャーを構成します。

分離レベルのトピックで説明しているシナリオを読んで理解するまでは、 AMQ\_REVERSE\_COMMIT\_ORDER を設定しないでください。

 $V$ 9.0.2  $V$ 9.0.0.1

#### **AMQ\_SSL\_ALLOW\_DEFAULT\_CERT**

IBM MQ 9.0.0 Fix Pack 1 および IBM MQ 9.0.2 以降は、AMQ\_SSL\_ALLOW\_DEFAULT\_CERT 環境変数が 設定されていない場合、アプリケーションがクライアント鍵ストア内の個人証明書を使用してキュー・ マネージャーに接続するためには、その証明書に ibmwebspheremq*userid* のラベル名が含まれてい

なければなりません。 AMQ\_SSL\_ALLOW\_DEFAULT\_CERT 環境変数が設定されているとき、証明書に ibmwebspheremq*userid* のラベル名は必要ありません。 つまり、キュー・マネージャーへの接続に 使用される証明書は、鍵リポジトリーにデフォルト証明書が存在し、鍵リポジトリーに

ibmwebspheremq*userid* という接頭部の個人証明書が含まれていない場合は、デフォルト証明書に することができます。 詳しくは、技術情報 [Specifying the userid in the SSL certificate label for an MQ](https://www.ibm.com/support/docview.wss?uid=swg21245474) [client](https://www.ibm.com/support/docview.wss?uid=swg21245474) を参照してください。

値 1 は、デフォルトの証明書の使用を有効にします。

IBM MQ 8.0 以降、アプリケーションは、AMQ\_SSL\_ALLOW\_DEFAULT\_CERT 環境変数を使用する代わ りに、 mqclient.ini ファイルの SSL スタンザにある **CertificateLabel** 設定を使用できます。 詳しくは、デジタル証明書ラベルの要件に関する説明およびクライアント構成ファイルの SSL スタンザ を参照してください。

## $V9.0.0.2 V9.0.4$

#### **AMQ\_SSL\_LDAP\_SERVER\_VERSION**

IBM MQ 9.0.0 Fix Pack 2 および IBM MQ 9.0.4 以降、特定のバージョンの LDAP プロトコルの使用が CRL サーバーによって要求される場合に、この変数を使用することにより、IBM MQ 暗号コンポーネン トで LDAP v2 と LDAP v3 のどちらを使用するかを設定できます。

キュー・マネージャーまたはチャネルの開始に使用される環境で適切な値を、この変数に設定します。 LDAP v2 が使用されるように要求するには、AMQ\_SSL\_LDAP\_SERVER\_VERSION=2 と設定します。 LDAP v3 が使用されるように要求するには、AMQ\_SSL\_LDAP\_SERVER\_VERSION=3 と設定します。

この変数は、ユーザー認証またはユーザー許可のために IBM MQ キュー・マネージャーによって設定さ れた LDAP 接続には影響を与えません。

## **GMQ\_MQ\_LIB**

IBM MQ MQI client と IBM MQ サーバーの両方がシステムにインストールされている場合、デフォルト では MQAX アプリケーションがサーバーに対して実行されます。 MQAX をクライアントに対して実行 する場合は、GMQ\_MQ\_LIB 環境変数でクライアント・バインディング・ライブラリーを指定する必要 があります。例えば、GMQ\_MQ\_LIB=mqic.dll のように設定します。 クライアントだけのインストー ル環境の場合は、GMO MO LIB 環境変数を設定する必要はありません。 この変数を設定しなければ、 IBM MQ は、amqzst.dll をロードしようとします。 クライアントだけのインストール環境のように この DLL が存在しなければ、IBM MQ は、mqic.dll をロードしようとします。

#### **HOME**

この変数には、mqclient.ini ファイルの検索時に検索の対象になるディレクトリーの名前を組み込 みます。 このファイルには、以下のプラットフォームで IBM MQ MQI clients が使用する構成情報が入 っています。

 $\blacksquare$  IBM i  $\blacksquare$ <sub>IBM i</sub> **• UNIX UNIX** 

 $\blacksquare$  Linux  $\blacksquare$  Linux

## **HOMEDRIVE と HOMEPATH**

使用する場合は、両方の変数を設定する必要があります。 これらの変数には、mqclient.ini ファイ ルの検索時に検索の対象になるディレクトリーの名前を組み込みます。 このファイルには、Windows システムで IBM MQ MQI clients が使用する構成情報が入っています。

# **LDAP\_BASEDN**

LDAP サンプル・プログラムを実行するための必須の環境変数。 ディレクトリー検索の基本識別名を指 定します。

# **LDAP\_HOST**

LDAP サンプル・プログラムを実行するための任意指定の変数。 LDAP サーバーが稼働しているホスト の名前を指定します。指定しなければ、デフォルトでローカル・ホストになります。

# **LDAP\_VERSION**

LDAP サンプル・プログラムを実行するための任意指定の変数。 使用する LDAP プロトコルのバージョ ンを指定します。2 または 3 のいずれかを指定できます。 ほとんどの LDAP サーバーは、バージョン 3 のプロトコルをサポートするようになりましたが、すべての LDAP サーバーは、旧バージョン 2 もサポ ートしています。 このサンプルは、どちらのバージョンのプロトコルでも同様に機能します。指定し なければ、デフォルトでバージョン 2 になります。

#### **MQAPI\_TRACE\_LOGFILE**

サンプル API 出口プログラムは、MQI トレースをユーザー指定ファイルに生成します。 MQAPI\_TRACE\_LOGFILE 環境変数では、そのファイルの接頭部を定義します。

#### **MQCCSID**

使用するコード化文字セット番号を指定します。アプリケーションのネイティブ CCSID をオーバーラ イドします。

# **MQCERTLABL**

証明書ラベルを定義します。

#### **MQCERTVPOL**

使用される証明書妥当性検査のタイプを決定します。

#### **ANY**

基礎となるセキュア・ソケット・ライブラリーによってサポートされているいずれかの証明書妥当 性検査ポリシーを使用します。 この設定はデフォルト設定です。

#### **RFC5280**

RFC 5280 標準に準拠する証明書妥当性検査のみを使用します。

#### **MQCHLLIB**

クライアント・チャネル定義テーブル (CCDT) が含まれているファイルのディレクトリー・パスを指定 します。 ファイルはサーバー上に作成されますが、IBM MQ MQI client・ワークステーションにコピー することができます。

# **MQCHLTAB**

MQCHLTAB では、クライアント・チャネル定義テーブル (CCDT) が含まれているファイルの名前を指定 します。 デフォルト・ファイル名は AMQCLCHL.TAB です。

#### **MQS\_IPC\_HOST**

IBM MQ のファイルを共有するときに、myHostName の生成値で問題が発生する場合は、環境変数 MQS\_IPC\_HOST を使用して myHostName を設定します。

# **MQCLNTCF**

この環境変数では、mqclient.ini ファイルのパスを変更します。

# **MQ\_CHANNEL\_SUPPRESS\_INTERVAL**

MQ CHANNEL SUPPRESS MSGS で定義されたメッセージがエラー・ログに書き込まれるのを抑制す る時間間隔を秒単位で指定します。この環境変数には、メッセージの発生回数も共に指定します。指定 した時間間隔の間に指定した回数を超えて発生したメッセージは抑制されます。 デフォルト値は 60,5 です。これは、60 秒の時間間隔で、その間の指定したメッセージの最初の 5 回の発生後はそのメッセ ージの発生が抑制されることを意味します。 詳しくは、 Suppressing channel error messages from error logs on Multiplatforms (Multiplatforms で エラー・ログからチャネルのエラー・メッセージを抑制 する) を参照してください。

環境変数の MQ\_CHANNEL\_SUPPRESS\_INTERVAL は、qm.ini ファイル内の SuppressInterval と同等 です。

#### **MQ\_CHANNEL\_SUPPRESS\_MSGS**

エラー・ログに書き込まれる IBM MQ チャネルのエラー・メッセージを指定します。 この書き込みは、 MQ\_CHANNEL\_SUPPRESS\_INTERVAL で定義された時間間隔の間、その時間間隔が満了するまでに、 指定した回数だけメッセージの発生が許可され、それを超えると書き込みが抑制されます。 詳しくは、 Suppressing channel error messages from error logs on Multiplatforms (Multiplatforms で エラー・ログ からチャネルのエラー・メッセージを抑制する) を参照してください。

環境変数 MQ\_CHANNEL\_SUPPRESS\_MSGS は、 qm.ini ファイルの SuppressMessage に相当します が、指定は異なります。

# **MQ\_CONNECT\_TYPE**

次のプラットフォームでは、MQCONNX 呼び出しで使用する MQCNO 構造の「Options」フィールドに 指定されるバインディング タイプと、この環境変数を組み合わせて使用します。 『MQCONNX 環境変 数』を参照してください。

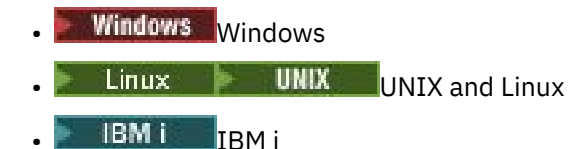

# $V9.0.0.1$

# **MQ\_CROSS\_QUEUE\_ORDER\_ALL**

MQ\_CROSS\_QUEUE\_ORDER\_ALL 環境変数をゼロ以外の値に設定すると、メッセージの書き込み順序は 作業単位で維持されます。 つまり、作業単位 (UoW) のメッセージが複数のキュー (例えば Q1 と Q2) に 書き込まれる場合、MQCMIT が発行されると、メッセージはキューに書き込まれたときと同じ順序で送 信され使用可能になります。

複数のキュー・マネージャーを使用する環境では、各キュー・マネージャーの開始前に、送信側と受信 側の両方に MQ\_CROSS\_QUEUE\_ORDER\_ALL が存在しており、これに空ではない値が設定されている必 要があります。

# **MQ\_FILE\_PATH**

Windows オペレーティング・システムにランタイム・パッケージをインストールすると、 MQ\_FILE\_PATH という新しい環境変数が構成されます。 この環境変数には、Windows レジストリーの 以下のキーと同じデータが入ります。

HKEY\_LOCAL\_MACHINE\SOFTWARE\IBM\WebSphere MQ\Installation\*InstallationName*\FilePath

## **MQIPADDRV**

MQIPADDRV は、チャネル接続に使用すべき IP プロトコルを指定します。 指定できるストリング値は、 「MQIPADDR\_IPv4」または「MQIPADDR\_IPv6」です。 これらの値は、ALTER QMGR IPADDRV の IPv4 および IPv6 と同じ意味です。 設定されていない場合は、"MQIPADDR\_IPv4" が想定されます。

# **MQ\_JAVA\_DATA\_PATH**

ログ出力とトレース出力のディレクトリーを指定します。

## **MQ\_JAVA\_INSTALL\_PATH**

IBM MQ classes for Java のインストール先のディレクトリーを指定します (IBM MQ classes for Java のインストール・ディレクトリーで表示されます)。

#### **MQ\_JAVA\_LIB\_PATH**

IBM MQ classes for Java ライブラリーの格納先のディレクトリーを指定します。 IBM MQ classes for Java に用意されている一部のスクリプト (IVTRun など) は、この環境変数を使用します。

# **Multi MOMAXERRORLOGSIZE**

MQMAXERRORLOGSIZE は、バックアップにコピーされるキュー・マネージャーのエラー・ログのサイ ズを指定します。

#### **MQNAME**

MQNAME では、IBM MQ プロセスが使用できるローカル NetBIOS 名を指定します。

#### **MQNOREMPOOL**

この変数を設定すると、チャネル・プールがオフに切り替わり、チャネルがリスナーのスレッドとして 実行されるようになります。

# **MQPSE\_TRACE\_LOGFILE**

出口サンプル・プログラムをパブリッシュするときに使用します。 アプリケーション・プロセスのト レースのために、この環境変数では、トレース・ファイルの書き込み先を指定します。 『パブリッシ ュ出口サンプル・プログラム』を参照してください。

# **MQSERVER**

MQSERVER 環境変数は、最小チャネルを定義するために使用されます。 TLS チャネルの定義や、チャ ネル出口があるチャネルの定義に MQSERVER を使用することはできません。 MQSERVER は、IBM MQ サーバーの位置および使用する通信方式を指定します。

## **MQ\_SET\_NODELAYACK**

この変数を設定すると、TCP 遅延確認応答がオフに切り替わります。

**AIX MIX** でこの変数を設定すると、オペレーティング・システムの setsockopt 呼び出しが TCP\_NODELAYACK オプションを指定して呼び出されることにより、TCP 遅延確認応答がオフに切り替 わります。 この関数は AIX でのみサポートされるので、MQ\_SET\_NODELAYACK 環境変数は AIX でのみ 効果があります。

#### **MQSNOAUT**

この変数に何らかの値を設定すると、オブジェクト権限マネージャー (OAM) が無効になり、セキュリ ティー検査が回避されます。 MQSNOAUT 変数は、キュー・マネージャーが作成されるときにのみ有効 です。

OAM を有効にするには、キュー・マネージャーを削除し、環境変数を削除してから、MQSNOAUT を指 定せずにキュー・マネージャーを再作成してください。

#### **MQSPREFIX**

デフォルト接頭部を変更する代わりに、環境変数 MQSPREFIX を使用して、**crtmqm** コマンドの DefaultPrefix を指定変更することもできます。

#### **MQSSLCRYP**

MQSSLCRYP では、システムに存在する暗号ハードウェアを構成するために使用できるパラメーター・ ストリングを保持します。 許可された値は、ALTER QMGR コマンドの SSLCRYP パラメーター用と同じ です。

# **MQSSLFIPS**

MQSSLFIPS では、IBM MQ で暗号化を実行するときに、FIPS 認定のアルゴリズムだけを使用するかど うかを指定します。 この値は、ALTER QMGR コマンドの SSLFIPS パラメーター用と同じです。

#### **MQSSLKEYR**

MQSSLKEYR では、ユーザーのデジタル証明書を格納するキー・リポジトリーの場所を語幹形式で指定 します。 語幹形式とは、絶対パスと、拡張子なしのファイル名を組み込んだ形式です。 詳細について は、ALTER QMGR コマンドの SSLKEYR パラメーターを参照してください。

#### **MQSSLPROXY**

MQSSLPROXY では、OCSP 対応の GSKit による検査で使用する HTTP プロキシー・サーバーのホスト 名とポート番号を指定します。

#### **MQSSLRESET**

MQSSLRESET では、TLS 秘密鍵の再ネゴシエーションが行われる前に、TLS チャネルで送受信される非 暗号化バイト数を指定します。

#### **MQS\_TRACE\_OPTIONS**

詳細な実行トレース機能およびパラメーター・トレース機能を個々に活動化するには、環境変数 MQS\_TRACE\_OPTIONS を使用します。

#### **MQTCPTIMEOUT**

この変数では、IBM MQ が TCP 接続呼び出しを待つ時間を指定します。

#### **MQSUITEB**

この変数は、Suite B 準拠の暗号方式を使用するかどうかを指定します。 Suite B 暗号方式を使用する場 合、MQSUITEB を以下のいずれかに設定することにより、暗号化の強度を指定できます。

- NONE
- 128\_BIT, 192\_BIT
- 128\_BIT
- 192\_BIT

# **ODQ\_MSG**

RUNMQDLQ 以外の送達不能キュー処理プログラムを使用する場合は、用意されているサンプルのソー スをベースとして使用できます。 このサンプルは、製品に用意されている送達不能キュー処理プログ ラムとよく似ていますが、トレースとエラーの報告の動作が異なっています。 ODQ\_MSG 環境変数で は、エラー・メッセージと情報メッセージを格納するファイルの名前を設定します。 amqsdlq.msg と いう名前のファイルが提供されています。

# **ODQ\_TRACE**

RUNMQDLQ 以外の送達不能キュー処理プログラムを使用する場合は、用意されているサンプルのソー スをベースとして使用できます。 このサンプルは、製品に用意されている送達不能キュー処理プログ ラムとよく似ていますが、トレースとエラーの報告の動作が異なっています。 ODQ\_TRACE 環境変数を YES または yes に設定すると、トレース機能が使用可能になります。

## **OMQ\_PATH**

この環境変数では、ActiveX スクリプトに対応した IBM MQ の自動化クラスが失敗した場合に生成され る基本障害症状レポートの場所を指定します。

#### **OMQ\_TRACE**

MQAX は、ユーザー・サイトで問題が発生したときに、保守部門が発生した 問題の状況を突き止める ためのトレース機能を備えています。 トレース機能は、MQAX スクリプトを実行 したときに使用した パスを示します。 問題があるとき以外は、システム・リソースの浪費を避けるために、トレースをオ フに設定して実行してください。 OMO TRACE は、トレースを制御するために設定する 3 つの環境変 数の 1 つです。 OMQ\_TRACE にいずれかの値を指定すると、トレース機能がオンに切り替わります。 OMQ\_TRACE を OFF に設定しても、トレースは引き続きアクティブです。 『トレースの使用』を参照 してください。

## **OMQ\_TRACE\_PATH**

トレースを制御するために設定する 3 つの環境変数の 1 つ。『トレースの使用』を参照してください。

#### **OMQ\_TRACE\_LEVEL**

トレースを制御するために設定する 3 つの環境変数の 1 つ。『トレースの使用』を参照してください。

#### **ONCONFIG**

Informix® サーバーの構成ファイルの名前。 例えば、UNIX and Linux システムでは、以下を使用しま す。

export ONCONFIG=onconfig.hostname 1

Windows システムでは、以下を使用します。

set ONCONFIG=onconfig.hostname\_1

## **WCF\_TRACE\_ON**

WCF カスタム・チャネルでは、2 つの異なるトレース方式が使用可能です。この 2 つのトレース方式 は、単独でアクティブ化することも、一緒にアクティブ化することもできます。 それぞれの方式で独 自のトレース・ファイルが生成されるので、両方のトレース方式をアクティブ化すると、2 つのトレー ス出力ファイルが生成されます。 この 2 種類のトレース方式を有効/無効にする操作には、4 つの組み 合わせがあります。 WCF トレースを有効化するためのそれらの組み合わせのほかに、WCF\_TRACE\_ON 環境変数を使用して XMS .NET トレースを有効にすることもできます。 『WCF トレース構成およびト レース・ファイル名』を参照してください。

#### **WMQSOAP\_HOME**

IBM MQ で .NET SOAP over JMS サービスのホスティング環境を正しくインストールして構成した後 に、追加の構成手順を実行する場合に使用します。 これは、ローカル・キュー・マネージャーからア クセスできる場所です。 『WCF クライアントから IBM MQ でホストされている .NET サービスへの接 続サンプル』と『WCF クライアントから IBM MQ でホストされている Axis Java サービスへの接続サン プル』を参照してください。

さらに、IBM MQ Web transport for SOAP をインストールするときにも使用します。 『IBM MQ Web transport for SOAP のインストール』を参照してください。

# **関連情報**

IBM MQ 環境変数の使用

# **■梱互通信ジョブ**

以下のジョブは、IBM i 上での相互通信と関連付けられています。 これらのジョブの名前を、次の表に示し ます。

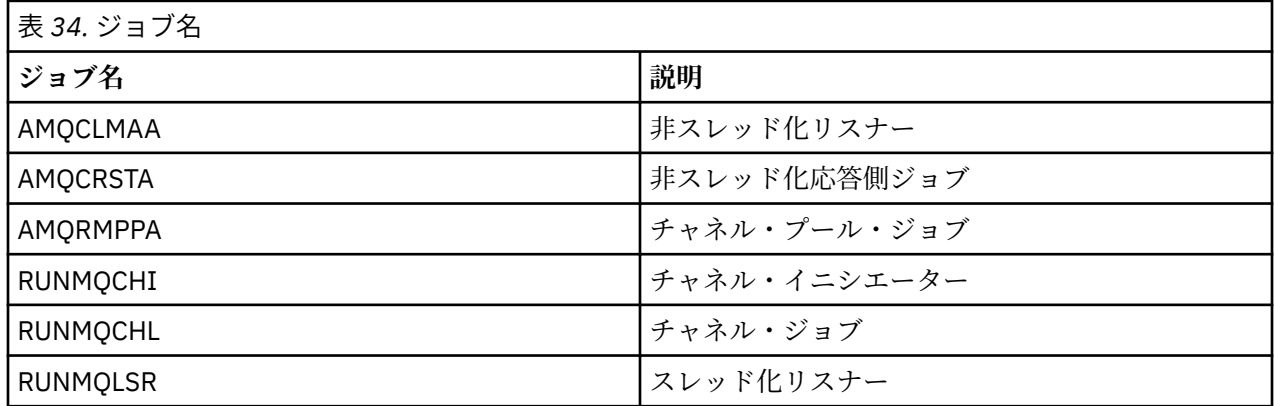

# **IBM i におけるチャネルの状態**

チャネルの状態は、「Work with Channels (チャネルの処理)」パネルに表示されます。

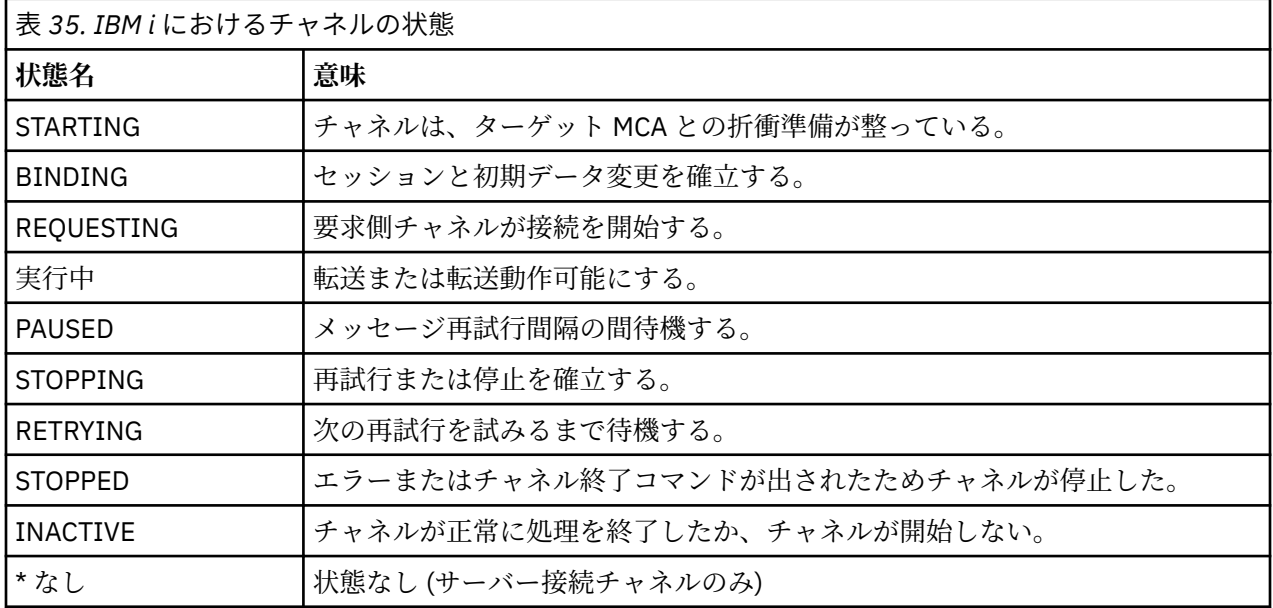

# **UNIX, Linux, and Windows におけるメッセージ・チャネルの 計画例**

このセクションでは、2 つのキュー・マネージャーを接続して、それらの間でメッセージを送信できるよう にする方法を示す詳細な例を記載してあります。

この例は、アプリケーションがキュー・マネージャー QM1 を使用してメッセージをキュー・マネージャー QM2 のキューに入れられるようにするために必要な準備を示しています。 QM2 で実行されるアプリケー ションは、これらのメッセージを検索して、QM1 の応答キューに応答を送信することができます。

この例では、TCP/IP 接続を介しての通信を想定しています。 また、各チャネルは、対応する伝送キューに 最初のメッセージが到達したときに、それをトリガーとして始動するものと想定しています。 なお、この トリガーがうまく機能するには、チャネル・イニシエーターを開始しておく必要があります。

<span id="page-177-0"></span>この例では、開始キューとして SYSTEM.CHANNEL.INITQ を使用します。 このキューは既に IBM MQ で定 義されています。 異なる開始キューを使用できますが、チャネル・イニシエーターを開始するときには、 開始キューを自分で定義し、キューの名前を指定しなければなりません。

# **UNIX, Linux, and Windows の例が示す内容**

この例は、使用できる IBM MQ コマンド (MQSC) を示しています。

例ではすべて、MQSC コマンドはコマンドのファイル内にあるものとして、またはコマンド行に入力され たものとして示されます。 これらの 2 つの方法は同じに見えますが、コマンド行でコマンドを実行するに は、まず、runmqsc (デフォルト・キュー・マネージャーの場合) または runmqsc *qmname* (*qmname* は必 要なキュー・マネージャーの名前) を入力する必要があります。 その後で、例に示されているように任意の 数のコマンドを入力します。

別の方法として、これらのコマンドの入ったファイルを作成することがあります。 こうすることで、コマ ンド内のどのエラーも簡単に訂正することができます。 ファイル MQSC.in を呼び出してから、それをキュ ー・マネージャー QMNAME で実行するためには、次のように入力します。

runmqsc QMNAME < mqsc.in > mqsc.out

ファイル内のコマンドは、実行する前に、次のコマンドを使用して検査することができます。

runmqsc -v QMNAME < mqsc.in > mqsc.out

移植性を考慮して、コマンド行の長さは、最高 72 文字に限定されています。 1 行を超える場合は、連結文 字を使用してください。 Windows では、Ctrl-z を使用してコマンド行の入力を終了させます。 UNIX and Linux システムでは、Ctrl-d を使用します。 あるいは、**end** コマンドを使用します。

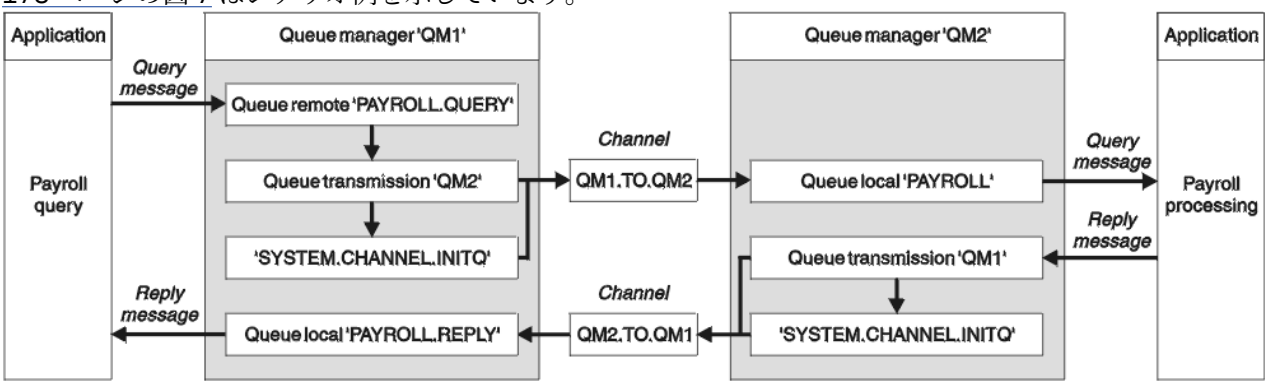

178 ページの図 7 はシナリオ例を示しています。

図 *7. UNIX, Linux, and Windows* システムのメッセージ・チャネルの例

例には、キュー・マネージャー QM1 に接続された給与計算照会アプリケーションが含まれますが、これ は、キュー・マネージャー QM2 で実行している給与計算処理アプリケーションに給与計算照会メッセージ を送信します。 給与計算照会アプリケーションの照会に対する応答が QM1 に戻されなければなりませ ん。 給与計算照会メッセージは QM1.TO.QM2 と呼ばれる送信側 - 受信側チャネルを介して、QM1 から QM2 へ送信され、その応答メッセージは QM2.TO.QM1 と呼ばれる別の送信側 - 受信側チャネルを介して、 QM2 から QM1 へと戻されます。 これらのチャネルはいずれも、他のキュー・マネージャーに送信するメ ッセージを得るとただちに、それをトリガーとして始動します。

給与計算照会アプリケーションは、QM1 で定義されているリモート・キュー "PAYROLL.query" に照会メッ セージを入れます。 このリモート・キュー定義は、QM2 でローカル・キュー "PAYROLL" として解決され ます。 さらに、給与計算照会アプリケーションでは、照会に対する応答が QM1 のローカル・キュー "PAYROLL.reply" に送信されるように指定されています。 給与計算処理アプリケーションは、QM2 のロー カル・キュー "PAYROLL" からメッセージを取得して、必要な宛先へ応答を送信します。この例では、QM1 のローカル・キュー "PAYROLL.REPLY" が宛先になります。

TCP/IP の定義の例では、QM1 は、ホスト・アドレスが 192.0.2.0 で、ポート 1411 で listen 中であり、 QM2 はホスト・アドレスが 192.0.2.1 で、ポート 1412 で listen 中です。 この例では、これらがすでに運 用システムで定義済みであり、使用可能であるものと想定しています。

QM1 で作成する必要があるオブジェクト定義は次のとおりです。

- リモート・キュー定義 PAYROLL.QUERY
- 伝送キュー定義 QM2 (デフォルト値 = リモート・キュー・マネージャー名)
- 送信側チャネル定義 QM1.TO.QM2
- 受信側チャネル定義 QM2.TO.QM1
- 応答先キュー定義 PAYROLL.REPLY

QM2 で作成する必要があるオブジェクト定義は次のとおりです。

- ローカル・キュー定義 PAYROLL
- 伝送キュー定義 QM1 (デフォルト値 = リモート・キュー・マネージャー名)
- 送信側チャネル定義 QM2.TO.QM1
- 受信側チャネル定義 QM1.TO.QM2

接続の詳細は、送信側チャネル定義の CONNAME 属性内に示されています。

この配置を表すダイアグラムが 178 [ページの図](#page-177-0) 7 に示されています。

# **UNIX, Linux, and Windows 用のキュー・マネージャー QM1 の例**

これらのオブジェクト定義によって、キュー・マネージャー QM1 に接続されているアプリケーションは、 QM2 の PAYROLL と呼ばれるキューに要求メッセージを送信し、QM1 の PAYROLL.REPLY と呼ばれるキュ ーで応答を受信することができます。

どのオブジェクト定義にも DESCR と REPLACE の属性が指定されています。 それ以外には、この例を実施 するための最小限の必須属性が与えられています。 指定されていない属性には、キュー・マネージャー QM1 に対するデフォルト値が用意されています。

キュー・マネージャー QM1 で以下のコマンドを実行します。

**リモート・キュー定義**

DEFINE QREMOTE(PAYROLL.QUERY) DESCR('Remote queue for QM2') REPLACE + PUT(ENABLED) XMITQ(QM2) RNAME(PAYROLL) RQMNAME(QM2)

**注 :** リモート・キュー定義は物理キューではありませんが、伝送キュー QM2 にメッセージを送って、 それらをキュー・マネージャー QM2 に送信できるようにします。

# **伝送キュー定義**

DEFINE QLOCAL(QM2) DESCR('Transmission queue to QM2') REPLACE + USAGE(XMITQ) PUT(ENABLED) GET(ENABLED) TRIGGER TRIGTYPE(FIRST) + INITQ(SYSTEM.CHANNEL.INITQ) PROCESS(QM1.TO.QM2.PROCESS)

最初のメッセージがこの伝送キューに書き込まれると、開始キュー SYSTEM.CHANNEL.INITQ にトリガ ー・メッセージが送信されます。 チャネル・イニシエーターは、開始キューからメッセージを入手し て、指定されたプロセス内に示されているチャネルを始動させます。

# **送信側チャネル定義**

DEFINE CHANNEL(QM1.TO.QM2) CHLTYPE(SDR) TRPTYPE(TCP) + REPLACE DESCR('Sender channel to QM2') XMITQ(QM2) + CONNAME('192.0.2.1(1412)')

DEFINE CHANNEL(QM2.TO.QM1) CHLTYPE(RCVR) TRPTYPE(TCP) + REPLACE DESCR('Receiver channel from QM2')

## **応答先キュー定義**

DEFINE QLOCAL(PAYROLL.REPLY) REPLACE PUT(ENABLED) GET(ENABLED) + DESCR('Reply queue for replies to query messages sent to QM2')

応答先キューは PUT(ENABLED) として定義されます。 これによって、応答メッセージが確実にキュー に書き込まれるようになります。 応答先キューに応答を入れることができない場合、応答は、QM1 の 送達不能キューに送信されるか、あるいは、このキューが使用できない場合は、キュー・マネージャー QM2 の伝送キュー QM1 に残されます。 このキューは GET(ENABLED) として定義され、応答メッセー ジを検索することができます。

# **UNIX, Linux, and Windows 用のキュー・マネージャー QM2 の例**

以下のオブジェクト定義によって、キュー・マネージャー QM2 に接続されているアプリケーションは、 PAYROLL と呼ばれるローカル・キューから要求メッセージを取り出し、これらの要求メッセージに対する 応答をキュー・マネージャー QM1 の PAYROLL.REPLY と呼ばれるキューに書き込むことができます。

リモート・キュー定義を用意して、応答を QM1 に戻す必要はありません。 ローカル・キュー PAYROLL か ら取り出されるメッセージのメッセージ記述子には、応答先キューと応答先キュー・マネージャーの両方 の名前が入っています。 したがって、QM2 が応答先キュー・マネージャー名を、キュー・マネージャー QM2 の伝送キューの応答先キュー・マネージャー名として解決できるのであれば、応答メッセージを送信 することができます。 この例では、応答先キュー・マネージャー名は QM1 であるため、キュー・マネージ ャー QM2 には同じ名前の伝送キューが必要です。

どのオブジェクト定義にも DESCR と REPLACE の属性が指定されています。この 2 つの属性は、この例を 実施させるための最小限の必須属性です。 指定されていない属性には、キュー・マネージャー QM2 に対す るデフォルト値が用意されています。

キュー・マネージャー QM2 で以下のコマンドを実行します。

**ローカル・キュー定義**

DEFINE QLOCAL(PAYROLL) REPLACE PUT(ENABLED) GET(ENABLED) + DESCR('Local queue for QM1 payroll details')

このキューは、キュー・マネージャー QM1 における応答先キュー定義の場合と同じ理由で、 PUT(ENABLED) および GET(ENABLED) として定義されます。

# **伝送キュー定義**

DEFINE QLOCAL(QM1) DESCR('Transmission queue to QM1') REPLACE + USAGE(XMITQ) PUT(ENABLED) GET(ENABLED) TRIGGER TRIGTYPE(FIRST) + INITQ(SYSTEM.CHANNEL.INITQ) PROCESS(QM2.TO.QM1.PROCESS)

最初のメッセージがこの伝送キューに書き込まれると、開始キュー SYSTEM.CHANNEL.INITQ にトリガ ー・メッセージが送信されます。 チャネル・イニシエーターは、開始キューからメッセージを入手し て、指定されたプロセス内に示されているチャネルを始動させます。

# **送信側チャネル定義**

DEFINE CHANNEL(QM2.TO.QM1) CHLTYPE(SDR) TRPTYPE(TCP) +
## **受信側チャネル定義**

DEFINE CHANNEL(QM1.TO.QM2) CHLTYPE(RCVR) TRPTYPE(TCP) + REPLACE DESCR('Receiver channel from QM1')

## **UNIX, Linux, and Windows 用のサンプルの実行**

チャネル・イニシエーターおよびリスナーの開始に関する情報と、このシナリオの展開についての提案を 示します。

これらの定義が作成されたら、以下に示すことを行う必要があります。

- 各キュー・マネージャーに対してチャネル・イニシエーターを開始させます。
- 各キュー・マネージャーに対してリスナーを開始させます。

チャネル・イニシエーターおよびリスナーの開始方法については、Windows における通信のセットアップ および UNIX and Linux システムにおける通信のセットアップを参照してください。

## **この例の拡張**

この単純な例を、以下の方法で拡張することができます。

- LU 6.2 通信を使用して、CICS システムとの相互接続およびトランザクション処理を行います。
- キュー、プロセス、チャネル定義をさらに追加して、他のアプリケーションが 2 つのキュー・マネージ ャー間でメッセージを送信できるようにします。
- チャネルにユーザー出口プログラムを追加して、リンク暗号化、セキュリティー検査、または追加のメッ セージ処理を行うことができるようにします。
- キュー・マネージャーの別名および応答先キューの別名を使用して、使用されているキュー・マネージャ ーのネットワーク構成において、それらをどのように使用できるかを理解します。

# **IBM i におけるメッセージ・チャネルの計画例**

このセクションでは、2 つの IBM i キュー・マネージャーを接続して、それらの間でメッセージを送信でき るようにする方法を示す詳細な例を記載してあります。

この例は、アプリケーションがキュー・マネージャー QM1 を使用してメッセージをキュー・マネージャー QM2 のキューに入れるようにするために必要な準備を示しています。 QM2 で実行されるアプリケーショ ンは、これらのメッセージを検索して、QM1 の応答キューに応答を送信することができます。

この例では、TCP/IP 接続を介しての通信を想定しています。 また、各チャネルは、対応する伝送キューに 最初のメッセージが到達したときに、それをトリガーとして始動するものと想定しています。

この例では、開始キューとして SYSTEM.CHANNEL.INITQ を使用します。 このキューは既に IBM MQ で定 義されています。 異なる開始キューを使用できますが、それを自分で定義し、STRMQMCHLI コマンドを使 用してチャネル・イニシエーターの新規インスタンスを開始し、それに開始キューの名前を付ける必要が あります。 チャネルのトリガー操作の詳細については、チャネルのトリガー操作を参照してください。

## **IBM i BM i の例が示す内容**

この例には、キュー・マネージャー QM1 に接続された給与計算照会アプリケーションが含まれますが、こ れは、キュー・マネージャー QM2 で実行している給与計算処理アプリケーションに給与計算照会メッセー ジを送信します。 給与計算照会アプリケーションの照会に対する応答が QM1 に戻されなければなりませ  $\mathcal{A}_{\alpha}$ 

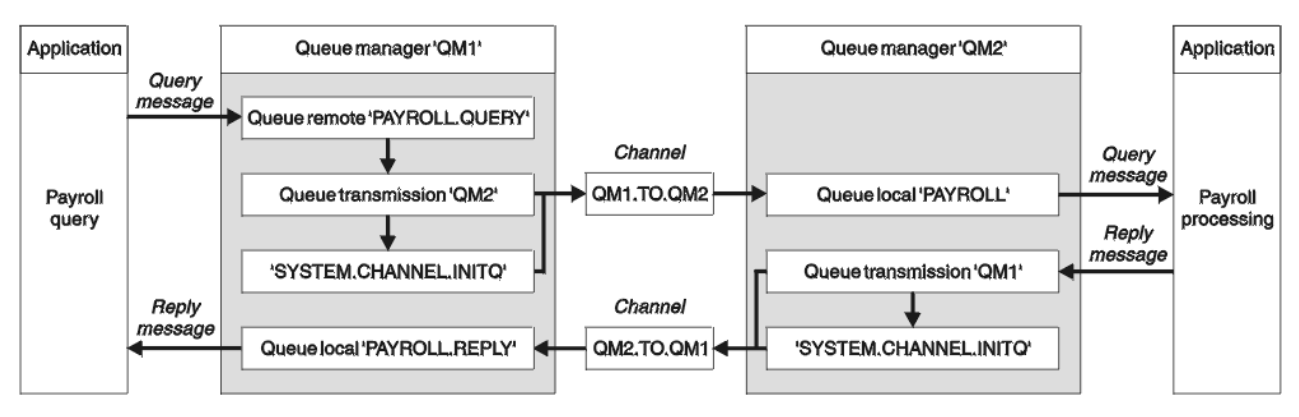

図 *8. IBM MQ for IBM i* のメッセージ・チャネルの例

給与計算照会メッセージは QM1.TO.QM2 と呼ばれる送信側 - 受信側チャネルを介して、QM1 から QM2 へ 送信され、その応答メッセージは QM2.TO.QM1 と呼ばれる別の送信側 - 受信側チャネルを介して、QM2 か ら QM1 へと戻されます。 これらのチャネルはいずれも、他のキュー・マネージャーに送信するメッセージ を得るとただちに、それをトリガーとして始動します。

給与計算照会アプリケーションは、QM1 で定義されているリモート・キュー "PAYROLL.query" に照会メッ セージを入れます。 このリモート・キュー定義は、QM2 でローカル・キュー "PAYROLL" として解決され ます。 さらに、給与計算照会アプリケーションでは、照会に対する応答が QM1 のローカル・キュー "PAYROLL.reply" に送信されるように指定されています。 給与計算処理アプリケーションは、QM2 のロー カル・キュー "PAYROLL" からメッセージを取得して、必要な宛先へ応答を送信します。この例では、QM1 のローカル・キュー "PAYROLL.REPLY" が宛先になります。

いずれのキュー・マネージャーも IBM i 上で実行されるものと想定しています。 この定義の例では、QM1 は、ホスト・アドレスが 192.0.2.0 で、ポート 1411 で listen 中です。 QM2 は、ホスト・アドレスが 192.0.2.1 で、ポート 1412 で listen 中です。 この例では、これらのキュー・マネージャーがすでに IBM i システムで定義済みであり、使用可能であるものと想定しています。

QM1 で作成する必要があるオブジェクト定義は次のとおりです。

- リモート・キュー定義 PAYROLL.QUERY
- 伝送キュー定義 QM2 (デフォルト値 = リモート・キュー・マネージャー名)
- 送信側チャネル定義 QM1.TO.QM2
- 受信側チャネル定義 QM2.TO.QM1
- 応答先キュー定義 PAYROLL.REPLY

QM2 で作成する必要があるオブジェクト定義は次のとおりです。

- ローカル・キュー定義 PAYROLL
- 伝送キュー定義 QM1 (デフォルト値 = リモート・キュー・マネージャー名)
- 送信側チャネル定義 QM2.TO.QM1
- 受信側チャネル定義 QM1.TO.QM2

接続の詳細は、送信側チャネル定義の CONNAME 属性内に示されています。

この配置を表すダイアグラムが 182 ページの図 8 に示されています。

#### $\blacktriangleright$  IBM i **IBM i 用のキュー・マネージャー QM1 の例**

以下のオブジェクト定義によって、キュー・マネージャー QM1 に接続されているアプリケーションは、 QM2 の PAYROLL と呼ばれるキューに要求メッセージを送信し、QM1 の PAYROLL.REPLY と呼ばれるキュ ーで応答を受信することができます。

どのオブジェクト定義にも TEXT 属性が与えられています。 それ以外には、この例を実施するための最小 限の必須属性が与えられています。 指定されていない属性には、キュー・マネージャー QM1 に対するデフ ォルト値が用意されています。

キュー・マネージャー QM1 で以下のコマンドを実行します。

## **リモート・キュー定義**

次の属性が指定された CRTMQMQ コマンド。

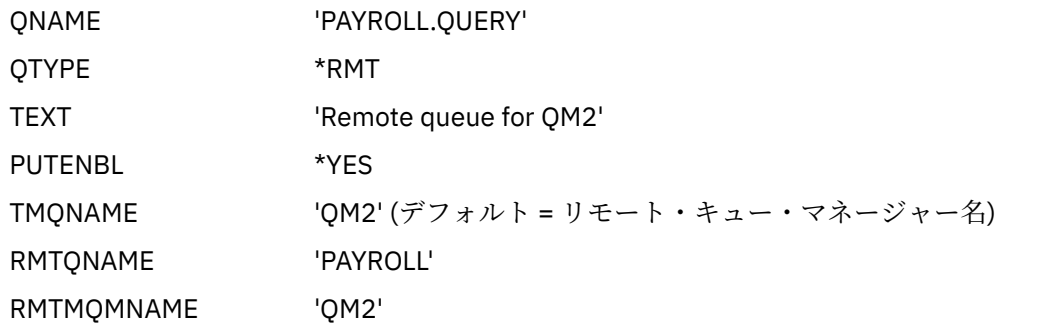

**注 :** リモート・キュー定義は物理キューではありませんが、伝送キュー QM2 にメッセージを送って、 それらをキュー・マネージャー QM2 に送信できるようにします。

## **伝送キュー定義**

次の属性が指定された CRTMQMQ コマンド。

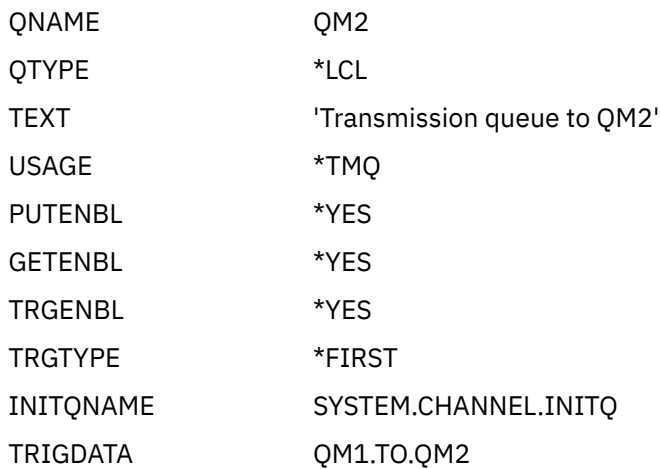

最初のメッセージがこの伝送キューに書き込まれると、開始キュー SYSTEM.CHANNEL.INITQ にトリガ ー・メッセージが送信されます。 チャネル・イニシエーターは、開始キューからメッセージを入手し て、指定されたプロセス内に示されているチャネルを始動させます。

## **送信側チャネル定義**

次の属性が指定された CRTMQMCHL コマンド。

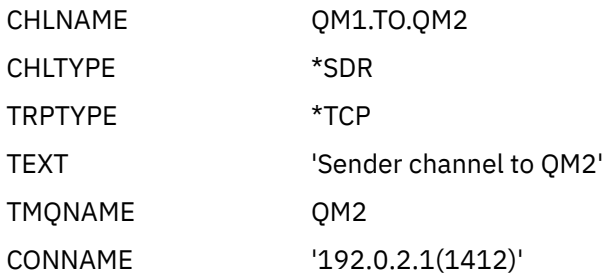

## **受信側チャネル定義**

次の属性が指定された CRTMQMCHL コマンド。

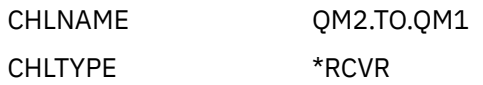

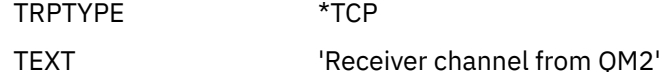

### **応答先キュー定義**

次の属性が指定された CRTMQMQ コマンド。

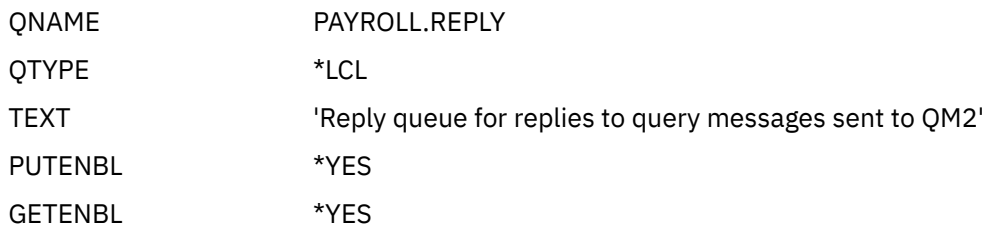

応答先キューは PUT(ENABLED) として定義されます。 この定義によって、応答メッセージが確実にキ ューに書き込まれるようになります。 応答先キューに応答を入れることができない場合、応答は、QM1 の送達不能キューに送信されるか、あるいは、このキューが使用できない場合は、キュー・マネージャ ー QM2 の伝送キュー QM1 に残されます。 このキューは GET(ENABLED) として定義され、応答メッセ ージを検索することができます。

## ■ **IBM i IBM i 用のキュー・マネージャー OM2 の例**

以下のオブジェクト定義によって、キュー・マネージャー QM2 に接続されているアプリケーションは、 PAYROLL と呼ばれるローカル・キューから要求メッセージを取り出し、これらの要求メッセージに対する 応答をキュー・マネージャー QM1 の PAYROLL.REPLY と呼ばれるキューに書き込むことができます。

リモート・キュー定義を用意して、応答を QM1 に戻す必要はありません。 ローカル・キュー PAYROLL か ら取り出されるメッセージのメッセージ記述子には、応答先キューと応答先キュー・マネージャーの両方 の名前が入っています。 したがって、QM2 が応答先キュー・マネージャー名を、キュー・マネージャー QM2 の伝送キューの応答先キュー・マネージャー名として解決できるのであれば、応答メッセージを送信 することができます。 この例では、応答先キュー・マネージャー名は QM1 であるため、キュー・マネージ ャー QM2 には同じ名前の伝送キューが必要です。

どのオブジェクト定義にも、TEXT 属性が与えられています。これらは、この例を機能させるための最小限 の必須属性です。 指定されていない属性には、キュー・マネージャー QM2 に対するデフォルト値が用意さ れています。

キュー・マネージャー QM2 で以下のコマンドを実行します。

### **ローカル・キュー定義**

次の属性が指定された CRTMQMQ コマンド。

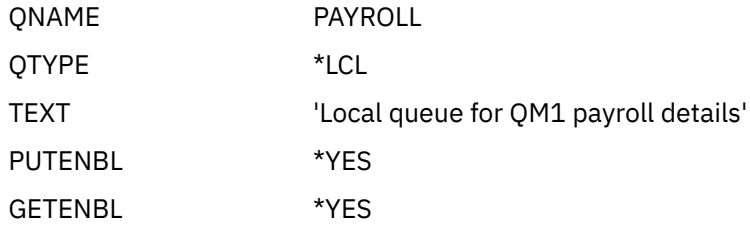

このキューは、キュー・マネージャー QM1 における応答先キュー定義の場合と同じ理由で、 PUT(ENABLED) および GET(ENABLED) として定義されます。

## **伝送キュー定義**

次の属性が指定された CRTMQMQ コマンド。

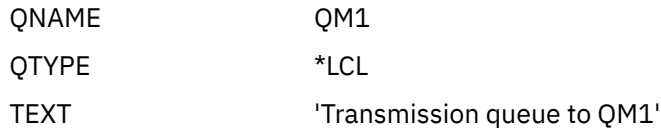

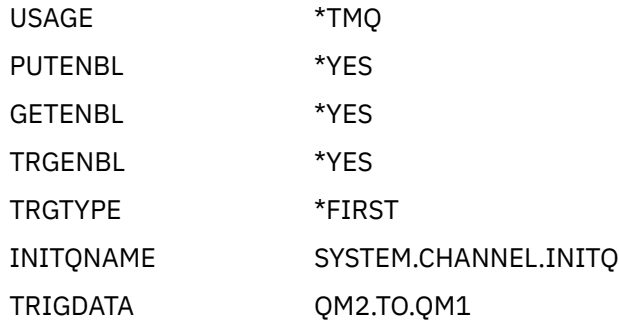

最初のメッセージがこの伝送キューに書き込まれると、開始キュー SYSTEM.CHANNEL.INITQ にトリガ ー・メッセージが送信されます。 チャネル・イニシエーターは、開始キューからメッセージを入手し て、トリガー・データで示されているチャネルを始動させます。

### **送信側チャネル定義**

次の属性が指定された CRTMQMCHL コマンド。

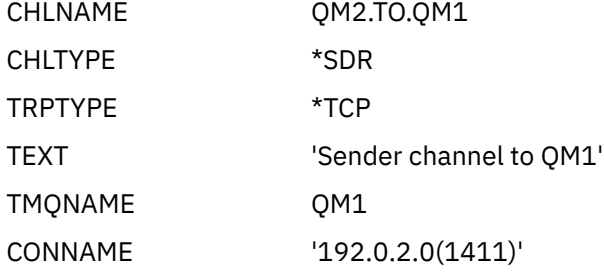

## **受信側チャネル定義**

次の属性が指定された CRTMQMCHL コマンド。

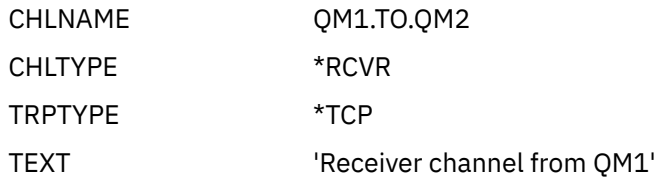

## **■BMi ■IBMi用のサンプルの実行**

必要なオブジェクトを作成した後は、両方のキュー・マネージャーのチャネル・イニシエーターおよびチ ャネル・リスナーを開始する必要があります。

これで、アプリケーションは相互にメッセージを送信できるようになります。 いずれかの伝送キューに最 初のメッセージが到達すると、チャネルがトリガーされて始動するので、STRMQMCHL コマンドを出す必 要はありません。

チャネル・イニシエーターおよびチャネル・リスナーの開始について詳しくは、IBM i のチャネルのモニタ ーと制御を参照してください。

## **【BMI 】IBMi 用のサンプルの拡張**

例はさまざまな方法で拡張できます。

この例は次のように拡張することができます。

- キュー定義およびチャネル定義をさらに追加して、他のアプリケーションが 2 つのキュー・マネージャ ー間でメッセージを送信できるようにします。
- チャネルにユーザー出口プログラムを追加して、リンク暗号化、セキュリティー検査、または追加のメッ セージ処理を行うことができるようにします。

<span id="page-185-0"></span>• キュー・マネージャーの別名および応答先キューの別名を使用して、使用されているキュー・マネージャ ーのネットワーク構成において、これらのオブジェクトをどのように使用できるかを理解します。

MQSC コマンドを使用するこの例の詳細については、186 ページの『z/OS におけるメッセージ・チャネル の計画例』を参照してください。

#### **z/OS におけるメッセージ・チャネルの計画例**  $z/0S$

このセクションでは、z/OS または MVS の各キュー・マネージャーを接続して、互いにメッセージをやりと りできるように、詳細な例を示して説明しています。

この例は、アプリケーションがキュー・マネージャー QM1 を使用してメッセージをキュー・マネージャー QM2 のキューに入れるようにするために必要な準備を示しています。 QM2 で実行されるアプリケーショ ンは、これらのメッセージを検索して、QM1 の応答キューに応答を送信することができます。

例では、TCP/IP および LU 6.2 両方の接続の使用方法を図示しています。 また、各チャネルは、対応する 伝送キューに最初のメッセージが到達したときに、それをトリガーとして始動するものと想定しています。

#### **z/OS の例が示す内容** z/OS

この例には、キュー・マネージャー QM1 に接続された給与計算照会アプリケーションが含まれますが、こ れは、キュー・マネージャー QM2 で実行している給与計算処理アプリケーションに給与計算照会メッセー ジを送信します。 給与計算照会アプリケーションの照会に対する応答が QM1 に戻されなければなりませ ん。

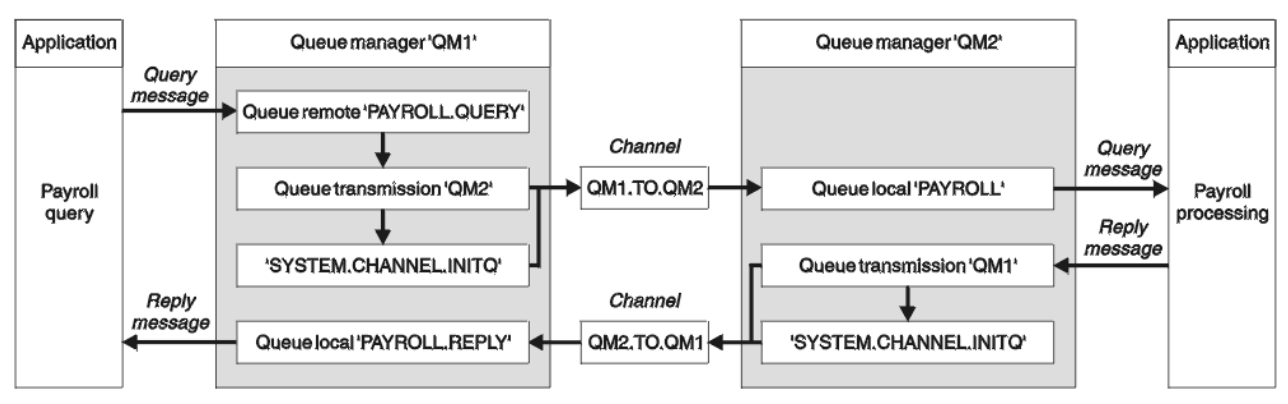

図 *9. IBM MQ for z/OS* の最初の例

給与計算照会メッセージは QM1.TO.QM2 と呼ばれる送信側 - 受信側チャネルを介して、QM1 から QM2 へ 送信され、その応答メッセージは QM2.TO.QM1 と呼ばれる別の送信側 - 受信側チャネルを介して、QM2 か ら QM1 へと戻されます。 これらのチャネルはいずれも、他のキュー・マネージャーに送信するメッセージ を得るとただちに、それをトリガーとして始動します。

給与計算照会アプリケーションは、QM1 で定義されているリモート・キュー "PAYROLL.query" に照会メッ セージを入れます。 このリモート・キュー定義は、QM2 でローカル・キュー "PAYROLL" として解決され ます。 さらに、給与計算照会アプリケーションでは、照会に対する応答が QM1 のローカル・キュー "PAYROLL.reply" に送信されるように指定されています。 給与計算処理アプリケーションは、QM2 のロー カル・キュー "PAYROLL" からメッセージを取得して、必要な宛先へ応答を送信します。この例では、QM1 のローカル・キュー "PAYROLL.REPLY" が宛先になります。

いずれのキュー・マネージャーも z/OS 上で実行されるものと想定しています。 TCP/IP の定義の例では、 QM1 は、ホスト・アドレスが 192.0.2.0 で、ポート 1411 で listen 中であり、QM2 はホスト・アドレスが 192.0.2.1 で、ポート 1412 で listen 中です。 LU 6.2 の定義では、QM1 が LUNAME1 と呼ばれるシンボリ ック論理装置名で listen 中で、QM2 が LUNAME2 と呼ばれるシンボリック論理装置名で listen 中です。 こ の例では、これらの luname が既に z/OS システムで定義済みであり、使用可能になっていることを想定し ています。 定義する場合の詳細は、58 [ページの『](#page-57-0)z/OS での MQ の構成例』を参照してください。

QM1 で作成する必要があるオブジェクト定義は次のとおりです。

• リモート・キュー定義 PAYROLL.QUERY

- 伝送キュー定義 QM2 (デフォルト値 = リモート・キュー・マネージャー名)
- 送信側チャネル定義 QM1.TO.QM2
- 受信側チャネル定義 QM2.TO.QM1
- 応答先キュー定義 PAYROLL.REPLY

QM2 で作成する必要があるオブジェクト定義は次のとおりです。

- ローカル・キュー定義 PAYROLL
- 伝送キュー定義 QM1 (デフォルト値 = リモート・キュー・マネージャー名)
- 送信側チャネル定義 QM2.TO.QM1
- 受信側チャネル定義 QM1.TO.QM2

この例では、すべての SYSTEM.COMMAND.\* および SYSTEM.CHANNEL.\* DQM を実行するために必要なキュ ーは、提供されているサンプル定義 **CSQ4INSG** および **CSQ4INSX** に示すように定義されています。

接続の詳細は、送信側チャネル定義の CONNAME 属性内に示されています。

この配置を表すダイアグラムが 186 [ページの図](#page-185-0) 9 に示されています。

#### **z/OS 用のキュー・マネージャー QM1 の例**  $\approx$  z/OS

以下のオブジェクト定義によって、キュー・マネージャー QM1 に接続されているアプリケーションは、 QM2 の PAYROLL という名前のキューに要求メッセージを送信できます。 また、アプリケーションは QM1 の PAYROLL.REPLY という名前のキューで応答を受信することもできます。

どのオブジェクト定義にも DESCR と REPLACE の属性が指定されています。 それ以外には、この例を実施 するための最小限の必須属性が与えられています。 指定されていない属性には、キュー・マネージャー QM1 に対するデフォルト値が用意されています。

キュー・マネージャー QM1 で以下のコマンドを実行します。

## **リモート・キュー定義**

DEFINE QREMOTE(PAYROLL.QUERY) DESCR('Remote queue for QM2') REPLACE + PUT(ENABLED) XMITQ(QM2) RNAME(PAYROLL) RQMNAME(QM2)

**注 :** リモート・キュー定義は物理キューではありませんが、伝送キュー QM2 にメッセージを送って、それ らをキュー・マネージャー QM2 に送信できるようにします。

## **伝送キュー定義**

DEFINE QLOCAL(QM2) DESCR('Transmission queue to QM2') REPLACE + USAGE(XMITQ) PUT(ENABLED) GET(ENABLED) TRIGGER TRIGTYPE(FIRST) + TRIGDATA(QM1.TO.QM2) INITQ(SYSTEM.CHANNEL.INITQ)

最初のメッセージがこの伝送キューに書き込まれると、開始キュー SYSTEM.CHANNEL.INITQ にトリガー・ メッセージが送信されます。 チャネル・イニシエーターは、開始キューからメッセージを入手して、トリ ガー・データで示されているチャネルを始動させます。 チャネル・イニシエーターは、 SYSTEM.CHANNEL.INITQ キューからのみトリガー・メッセージを取得できるため、開始キューとして他の キューを使用することはありません。

## **送信側チャネル定義**

TCP/IP 接続の場合:

DEFINE CHANNEL(QM1.TO.QM2) CHLTYPE(SDR) TRPTYPE(TCP) + REPLACE DESCR('Sender channel to QM2') XMITQ(QM2) + CONNAME('192.0.2.1(1412)')

```
DEFINE CHANNEL(QM1.TO.QM2) CHLTYPE(SDR) TRPTYPE(LU62) +
REPLACE DESCR('Sender channel to QM2') XMITQ(QM2) +
CONNAME('LUNAME2')
```
## **受信側チャネル定義**

TCP/IP 接続の場合:

DEFINE CHANNEL(QM2.TO.QM1) CHLTYPE(RCVR) TRPTYPE(TCP) + REPLACE DESCR('Receiver channel from QM2')

LU 6.2 接続の場合:

DEFINE CHANNEL(QM2.TO.QM1) CHLTYPE(RCVR) TRPTYPE(LU62) + REPLACE DESCR('Receiver channel from QM2')

## **応答先キュー定義**

DEFINE QLOCAL(PAYROLL.REPLY) REPLACE PUT(ENABLED) GET(ENABLED) + DESCR('Reply queue for replies to query messages sent to QM2')

応答先キューは PUT(ENABLED) として定義され、これにより応答メッセージが確実にキューに書き込まれ るようになります。 応答先キューに応答を入れることができない場合、応答は、QM1 の送達不能キューに 送信されるか、あるいは、このキューが使用できない場合は、キュー・マネージャー QM2 の伝送キュー QM1 に残されます。 このキューは GET(ENABLED) として定義され、応答メッセージを検索することがで きます。

#### $\approx$  z/OS **z/OS 用のキュー・マネージャー QM2 の例**

以下のオブジェクト定義によって、キュー・マネージャー QM2 に接続されているアプリケーションは、 PAYROLL と呼ばれるローカル・キューから要求メッセージを取り出し、これらの要求メッセージに対する 応答をキュー・マネージャー QM1 の PAYROLL.REPLY と呼ばれるキューに書き込むことができます。

リモート・キュー定義を用意して、応答を QM1 に戻す必要はありません。 ローカル・キュー PAYROLL か ら取り出されるメッセージのメッセージ記述子には、応答先キューと応答先キュー・マネージャーの両方 の名前が入っています。 したがって、QM2 が応答先キュー・マネージャー名を、キュー・マネージャー QM2 の伝送キューの応答先キュー・マネージャー名として解決できるのであれば、応答メッセージを送信 することができます。 この例では、応答先キュー・マネージャー名は QM1 であるため、キュー・マネージ ャー QM2 には同じ名前の伝送キューが必要です。

どのオブジェクト定義にも DESCR と REPLACE の属性が指定されています。この 2 つの属性は、この例を 実施させるための最小限の必須属性です。 指定されていない属性には、キュー・マネージャー QM2 に対す るデフォルト値が用意されています。

キュー・マネージャー QM2 で以下のコマンドを実行します。

## **ローカル・キュー定義**

DEFINE QLOCAL(PAYROLL) REPLACE PUT(ENABLED) GET(ENABLED) + DESCR('Local queue for QM1 payroll details')

このキューは、キュー・マネージャー QM1 における応答先キュー定義の場合と同じ理由で、PUT(ENABLED) および GET(ENABLED) として定義されます。

DEFINE QLOCAL(QM1) DESCR('Transmission queue to QM1') REPLACE + USAGE(XMITQ) PUT(ENABLED) GET(ENABLED) TRIGGER TRIGTYPE(FIRST) + TRIGDATA(QM2.TO.QM1) INITQ(SYSTEM.CHANNEL.INITQ)

最初のメッセージがこの伝送キューに書き込まれると、開始キュー SYSTEM.CHANNEL.INITQ にトリガー・ メッセージが送信されます。 チャネル・イニシエーターは、開始キューからメッセージを入手して、トリ ガー・データで示されているチャネルを始動させます。 チャネル・イニシエーターは、 SYSTEM.CHANNEL.INITQ からのみトリガー・メッセージを取得できるため、開始キューとして他のキュー を使用することはありません。

## **送信側チャネル定義**

TCP/IP 接続の場合:

DEFINE CHANNEL(QM2.TO.QM1) CHLTYPE(SDR) TRPTYPE(TCP) + REPLACE DESCR('Sender channel to QM1') XMITQ(QM1) + CONNAME('192.0.2.0(1411)')

LU 6.2 接続の場合:

DEFINE CHANNEL(QM2.TO.QM1) CHLTYPE(SDR) TRPTYPE(LU62) + REPLACE DESCR('Sender channel to QM1') XMITQ(QM1) + CONNAME('LUNAME1')

## **受信側チャネル定義**

TCP/IP 接続の場合:

DEFINE CHANNEL(QM1.TO.QM2) CHLTYPE(RCVR) TRPTYPE(TCP) + REPLACE DESCR('Receiver channel from QM1')

LU 6.2 接続の場合:

DEFINE CHANNEL(QM1.TO.QM2) CHLTYPE(RCVR) TRPTYPE(LU62) + REPLACE DESCR('Receiver channel from QM1')

## $\frac{z}{10}$  **z/OS 用のサンプルの実行**

必要なオブジェクトの作成が完了したら、両方のキュー・マネージャーのチャネル・イニシエーターとチ ャネル・リスナーを起動する必要があります。

これで、アプリケーションは相互にメッセージを送信できるようになります。 チャネルは、各伝送キュー に最初のメッセージが届くと開始するようにトリガーが設定されているので、START CHANNEL MQSC コマ ンドを実行する必要はありません。

チャネル・イニシエーターの開始についての詳細は チャネル・イニシエーターの開始を、リスナーの開始 についての詳細はチャネル・リスナーの開始を参照してください。

#### **z/OS 用のサンプルの拡張**  $z/0S$

例はさまざまな方法で拡張できます。

例は、次の方法で拡張できます。

• キューとチャネル定義をさらに追加して、他のアプリケーションが 2 つのキュー・マネージャー間でメ ッセージを送信できるようにします。

- チャネルにユーザー出口プログラムを追加して、リンク暗号化、セキュリティー検査、または追加のメッ セージ処理を行うことができるようにします。
- キュー・マネージャーの別名や応答先キューの別名を使用して、ご使用のキュー・マネージャーのネット ワーク編成において、それらの別名を使用する方法についてさらに詳しく理解します。

# **キュー共有グループを使用する z/OS におけるメッセージ・チ ャネルの計画例**

この例は、アプリケーションがキュー・マネージャー QM3 を使用して、キュー・メンバー QM4 および QM5 をもつキュー共有グループのキューにメッセージを書き込めるようにするために必要な準備を示していま す。

この例を試してみる前に、186 ページの『z/OS [におけるメッセージ・チャネルの計画例』に](#page-185-0)記載している 例を理解するようにしてください。

## **■ z/0S のキュー共有グループ例が示す内容**

この例は、キュー共有グループを使用する分散キューイング用の IBM MQ for z/OS で使用できる IBM MQ コマンド (MQSC) を示しています。

これは、186 ページの『z/OS [におけるメッセージ・チャネルの計画例』の](#page-185-0)例の給与計算照会のシナリオを 拡張した例であり、共有キューが利用できるサービスを提供するアプリケーションをさらに追加して照会 処理の有用性を高める方法を示しています。

この例では、給与計算照会アプリケーションはキュー・マネージャー QM3 に接続され、QM3 で定義され ているリモート・キュー PAYROLL QUERY に照会を書き込みます。 このリモート・キュー定義は、キュー 共有グループ QSG1 内のキュー・マネージャーをホストとして利用する共有キュー PAYROLL として解決さ れます。 このようにして、給与計算処理アプリケーションは、1 つが QM4 に接続され、もう 1 つが QM5 に接続される 2 つのインスタンスをもつことになります。

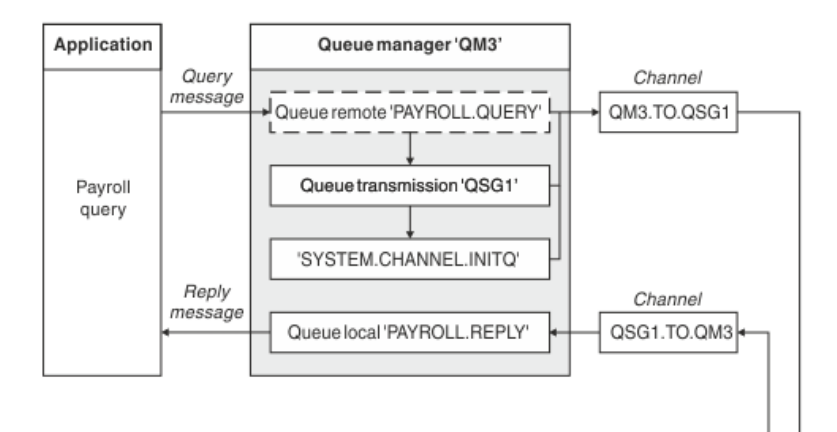

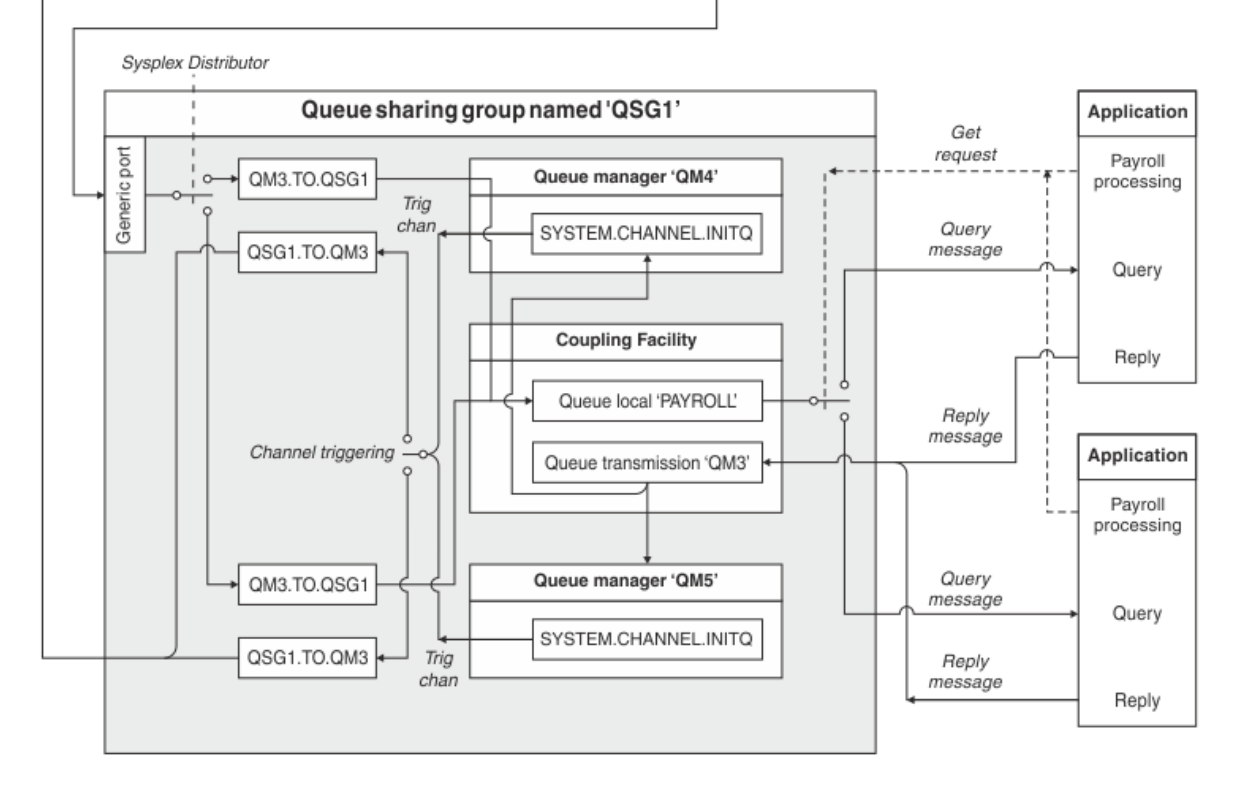

図 *10.* キュー共有グループを使用する *IBM MQ for z/OS* におけるメッセージ・チャネルの計画例

3 つのキュー・マネージャーは、いずれも z/OS 上で実行されるものと想定しています。 TCP/IP 用の定義 例では QM4 には MVSIP01 という VIPA アドレスが付き、QM5 には MVSIP02 という VIPA アドレスが付き ます。 どちらのキュー・マネージャーも、ポート 1414 で listen しています。 このグループ用に Sysplex Distributor に用意されている汎用アドレスは QSG1.MVSIP です。 QM3 は、192.0.2.0 というホスト・アド レスをもち、ポート 1411 で listen します。

LU 6.2 の定義例では、QM3 が LUNAME1 という名前の記号 LU 名で listen します。 QM4 および QM5 で listen される LU 名として VTAM 用に定義されている汎用リソースの名前は LUQSG1 です。 この例では、こ れらが既に z/OS システムで定義済みであり、使用可能であるものと想定しています。 定義する場合の詳細 は、66 [ページの『汎用リソースの使用によるネットワークへの自身の登録』](#page-65-0)を参照してください。

この例では QSG1 はキュー共有グループの名前であり、キュー・マネージャー QM4 と QM5 は、このグル ープのメンバーの名前です。

## **キュー共有グループ定義**

キュー共有グループのいずれかのメンバーに対して以下のようなオブジェクト定義を作成すると、他のす べてのメンバーもその定義が使用可能になります。

キュー・マネージャー QM4 および QM5 は、キュー共有グループのメンバーなので、 QM4 用に作成された 定義は、QM5 でも使用可能です。

カップリング・ファシリティー・リスト構造は APPLICATION1 という名前であることが前提となっていま す。 もしその名前が APPLICATION1 でなければ、この例で自分独自のカップリング・ファシリティー・リ スト構造名を使用する必要があります。

## **共有オブジェクト**

共有オブジェクト定義は Db2® に保管され、それに関連したメッセージはカップリング・ファシリティー内 に保管されます。

DEFINE QLOCAL(PAYROLL) QSGDISP(SHARED) REPLACE PUT(ENABLED) GET(ENABLED) + CFSTRUCT(APPLICATION1) + DESCR('Shared queue for payroll details') DEFINE QLOCAL(QM3) QSGDISP(SHARED) REPLACE USAGE(XMITQ) PUT(ENABLED) +

CFSTRUCT(APPLICATION1) + DESCR('Transmission queue to QM3') TRIGGER TRIGTYPE(FIRST) + TRIGDATA(QSG1.TO.QM3) GET(ENABLED) INITQ(SYSTEM.CHANNEL.INITQ)

## **グループ・オブジェクト**

グループ・オブジェクト定義は Db2 に保管され、キュー共有グループ内の各キュー・マネージャーは、定 義オブジェクトのローカル・コピーを作成します。

送信側チャネル定義 (TCP/IP 接続の場合):

DEFINE CHANNEL(QSG1.TO.QM3) CHLTYPE(SDR) QSGDISP(GROUP) TRPTYPE(TCP) + REPLACE DESCR('Sender channel to QM3') XMITQ(QM3) + CONNAME('192.0.2.0(1411)')

送信側チャネル定義 (LU 6.2 接続の場合):

DEFINE CHANNEL(QSG1.TO.QM3) CHLTYPE(SDR) QSGDISP(GROUP) TRPTYPE(LU62) + REPLACE DESCR('Sender channel to QM3') XMITQ(QM3) + CONNAME('LUNAME1')

受信側チャネル定義 (TCP/IP 接続の場合):

DEFINE CHANNEL(QM3.TO.QSG1) CHLTYPE(RCVR) TRPTYPE(TCP) + REPLACE DESCR('Receiver channel from QM3') QSGDISP(GROUP)

受信側チャネル定義 (LU 6.2 接続の場合):

DEFINE CHANNEL(QM3.TO.QSG1) CHLTYPE(RCVR) TRPTYPE(LU62) + REPLACE DESCR('Receiver channel from QM3') QSGDISP(GROUP)

## **関連資料**

121 [ページの『処理](#page-120-0) (QSGDISP)』

この属性は、キュー共有グループでのチャネルの処理を指定します。 これは、z/OS でのみ有効です。

#### z/0S **z/OS 用のキュー・マネージャー QM3 の例**

QM3 はキュー共有グループのメンバーではありません。 QM3 は以下のオブジェクト定義を使用して、キ ュー共有グループ内のキューにメッセージを書き込むことができます。

このチャネルの CONNAME は、キュー共有グループの汎用アドレスです。これは、トランスポート・タイ プによって異なります。

TCP/IP 接続の場合:

DEFINE CHANNEL(QM3.TO.QSG1) CHLTYPE(SDR) TRPTYPE(TCP) + REPLACE DESCR('Sender channel to QSG1') XMITQ(QSG1) + CONNAME('QSG1.MVSIP(1414)')

LU 6.2 接続の場合:

DEFINE CHANNEL(QM3.TO.QSG1) CHLTYPE(SDR) TRPTYPE(LU62) + REPLACE DESCR('Sender channel to QSG1') XMITQ(QSG1) + CONNAME('LUQSG1') TPNAME('MQSERIES') MODENAME('#INTER')

## **その他の定義**

最初の例での定義と同じ目的で、以下の定義が必要です。

DEFINE QREMOTE(PAYROLL.QUERY) DESCR('Remote queue for QSG1') REPLACE + PUT(ENABLED) XMITQ(QSG1) RNAME(APPL) RQMNAME(QSG1)

DEFINE QLOCAL(QSG1) DESCR('Transmission queue to QSG1') REPLACE + USAGE(XMITQ) PUT(ENABLED) GET(ENABLED) TRIGGER TRIGTYPE(FIRST) + TRIGDATA(QM3.TO.QSG1) INITQ(SYSTEM.CHANNEL.INITQ)

DEFINE CHANNEL(QSG1.TO.QM3) CHLTYPE(RCVR) TRPTYPE(TCP) + REPLACE DESCR('Receiver channel from QSG1')

DEFINE CHANNEL(QSG1.TO.QM3) CHLTYPE(RCVR) TRPTYPE(LU62) + REPLACE DESCR('Receiver channel from QSG1')

DEFINE QLOCAL(PAYROLL.REPLY) REPLACE PUT(ENABLED) GET(ENABLED) + DESCR('Reply queue for replies to query messages sent to QSG1')

#### **z/OS 用のキュー共有グループ・サンプルの実行** z/0S

必要なオブジェクトを作成した後は、3 つすべてのキュー・マネージャーのチャネル・イニシエーターを開 始する必要があります。 また、キュー共有グループ内の両方のキュー・マネージャーに対して、リスナー を開始する必要もあります。

TCP/IP 接続の場合、グループのすべてのメンバーが、ポート 1414 で listen するグループ・リスナーを開 始しなければなりません。

STA LSTR PORT(1414) IPADDR(MVSIP01) INDISP(GROUP)

上記のエントリーは、例えば QM4 でリスナーを開始します。

LU6.2 接続の場合、グループのすべてのメンバーが、シンボリック LU 名で listen するグループ・リスナー を開始しなければなりません。 この LU 名は、汎用リソース LUQSG1 と対応している必要があります。

• QM3 でのリスナーの開始

STA LSTR PORT(1411)

# **別名を使用して MQ ライブラリーを参照する**

MQ ライブラリーの名前を直接使用する代わりに、別名を定義して JCL で MQ ライブラリーを参照すること ができます。 その後、MQ ライブラリーの名前が変更された場合には、単に別名を削除して再定義するこ とができます。

### **例**

以下の例では、MQ ライブラリー MQM.V600.SCSQANLE を参照するための別名 MQM.SCSQANLE を定義し ます。

//STEP1 EXEC PGM=IDCAMS //SYSPRINT DD SYSOUT=\* //SYSIN DD \* DELETE (MQM.SCSQANLE) DEFINE ALIAS (NAME(MQM.SCSQANLE) RELATE(MQM.V600.SCSQANLE))  $/$ \*

その後、JCL で MQM.V600.SCSQANLE ライブラリーを参照するには、別名 MQM.SCSQANLE を使用しま す。

**注 :** ライブラリー名と別名は同じカタログに含まれる必要があるため、両方に同じ高位修飾子を使用してく ださい (この例で高位修飾子は MQM です)。

#### **mqzOSConnectService エレメント**  $V$  9.0.1 z/OS

MQ Service Provider は、標準の Liberty 機能として提供されているので、server.xml を使用して構成しま す。 単方向サービスも両方向サービスも、1 つの mqzOSConnectService エレメントで定義されます。 このエレメントとそのすべての属性は、z/OS Connect V1 および z/OS Connect EE の両方に適用されます。

**重要 :** mqzOSConnectService エレメントを使用するには、そのエレメントを zOSConnectService エ レメントで参照する必要があります。

いくつかの属性を指定した mqzOSConnectService エレメントの例を以下に示します。

```
<mqzOSConnectService id="twoWay "
```

```
 connectionFactory="jms/cf1"
 destination="jms/requestQueue"
 replyDestination="jms/replyQueue"
 expiry="-1"
 waitInterval="10000"
 replySelection="msgIDToCorrelID"
 selector=""
 persistence="false"/>
```
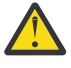

**重要 :** MQ Service Provider のインストール方法に応じて、 mqzOSConnectService エレメントに は、ストリングの後に下線が付いた接頭部が付くことがあります (例: usr\_mqzOSConnectService)。

これについては、 WLP への MQ Service Provider のインストール for z/OS Connect V1 および IBM z/OS Connect EE への MQ Service Provider のインストール ( z/OS Connect EE の場合) で説明され ています。

以下の例に示すフォーマットは、 MQ Service Provider が WLP カーネルにインストールされている 場所です ( WLP への MQ Service Provider のインストール のオプション 1 を参照してください)。

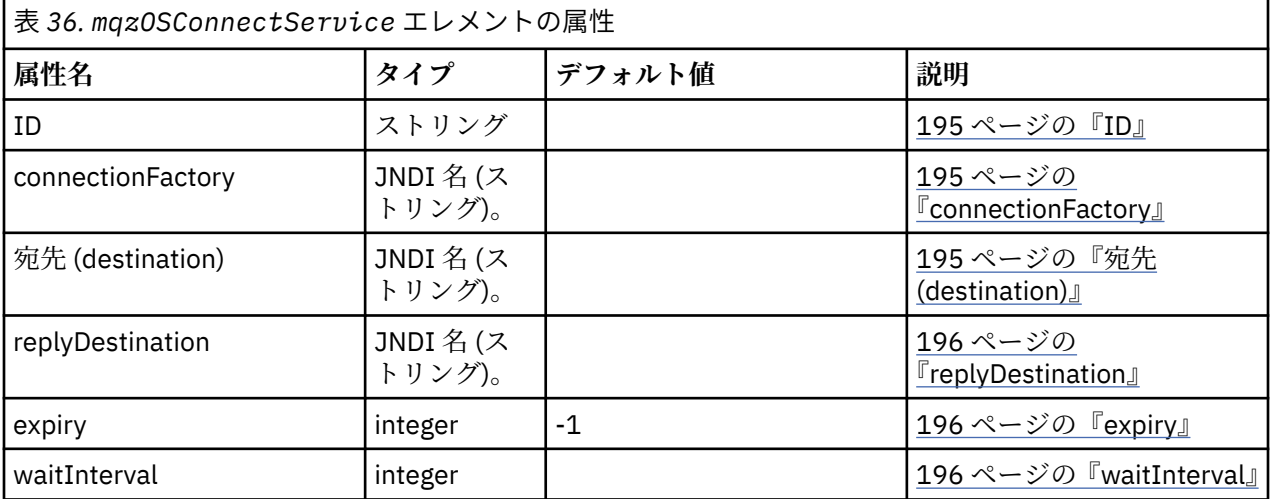

<span id="page-194-0"></span>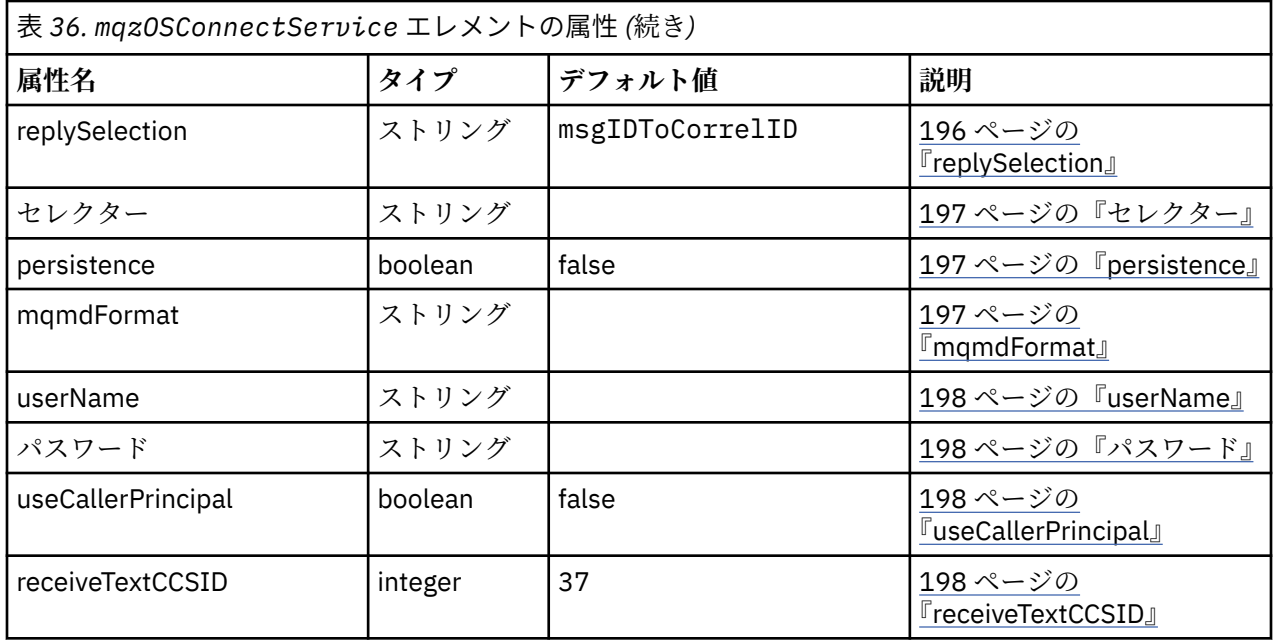

## **ID**

**id** は必須属性であり、server.xml 内のすべてのエレメントの中で一意でなければなりません。 **id** は、タ ーゲット・サービス・プロバイダー・インスタンスを参照するために zosConnectService エレメントで 使用します。

## **connectionFactory**

**connectionFactory** は、IBM MQ メッセージング・プロバイダーの接続ファクトリーの JNDI 名を指定 します。 MQ Service Provider は、接続ファクトリーを使用して IBM MQ に接続します。

**connectionFactory** は必須属性です。 接続ファクトリーについて詳しくは、 JMS [接続ファクトリー](https://www.ibm.com/docs/SS7K4U_liberty/com.ibm.websphere.wlp.zseries.doc/ae/rwlp_config_jmsConnectionFactory.html)を 参照してください。

接続ファクトリーに対して **transportType**="*BINDINGS*" を指定する必要があります。

## **宛先 (destination)**

**destination** は、IBM MQ メッセージング・プロバイダーの宛先の JNDI 名を指定します。

**destination** は必須属性です。

以下を構成する方法について詳しくは、それぞれの資料を参照してください。

- WLP 内のキューについては、JMS [キュー](https://www.ibm.com/docs/SS7K4U_liberty/com.ibm.websphere.wlp.zseries.doc/ae/rwlp_config_jmsQueue.html)を参照してください。
- WLP 内のトピックについては、JMS [トピック](https://www.ibm.com/docs/SS7K4U_liberty/com.ibm.websphere.wlp.zseries.doc/ae/rwlp_config_jmsTopic.html)を参照してください。

単方向サービスでは、**destination** が HTTP POST 要求、HTTP GET 要求、および HTTP DELETE 要求の 宛先として使用されます。

キュー宛先はこれらの 3 つの要求タイプのすべてでサポートされますが、トピック宛先は HTTP POST 要求 でしかサポートされないことに注意してください。

両方向サービスでは、**destination** は、バックエンド・サービスで使用される要求キューを表すキュー宛 先でなければなりません。

両方向サービスは、HTTP POST 要求のみをサポートします。

## <span id="page-195-0"></span>**replyDestination**

**replyDestination** は、IBM MQ メッセージング・プロバイダーのキューの JNDI 名を指定します。

**replyDestination** はオプションの属性です。

WLP 内のキューを構成する方法について詳しくは、JMS [キューを](https://www.ibm.com/docs/SS7K4U_liberty/com.ibm.websphere.wlp.zseries.doc/ae/rwlp_config_jmsQueue.html)参照してください。

**replyDestination** を指定しなかったサービスは、単方向サービスになります。 **replyDestination** を指定したサービスは、両方向サービスになります。

このキューは、バックエンド・サービスが応答メッセージを送信する応答宛先です。

### **expiry**

**expiry** は、MQ Service Provider が送信するメッセージの有効期間を、送信時からの 1/1000 秒単位で指 定します。 この時間が経過するまでに宛先キューからメッセージが除去されなかった場合、そのメッセー ジは廃棄の対象となります。

**expiry** はオプションの属性であり、MQMD Expiry フィールドの設定と同等です。

負の値を指定した場合、メッセージは無期限に有効になります。 **expiry** のデフォルト値は -1 です。

REST クライアントは、ibm-mq-md-expiry HTTP ヘッダーに有効な 16 ビット整数を指定して、**expiry** をオーバーライドできます。

## **waitInterval**

単方向サービスに対する HTTP DELETE 要求の場合、**waitInterval** は、 **[destination](#page-194-0)** 属性で指定した キュー上で一致するメッセージを待機する時間をミリ秒単位で指定します。

両方向サービスに対する HTTP POST 要求の場合、**waitInterval** は、 **replydestination** 属性で指定 したキュー上で一致するメッセージを待機する時間をミリ秒単位で指定します。

**waitInterval** は、片方向サービスの場合はオプション属性、両方向サービスの場合は必須属性であり、 MQMD WaitInterval フィールドの設定と同等です。

**waitInterval** は、HTTP GET 要求ではサポートされません。

**waitInterval** に応じて次のようになります。

• ゼロの場合、サービスは待機しません。

**waitInterval** をゼロにすることは、両方向サービスではサポートされません。

• 負の値の場合、サービスはメッセージが使用可能になるまで無期限に待機します。

REST クライアントは、ibm-mq-gmo-waitInterval HTTP ヘッダーに有効な 64 ビット整数を指定して、 この値をオーバーライドできます。

**注 : waitInterval** に大きな値や負の値を指定すると、トランザクション・タイムアウトおよび非同期サ ービス要求タイムアウトが発生する可能性があります。 これらのイベントのいずれかまたは両方が発生し た場合は、タイムアウトを延長するか、待機間隔を短くするか、またはその両方を行ってください。

## **replySelection**

replySelection は、応答メッセージと要求メッセージの突き合わせに使用するメカニズムを指定しま す。

replySelection はオプションであり、両方向サービスでのみ使用されます。 replySelection を単方 向サービスで使用した場合は無視されます。

値は、次のいずれか 1 つです。

### <span id="page-196-0"></span>**msgIDToCorrelID**

応答メッセージは、要求メッセージのメッセージ ID の値が相関 ID として設定された状態で生成される と想定されます。 サービスは、この情報に基づいて適切なメッセージ・セレクターを生成します。 こ れはデフォルト値です。

**なし**

応答メッセージを要求メッセージに相関させるメカニズムは使用されません。 サービスは、応答キュ ーにある最初のメッセージを取得します。

#### **correlIDToCorrelID**

応答メッセージは、要求メッセージの相関 ID の値が相関 ID として設定された状態で生成されると想定 されます。 サービスは、この情報に基づいて適切なメッセージ・セレクターを生成します。 要求メッ セージに相関 ID が指定されていない場合は (199 ページの『[ibm-mq-md-correlID](#page-198-0)』を参照)、サービス がその要求メッセージ用にランダムな相関 ID を生成します。

## **セレクター**

selector は、JMS 仕様に記載されている有効な JMS メッセージ・セレクターでなければなりません。

selector は、単方向サービスでのみ使用するオプションの属性です。 selector を両方向サービスに指 定した場合は無視されます。 セレクターについて詳しくは、JMS のメッセージ・セレクターを参照してく ださい。

selector は、HTTP GET および HTTP DELETE 要求で戻されたメッセージを選択するときに使用されま す。 198 ページの『[ibm-mq-md-msgID](#page-197-0)』 ヘッダーまたは 199 ページの『[ibm-mq-md-correlID](#page-198-0)』 ヘッダ ーが指定されている場合、 selector は無視されます。

セレクター文字のなかには、エンコードしないと server.xml に指定できないものがあります。 このため には、以下のような一般的なメカニズムを使用します。

" becomes "

' becomes '

- $\langle$  becomes <
- > becomes >

### **persistence**

persistence は、サービスで送信するメッセージの持続性を指定します。

persistence はオプションであり、MQMD Persistence フィールドを設定することと同等です。

値は、次のいずれか 1 つです。

### **false**

非持続メッセージであることを意味します。 これはデフォルト値です。

### **true**

持続メッセージであることを意味します。

同じ値を取る ibm-mq-md-persistence HTTP ヘッダーを使用して、persistence をオーバーライドす ることができます。

### **mqmdFormat**

この属性を使用して、MQ Service Provider で送信するメッセージ内の MQMD フォーマット・フィールドの 値を設定します。 ただし、これは、この MQ Service Provider を z/OS Connect データ変換を使用するよう に構成した場合にのみ使用されます。それ以外の場合には無視されます。

この属性を指定しなかった場合にデータ変換が使用されると、MQMD フォーマット・フィールドがブラン クに設定されたメッセージが送信されます。 この属性の値は 8 文字以下の長さにする必要があります。

## <span id="page-197-0"></span>**userName**

MQ Service Provider が認証と許可のために IBM MQ に渡すユーザー名。

この属性を指定しない場合、 **[connectionFactory](#page-194-0)** 属性によって参照される接続ファクトリー内の **userName** 属性が使用されます。

**userName** 属性を指定した場合は、指定した接続ファクトリーと MQ Service Provider の両方で、その MQ Service Provider 値が使用されます。

この属性を指定する場合は、 **password** 属性を指定する必要があります。

## **パスワード**

MQ Service Provider が認証と許可のために IBM MQ に渡すパスワード。

パスワードは平文で指定できますが、そうするべきではありません。 代わりに、エンコード・オプション を使用して、 z/OS Connect に付属の **securityUtility** ツールを使用してパスワードをエンコードする 必要があります。 詳しくは、 [Liberty: securityUtility](https://www.ibm.com/docs/SSAW57_9.0.0/com.ibm.websphere.wlp.nd.doc/ae/rwlp_command_securityutil.html) コマンドを参照してください。

この属性を指定しない場合は、**[connectionFactory](#page-194-0)** 属性で指定した接続ファクトリーのパスワード属性 が使用されます。

パスワード属性を指定した場合は、指定した接続ファクトリーと MQ Service Provider の両方で、その MQ Service Provider 値が使用されます。

この属性を指定する場合は、 **userName** 属性も指定する必要があります。

## **useCallerPrincipal**

z/OS Connect に対して要求を発行したときに、呼び出し元の認証を z/OS Connect で行います。 認証され たプリンシパルの名前を、認証と許可のために IBM MQ に渡すことができます。

これを行うには、**useCallerPrincipal** の値を true に設定します。

IBM MQ に接続するときには、プリンシパルの名前が (パスワードはなしで) 使用されます。 **password** 属 性および **userName** 属性に指定された値はすべて無視されます。

## **receiveTextCCSID**

データ変換を受け取り、javax.jms.TextMessage をコンシュームするとき (つまり、単方向サービスの HTTP GET または HTTP DELETE、 あるいは両方向サービスの応答メッセージの取り出し) に使用する CCSID。

メッセージ内のテキストが、**receiveTextCCSID** で指定した CCSID に変換されます。

#### $V$  9.0.1  $z/0S$

# **MQ Service Provider で使用できる HTTP ヘッダー**

MQ Service Provider に特定の HTTP ヘッダーが必要になるのは、HTTP POST を発行する場合のみです。

その場合は、Content-Type ヘッダーに「application/json」を設定する必要があります。 このヘッダ ーの一部として文字セットを指定する場合、その値は utf-8 でなければなりません。

例えば、Content-Type=application/json;charset=utf-8 とします。

他の HTTP ヘッダーを HTTP 要求に指定して、MQ Service Provider の動作を変更することができます。そ れらについては、以降のセクションで詳しく説明します。 その他のすべての HTTP ヘッダーは無視されま す。

## **ibm-mq-md-msgID**

このヘッダーは、単方向サービスに対して HTTP GET 要求または HTTP DELETE 要求を発行する場合に指定 できます。

<span id="page-198-0"></span>このヘッダー値を使用すると、指定のメッセージ ID を持つメッセージを選択するメッセージ・セレクター が生成されます。 199 ページの『ibm-mq-md-correlID』 ヘッダーも指定した場合は、両方の ID と一致す るメッセージ・セレクターが生成されます。

このヘッダーのフォーマットの値について詳しくは、msgId: HTTP x-msg-msgId エンティティー・ヘッ ダーを参照してください。

## **ibm-mq-md-correlID**

このヘッダーは、HTTP POST を発行する場合に指定できます。その場合、これは送信されるメッセージの MQMD の CorrelID フィールドを設定するために使用されます。

このヘッダーは、単方向サービスに対して HTTP GET 要求または DELETE 要求を発行する場合にも指定で きます。 このヘッダー値を使用すると、指定の相関 ID を持つメッセージを選択するメッセージ・セレクタ ーが生成されます。 198 ページの『[ibm-mq-md-msgID](#page-197-0)』 ヘッダーも指定した場合は、両方と一致するメ ッセージ・セレクターが生成されます。

このヘッダーのフォーマットの値について詳しくは、correlId: HTTP x-msg-correlId エンティティ ー・ヘッダーを参照してください。

## **ibm-mq-pmo-retain**

バックエンドでトピックを使用している単方向サービスに対して HTTP POST 要求を発行する場合に、この ヘッダーを TRUE の値にして指定することができます。 これにより、保存パブリケーションが生成されま す。 詳しくは、保存パブリケーションを参照してください。

## **ibm-mq-usr**

このヘッダーを使用して、単方向サービスと両方向サービスの両方に対する HTTP POST 要求の結果として 送信される IBM MQ メッセージにメッセージ・プロパティーを設定できます。

このヘッダーのフォーマットの値について詳しくは、usr: HTTP x-msg-usr エンティティー・ヘッダーを参 照してください。

MQ Service Provider によって使用される名前は異なりますが、このヘッダーのフォーマットの値について 詳しくは、 require-headers: HTTP x-msg-require-headers 要求ヘッダーを参照してください。

IBM MQ 構成リファレンス

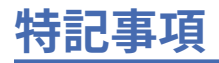

本書は米国 IBM が提供する製品およびサービスについて作成したものです。

本書に記載の製品、サービス、または機能が日本においては提供されていない場合があります。 日本で利 用可能な製品、サービス、および機能については、日本 IBM の営業担当員にお尋ねください。 本書で IBM 製品、プログラム、またはサービスに言及していても、その IBM 製品、プログラム、またはサービスのみ が使用可能であることを意味するものではありません。 これらに代えて、IBM の知的所有権を侵害するこ とのない、機能的に同等の製品、プログラム、またはサービスを使用することができます。 ただし、IBM 以外の製品とプログラムの操作またはサービスの 評価および検証は、お客様の責任で行っていただきます。

IBM は、本書に記載されている内容に関して特許権 (特許出願中のものを含む) を保有している場合があり ます。 本書の提供は、お客様にこれらの特許権について 実施権を許諾することを意味するものではありま せん。 実施権についてのお問い合わせは、書面にて下記宛先にお送りください。

〒 103-8510 東京都中央区日本橋箱崎町 19 番 21 号 日本アイ・ビー・エム株式会社 日本アイ・ビー・エム株式会社 法務・知的財産 U.S.A.

For license inquiries regarding double-byte (DBCS) information, contact the IBM Intellectual Property Department in your country or send inquiries, in writing, to:

Intellectual Property Licensing Legal and Intellectual Property Law 〒 103-8510 103-8510 東京 103-8510、日本

**以下の保証は、国または地域の法律に沿わない場合は、適用されません。** INTERNATIONAL BUSINESS MACHINES CORPORATION は、法律上の瑕疵担保責任、商品性の保証、特定目的適合性の保証および法律 上の瑕疵担保責任を含むすべての明示もしくは黙示の保証責任を負わないものとします。 "" 国または地域 によっては、法律の強行規定により、保証責任の制限が 禁じられる場合、強行規定の制限を受けるものと します。

この情報には、技術的に不適切な記述や誤植を含む場合があります。 本書は定期的に見直され、必要な変 更は本書の次版に組み込まれます。 IBM は予告なしに、随時、この文書に記載されている製品またはプロ グラムに対して、改良または変更を行うことがあります。

本書において IBM 以外の Web サイトに言及している場合がありますが、便宜のため記載しただけであり、 決してそれらの Web サイトを推奨するものでは ありません。 それらの Web サイトにある資料は、この IBM 製品の資料の一部では ありません。それらの Web サイトは、お客様の責任でご使用ください。

IBM は、お客様が提供するいかなる情報も、お客様に対してなんら義務も負うことのない、自ら適切と信 ずる方法で、使用もしくは配布することができるものとします。

本プログラムのライセンス保持者で、(i) 独自に作成したプログラムとその他のプログラム (本プログラムを 含む) との間での情報交換、および (ii) 交換された情報の相互利用を可能にすることを目的として、本プロ グラムに関する情報を必要とする方は、下記に連絡してください。

東京都中央区日本橋箱崎町 19 番 21 号 日本アイ・ビー・エム株式会社 Software Interoperability Coordinator, Department 49XA 3605 Highway 52 N Rochester, MN 55901 U.S.A.

本プログラムに関する上記の情報は、適切な使用条件の下で使用すること ができますが、有償の場合もあ ります。

本書で説明されているライセンス・プログラムまたはその他の ライセンス資料は、IBM 所定のプログラム 契約の契約条項、IBM プログラムのご使用条件、またはそれと同等の条項に基づいて、 IBM より提供され ます。

この文書に含まれるいかなるパフォーマンス・データも、管理環境下で 決定されたものです。 そのため、 他の操作環境で得られた結果は、異なる可能性があります。 一部の測定が、開発レベルのシステムで行わ れた可能性がありますが、その測定値が、一般に利用可能なシステムのものと同じである保証はありませ ん。 さらに、一部の測定値が、推定値である可能性があります。 実際の結果は、異なる可能性がありま す。 お客様は、お客様の特定の環境に適したデータを確かめる必要があります。

IBM 以外の製品に関する情報は、その製品の供給者、出版物、 もしくはその他の公に利用可能なソースか ら入手したものです。 IBM は、それらの製品のテストは行っておりません。 したがって、他社製品に関す る実行性、互換性、またはその他の要求については確証できません。 IBM 以外の製品の性能に関する質問 は、それらの製品の供給者にお願いします。

IBM の将来の方向または意向に関する記述については、 予告なしに変更または撤回される場合があり、単 に目標を示しているものです。

本書には、日常の業務処理で用いられるデータや報告書の例が含まれています。 より具体性を与えるため に、それらの例には、個人、企業、ブランド、 あるいは製品などの名前が含まれている場合があります。 これらの名前はすべて架空のものであり、名前や住所が類似する個人や企業が実在して いるとしても、そ れは偶然にすぎません。

著作権使用許諾:

本書には、様々なオペレーティング・プラットフォームでのプログラミング手法を例示するサンプル・ア プリケーション・プログラムがソース言語で掲載されています。 お客様は、サンプル・プログラムが書か れているオペレーティング・プラットフォームのアプリケーション・プログラミング・インターフェース に準拠したアプリケーション・プログラムの開発、使用、販売、配布を目的として、いかなる形式におい ても、IBM に対価を支払うことなくこれを複製し、改変し、配布することができます。 このサンプル・プ ログラムは、あらゆる条件下における完全なテストを経ていません。 従って IBM は、これらのサンプル・ プログラムについて信頼性、利便性もしくは機能性があることをほのめかしたり、保証することはできま せん。

この情報をソフトコピーでご覧になっている場合は、写真やカラーの図表は表示されない場合があります。

# **プログラミング・インターフェース情報**

プログラミング・インターフェース情報 (提供されている場合) は、このプログラムで使用するアプリケー ション・ソフトウェアの作成を支援することを目的としています。

本書には、プログラムを作成するユーザーが WebSphere MQ のサービスを使用するためのプログラミン グ・インターフェースに関する情報が記載されています。

ただし、この情報には、診断、修正、および調整情報が含まれている場合があります。 診断、修正、調整 情報は、お客様のアプリケーション・ソフトウェアのデバッグ支援のために提供されています。

**重要 :** この診断、修正、およびチューニング情報は、変更される可能性があるため、プログラミング・イン ターフェースとして使用しないでください。

## **商標**

IBM、 IBM ロゴ、 ibm.com®は、世界の多くの国で登録された IBM Corporation の商標です。 現時点での IBM の商標リストについては、 "Copyright and trademark information"www.ibm.com/legal/ copytrade.shtml をご覧ください。 他の製品名およびサービス名等は、それぞれ IBM または各社の商標で ある場合があります。

Microsoft および Windows は、Microsoft Corporation の米国およびその他の国における商標です。

UNIX は The Open Group の米国およびその他の国における登録商標です。

Linux は、Linus Torvalds の米国およびその他の国における商標です。

この製品には、 Eclipse Project (http://www.eclipse.org/) により開発されたソフトウェアが含まれていま す。

Java およびすべての Java 関連の商標およびロゴは Oracle やその関連会社の米国およびその他の国におけ る商標または登録商標です。

IBM MQ 構成リファレンス

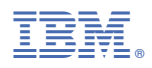

部品番号: